### **Oracle® Hierarchical Storage Manager and StorageTek QFS Software**

Guía de mantenimiento y administración

Versión 6.1 **E56771-03**

**Marzo de 2016**

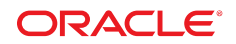

#### **Oracle® Hierarchical Storage Manager and StorageTek QFS Software**

Guía de mantenimiento y administración

#### **E56771-03**

Copyright © 2011, 2016, Oracle y/o sus filiales. Todos los derechos reservados.

Este software y la documentación relacionada están sujetos a un contrato de licencia que incluye restricciones de uso y revelación, y se encuentran protegidos por la legislación sobre la propiedad intelectual. A menos que figure explícitamente en el contrato de licencia o esté permitido por la ley, no se podrá utilizar, copiar, reproducir, traducir, emitir, modificar, conceder licencias, transmitir, distribuir, exhibir, representar, publicar ni mostrar ninguna parte, de ninguna forma, por ningún medio. Queda prohibida la ingeniería inversa, desensamblaje o descompilación de este software, excepto en la medida en que sean necesarios para conseguir interoperabilidad según lo especificado por la legislación aplicable.

La información contenida en este documento puede someterse a modificaciones sin previo aviso y no se garantiza que se encuentre exenta de errores. Si detecta algún error, le agradeceremos que nos lo comunique por escrito.

Si este software o la documentación relacionada se entrega al Gobierno de EE.UU. o a cualquier entidad que adquiera las licencias en nombre del Gobierno de EE.UU. entonces aplicará la siguiente disposición:

U.S. GOVERNMENT END USERS: Oracle programs, including any operating system, integrated software, any programs installed on the hardware, and/or documentation, delivered to U.S. Government end users are "commercial computer software" pursuant to the applicable Federal Acquisition Regulation and agency-specific supplemental regulations. As such, use, duplication, disclosure, modification, and adaptation of the programs, including any operating system, integrated software, any programs installed on the hardware, and/or documentation, shall be subject to license terms and license restrictions applicable to the programs. No other rights are granted to the U.S. Government.

Este software o hardware se ha desarrollado para uso general en diversas aplicaciones de gestión de la información. No se ha diseñado ni está destinado para utilizarse en aplicaciones de riesgo inherente, incluidas las aplicaciones que pueden causar daños personales. Si utiliza este software o hardware en aplicaciones de riesgo, usted será responsable de tomar todas las medidas apropiadas de prevención de fallos, copia de seguridad, redundancia o de cualquier otro tipo para garantizar la seguridad en el uso de este software o hardware. Oracle Corporation y sus filiales declinan toda responsabilidad derivada de los daños causados por el uso de este software o hardware en aplicaciones de riesgo.

Oracle y Java son marcas registradas de Oracle y/o sus filiales. Todos los demás nombres pueden ser marcas comerciales de sus respectivos propietarios.

Intel e Intel Xeon son marcas comerciales o marcas comerciales registradas de Intel Corporation. Todas las marcas comerciales de SPARC se utilizan con licencia y son marcas comerciales o marcas comerciales registradas de SPARC International, Inc. AMD, Opteron, el logotipo de AMD y el logotipo de AMD Opteron son marcas comerciales o marcas comerciales registradas de Advanced Micro Devices. UNIX es una marca comercial registrada de The Open Group.

Este software o hardware y la documentación pueden proporcionar acceso a, o información sobre contenidos, productos o servicios de terceros. Oracle Corporation o sus filiales no son responsables y por ende desconocen cualquier tipo de garantía sobre el contenido, los productos o los servicios de terceros a menos que se indique otra cosa en un acuerdo en vigor formalizado entre Ud. y Oracle. Oracle Corporation y sus filiales no serán responsables frente a cualesquiera pérdidas, costos o daños en los que se incurra como consecuencia de su acceso o su uso de contenidos, productos o servicios de terceros a menos que se indique otra cosa en un acuerdo en vigor formalizado entre Ud. y Oracle.

# Tabla de contenidos

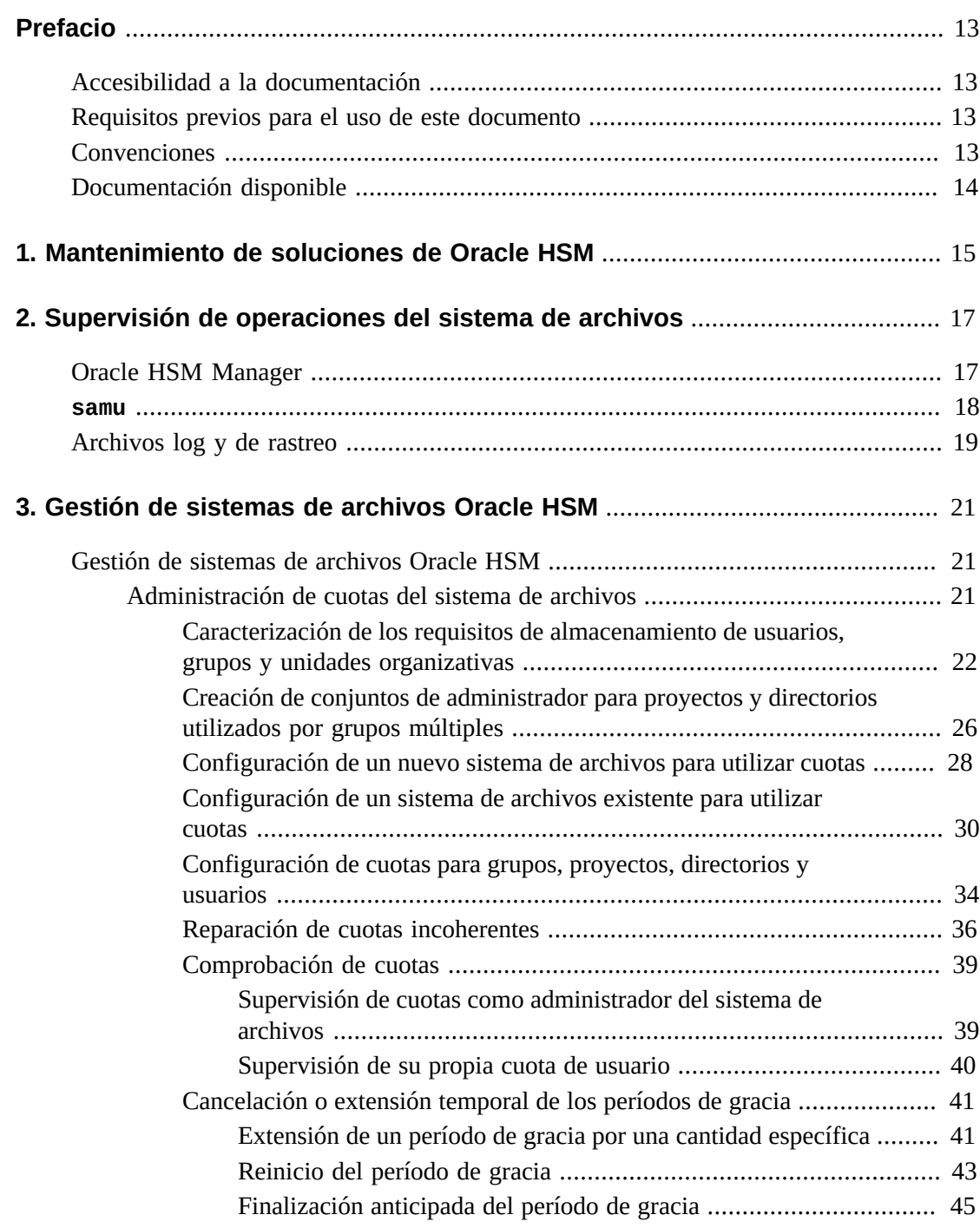

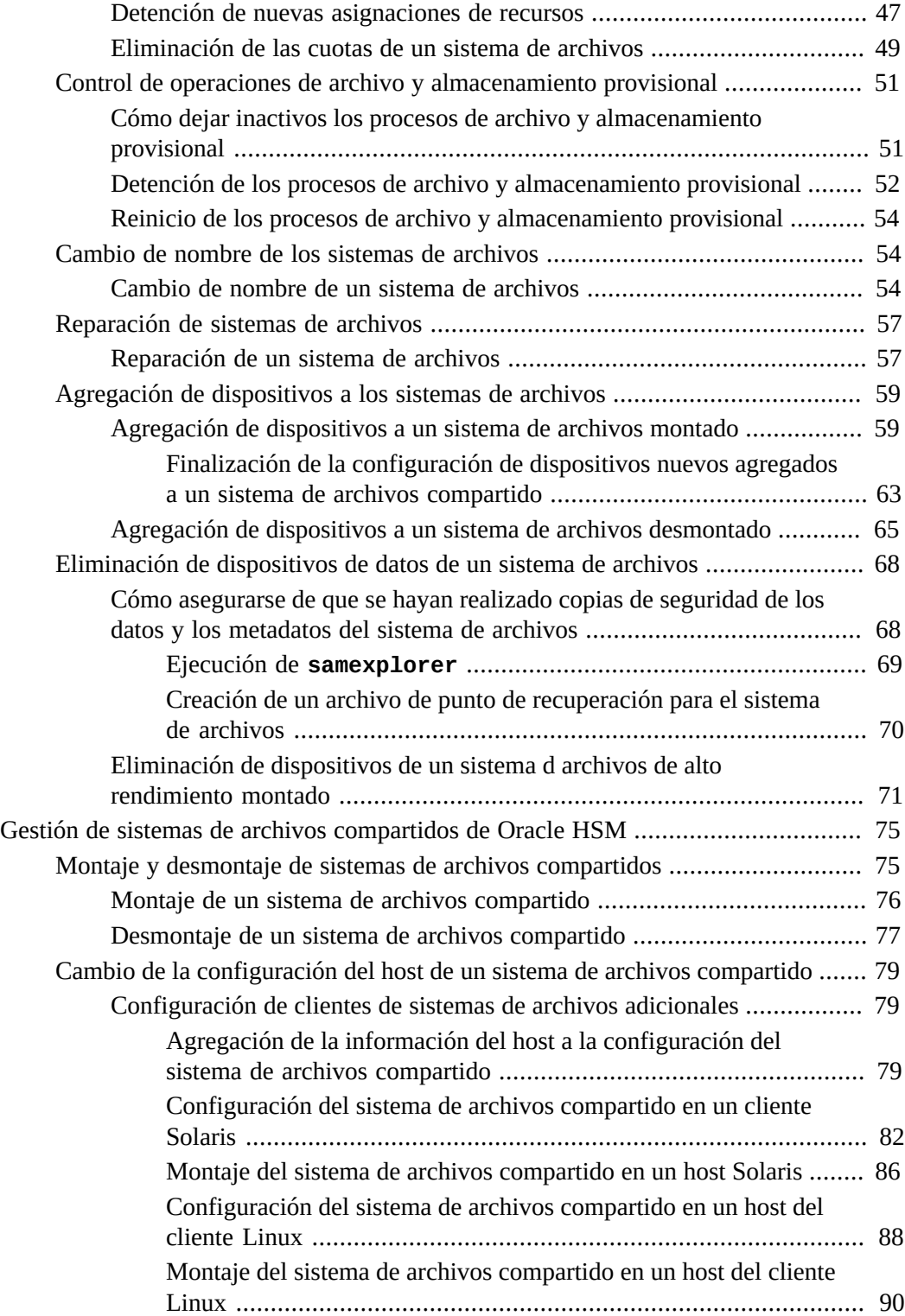

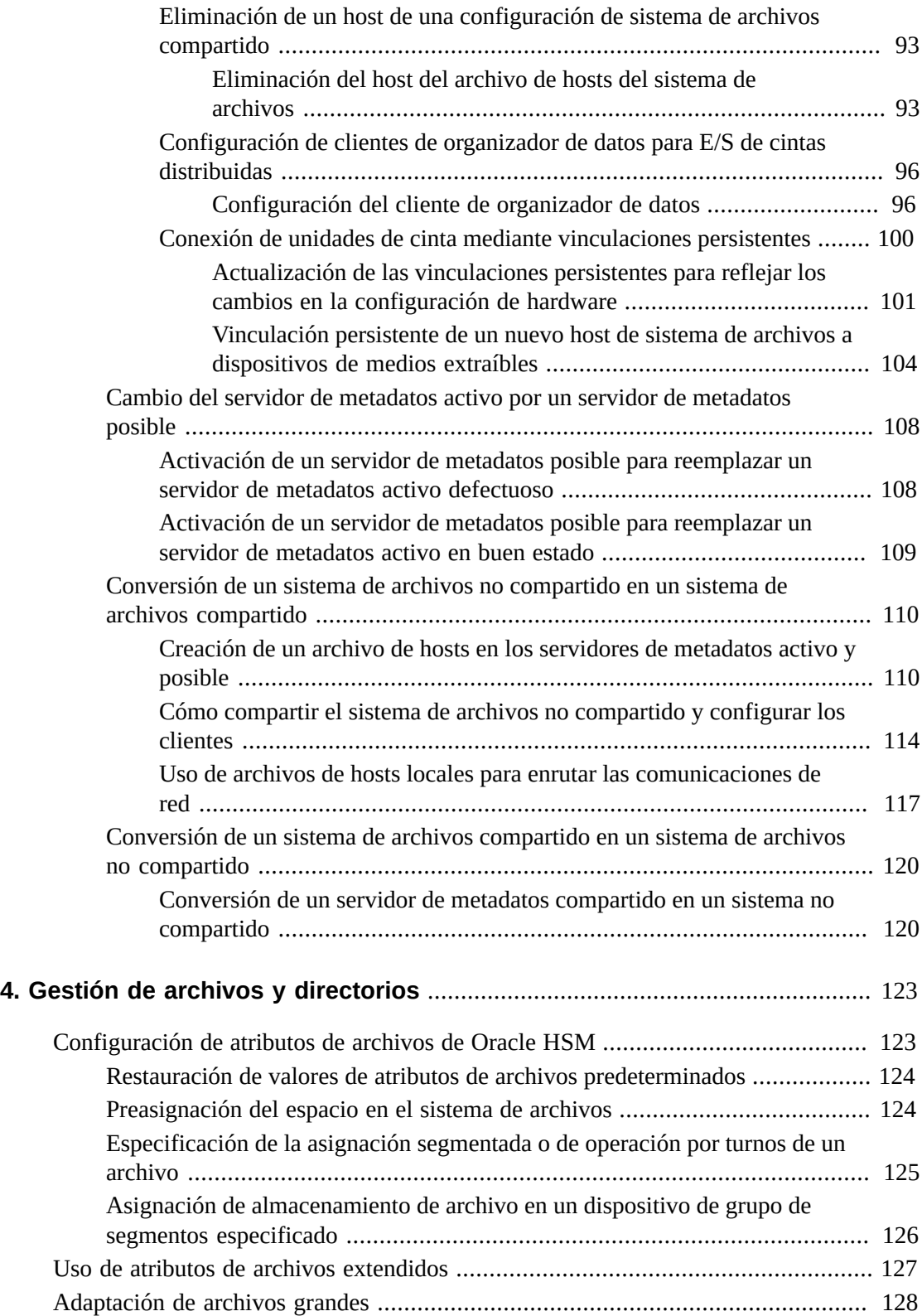

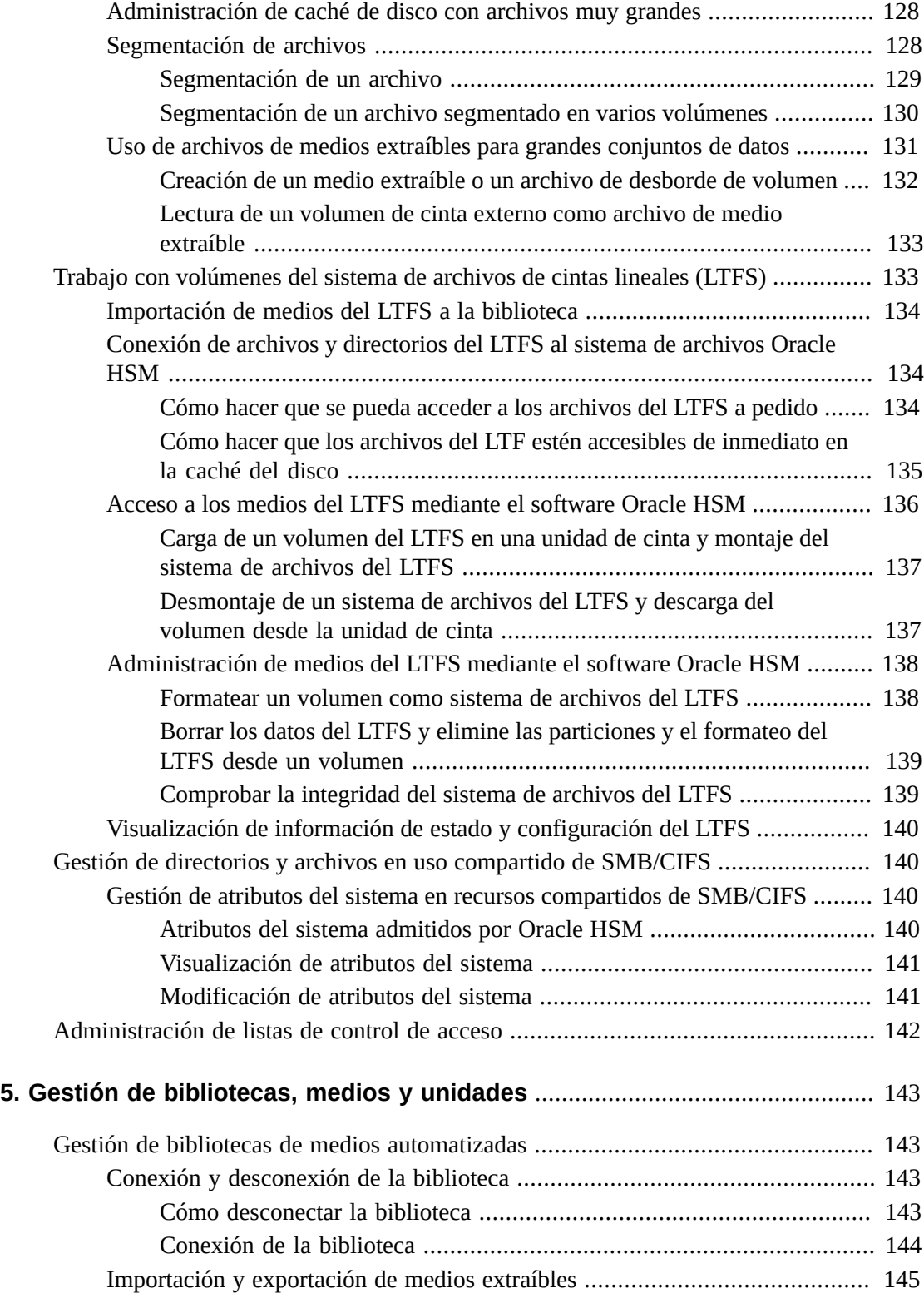

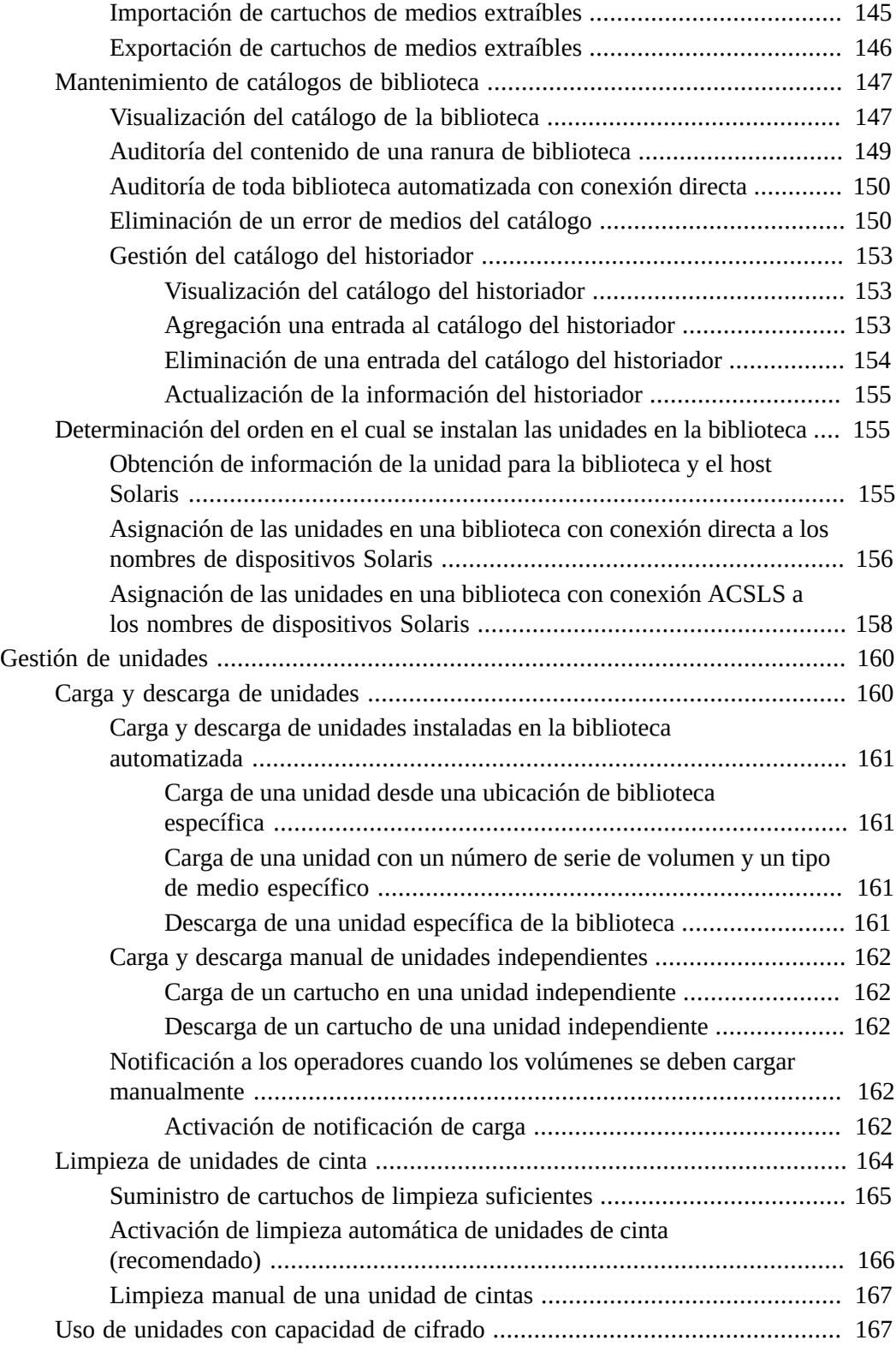

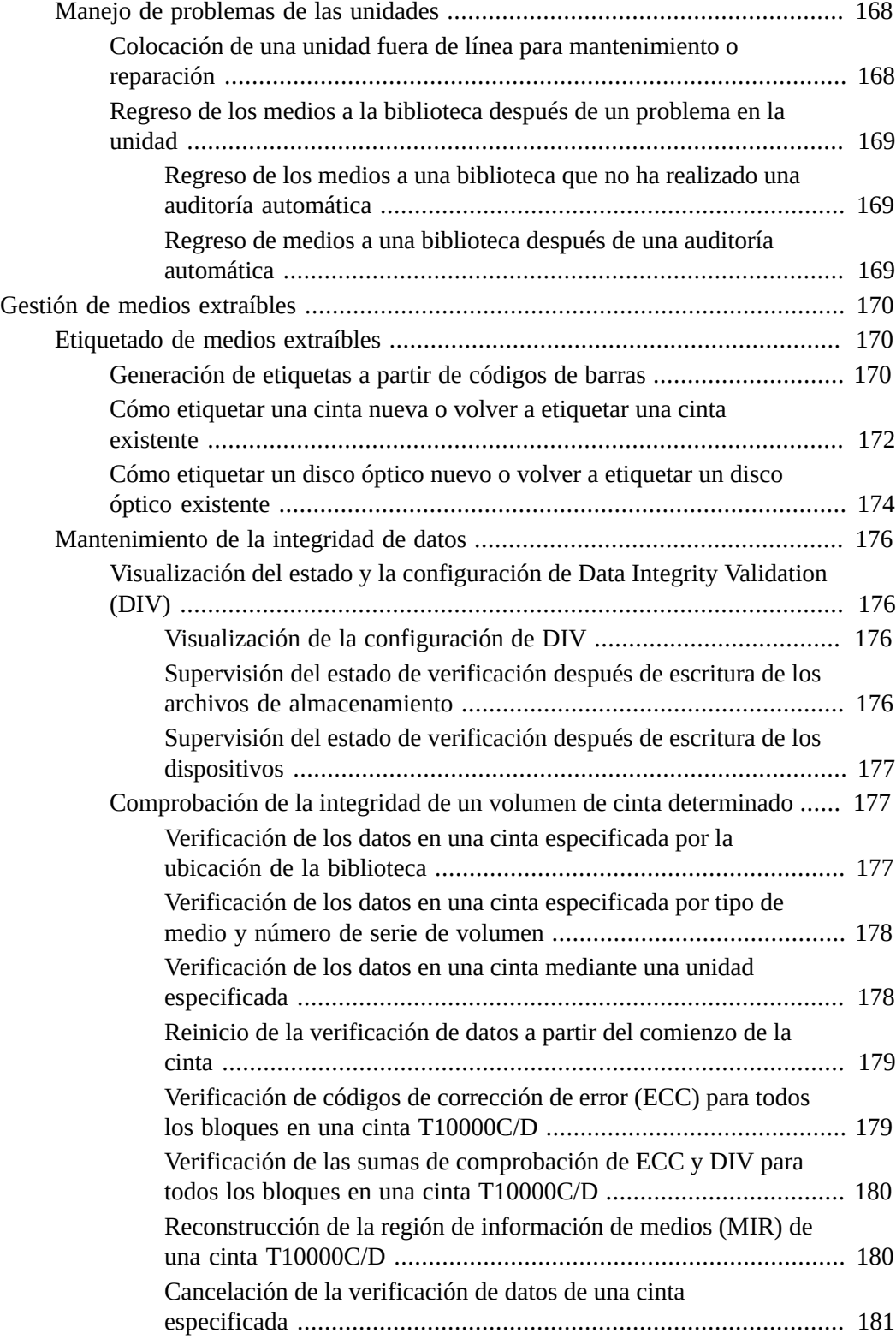

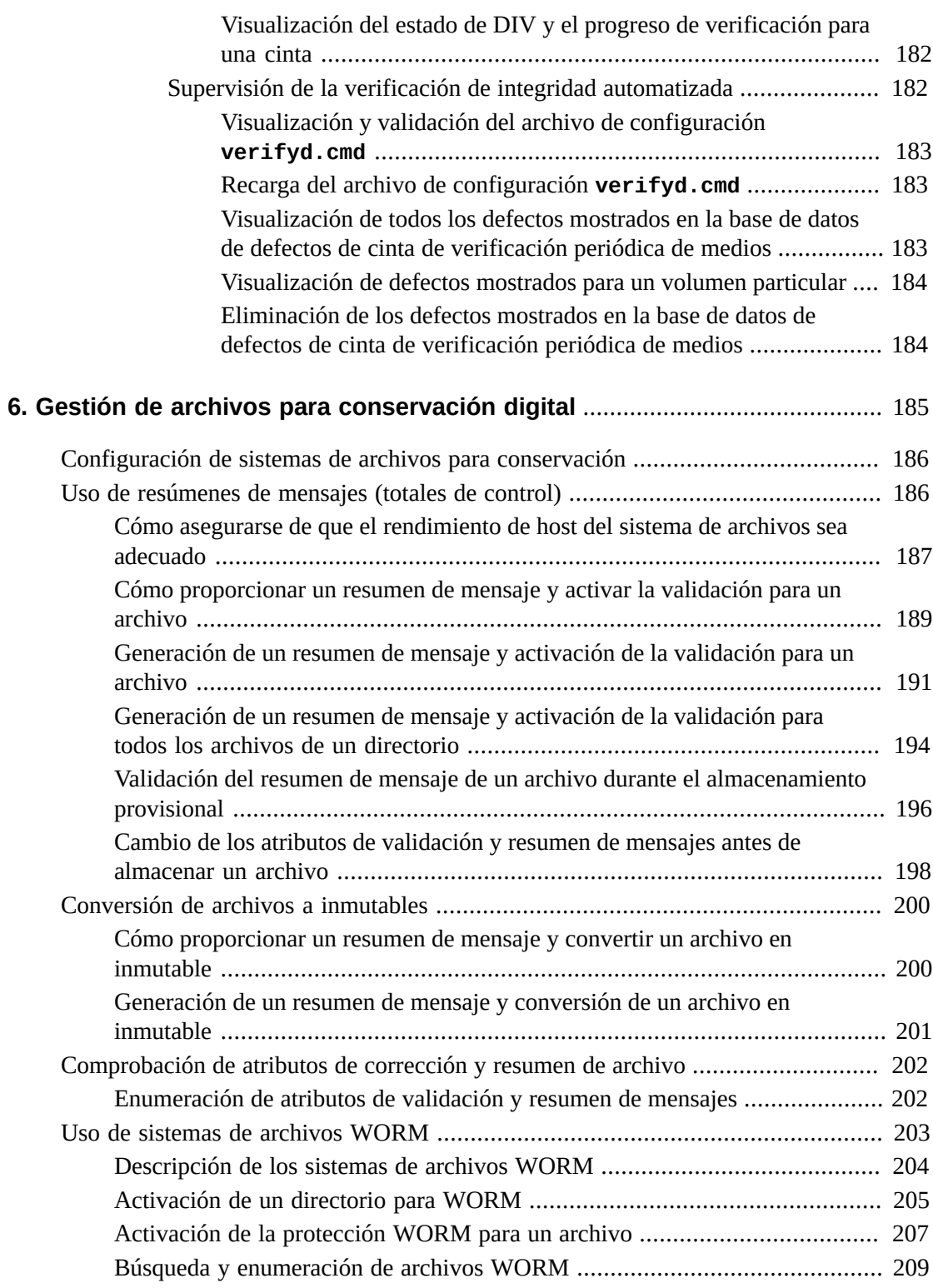

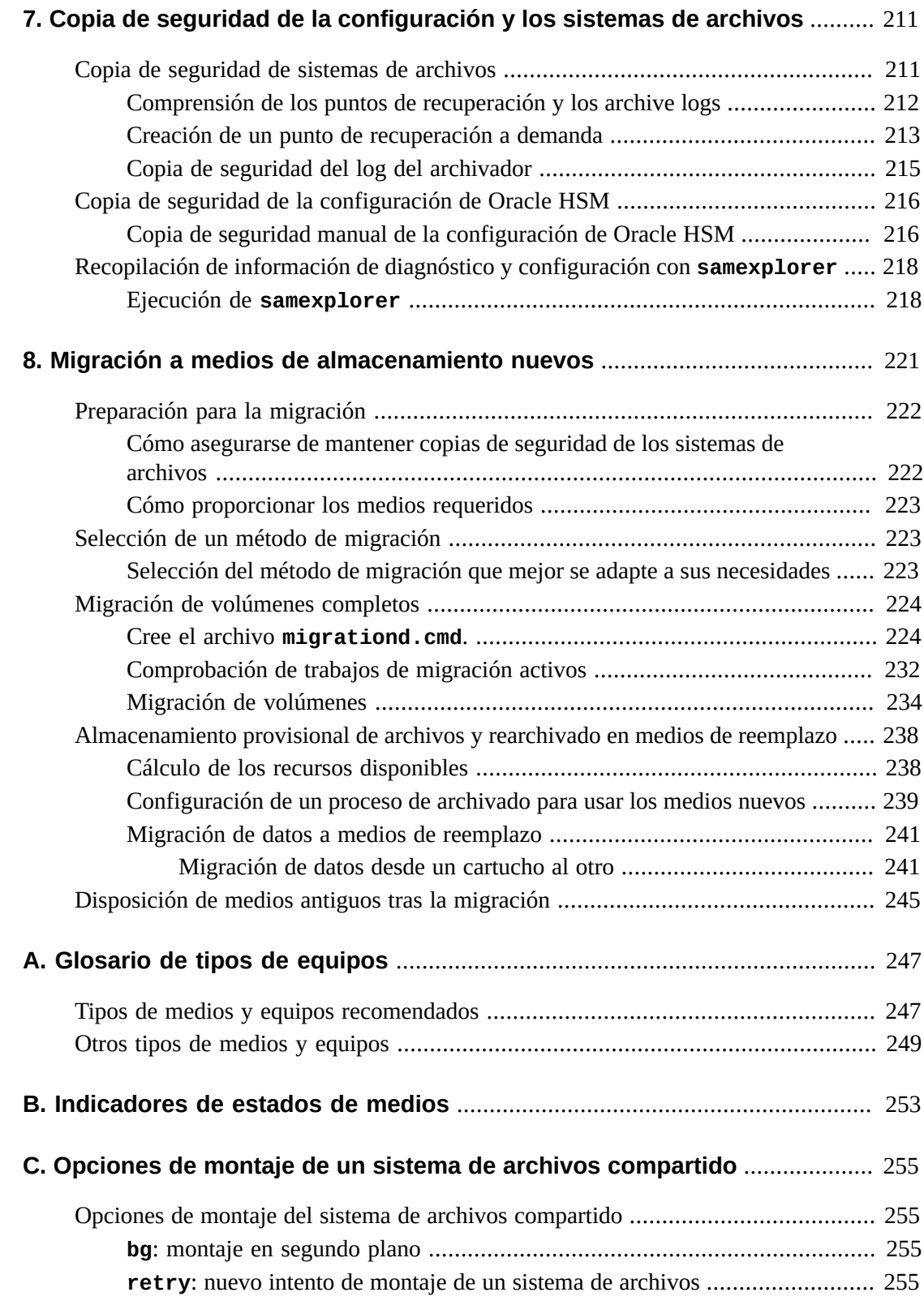

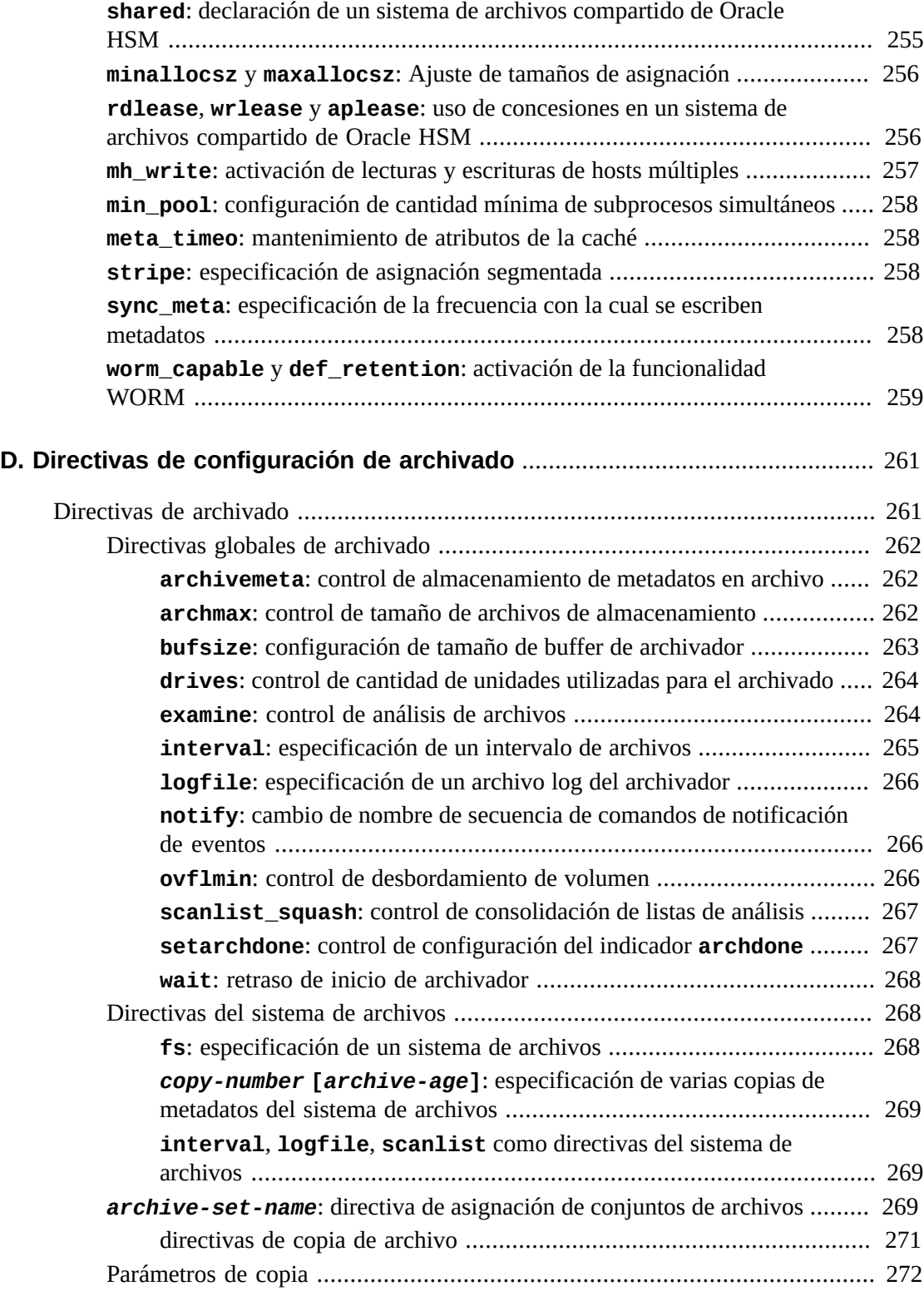

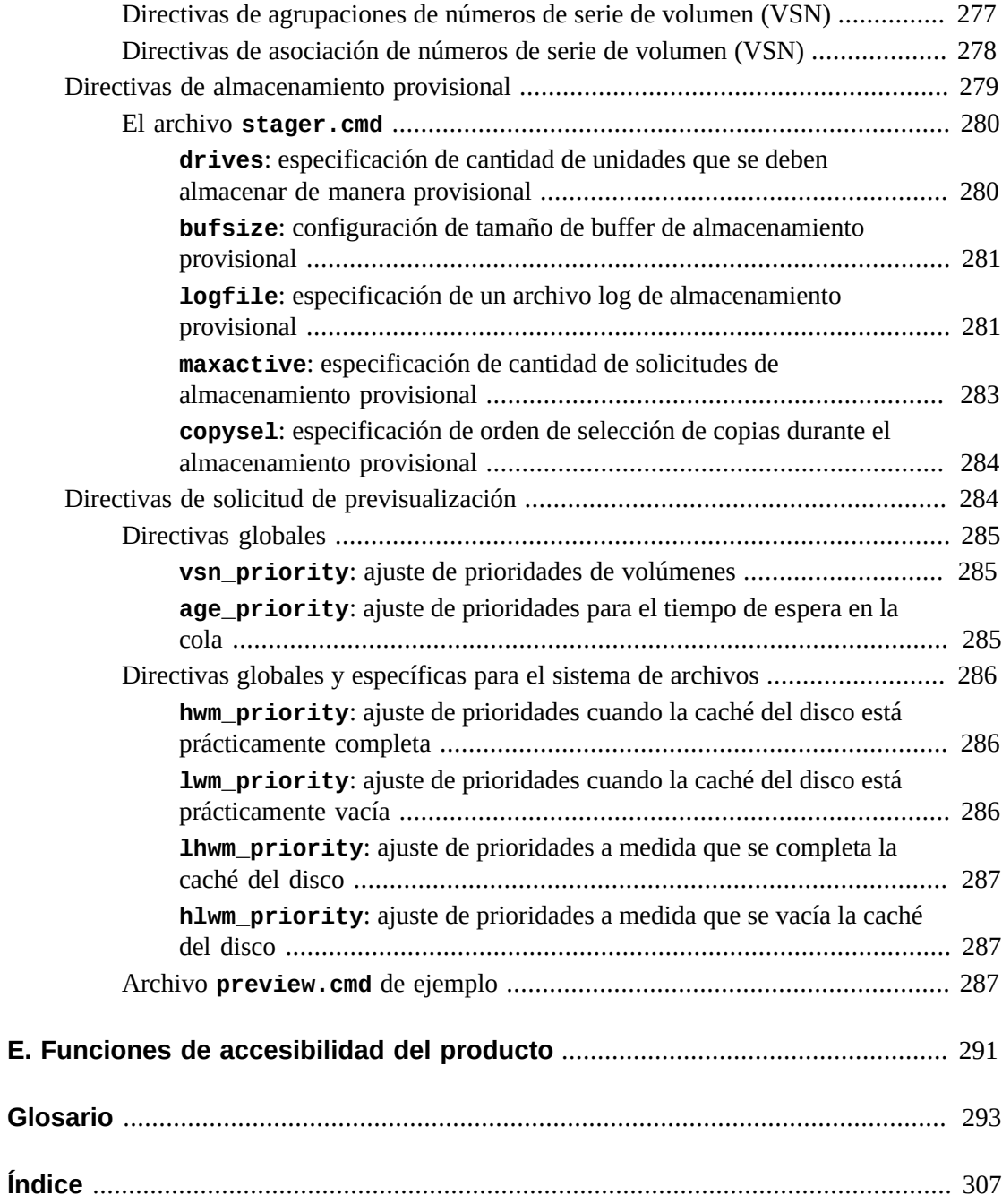

# <span id="page-12-0"></span>Prólogo

Este documento aborda las necesidades de los administradores de sistemas, los administradores de almacenamiento y redes, y los ingenieros de servicio cuya tarea es supervisar, administrar y mantener sistemas de archivos y soluciones de archivado con Oracle Hierarchical Storage Manager (anteriormente, StorageTek Storage Archive Manager) y Oracle StorageTek QFS Software.

# <span id="page-12-1"></span>**Accesibilidad a la documentación**

Para obtener información sobre el compromiso de Oracle con la accesibilidad, visite el sitio web del Programa de Accesibilidad de Oracle en [http://www.oracle.com/pls/topic/](http://www.oracle.com/pls/topic/lookup?ctx=acc&id=docacc) [lookup?ctx=acc&id=docacc](http://www.oracle.com/pls/topic/lookup?ctx=acc&id=docacc).

#### **Acceso a Oracle Support**

Los clientes de Oracle que hayan contratado servicios de soporte electrónico pueden acceder a ellos mediante My Oracle Support. Para obtener información, visite [http://www.oracle](http://www.oracle.com/pls/topic/lookup?ctx=acc&id=info) [.com/pls/topic/lookup?ctx=acc&id=info](http://www.oracle.com/pls/topic/lookup?ctx=acc&id=info) o, si tiene alguna discapacidad auditiva, visite <http://www.oracle.com/pls/topic/lookup?ctx=acc&id=trs>.

## <span id="page-12-2"></span>**Requisitos previos para el uso de este documento**

En este documento, se asume que está familiarizado con las redes de área de almacenamiento y local, los sistemas de almacenamiento en disco y cinta, y la administración de los sistemas operativos Oracle Solaris. Consulte las páginas del comando man y la documentación de Solaris, además de la documentación del hardware de almacenamiento, para obtener información sobre los procedimientos, los comandos y las tareas relevantes.

## <span id="page-12-3"></span>**Convenciones**

En este documento, se utilizan las siguientes convenciones textuales:

- La tipografía *cursiva* representa a los títulos de libros y énfasis.
- La tipografía *monoespaciada* representa los comandos y el texto que se muestra en una ventana terminal y los contenidos de los archivos de configuración, secuencias de comandos de shell y archivos de código de origen.
- La tipografía **monoespaciada en negrita** representa entrada de datos del usuario y cambios importantes de la salida de línea de comandos, pantallas de terminales o contenidos de archivos. También se puede utilizar para dar énfasis a partes especialmente relevantes de un archivo o mensaje.
- La tipografía *monoespaciada en negrita cursiva* representa entradas y salidas variables en un archivo o pantalla de terminal.
- La tipografía *monoespaciada cursiva* representa otras variables en un archivo o pantalla de terminal.
- *...* (marcas de elipsis de tres puntos) representan contenidos de archivos o salidas de comandos no relevantes al ejemplo y, por lo tanto, se han omitido para simplificar o aclarar.
- */* (una barra invertida) al final de una línea en ejemplos sale de la interrupción de la línea de manera que la siguiente línea forme parte del mismo comando.
- *[ - ]* (corchetes que rodean valores separados por un guión) delimitan rangos de valores.
- *[ ]* (corchetes) en descripciones de sintaxis de comandos indican parámetros opcionales.
- *root@solaris:~#* y *[hostname]:root@solaris:~#* representan los símbolos del sistema del shell de Solaris.
- *[root@linux ~]#* representa los símbolos del sistema del shell de Linux.

# <span id="page-13-0"></span>**Documentación disponible**

La *Guía de administración y mantenimiento de Oracle Hierarchical Storage Manager and StorageTek QFS Software* forma parte de los volúmenes de la *Biblioteca de documentación del cliente* de Oracle HSM, que se encuentran disponibles en *http://docs.oracle.com/ en/storage/#sw*.

La documentación del sistema operativo Oracle Solaris está disponible en *http://docs .oracle.com/en/operating-systems/*.

Para obtener información sobre los requisitos del sistema, las nuevas funciones y las correcciones de bugs, consulte las notas de la versión, *README.txt*, en el archivo ZIP de descarga o en el servidor del sistema de archivos en */opt/SUNWsamfs/doc/README.txt*.

1

# <span id="page-14-0"></span>**Capítulo 1. Mantenimiento de soluciones de Oracle HSM**

Durante el proceso de planificación e implementación, hemos resaltado que los sistemas de archivos QFS y el software Oracle Hierarchical Storage Manager fueron diseñados para ocultar las complejidades de la optimización de rendimiento, la protección de datos y el archivado mediante una interfaz simple de sistema de archivos UNIX. Los usuarios, las aplicaciones y, principalmente, los administradores deben poder manejar un sistema de archivo de Oracle HSM completamente optimizado e implementado en una combinación de matrices de discos y bibliotecas de cintas como si se tratara de un sistema de archivos UFS común en un disco único local. Una vez instalado y configurado, el software de Oracle HSM debe gestionar automáticamente los datos y recursos de almacenamiento de la manera más eficiente y confiable posible, con mínima intervención humana.

A pesar de esto, al igual que ocurre con cualquier sistema de archivos UNIX, aún se deben llevar a cabo ciertas tareas de gestión periódicas y de supervisión. En este manual, se explican estas actividades.

# <span id="page-16-0"></span>**Capítulo 2. Supervisión de operaciones del sistema de archivos**

Los sistemas de archivos de Oracle HSM correctamente configurados requieren intervención administrativa de rutina. Sin embargo, necesita supervisar cada sistema para detectar anomalías. En general, supervisa dos cosas: disponibilidad y utilización.

La disponibilidad es conceptualmente sencilla y fácil de supervisar. Cuando los componentes clave, como un sistema host, interfaz de red, sistema de archivos o subsistema de almacenamiento, no están disponibles, se pierde o se degrada abruptamente la funcionalidad principal, y las alertas se muestran en los logs y las interfaces administrativas.

Los problemas de utilización son más sutiles y requieren que usted realice una mayor evaluación. Cuando el uso es excesivo, la falta de recursos, por ejemplo, los medios de almacenamiento, pueden detener el proceso de archivado de manera tan eficaz como una falla de componente, aunque el sistema funcione con normalidad. Los niveles de utilización que anticipan un problema inminente en una organización podrían ser perfectamente coherentes con años de operación sin problemas en otra organización. Por lo tanto, es de vital importancia reconocer tendencias y frecuencias cuando supervisa la utilización. Un recurso utilizado al 80% funciona bien si la utilización aumenta 1% por año, pero habrá crisis si la utilización aumenta 1% por semana.

Oracle HSM proporciona tres interfaces de supervisión:

- [Oracle HSM Manager](#page-16-1)
- **[samu](#page-17-0)**
- [Archivos log y de rastreo](#page-18-0)

Cada una tiene sus beneficios, según sus hábitos y estilo de trabajo.

## <span id="page-16-1"></span>**Oracle HSM Manager**

Oracle HSM Manager es una interfaz gráfica de usuario basada en explorador que permite a los administradores supervisar y controlar todos los aspectos de las operaciones del sistema de archivos. Las páginas de interfaz del explorador de Oracle HSM Manager están divididas en tres secciones:

• Banner

- Árbol de navegación
- Panel de contenido

El banner muestra el nombre de la aplicación y la información del estado, como la última vez que se actualizaron los datos en la interfaz del explorador, el nombre y el rol del usuario que está conectado actualmente, el nombre de la estación de gestión que patrocina el software Oracle HSM Manager y el tipo y número actual de las fallas no confirmadas.

El árbol de navegación a la izquierda de la interfaz contiene el menú del servidor y un listado jerárquico de los mensajes disponibles. Al hacer un clic en un enlace en el árbol de navegación, aparece el mensaje correspondiente en el panel de contenidos.

El nodo de supervisión del árbol de navegación es su recurso de supervisión del principio. Puede enumerar y clasificar todas las fallas detectadas en el equipo y los sistemas de archivos supervisados. Puede configurar alertas automáticas de correo electrónico. Puede enumerar todos los trabajos en ejecución en la actualidad. El nodo de supervisión además contiene un enlace al panel de control de monitoreo, una ventana emergente que le indica los problemas y le proporciona enlaces rápidos a la información abreviada en las siguientes áreas importantes:

- Daemons
- Sistemas de archivos
- Utilización de medios de archivo
- Bibliotecas de cintas
- Unidades de la biblioteca
- Volumen con solicitud de carga pendiente
- Volúmenes no utilizables
- Cola de copia de archivado
- Cola de almacenamiento provisional

El nodo de métrica e informes del árbol de navegación ofrece un rango integral de informes de estado y uso, además de un enlace a los detalles del sistema. La página de detalles del sistema le permite revisar rápidamente la configuración de Oracle HSM y brinda un acceso rápido y conveniente para los archivos log y de rastreo.

El sistema de ayuda integral documenta plenamente el uso de Oracle HSM Manager.

#### <span id="page-17-0"></span>**samu**

La utilidad del operador *samu* es una configuración con menús basada en texto e interfaz de gestión que usted puede iniciar desde la línea de comandos. Es una manera conveniente y ligera de supervisar los dispositivos Oracle HSM, la actividad del sistema de archivos y los mensajes de error.

En algunos aspectos, la utilidad *samu* es similar al editor UNIX *vi*. Usted selecciona mensajes, configura opciones de mensajes, navega entre mensajes, introduce comandos, actualiza mensajes y abandona la utilidad mediante secuencias de clave de control similares. La última línea de cada ventana muestra mensajes de error. Los mensajes se actualizan automáticamente a menos que se produzca un error, en cuyo caso el mensaje se detiene hasta que el operador toma otra medida. Cuando lo desee, puede tomar instantáneas de las ventanas de mensajes para referencia futura.

El comando *h* abre pantallas de ayuda que contienen todos los parámetros, comandos y atajos del teclado. También puede consultar la página del comando man *samu* y la *Referencia del comando samu de Oracle Hierarchical Storage Manager and StorageTek QFS* en la *Biblioteca de documentación del cliente* de Oracle HSM(*http://docs.oracle.com/en/ storage/#sw*) para obtener información adicional.

A continuación, se observa un mensaje típico *samu* de supervisión:

Archiver status 5.4 12:24:10 Mar 19 2014 sam-archiverd: Waiting for resources sam-arfind: samma1 mounted at /samma1 Files waiting to start 0 schedule 70,524 archiving 0 Monitoring file system activity. sam-arfind: DISKVOL1 mounted at /diskvols/DISKVOL1 Files waiting to start 0 schedule 0 archiving 0 Monitoring file system activity.

samu on samqfshost1

## <span id="page-18-0"></span>**Archivos log y de rastreo**

El software Oracle HSM lleva a cabo el registro integral y, cuando está configurado, el rastreo. Por lo tanto, es posible que desee supervisar los siguientes archivos, en particular, cuando surgen problemas:

- */var/adm/messages*
- */var/adm/sam-log*
- */var/opt/SUNWsamfs/trace/* (contiene archivos de rastreo para los daemons y procesos)
- */var/opt/SUNWsamfs/devlog/* (contiene los logs de los dispositivos configurados en el archivo */etc/opt/SUNWsamfs/mcf*)
- */var/opt/SUNWsamfs/archiver.log*
- */var/opt/SUNWsamfs/stager.log*
- */var/opt/SUNWsamfs/recycler.log*
- logs de archivado adicionales específicos para los sistemas de archivos (si están configurados).

Para obtener información sobre la configuración del registro y el rastreo, consulte la Guía de configuración e instalación de Oracle Hierarchical Storage Manager and StorageTek QFS en la *Oracle HSM Biblioteca de documentación del cliente* (*http://docs.oracle.com/en/ storage/#sw*).

# <span id="page-20-0"></span>**Capítulo 3. Gestión de sistemas de archivos Oracle HSM**

En este capítulo, se tratan las tareas de reconfiguración y mantenimiento de sistemas de archivos. La primera sección, [Gestión de sistemas de archivos Oracle HSM](#page-20-1), trata sobre el mantenimiento de todos los sistemas de archivos Oracle HSM, de almacenamiento, no de almacenamiento, compartidos y no compartidos (independientes). La segunda sección, [Gestión de sistemas de archivos compartidos de Oracle HSM](#page-74-0), trata sobre consideraciones especiales que afectan los sistemas de archivos compartidos.

## <span id="page-20-1"></span>**Gestión de sistemas de archivos Oracle HSM**

En esta sección, se describen las siguientes tareas:

- [Administración de cuotas del sistema de archivos](#page-20-2)
- [Control de operaciones de archivo y almacenamiento provisional](#page-50-0)
- [Cambio de nombre de los sistemas de archivos](#page-53-1)
- [Reparación de sistemas de archivos](#page-56-0)
- [Agregación de dispositivos a los sistemas de archivos](#page-58-0)
- [Eliminación de dispositivos de datos de un sistema de archivos](#page-67-0)

## <span id="page-20-2"></span>**Administración de cuotas del sistema de archivos**

Configure las cuotas del sistema de archivos para controlar el espacio de almacenamiento total y en línea que un usuario o una recopilación de usuarios determinados pueden consumir en el sistema de archivos. Puede configurar cuotas por ID de usuario, por ID de grupo o por un *ID de conjunto de administrador* definido por el administrador que agrupa a usuarios por características en común, como la participación en un proyecto en particular. El ID de conjunto de administrador es especialmente útil cuando un proyecto incluye usuarios de varios grupos y abarca varios directorios y archivos.

Para activar cuotas, debe montar un sistema de archivos con la opción de montaje *quota* (configurada de manera predeterminada), y para desactivar cuotas, debe montarlo con la opción de montaje *noquota*. Usted define las cuotas al colocar uno o más *archivos de cuotas* en el directorio raíz del sistema de archivos: *.quota\_u*, *.quota\_g* y *.quota\_a*, que configuran cuotas para usuarios, grupos y conjuntos de administrador, respectivamente. El

primer registro en cada archivo, el registro *0*, configura los valores predeterminados. Los registros posteriores configuran valores específicos según los usuarios, grupos o conjuntos de administrador específicos.

Las cuotas asignan el espacio utilizable en el sistema de archivos, no solamente el espacio de almacenamiento. Por lo tanto, definen límites superiores para la cantidad de bloques de 512 bytes asignados en el medio y la cantidad de inodos asignados en el sistema de archivos. El recuento de bloques mide el espacio de almacenamiento en sí mismo. El recuento de inodos mide los recursos disponibles para acceder a dicho almacenamiento. Por lo tanto, un único archivo que utilizaba muchos bloques de espacio de almacenamiento pero solo un inode utiliza la misma cantidad de espacio del sistema de archivos que muchos archivos vacíos de extensión cero que utilizaban muchos inodes y ningún bloque.

Cada cuota puede incluir un límite *variable* y un límite *estricto*. Un límite estricto define la cantidad máxima de recursos del sistema de archivos que todos los archivos de un propietario determinado pueden utilizar temporalmente. Un límite variable define la cantidad máxima de recursos del sistema de archivos que los archivos de un propietario pueden utilizar indefinidamente. El uso de los recursos puede aumentar a cantidades comprendidas entre los límites estricto y variable solo durante breves intervalos, según lo definido por el *período de gracia* en la cuota.

En esta sección, se describen las siguientes tareas administrativas:

- [Caracterización de los requisitos de almacenamiento de usuarios, grupos y unidades](#page-21-0) [organizativas](#page-21-0)
- [Creación de conjuntos de administrador para proyectos y directorios utilizados por grupos](#page-25-0) [múltiples](#page-25-0)
- [Configuración de un nuevo sistema de archivos para utilizar cuotas](#page-27-0)
- [Configuración de un sistema de archivos existente para utilizar cuotas](#page-29-0)
- [Configuración de cuotas para grupos, proyectos, directorios y usuarios](#page-33-0)
- [Reparación de cuotas incoherentes](#page-35-0)
- [Comprobación de cuotas](#page-38-0)
- [Cancelación o extensión temporal de los períodos de gracia](#page-40-0)
- [Detención de nuevas asignaciones de recursos.](#page-46-0)

## <span id="page-21-0"></span>**Caracterización de los requisitos de almacenamiento de usuarios, grupos y unidades organizativas**

Para definir cuotas sostenibles, debe establecer límites que se ajusten a los requisitos del usuario, y los debe establecer de manera gestionable y escalable. Entonces, antes de definir las cuotas, debe calcular los requisitos de almacenamiento de sus usuarios. Para mantener el proceso gestionable, comience por clasificar los requisitos del usuario de la manera más amplia posible para poder abordar la mayor cantidad de requisitos con la menor cantidad de esfuerzo administrativo. Luego, puede evaluar especialmente a una pequeña cantidad

de requisitos de usuario que no encajen en las categorías más amplias. Los resultados proporcionarán los esquemas generales de las cuotas y los tipos de límites que fijará.

El enfoque que se describe a continuación comienza por identificar los requisitos del sistema de archivos de los grupos de control de accesos, dado que la mayoría de las organizaciones ya definen estos grupos. Luego, define conjuntos especiales de usuarios cuyas necesidades no coinciden con las de los grupos estándar. Recién en ese momento se comienzan a abordar los requisitos únicos de los usuarios individuales. Siga estos pasos:

1. Dado que los grupos de control de acceso existentes ya agrupan a los usuarios con requisitos de recursos similares, para comenzar, defina los requisitos de almacenamiento promedio de los grupos que utilizarán el sistema de archivos. Calcule la *cantidad promedio de espacio de almacenamiento* utilizada (en bloques de 512 kilobytes) y la *cantidad promedio de archivos* almacenados, que equivale a la cantidad promedio de inodos utilizados.

Dado que, en general, los miembros de los grupos tienen responsabilidades laborales y roles organizativos similares, con frecuencia necesitan acceso a los mismos directorios y archivos, y, generalmente, presentan exigencias de almacenamiento similares. En el ejemplo, se identifican tres grupos que utilizarán el sistema de archivos */hsm/hsmfs1*: *dev* (Desarrollo de productos), *cit* (Tecnología de información corporativa) y *pgmt* (Gestión de programas). Mostramos los grupos, la cantidad de miembros de cada uno de ellos y los requisitos promedio individuales y grupales en una hoja de cálculo simple:

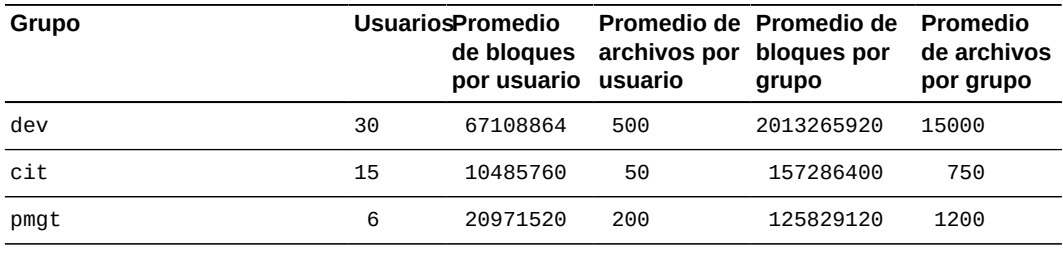

Total de bloques/archivos

- (promedio)
- 2. A continuación, realice los mismos cálculos para la *cantidad máxima de espacio de almacenamiento* y la *cantidad máxima de archivos* que los miembros de los grupos almacenarán en un momento determinado. Registre los resultados.

En el ejemplo, registramos los resultados en una nueva hoja de cálculo:

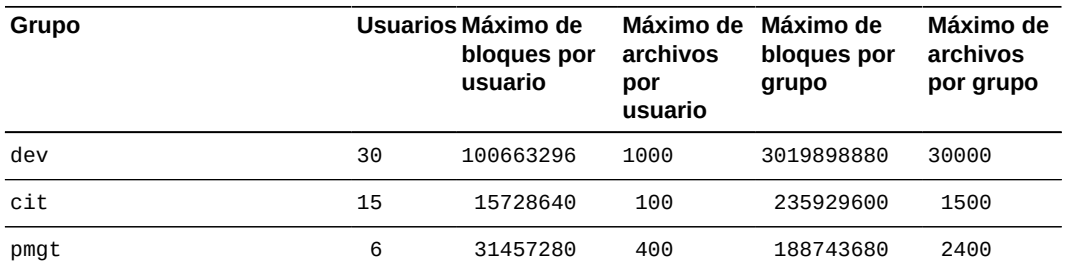

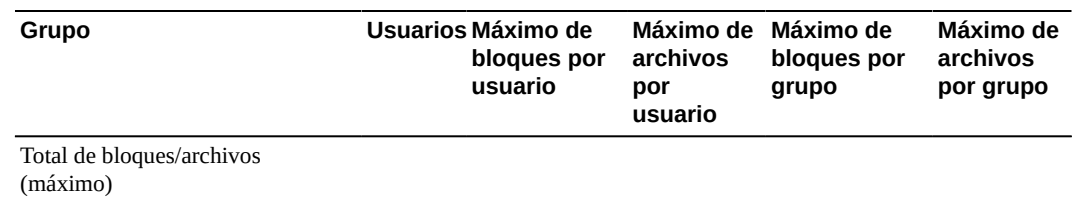

3. Ahora, identifique los conjuntos de usuarios que pertenecen a grupos diferentes pero comparten requisitos de almacenamiento específicos que no se pueden tratar sobre la base de pertenencia a grupo. Para cada organización identificada realice las mismas estimaciones y lleve a cabo los mismos cálculos que realizó para cada grupo de control de acceso.

En el ejemplo, identificamos dos proyectos de la compañía que necesitarán asignaciones de almacenamiento, con los nombres de código *portal* y *lockbox*. Los miembros de los grupos de ingeniería, marketing, cumplimiento, prueba y documentación trabajarán juntos en estos proyectos y utilizarán los mismos directorios y muchos de los mismos archivos. Entonces, los agregamos a nuestras hojas de cálculo de requisitos:

| Grupo                     |    | <b>UsuariosPromedio</b><br>de bloques<br>por usuario usuario | archivos por | Promedio de Promedio de<br>bloques por<br>grupo | Promedio<br>de archivos<br>por grupo |
|---------------------------|----|--------------------------------------------------------------|--------------|-------------------------------------------------|--------------------------------------|
| dev                       | 30 | 67108864                                                     | 500          | 2013265920                                      | 15000                                |
| cit                       | 15 | 10485760                                                     | 50           | 157286400                                       | 750                                  |
| pmgt                      | 6  | 20971520                                                     | 200          | 125829120                                       | 1200                                 |
| portal                    | 10 | 31457280                                                     | 400          | 314572800                                       | 4000                                 |
| <b>lockbox</b>            | 12 | 31457280                                                     | 500          | 377487360                                       | 6000                                 |
| Total de bloques/archivos |    |                                                              |              |                                                 |                                      |

<sup>(</sup>promedio)

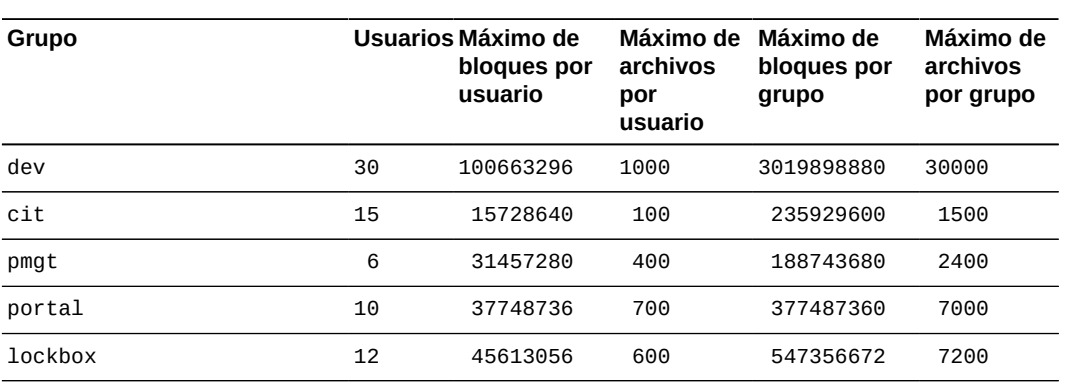

Total de bloques/archivos

(máximo)

4. Ahora, identifique los usuarios individuales cuyos requisitos aún no han sido tratados. Para cada usuario realice las mismas estimaciones y lleve a cabo los mismos cálculos que realizó para cada organización no de grupo y grupo de control de acceso.

Donde sea posible, trate los requisitos de usuario de manera colectiva, para que las políticas sean uniformes y la sobrecarga de gestión sea mínima. Sin embargo, cuando los requisitos individuales son únicos, los debe tratar de manera individual. En el ejemplo, identificamos *jr23547* en el grupo *pgmt* como un usuario cuyas responsabilidades especiales requieren asignaciones de almacenamiento especiales. Entonces, lo agregamos a nuestras hojas de cálculo de requisitos:

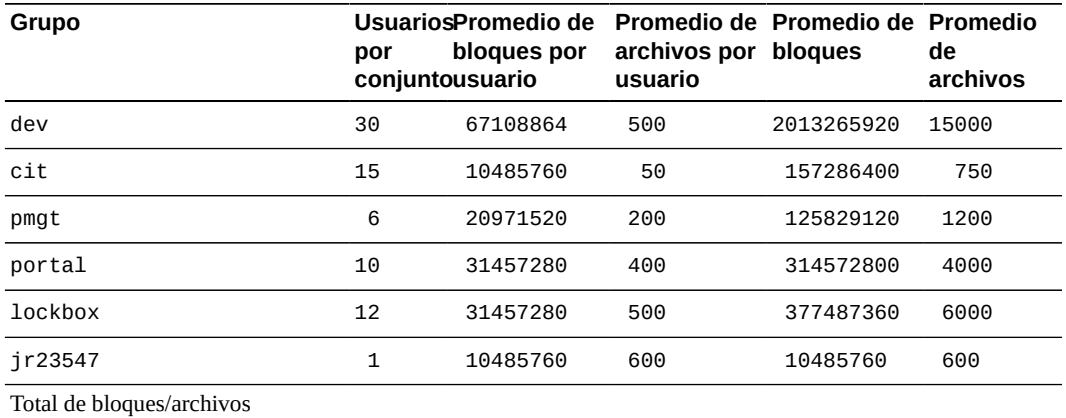

(promedio)

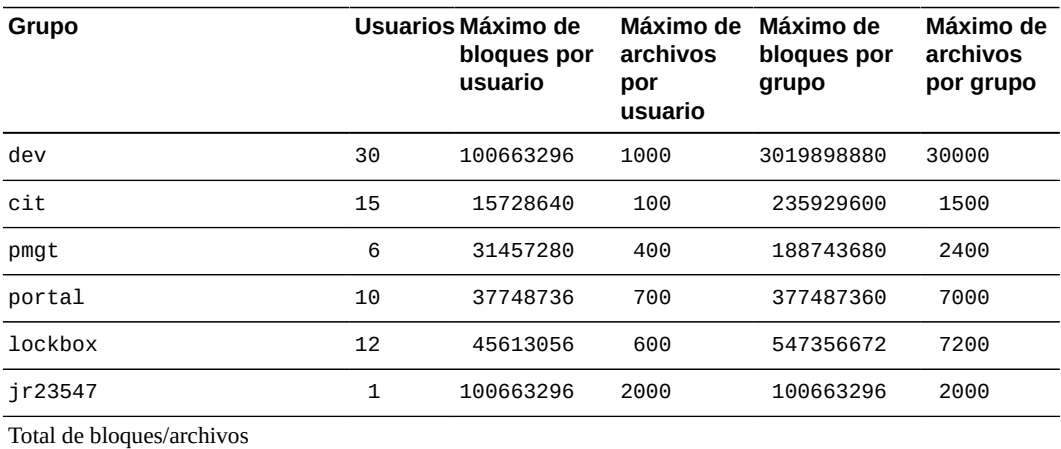

(máximo)

5. Por último, calcule el promedio y el máximo de bloques y archivos que requieren todos los usuarios.

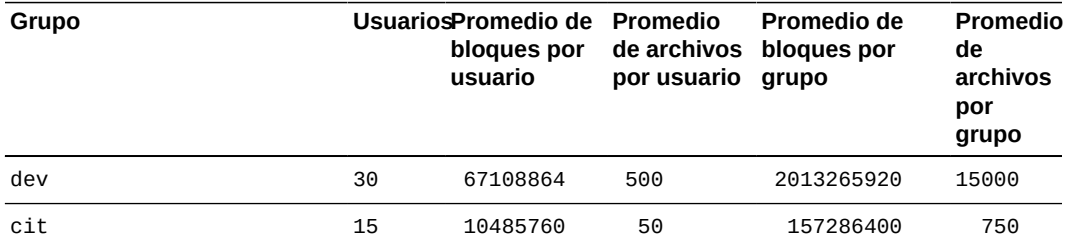

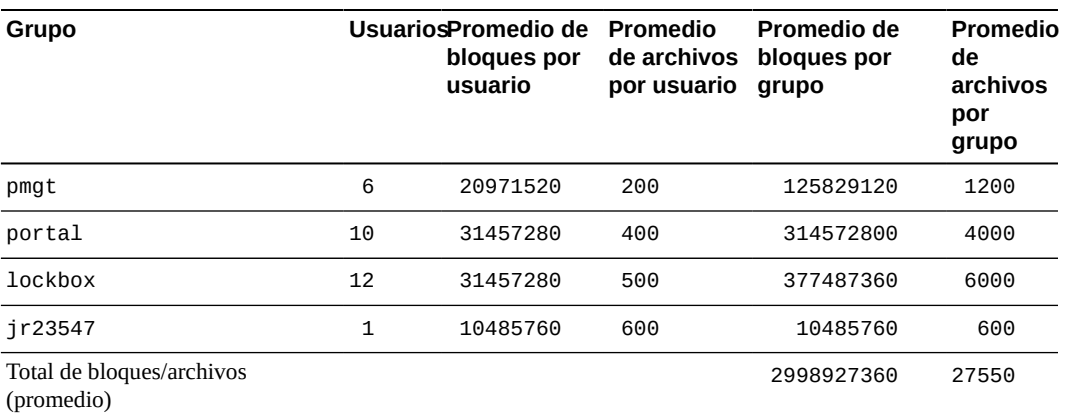

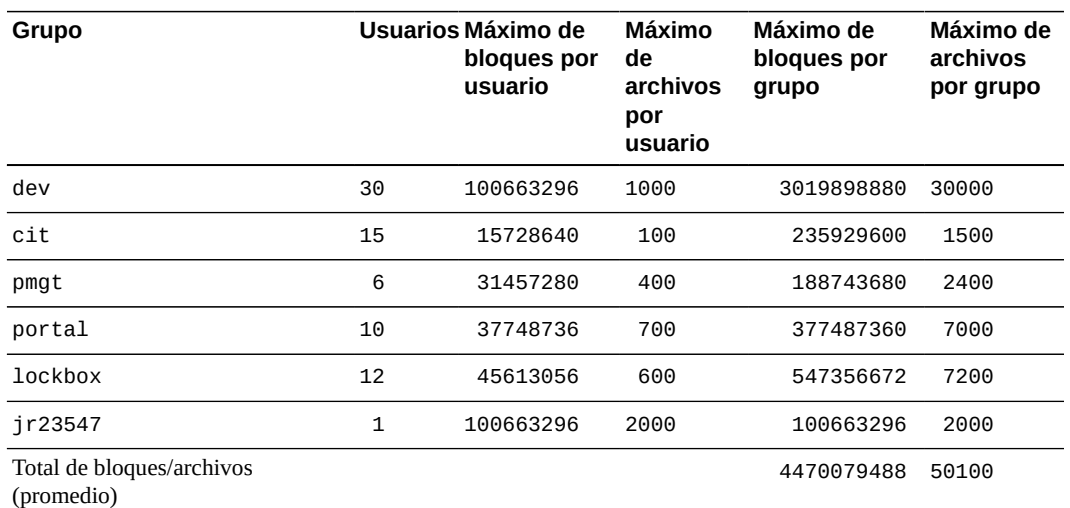

- 6. Si necesita administrar cuotas basadas en proyecto u otras cuotas que no pueden ser definidas por los ID de usuario y grupo de control de acceso, cree juegos de administradores para proyectos y directorios utilizados por varios grupos.
- 7. Si está estableciendo cuotas en un sistema de archivos vacío recientemente creado, vaya a ["Configuración de un nuevo sistema de archivos para utilizar cuotas"](#page-27-0).
- 8. Si está estableciendo cuotas en un sistema de archivos que ya contiene archivos, vaya a ["Configuración de un sistema de archivos existente para utilizar cuotas".](#page-29-0)

## <span id="page-25-0"></span>**Creación de conjuntos de administrador para proyectos y directorios utilizados por grupos múltiples**

Un conjunto de administrador es una jerarquía de directorios o un archivo o directorio individual identificado para fines de cuotas por un *ID de conjunto de administrador*. Todos los archivos creados con un ID de conjunto de administrador especificado o almacenados en un directorio con un ID de conjunto de administrador especificado tienen las mismas cuotas, independientemente de los ID de usuario o grupo que, en realidad, son propietarios de los archivos. Para definir conjuntos de administrador, proceda de la siguiente manera:

1. Inicie sesión en el servidor del sistema de archivos como *root*.

En el ejemplo, el servidor se denomina *server1*:

[server1]root@solaris:~#

2. Si está utilizando un conjunto de administrador para configurar las cuotas de almacenamiento para un nuevo equipo o proyecto, cree un nuevo directorio en algún lugar del sistema de archivos para este proyecto o equipo.

En el ejemplo, se crea el directorio en el sistema de archivos */hsm/hsmfs1* y se lo nombra *portalproject/* para el proyecto con el mismo nombre:

[server1]root@solaris:~# **mkdir /hsm/hsmfs1/portalproject** 

- 3. Asigne un ID de conjunto de administrador al directorio o archivo en el cual necesita establecer una cuota. Utilice el comando *samchaid [-fhR] admin-set-id directory-or-file-name*, donde:
	- *-f* fuerza la asignación y no informa errores.
	- *-h* asigna el ID de conjunto de administrador a enlaces simbólicos. Sin esta opción, se cambia el grupo del archivo al que se hace referencia mediante el enlace simbólico.
	- *-R* asigna el ID de conjunto de administrador de manera recursiva a subdirectorios y archivos.
	- *admin-set-id* es un valor entero único.
	- *directory-or-file-name* es el nombre del directorio o archivo al cual le está asignando el ID de conjunto de administrador.

En el ejemplo, se asigna el ID de administrador *1* al directorio */hsm/hsmfs1/ portalproject/* y a todos sus subdirectorios y archivos.

[server1]root@solaris:~# **samchaid -R 1 /hsm/hsmfs1/portalproject/**

4. Si lo desea, puede comprobar la asignación. Utilice el comando *command sls -D directory-path*, donde *-D* especifica una lista detallada del directorio de Oracle HSM para los archivos y directorios que se encuentran en *directory-path*:

```
[server1]root@solaris:~# sls -D /hsm/hsmfs1/
/portalproject:
  mode: drwxr-xr-x links: 2 owner: root group: root 
  length: 4096 admin id: 1 inode: 1047.1
  project: user.root(1)
  access: Feb 24 12:49 modification: Feb 24 12:44
  changed: Feb 24 12:49 attributes: Feb 24 12:44
  creation: Feb 24 12:44 residence: Feb 24 12:44
```
- 5. Si está estableciendo cuotas en un sistema de archivos vacío recientemente creado, vaya a ["Configuración de un nuevo sistema de archivos para utilizar cuotas".](#page-27-0)
- 6. Si está estableciendo cuotas en un sistema de archivos que ya contiene archivos, vaya a ["Configuración de un sistema de archivos existente para utilizar cuotas".](#page-29-0)

## <span id="page-27-0"></span>**Configuración de un nuevo sistema de archivos para utilizar cuotas**

Utilice este procedimiento si está creando un nuevo sistema de archivos y actualmente no hay archivos que residan en el sistema de archivos.

1. Inicie sesión en el servidor del sistema de archivos como *root*.

En el ejemplo, el servidor se denomina *server2*:

[server2]root@solaris:~#

- 2. Si en la actualidad el nuevo sistema de archivos no está montado, móntelo antes de continuar.
- 3. Si tiene que configurar cuotas para grupos, cree un archivo de cuota de grupo, *.quota\_g*, en el directorio raíz del sistema de archivos. Utilice el comando *dd if=/dev/zero of=mountpoint/.quota\_g bs=4096 count=number-blocks* de Solaris, donde:
	- *if=/dev/zero* especifica los caracteres nulos del archivo especial UNIX */dev/zero* como entrada.
	- *of=mountpoint/.quota\_g* especifica el archivo de salida, donde *mountpoint* es el directorio del punto de montaje del sistema de archivos.
	- *bs=4096* configura el tamaño de bloque para la escritura en *4096* bytes.
	- *count=number-blocks* especifica el número de bloques que se escribirán. Este valor depende de la cantidad de registros que contendrá el archivo. Existe un registro de 128 bytes para cada cuota especificada, de manera que un bloque tiene capacidad para 32 registros.

En el ejemplo, creamos el archivo de cuota de grupo para el sistema de archivos *newsamfs* montado en */newsamfs*. Durante la fase de recopilación de requisitos, identificamos tres grupos que necesitan cuotas en el sistema de archivos: *dev*, *cit* y *pgmt*. No anticipamos la agregación de ninguna otra cuota de grupo; por lo tanto, medimos el archivo en un bloque:

[server2]root@solaris:~# **dd if=/dev/zero of=/newsamfs/.quota\_g bs=4096 count=1**

4. Si tiene que configurar cuotas para conjuntos de administrador, cree el archivo de cuotas de conjuntos de administrador, *.quota\_a*, en el directorio raíz del sistema de archivos.

Utilice el comando *dd if=/dev/zero of=mountpoint/.quota\_a bs=4096* de Solaris, donde:

- *mountpoint* es el directorio de punto de montaje del sistema de archivos.
- *.quota\_a* es el nombre del archivo de salida.
- *4096* es el tamaño de bloque para la escritura en bytes.
- *number-blocks* es la cantidad de bloques que se escribirán.

En el ejemplo, creamos el archivo de cuotas de conjuntos de administrador para el sistema de archivos *newsamfs* montado en */newsamfs*. Durante la fase de recopilación de requisitos, identificamos dos proyectos que necesitan cuotas en el sistema de archivos: *portal* (ID de conjunto de administrador *1*) y *lockbox* (ID de conjunto de administrador *2*). No anticipamos la agregación de ninguna otra cuota de conjunto de administrador; por lo tanto, medimos el archivo en un bloque:

[server2]root@solaris:~# **dd if=/dev/zero of=/newsamfs/.quota\_a bs=4096 count=1**

- 5. Si tiene que configurar cuotas para usuarios, cree un archivo de cuota de usuario, *.quota\_u*, en el directorio raíz del sistema de archivos. Utilice el comando *dd if=/ dev/zero of=mountpoint/.quota\_u bs=4096 count=number-blocks* de Solaris, donde:
	- *mountpoint* es el directorio de punto de montaje del sistema de archivos.
	- *.quota\_u* es el nombre del archivo de salida.
	- *4096* es el tamaño de bloque para la escritura en bytes.
	- *number-blocks* es la cantidad de bloques que se escribirán.

En el ejemplo, creamos el archivo de cuota de usuario para el sistema de archivos *newsamfs* montado en */newsamfs*. Durante la fase de recopilación de requisitos, identificamos dos proyectos que necesitan cuotas específicas en el sistema de archivos, *jr23547*. No anticipamos la agregación de ninguna otra cuota de usuario individual; por lo tanto, medimos el archivo en un bloque:

[server2]root@solaris:~# **dd if=/dev/zero of=/newsamfs/.quota\_u bs=4096 count=1**

6. Desmonte el sistema de archivos.

Debe desmontar el sistema de archivos antes de poder volver a montarlo y activar los archivos de cuotas.

[server2]root@solaris:~# **umount /newsamfs**

7. Realice una comprobación del sistema de archivos.

```
[server2]root@solaris:~# samfsck -F newsamfs
```
8. Vuelva a montar el sistema de archivos.

El sistema activa las cuotas cuando detecta uno o varios archivos de cuotas en el directorio raíz del sistema de archivos.

No necesita incluir la opción de montaje de *quota* en el archivo */etc/vfstab* o *samfs.cmd*, porque los sistemas de archivos se montan con cuotas activadas de manera predeterminada.

[server2]root@solaris:~# **mount /newsamfs**

9. A continuación, configure o actualice las cuotas según sea necesario. Consulte ["Configuración de cuotas para grupos, proyectos, directorios y usuarios".](#page-33-0)

## <span id="page-29-0"></span>**Configuración de un sistema de archivos existente para utilizar cuotas**

Utilice este procedimiento para crear cuotas para un sistema de archivos que ya contiene archivos.

1. Inicie sesión en el servidor del sistema de archivos como *root*.

En el ejemplo, el servidor se denomina *server1*:

[server1]root@solaris:~#

2. Abra el archivo */etc/vfstab* en un editor de texto y asegúrese de que en la opción de montaje *noquota* esté configurado *not*.

En el ejemplo, abrimos el archivo en el editor de texto *vi*. Se ha configurado la opción de montaje *noquota*:

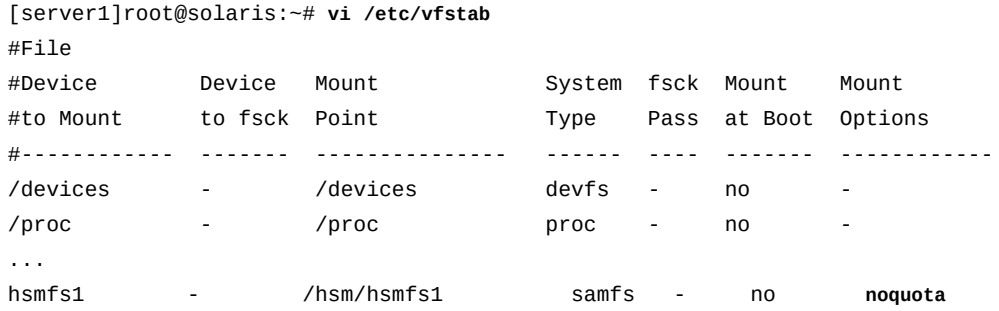

3. Si se ha configurado la opción de montaje *noquota* en el archivo */etc/vfstab*, suprímala y guarde el archivo.

[server1]root@solaris:~# vi /etc/vfstab

```
#File
#Device Device Mount System fsck Mount Mount
#to Mount to fsck Point Type Pass at Boot Options
#------------ ------- --------------- ------ ---- ------- ------------
/devices - /devices devfs - no
/proc - /proc proc - no -
...
hsmfs1 - /hsm/hsmfs1 samfs - no -
:wq
[server1]root@solaris:~#
```
4. Abra el archivo */etc/opt/SUNWsamfs/samfs.cmd* en un editor de texto y asegúrese de que la opción de montaje *noquota* no se haya configurado.

En el ejemplo, abrimos el archivo en el editor de texto *vi*. No se ha configurado la opción de montaje *noquota*:

```
[server1]root@solaris:~# vi /etc/opt/SUNWsamfs/samfs.cmd
# These are the defaults. To change the default behavior, uncomment the
# appropriate line (remove the '#' character from the beginning of the line)
# and change the value.
#
\#inodes = 0#fs = hsmfs1# forcedirectio (default no forcedirectio)
# high = 80
# low = 70
# weight_size = 1.
# weight\_age = 1.
# readahead = 128
...
# dio wr ill min = 0# dio_wr_consec = 3
# qwrite (ma filesystem, default no qwrite)
# shared_writer (ma filesystem, default no shared_writer)
# shared_reader (ma filesystem, default no shared_reader)
```
- 5. Si se ha configurado la opción de montaje *noquota* en el archivo */etc/opt/ SUNWsamfs/samfs.cmd*, suprímala y guarde el archivo.
- 6. Si suprimió la opción de montaje *noquota* del archivo */etc/vfstab* o el archivo */ etc/opt/SUNWsamfs/samfs.cmd*, desmonte el sistema de archivos.

Cuando elimina una opción de montaje *noquota*, debe desmontar el sistema de archivos para poder volver a montarlo con las cuotas activadas.

[server1]root@solaris:~# **umount /hsm/hsmfs1**

7. Si el sistema de archivos no está montado en la actualidad, móntelo ahora.

El sistema de archivos se debe montar antes de poder activar las cuotas.

[server1]root@solaris:~# **mount /hsm/hsmfs1**

8. Cambie al directorio raíz del sistema de archivos y verifique si existen archivos de cuotas. Utilice el comando *ls -a* de Solaris y busque los archivos *.quota\_g*, *.quota\_a* y/o *.quota\_u*.

En el ejemplo, no existen archivos de cuotas en la actualidad.

[server1]root@solaris:~# **cd /hsm/hsmfs1** [server1]root@solaris:~# **ls -a /hsm/hsmfs1** .archive .fuid .stage portalproject .domain .inodes lost+found

- 9. Si existen archivos de cuota, no los modifique.
- 10. Si tiene que configurar cuotas para grupos y el archivo de cuota de grupo, *.quota\_g*, no existe aún en el directorio raíz del sistema de archivos, cree el archivo ahora. Utilice el comando *dd if=/dev/zero of=mountpoint/.quota\_g bs=4096 count=numberblocks* de Solaris, donde:
	- *if=/dev/zero* especifica los caracteres nulos del archivo especial UNIX */dev/zero* como entrada.
	- *of=mountpoint/.quota\_g* especifica el archivo de salida, donde *mountpoint* es el directorio del punto de montaje del sistema de archivos.
	- *bs=4096* configura el tamaño de bloque para la escritura en *4096* bytes.
	- *count=number-blocks* especifica el número de bloques que se escribirán. Este valor depende de la cantidad de registros que contendrá el archivo. Existe un registro de 128 bytes para cada cuota especificada, de manera que un bloque tiene capacidad para 32 registros.

En el ejemplo, se crea el archivo de cuota de grupo para el sistema de archivos */hsm/ hsmfs1* montado en */hsm/hsmfs1*. Durante la fase de recopilación de requisitos, identificamos tres grupos que necesitan cuotas en el sistema de archivos: *dev*, *cit* y *pgmt*. No anticipamos la agregación de ninguna otra cuota de grupo; por lo tanto, medimos el archivo en un bloque:

[server1]root@solaris:~# **dd if=/dev/zero of=/hsm/hsmfs1/.quota\_g bs=4096 count=1**

- 11. Si tiene que configurar cuotas para conjuntos de administrador y el archivo de cuota de conjuntos de administrador, *.quota\_a*, no existe aún en el directorio raíz del sistema de archivos, cree el archivo ahora. Utilice el comando *dd if=/dev/zero of=mountpoint/.quota\_a bs=4096 count=number-blocks* de Solaris, donde:
	- *mountpoint* es el directorio de punto de montaje del sistema de archivos.
	- *.quota\_a* es el nombre del archivo de salida.
	- *4096* es el tamaño de bloque para la escritura en bytes.
	- *number-blocks* es la cantidad de bloques que se escribirán.

En el ejemplo, se crea el archivo de cuota de juegos de administradores para el sistema de archivos */hsm/hsmfs1* montado en */hsm/hsmfs1*. Durante la fase de recopilación de requisitos, identificamos dos proyectos que necesitan cuotas en el sistema de archivos: *portal* (ID de conjunto de administrador *1*) y *lockbox* (ID de conjunto de administrador *2*). No anticipamos la agregación de ninguna otra cuota de conjunto de administrador; por lo tanto, medimos el archivo en un bloque:

[server1]root@solaris:~# **dd if=/dev/zero of=/hsm/hsmfs1/.quota\_a bs=4096 count=1**

- 12. Si tiene que configurar cuotas para usuarios y el archivo de cuota de usuario, *.quota\_u*, no existe aún en el directorio raíz del sistema de archivos, cree el archivo ahora. Utilice el comando *dd if=/dev/zero of=mountpoint/.quota\_u bs=4096 count=numberblocks* de Solaris, donde:
	- *mountpoint* es el directorio de punto de montaje del sistema de archivos.
	- *.quota\_u* es el nombre del archivo de salida.
	- *4096* es el tamaño de bloque para la escritura en bytes.
	- *number-blocks* es la cantidad de bloques que se escribirán.

En el ejemplo, se crea el archivo de cuota de usuario para el sistema de archivos */hsm/ hsmfs1* montado en */hsm/hsmfs1*. Durante la fase de recopilación de requisitos, identificamos dos proyectos que necesitan cuotas específicas en el sistema de archivos, *jr23547*. No anticipamos la agregación de ninguna otra cuota de usuario individual; por lo tanto, medimos el archivo en un bloque:

[server1]root@solaris:~# **dd if=/dev/zero of=/hsm/hsmfs1/.quota\_u bs=4096 count=1**

13. Desmonte el sistema de archivos.

Debe desmontar el sistema de archivos antes de poder volver a montarlo y activar los archivos de cuotas.

[server1]root@solaris:~# **umount /hsm/hsmfs1**

14. Realice una comprobación del sistema de archivos.

[server1]root@solaris:~# **samfsck -F /hsm/hsmfs1**

15. Vuelva a montar el sistema de archivos.

El sistema activa las cuotas cuando detecta uno o varios archivos de cuotas en el directorio raíz del sistema de archivos.

No necesita incluir la opción de montaje de *quota* en el archivo */etc/vfstab* o *samfs.cmd*, porque los sistemas de archivos se montan con cuotas activadas de manera predeterminada.

```
[server1]root@solaris:~# mount /hsm/hsmfs1
```
16. A continuación, configure cuotas para grupos, proyectos, directorios y usuarios.

## <span id="page-33-0"></span>**Configuración de cuotas para grupos, proyectos, directorios y usuarios**

Puede configurar cuotas nuevas y ajustar las cuotas existentes con el comando *samquota*. Siga el siguiente procedimiento:

- 1. Una vez que haya caracterizado los requisitos de almacenamiento, decida las cuotas adecuadas para cada grupo, usuario y organización no de grupo. Tenga en cuenta los siguientes factores y realice los ajustes necesarios:
	- El tamaño del sistema de archivos comparado con la cantidad máxima y promedio de bloques que requieren todos los usuarios.
	- El número de inodos del sistema de archivos comparado con la cantidad máxima y promedio de inodos que requieren todos los usuarios.
	- Los números y los tipos de usuarios que tienen posibilidad de estar acercándose a su requisito máximo en un momento determinado.
- 2. Inicie sesión en el servidor del sistema de archivos como *root*.

En el ejemplo, el servidor se denomina *server1*:

[server1]root@solaris:~#

- 3. Defina límites para cada grupo que lo necesite. Utilice el comando *samquota b number-blocks:type[:scope] -f number-files:type[:scope] -t interval[:scope] -G groupID [directory-or-file]*, donde:
	- *-b number-blocks* configura el número máximo de bloques de 512 kilobytes que se pueden almacenar en el sistema de archivos en *number-blocks*, un número entero (consulte la página de comando man *samquota* para ver maneras alternativas de especificar el tamaño). El valor *0* (cero) especifica una cantidad ilimitada de bloques.
- *:* es un separador de campos.
- *type* especifica el tipo de límite, *h* para un límite estricto o*s* para un límite variable.
- *scope* (opcional) identifica el tipo de almacenamiento sujeto al límite. Puede ser *o* solo para almacenamiento en línea (caché de disco) o *t* para almacenamiento total, que incluye tanto la caché de disco como el almacenamiento en archivo (el valor predeterminado).
- *-f number-files* configura el número máximo de archivos que se pueden almacenar en el sistema de archivos en *number-files*, un número entero. El valor *0* (cero) especifica una cantidad ilimitada de archivos.
- *-t number-seconds* configura el *período de gracia*, que es el tiempo durante el cual se pueden superar los límites variables, en *number-seconds*, un número entero que representa la cantidad de segundos (consulte la página del comando man *samquota* para conocer maneras alternativas de especificar el tiempo).
- *-G groupID* especifica un nombre de grupo o identificador entero para el grupo. Un valor de *0* (cero) configura los límites predeterminados para todos los grupos.
- *directory-or-file* (opcional) es el directorio del punto de montaje de un sistema de archivos específico o un archivo o directorio específico en el que necesita configurar una cuota.

En el ejemplo, se utilizan las estimaciones de la fase de recopilación de requisitos para configurar límites estrictos y variables para la cantidad de espacio de almacenamiento del sistema de archivos */hsm/hsmfs1* que el grupo *dev* puede utilizar y para los números de archivos que puede almacenar. Establecemos el período de gracia en *43200* segundos (doce horas) solo para el almacenamiento en línea (tenga en cuenta que los comandos a continuación se introducen como una sola línea, los saltos de línea se identifican por el carácter de barra diagonal inversa):

```
[server1]root@solaris:~# samquota -b 3019898880:h:t -f 30000:h:t /
-G dev /hsm/hsmfs1
[server1]root@solaris:~# samquota -b 2013265920:s:t -f 15000:s:t -t 43200:o /
-G dev /hsm/hsmfs1
[server1]root@solaris:~#
```
4. Defina límites para cada grupo de administrador que lo necesite. Utilice el comando *samquota -b number-blocks:type[:scope] -f number-files:type[:scope] -t interval[:scope] -A adminsetID [directory-or-file]*, donde *- A adminsetID* es el valor entero que identifica de manera única el conjunto de administrador.

La configuración de *adminsetID* en *0* (cero) configura los límites predeterminados para todos los conjuntos de administrador.

En el ejemplo, se utilizan las estimaciones de la fase de recopilación de requisitos para configurar límites estrictos y variables para la cantidad de espacio de almacenamiento

del sistema de archivos */hsm/hsmfs1* que el proyecto *portal* (ID de juego de administradores *1*) puede utilizar y para los números de archivos que puede almacenar. Establecemos el período de gracia en *43200* segundos (doce horas) para el almacenamiento total utilizado, que es el alcance predeterminado (tenga en cuenta que los comandos a continuación se introducen como una sola línea, el salto de línea se identifica por el carácter de barra diagonal inversa):

```
[server1]root@solaris:~# samquota -b 377487360:h:t -f 7000:h:t -A 1 /hsm/hsmfs1
[server1]root@solaris:~# samquota -b 314572800:s:t -f 4000:s:t -t 43200 / 
-A 1 /hsm/hsmfs1
[server1]root@solaris:~#
```
5. Defina límites para cada usuario individual que lo necesite. Utilice el comando *samquota -b number-blocks:type[:scope] -f number-files:type[:scope] -t interval[:scope] -U userID [directory-or-file]*, donde *-U userID* es un nombre de usuario o identificador entero para el usuario.

La configuración de *userID* en *0* (cero) configura los límites predeterminados para todos los usuarios.

En el ejemplo, se utilizan las estimaciones de la fase de recopilación de requisitos para configurar límites estrictos y variables para la cantidad de espacio de almacenamiento del sistema de archivos */hsm/hsmfs1* que el usuario *jr23547* puede utilizar y para los números de archivos que *jr23547* puede almacenar. Establecemos el período de gracia en *1209600* segundos (dos semanas) para el almacenamiento total utilizado, que es el alcance predeterminado (tenga en cuenta que los comandos a continuación se introducen como una sola línea, los saltos de línea se identifican por el carácter de barra diagonal inversa):

```
[server1]root@solaris:~# samquota -b 100663296:h:t -f 600:h:t /
-U jr23547 /hsm/hsmfs1
[server1]root@solaris:~# samquota -b 10485760:s:t -f 2000:s:t -t 1209600 /
-U jr23547 /hsm/hsmfs1
[server1]root@solaris:~#
```
<span id="page-35-0"></span>6. Deténgase aquí.

### **Reparación de cuotas incoherentes**

Si usted monta un sistema de archivos Oracle HSM con la opción de montaje *noquota* cuando existen archivos de cuota en el directorio raíz, los registros de cuotas se vuelven incoherentes a medida que los bloques o los archivos se asignan o liberan. En esta situación, haga lo siguiente:

1. Inicie sesión en el servidor del sistema de archivos como *root*.
En el ejemplo, el servidor se denomina *server1*:

[server1]root@solaris:~#

2. Desmonte el sistema de archivos afectado.

En el ejemplo, desmontamos el sistema de archivos *samfs2*:

```
[server1]root@solaris:~# umount samfs2
[server1]root@solaris:~#
```
3. Abra el archivo */etc/vfstab* en un editor de texto y asegúrese de que la opción de montaje *noquota* no se haya configurado.

En el ejemplo, abrimos el archivo en el editor de texto *vi*. Se ha configurado la opción de montaje *noquota*:

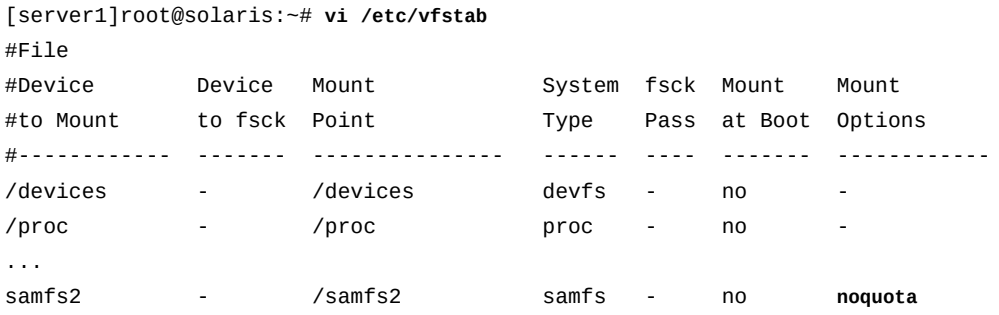

4. Si se ha configurado la opción de montaje *noquota* en el archivo */etc/vfstab*, suprímala y guarde el archivo.

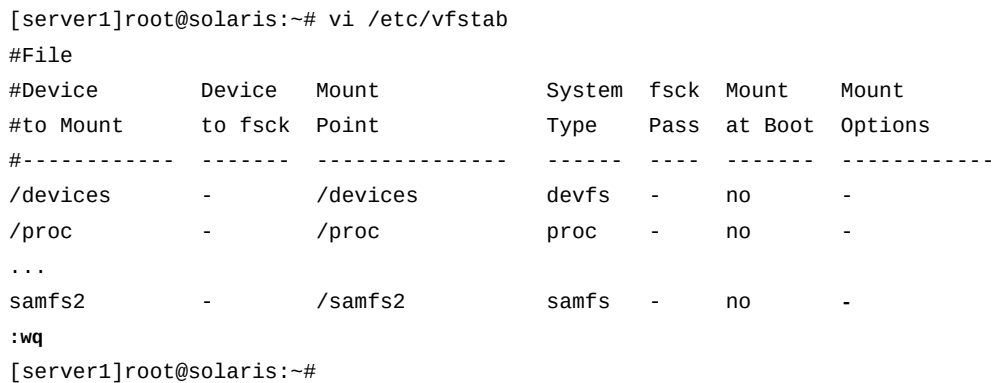

5. Abra el archivo */etc/opt/SUNWsamfs/samfs.cmd* en un editor de texto y asegúrese de que la opción de montaje *noquota* no se haya configurado.

En el ejemplo, abrimos el archivo en el editor de texto *vi*. No se ha configurado la opción de montaje *noquota*:

```
[server1]root@solaris:~# vi /etc/opt/SUNWsamfs/samfs.cmd
# These are the defaults. To change the default behavior, uncomment the
# appropriate line (remove the '#' character from the beginning of the line)
# and change the value.
#
\#inodes = 0
#fs = hsmfs1# forcedirectio (default no forcedirectio)
# high = 80
# low = 70
# weight_size = 1.
# weight\_age = 1.
# readahead = 128
...
# dio_wr_ill_min = 0
# dio_wr_consec = 3
# qwrite (ma filesystem, default no qwrite)
# shared_writer (ma filesystem, default no shared_writer)
# shared_reader (ma filesystem, default no shared_reader)
```
- 6. Si se ha configurado la opción de montaje *noquota* en el archivo */etc/opt/ SUNWsamfs/samfs.cmd*, suprímala y guarde el archivo.
- 7. Repare los registros de cuotas incoherentes. Utilice el comando *samfsck -F familyset-name*, donde *family-set-name* es el nombre de conjunto de familias del sistema de archivos en el archivo */etc/opt/SUNWsamfs/mcf*.

[server1]root@solaris:~# **samfsck -F samfs2**

8. Vuelva a montar el sistema de archivos.

El sistema activa las cuotas cuando detecta uno o varios archivos de cuotas en el directorio raíz del sistema de archivos.

No necesita incluir la opción de montaje de *quota* en el archivo */etc/vfstab* o *samfs.cmd*, porque los sistemas de archivos se montan con cuotas activadas de manera predeterminada.

```
[server1]root@solaris:~# mount /samfs2
[server1]root@solaris:~#
```
9. Deténgase aquí.

## **Comprobación de cuotas**

Los administradores y usuarios pueden supervisar el uso de los recursos y las cuotas. El usuario *root* puede generar informes de cuotas en los conjuntos de administradores, grupos o usuarios con el comando *samquota*. Los usuarios del sistema de archivos pueden comprobar sus propias cuotas con el comando *squota*.

Consulte los siguientes procedimientos:

- [Supervisión de cuotas como administrador del sistema de archivos](#page-38-0)
- <span id="page-38-0"></span>• [Supervisión de su propia cuota de usuario](#page-39-0)

## **Supervisión de cuotas como administrador del sistema de archivos**

1. Inicie sesión en el servidor del sistema de archivos como *root*.

En el ejemplo, el servidor se denomina *server1*:

[*server1]*root@solaris:~#

2. Para mostrar las estadísticas de cuotas de todos los grupos, utilice el comando *samquota -g [directory-or-file]*, donde el parámetro opcional *directory-or-file* limita el alcance del informe al sistema de archivos montado en el directorio especificado, al directorio especificado en sí o al archivo especificado.

En el ejemplo, se solicita un informe del sistema de archivos *hsmfs1*, que está montado en */hsm/hsmfs1*:

[server1]root@solaris:~# **samquota -g /hsm/hsmfs1**

3. Para mostrar las estadísticas de cuotas de todos los conjuntos de administradores, utilice el comando *samquota -a [directory-or-file]*, donde el parámetro opcional *directory-or-file* limita el alcance del informe al sistema de archivos montado en el directorio especificado, al directorio especificado en sí o al archivo especificado.

En el ejemplo, se solicita un informe del sistema de archivos *hsmfs1*, que está montado en */hsm/hsmfs1*:

*[server1]*root@solaris:~# **samquota -a /hsm/hsmfs1**

4. Para mostrar las estadísticas de cuotas de todos los usuarios, utilice el comando *samquota -u [directory-or-file]*, donde el parámetro opcional *directoryor-file* limita el alcance del informe al sistema de archivos montado en el directorio especificado, al directorio especificado en sí o al archivo especificado.

En el ejemplo, se solicita un informe del sistema de archivos *hsmfs1*, que está montado en */hsm/hsmfs1*:

*[server1]*root@solaris:~# **samquota -u /hsm/hsmfs1**

5. Para mostrar las estadísticas de cuotas de un grupo específico, utilice el comando *samquota -G groupID [directory-or-file]*, donde *groupID* especifica un nombre del grupo o identificador entero para el grupo y donde el parámetro opcional *directory-or-file* limita el alcance del informe al sistema de archivos montado en el directorio especificado, al directorio especificado en sí o al archivo especificado.

En el ejemplo, se solicita un informe de cuotas para el grupo *dev* en el sistema de archivos *hsmfs1*, que está montado en */hsm/hsmfs1*:

[server1]root@solaris:~# **samquota -G dev /hsm/hsmfs1**

6. Para mostrar las estadísticas de cuotas de un conjunto de administradores específico, utilice el comando *samquota -A adminsetID [directory-or-file]*, donde *adminsetID* especifica un identificador entero para el conjunto de administradores y donde el parámetro opcional *directory-or-file* limita el alcance del informe al sistema de archivos montado en el directorio especificado, al directorio especificado en sí o al archivo especificado.

En el ejemplo, se solicita un informe de cuotas para el juego de administradores *1* en el sistema de archivos *hsmfs1*, que está montado en */hsm/hsmfs1*:

*[server1]*root@solaris:~# **samquota -A 1 /hsm/hsmfs1**

7. Para mostrar las estadísticas de cuotas de un usuario específico, utilice el comando *samquota -U userID [directory-or-file]*, donde *userID* especifica un nombre de usuario o identificador entero para el usuario y donde el parámetro opcional *directory-or-file* limita el alcance del informe al sistema de archivos montado en el directorio especificado, al directorio especificado en sí o al archivo especificado.

En el ejemplo, se solicita un informe de cuotas para el usuario *jr23547* en el sistema de archivos *hsmfs1*, que está montado en */hsm/hsmfs1*:

*[server1]*root@solaris:~# **samquota -U jr23547 /hsm/hsmfs1**

8. Deténgase aquí.

#### <span id="page-39-0"></span>**Supervisión de su propia cuota de usuario**

1. Inicie sesión en el host del sistema de archivos con su ID de usuario.

En el ejemplo, iniciamos sesión en el host *server1* como usuario *od447*:

[server1]od447@solaris:~#

2. Para mostrar las estadísticas de cuotas de todos los grupos, utilice el comando *squota [directory-or-file]*, donde el parámetro opcional *directory-or-file* limita el alcance del informe al sistema de archivos montado en el directorio especificado, al directorio especificado en sí o al archivo especificado.

En el ejemplo, solicitamos un informe para todos los sistemas de archivos:

[server1]od447@solaris:~# **squota**

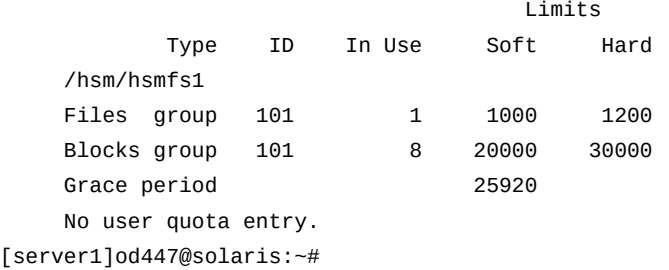

3. Deténgase aquí.

### **Cancelación o extensión temporal de los períodos de gracia**

Cuando necesita extender un período de gracia temporalmente o cuando necesita acortar un período de gracia, puede hacerlo de la siguiente manera:

- [Extensión de un período de gracia por una cantidad específica](#page-40-0)
- [Reinicio del período de gracia](#page-42-0)
- [Finalización anticipada del período de gracia](#page-44-0).

## <span id="page-40-0"></span>**Extensión de un período de gracia por una cantidad específica**

Si un grupo, usuario o conjunto de administrador ha superado el límite variable especificado para su cuota y necesita mantenerse por encima del límite variable temporalmente, pero durante un período más prolongado que el que permite el período de gracia actual, puede otorgar la extensión de la siguiente manera:

1. Inicie sesión en el servidor del sistema de archivos como *root*.

En el ejemplo, iniciamos sesión en el host *server1*:

[server1]root@solaris:~#

- 2. Compruebe la cuota que requiere una extensión. Utilice el comando *samquota -quotatype ID [directory-or-file]* donde:
	- *quota-type ID* es *G* más un nombre de grupo o número de ID, *A* más un número de ID del conjunto de administrador, o *U* más un nombre de usuario o número de ID.
	- *directory-or-file* (opcional) es el directorio de punto de montaje para un sistema de archivos específico, o un archivo o directorio específico para el cual necesita extender el período de gracia.

En el ejemplo, el grupo *dev* está significativamente por encima del límite variable y le quedan solo un par de horas del período de gracia:

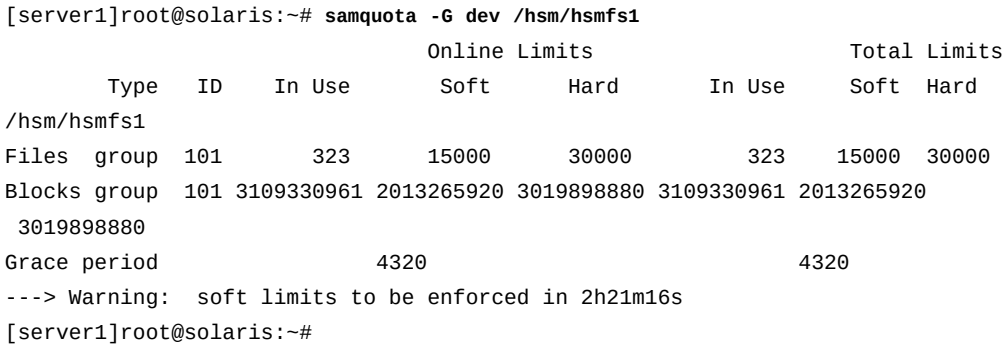

- 3. Extienda el período de gracia, si estuviera garantizado. Utilice el comando *samquota -quota-type ID -x number-seconds [directory-or-file]*, donde:
	- *quota-type ID* es *G* más un nombre de grupo o número de ID, *A* más un número de ID del conjunto de administrador, o *U* más un nombre de usuario o número de ID.
	- *directory-or-file* (opcional) es el directorio de punto de montaje para un sistema de archivos específico, o un archivo o directorio específico para el cual necesita extender el período de gracia.
	- *number-seconds* es un número entero que representa la cantidad de segundos de extensión (consulte la página del comando man *samquota* para conocer modos alternativos de especificar el tiempo).

Introduzca *y* (sí) cuando se le indique continuar.

En el ejemplo, se extiende el período de gracia para el grupo *dev* a *2678400* segundos (31 días) para los archivos en el sistema de archivos *hsmfs1*:

```
[server1]root@solaris:~# samquota -G dev -x 2678400 /hsm/hsmfs1
Setting Grace Timer: continue? y
```
Cuando volvemos a comprobar la cuota del grupo *dev*, el período de gracia ha sido extendido:

[server1]root@solaris:~# **samquota -G dev /hsm/hsmfs1** Online Limits Total Limits Type ID In Use Soft Hard In Use Soft Hard /hsm/hsmfs1 Files group 101 323 15000 30000 323 15000 30000 Blocks group 101 43208 2013265920 3019898880 43208 2013265920 3019898880 Grace period **2678400** 2678400 **2678400** ---> Warning: soft limits to be enforced in 31d [server1]root@solaris:~#

- 4. Si un grupo, conjunto de administrador o usuario regularmente necesita extensiones, vuelva a evaluar los requisitos de almacenamiento o considere aumentar el período de gracia de manera permanente. Utilice el procedimiento ["Configuración de cuotas para](#page-33-0) [grupos, proyectos, directorios y usuarios".](#page-33-0)
- 5. Deténgase aquí.

### <span id="page-42-0"></span>**Reinicio del período de gracia**

Si un grupo, usuario o conjunto de administrador ha superado el límite variable especificado para su cuota y no puede liberar el espacio libre lo suficientemente rápido como para ubicarse por debajo del límite variable antes del vencimiento del período de gracia, puede reiniciar el período de gracia. Siga estos pasos:

1. Inicie sesión en el servidor del sistema de archivos como *root*.

En el ejemplo, iniciamos sesión en el host *server1*:

```
[server1]root@solaris:~#
```
- 2. Compruebe la cuota que requiere una extensión. Utilice el comando *samquota -quotatype ID [directory-or-file]* donde:
	- *quota-type ID* es *G* más un nombre de grupo o número de ID, *A* más un número de ID del conjunto de administrador, o *U* más un nombre de usuario o número de ID.
	- *directory-or-file* (opcional) es el directorio de punto de montaje para un sistema de archivos específico, o un archivo o directorio específico para el cual necesita extender el período de gracia.

En el ejemplo, el grupo *cit* está por encima del límite variable del sistema de archivos *hsmfs1* y le queda solamente apenas más de una hora en el período de gracia:

[server1]root@solaris:~# **samquota -G cit /hsm/hsmfs1** Online Limits Total Limits

 Type ID In Use Soft Hard In Use Soft Hard /hsm/hsmfs1 Files group 119 762 750 1500 762 750 1500 Blocks group 119 3109330961 2013265920 3019898880 120096782 157286400 235929600 Grace period 4320 4320 4320 4320 4320 4320 4320 4320 4320 4320 4320 4320 4320 4320 ---> Warning: soft limits to be enforced in 1h11m23s [server1]root@solaris:~#

- 3. Para restablecer el período de gracia a su tamaño completo de inicio la próxima vez que se asigne un archivo o un bloque, *borre* el temporizador del período de gracia. Utilice el comando *samquota -quota-type ID -x clear [directory-or-file]*, donde:
	- *quota-type ID* es *G* más un nombre de grupo o número de ID, *A* más un número de ID del conjunto de administrador, o *U* más un nombre de usuario o número de ID.
	- *directory-or-file* (opcional) es el directorio de punto de montaje para un sistema de archivos específico, o un archivo o directorio específico para el cual necesita extender el período de gracia.

Introduzca *y* (sí) cuando se le indique continuar.

En el ejemplo, se borra el temporizador del período de gracia para la cuota del grupo *cit* en el sistema de archivos *hsmfs1*.

```
[server1]root@solaris:~# samquota -G cit -x clear /hsm/hsmfs1
Setting Grace Timer: continue? y
[server1]root@solaris:~#
```
Cuando volvemos a comprobar la cuota del grupo *cit*, se ha asignado un archivo y el período de gracia se ha restablecido a *12h*, 12 horas (*4320* segundos):

[server1]root@solaris:~# **samquota -G cit /hsm/hsmfs1** Online Limits Total Limits Type ID In Use Soft Hard In Use Soft Hard /hsm/hsmfs1 Files group 119 763 750 1500 763 750 1500 Blocks group 119 3109330961 2013265920 3019898880 120096782 157286400 235929600 Grace period  $4320$  4320 4320 ---> Warning: soft limits to be enforced in 12h [server1]root@solaris:~#

4. De manera alternativa, para restablecer el período de gracia a su tamaño completo de inicio inmediatamente, *reinicie* el temporizador del período de gracia. Utilice el comando *samquota -quota-type ID -x reset [directory-or-file]*.

- *quota-type ID* es *G* más un nombre de grupo o número de ID, *A* más un número de ID del conjunto de administrador, o *U* más un nombre de usuario o número de ID.
- *directory-or-file* (opcional) es el directorio de punto de montaje para un sistema de archivos específico, o un archivo o directorio específico para el cual necesita extender el período de gracia.

Introduzca *y* (sí) cuando se le indique continuar.

En el ejemplo, se borra el temporizador del período de gracia para la cuota del grupo *cit* en el sistema de archivos *hsmfs1*.

```
[server1]root@solaris:~# samquota -G cit -x reset /hsm/hsmfs1
Setting Grace Timer: continue? y
[server1]root@solaris:~#
```
Cuando volvemos a comprobar la cuota del grupo *cit* , el período de gracia se ha restablecido a *12h*, 12 horas (*4320* segundos):

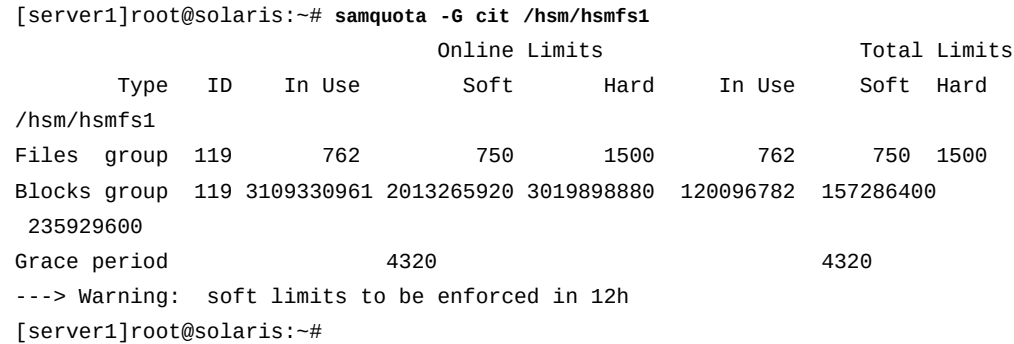

5. Deténgase aquí.

## <span id="page-44-0"></span>**Finalización anticipada del período de gracia**

1. Inicie sesión en el servidor del sistema de archivos como *root*.

En el ejemplo, iniciamos sesión en el host *server1*:

[server1]root@solaris:~#

- 2. Compruebe el período de gracia que necesita acortar. Utilice el comando *samquota -quota-type ID [directory-or-file]* donde:
	- *quota-type ID* es *G* más un nombre de grupo o número de ID, *A* más un número de ID del conjunto de administrador, o *U* más un nombre de usuario o número de ID.

• *directory-or-file* (opcional) es el directorio de punto de montaje para un sistema de archivos específico, o un archivo o directorio específico para el cual necesita extender el período de gracia.

En el ejemplo, el grupo *cit* excede el límite variable y aún tiene once horas en el período de gracia, pero necesitamos finalizar el período de gracia de manera anticipada:

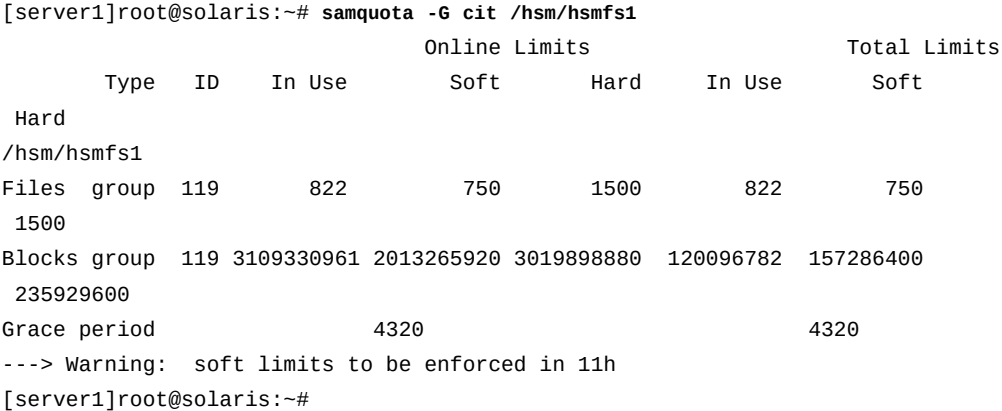

- 3. Haga *caducar* el período de gracia. Utilice el comando *samquota -quota-type ID x expire [directory-or-file]*, donde:
	- *quota-type ID* es *G* más un nombre de grupo o número de ID, *A* más un número de ID del conjunto de administrador, o *U* más un nombre de usuario o número de ID.
	- *directory-or-file* (opcional) es el directorio de punto de montaje para un sistema de archivos específico, o un archivo o directorio específico para el cual necesita extender el período de gracia.

En el ejemplo, hacemos caducar el período de gracia para el grupo *cit*:

```
root@solaris:~# samquota -G cit -x expire /hsm/hsmfs1
Setting Grace Timer: continue? y
```
Cuando volvemos a comprobar las cuotas, los límites variables del grupo *cit* se aplican como límites estrictos:

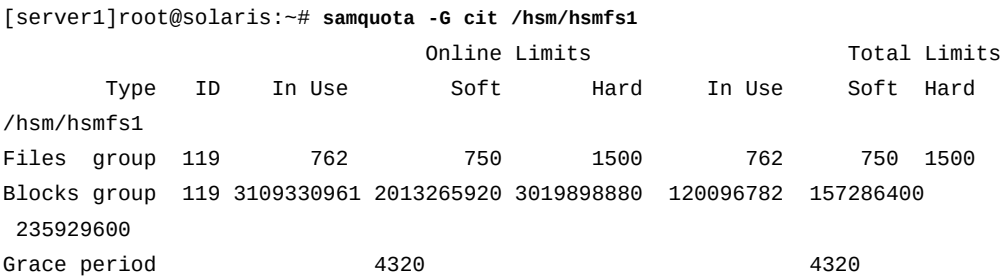

```
---> Online soft limits under enforcement (since 6s ago)
[server1]root@solaris:~#
```
4. Deténgase aquí.

### **Detención de nuevas asignaciones de recursos**

Puede inhibir las asignaciones de recursos del sistema de archivos mediante la creación de valores de cuotas incoherentes. Cuando el sistema de archivos detecta que los valores de cuotas no son coherentes para un usuario, grupo o conjunto de administrador, evita que dicho usuario, grupo o conjunto de administrador utilice otros recursos del sistema. Por lo tanto, si configura el límite estricto de una cuota más bajo que el límite variable correspondiente, detendrá otras asignaciones. Para utilizar esta técnica, siga estos pasos:

1. Inicie sesión en el servidor del sistema de archivos como *root*.

En el ejemplo, iniciamos sesión en el host *server1*:

[server1]root@solaris:~#

- 2. Realice una copia de seguridad de la cuota para poder restaurarla más tarde. Exporte la configuración actual y redirija la información a un archivo. Utilice el comando *samquota -quota-type ID [directory-or-file] > file*, donde:
	- *quota-type ID* es *G* más un nombre de grupo o número de ID, *A* más un número de ID del conjunto de administrador, o *U* más un nombre de usuario o número de ID.
	- *directory-or-file* (opcional) es el directorio de punto de montaje para un sistema de archivos específico, o un archivo o directorio específico para el cual necesita extender el período de gracia.
	- *file* es el nombre del archivo de salida.

En el ejemplo, se exporta la cuota del grupo *cit* al archivo *restore.hsmfs1 .quota\_g.cit* en el directorio raíz del usuario *root* (tenga en cuenta que el comando a continuación se introduce como una sola línea; el salto de línea se identifica mediante el carácter de barra diagonal inversa):

```
[server1]root@solaris:~# samquota -G cit -e /hsm/hsmfs1 > /
/root/restore.hsmfs1.quota_g.cit
[server1]root@solaris:~#
```
3. Compruebe la salida. Utilice el comando *more < file* de Solaris, donde *file* es el nombre del archivo de salida.

```
[server1]root@solaris:~# more < /root/restore.hsmfs1.quota_g.cit
# Type ID
# Online Limits Total Limits
```

```
# soft hard soft hard
# Files
# Blocks
# Grace Periods
samquota -G 119 /
   -f 750:s:o -f 1500:h:o -f 750:s:t -f 1500:h:t /
   -b 157286400:s:o -b 235929600:h:o -b 157286400:s:t -b 235929600:h:t /
         -t 4320:o -t 4320:t 
[server1]root@solaris:~#
```
- 4. Configure los límites estrictos para la cuota en *0* (cero) y configure los límites variables en *1* (o algún valor distinto de cero). Utilice el comando *samquota -quota-type ID -f 1:s -f 0:h -b 1:s -b 0:h [directory-or-file]*.
	- *quota-type ID* es *G* más un nombre de grupo o número de ID, *A* más un número de ID del conjunto de administrador, o *U* más un nombre de usuario o número de ID.
	- *directory-or-file* (opcional) es el directorio de punto de montaje para un sistema de archivos específico, o un archivo o directorio específico para el cual necesita extender el período de gracia.

En el ejemplo, se hace que las configuraciones de cuota para el grupo *cit* en el sistema de archivos */hsm/hsmfs1* sean incoherentes y, por lo tanto, se detienen las nuevas asignaciones de recursos.

```
[server1]root@solaris:~# samquota -G cit -f 1:s -f 0:h -b 1:s -b 0:h /hsm/hsmfs1
[server1]root@solaris:~#
```
Cuando verificamos la cuota para el grupo *cit*, las cuotas cero están vigentes. Los caracteres de exclamación (**!**) muestran el uso actual como exceso de cuota. Por lo tanto, no se realizarán más asignaciones:

```
[server1]root@solaris:~# samquota -G cit /hsm/hsmfs1
Online Limits Total Limits
Type ID In Use Soft Hard In Use Soft Hard
/sam6
Files group 119 822! 1 0 822! 1 0
Blocks group 119 3109330961! 1 0 3109330961! 1 0
Grace period 4320 4320 4320
---> Quota values inconsistent; zero quotas in effect.
[server1]root@solaris:~#
```
5. Cuando esté listo, retome las asignaciones normales mediante la restauración de la cuota modificada a su estado original. Ejecute el archivo de copia de seguridad que creó como secuencia de comandos de shell. Utilice el comando *sh file* de Solaris, donde *file* es el nombre del archivo de copia de seguridad.

En el ejemplo, se restaura la cuota para el grupo *cit* mediante la ejecución del archivo */ root/restore.hsmfs1.quota\_g.cit*:

```
[server1]root@solaris:~# sh /root/restore.hsmfs1.quota_g.cit
Setting Grace Timer: continue? y
Setting Grace Timer: continue? y
[server1]root@solaris:~#
```
Cuando comprobamos la cuota, se han restaurado los límites normales y las asignaciones ya no están bloqueadas:

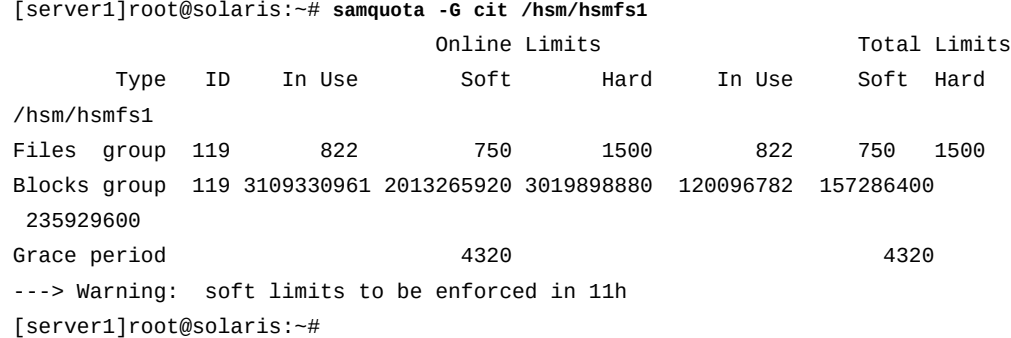

6. Deténgase aquí.

#### **Eliminación de las cuotas de un sistema de archivos**

Para eliminar o desactivar cuotas de un sistema de archivos, desactive las cuotas en el proceso de montaje.

1. Inicie sesión en el servidor del sistema de archivos como *root*.

En el ejemplo, iniciamos sesión en el host *server1*:

[server1]root@solaris:~#

2. Abra el archivo */etc/vfstab* en un editor de texto, agregue la opción de montaje *noquota* a las opciones de montaje de la fila del sistema de archivos y guarde el archivo.

En el ejemplo, se abre el archivo en el editor de texto *vi* y se configura la opción de montaje *noquota* para el sistema de archivos *hsmfs1*:

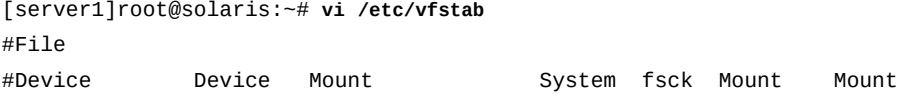

```
#to Mount to fsck Point Type Pass at Boot Options
#------------ ------- --------------- ------ ---- ------- ------------
/devices - /devices devfs - no
/proc - /proc proc - no -
...
hsmfs1 - /hsm/hsmfs1 samfs - no noquota
:wq
[server1]root@solaris:~#
```
3. Si el sistema de archivos está montado, desmóntelo.

Debe desmontar y volver montar el sistema de archivos de manera que el sistema operativo vuelva a cargar el archivo */etc/vfstab* y realice los cambios especificados. En el ejemplo, se desmonta el sistema de archivos *hsmfs1*:

[server1]root@solaris:~# **umount hsmfs1** [server1]root@solaris:~#

4. Monte el sistema de archivos.

En el ejemplo, se monta el sistema de archivos *hsmfs1*:

[server1]root@solaris:~# **mount hsmfs1** [server1]root@solaris:~#

5. Si espera restaurar las cuotas más adelante, deje los archivos de cuotas en su lugar.

Cuando esté listo para restaurar cuotas, simplemente puede desmontar el sistema de archivos, ejecutar el comando *samfsck -F* en el sistema de archivos, eliminar la opción de montaje *noquota* y, luego, volver a montar el sistema de archivos.

6. Si no espera restaurar cuotas o si necesita recuperar el espacio consumido por los archivos de cuotas, utilice el comando Solaris *rm* para suprimir los archivos *.quota\_g*, *.quota\_a* y *.quota\_u* del directorio raíz del sistema de archivos.

En el ejemplo, se eliminan todos los archivos de cuotas del directorio raíz del sistema de archivos */hsm/hsmfs1*:

```
[server1]root@solaris:~# rm /hsm/hsmfs1/.quota_g
[server1]root@solaris:~# rm /hsm/hsmfs1/.quota_a
[server1]root@solaris:~# rm /hsm/hsmfs1/.quota_u
[server1]root@solaris:~#
```
7. Deténgase aquí.

# **Control de operaciones de archivo y almacenamiento provisional**

En general, los sistemas de archivos de almacenamiento se gestionan de la misma manera que los sistemas de archivos no de almacenamiento. Sin embargo, debe detener el proceso de archivo antes de llevar a cabo la mayoría de las tareas de gestión del sistema de archivos. Cuando están activos, los procesos de archivado realizan cambios en la caché de disco principal del sistema de archivos. Entonces, debe dejar estos procesos inactivos antes de llevar a cabo tareas de mantenimiento en la caché del disco. En esta sección, se incluyen las siguientes tareas:

- [Cómo dejar inactivos los procesos de archivo y almacenamiento provisional](#page-50-0)
- [Detención de los procesos de archivo y almacenamiento provisional](#page-51-0)
- [Reinicio de los procesos de archivo y almacenamiento provisional](#page-53-0)

# <span id="page-50-0"></span>**Cómo dejar inactivos los procesos de archivo y almacenamiento provisional**

1. Inicie sesión en el host del sistema de archivos como *root*.

En el ejemplo, iniciamos sesión en el host *server1*:

[server1]root@solaris:~#

2. Deje inactivos todos los procesos de archivo. Utilice el comando *samcmd aridle*.

Este comando permitirá que se completen los trabajos actuales de archivo y almacenamiento provisional, pero no comenzará nuevos trabajos:

```
[server1]root@solaris:~# samcmd aridle
[server1]root@solaris:~#
```
3. Deje inactivos todos los procesos de almacenamiento provisional. Utilice el comando *samcmd stidle*.

Este comando permitirá que se completen los trabajos actuales de archivo y almacenamiento provisional, pero no comenzará nuevos trabajos:

```
[server1]root@solaris:~# samcmd stidle
[server1]root@solaris:~#
```
4. Espere que se completen los trabajos de archivo activos. Compruebe el estado de los procesos de archivado mediante el comando *samcmd a*.

Cuando los procesos de archivado tengan el estado *Waiting for :arrun*, el proceso de archivado está inactivo:

```
[server1]root@solaris:~# samcmd a
Archiver status samcmd 5.4 10:20:34 May 20 2014
samcmd on samfs-mds
sam-archiverd: Waiting for :arrun
sam-arfind: ...
Waiting for :arrun
```
5. Espere que se completen los trabajos de almacenamiento provisional activos. Compruebe el estado de los procesos de almacenamiento provisional mediante el comando *samcmd u*.

Cuando el estado de los procesos de almacenamiento provisional es *Waiting for :strun*, el proceso está inactivo:

```
[server1]root@solaris:~# samcmd u
Staging queue samcmd 5.4 10:20:34 May 20 2014
samcmd on solaris.demo.lan
Staging queue by media type: all
sam-stagerd: Waiting for :strun
root@solaris:~#
```
6. Para desactivar por completo el sistema, también detenga los procesos de archivado y almacenamiento provisional.

# <span id="page-51-0"></span>**Detención de los procesos de archivo y almacenamiento provisional**

- 1. Si aún no lo hizo, deje inactivos los procesos de archivado y almacenamiento provisional.
- 2. Si no lo ha hecho aún, inicie sesión en el host del sistema de archivos como *root*.

En el ejemplo, iniciamos sesión en el host *server1*:

[server1]root@solaris:~#

3. Antes de continuar, deje inactivas todas las unidades de medios extraíbles. Para cada unidad, utilice el comando *samcmd equipment-number idle*, donde*equipmentnumber* es el número ordinal del equipo asignado a la unidad en el archivo */etc/opt/ SUNWsamfs/mcf*.

Este comando permitirá que se completen los trabajos actuales de archivo y almacenamiento provisional antes de colocar las unidades en el estado *off*, pero no comenzará nuevos trabajos. En el ejemplo, dejamos inactivas cuatro unidades, con los números ordinales *801*, *802*, *803* y *804*:

```
[server1]root@solaris:~# samcmd 801 idle
[server1]root@solaris:~# samcmd 802 idle
[server1]root@solaris:~# samcmd 803 idle
[server1]root@solaris:~# samcmd 804 idle
[server1]root@solaris:~#
```
4. Espere que se completen los trabajos en ejecución.

Puede verificar el estado de las unidades mediante el comando *samcmd r*. Cuando el estado de todas las unidades sea *notrdy* y *empty*, estaremos listos para continuar.

```
[server1]root@solaris:~# samcmd r
Removable media samcmd 5.4 18:37:09 Feb 17 2014
samcmd on hsmfs1host
ty eq status act use state vsn
li 801 ---------p 0 0% notrdy
         empty
li 802 ---------p 0 0% notrdy
         empty
li 803 ---------p 0 0% notrdy
         empty
li 804 ---------p 0 0% notrdy
         empty
[server1]root@solaris:~#
```
5. Cuando los procesos del archivador y del proceso de almacenamiento provisional estén inactivos, y el estado de todas las unidades de cinta sea *notrdy*, detenga el daemon de control de biblioteca. Utilice el comando *samd stop*.

```
[server1]root@solaris:~# samd stop
[server1]root@solaris:~#
```
- 6. Continúe con el mantenimiento del sistema de archivos.
- 7. Una vez finalizado el mantenimiento, reinicie los procesos de archivado y almacenamiento provisional.

Cuando reinicie las operaciones, se volverá a ejecutar el almacenamiento provisional pendiente y se reanudará el archivo.

8. Deténgase aquí.

# <span id="page-53-0"></span>**Reinicio de los procesos de archivo y almacenamiento provisional**

Cuando esté listo, reanude la operación normal y automática, y siga estos pasos:

1. Inicie sesión en el host del sistema de archivos como *root*.

En el ejemplo, iniciamos sesión en el host *server1*:

```
[server1]root@solaris:~#
```
2. Reinicie el daemon de control de biblioteca Oracle HSM. Utilice el comando *samd start*.

```
[server1]root@solaris:~# samd start
[server1]root@solaris:~#
```
3. Deténgase aquí.

## **Cambio de nombre de los sistemas de archivos**

El cambio de nombre de un sistema de archivos es un proceso de dos pasos. Primero, debe cambiar el nombre del conjunto de familias del sistema de archivos mediante la edición del archivo */etc/opt/SUNWsamfs/mcf*. Luego, debe ejecutar el comando *samfsck - R -F* para que lea el nuevo nombre y actualice el superbloque en los dispositivos de disco correspondientes. Para cambiar el nombre de un sistema de archivos, utilice el siguiente procedimiento:

## **Cambio de nombre de un sistema de archivos**

1. Inicie sesión en el servidor del sistema de archivos como *root*.

En el ejemplo, iniciamos sesión en el host *server1*:

[server1]root@solaris:~#

- 2. Si está reparando un sistema de archivos de almacenamiento, antes de continuar, siga el procedimiento indicado en ["Cómo dejar inactivos los procesos de archivo y](#page-50-0) [almacenamiento provisional".](#page-50-0)
- 3. Desmonte el sistema de archivos cuyo nombre necesita cambiar.

En el ejemplo, se desmonta el sistema de archivos *hsmfs1*:

```
[server1]root@solaris:~# umount hsmfs1
```
4. Abra el archivo */etc/opt/SUNWsamfs/mcf* en un editor de texto y ubique el sistema de archivos cuyo nombre necesita cambiar.

En el ejemplo, utilizamos el editor *vi*. Se debe cambiar el nombre del sistema de archivos *hsmfs1*:

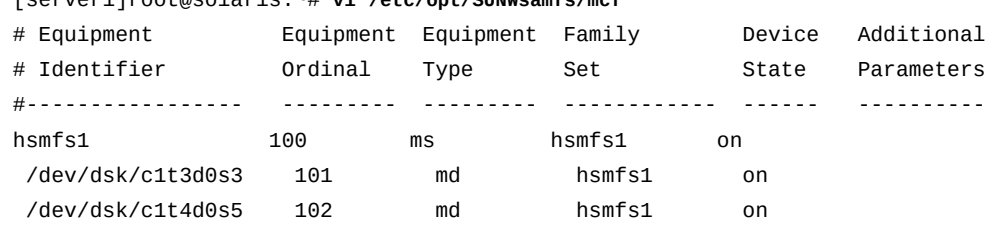

[server1]root@solaris:~# **vi /etc/opt/SUNWsamfs/mcf**

5. En la cuarta columna del archivo, cambie el nombre del conjunto de familias del sistema de archivos por un nuevo valor. También puede cambiar el identificador de equipos del sistema de archivos en la primera columna, sin realizar ningún otro cambio. Guarde el archivo y cierre el editor.

En el ejemplo, se cambia el identificador de equipo y el nombre del juego de familias del sistema de archivos *hsmfs1* a *samqfs-hpcc*:

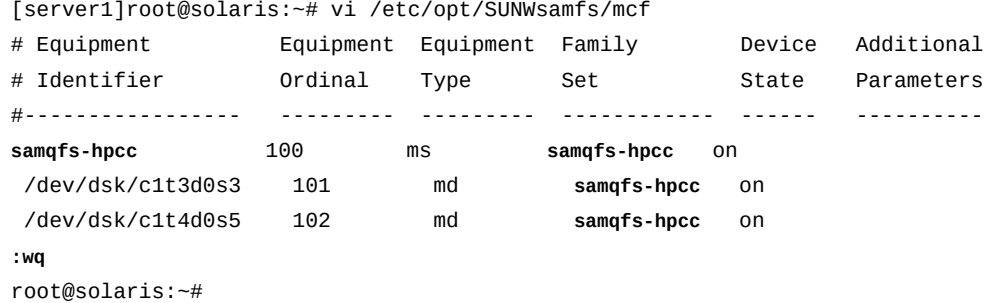

6. Vuelva a escribir el superbloque del sistema de archivos para reflejar el nuevo nombre del conjunto de familias. Utilice el comando *samfsck -R -F family-set-name*, donde *family-set-name* es el nombre del conjunto de familias que acaba de especificar en el archivo */etc/opt/SUNWsamfs/mcf*.

Cuando se ejecuta con las opciones *-R* y *-F*, el comando *samfsck* lee el nuevo nombre del conjunto de familias y los correspondientes identificadores de equipos de almacenamiento de disco del archivo */etc/opt/SUNWsamfs/mcf*. Luego, reescribe el superbloque en los dispositivos de disco especificados con el nuevo nombre del conjunto de familias. En el ejemplo, ejecutamos el comando con el nuevo nombre del conjunto de familias *samqfs-hpcc*:

[server1]root@solaris:~# **samfsck -R -F samqfs-hpcc**

7. Abra el archivo */etc/vfstab* en un editor de texto y ubique la entrada del sistema de archivos cuyo nombre está cambiando.

En el ejemplo, abrimos el archivo en el editor de texto *vi*. Se debe cambiar la entrada del sistema de archivos *hsmfs1* para utilizar el nombre nuevo:

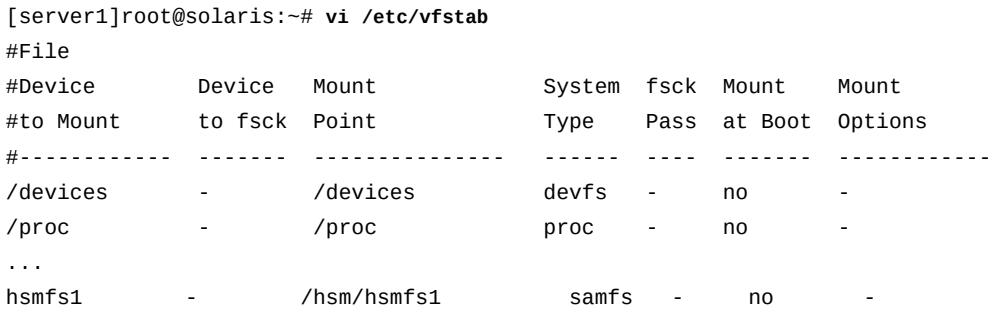

8. En la entrada */etc/vfstab* del sistema de archivos cuyo nombre cambió, cambie el nombre del sistema de archivos en la primera columna y el nombre del directorio de punto de montaje en la tercera columna (si es necesario), y guarde el archivo.

En el ejemplo, se cambia el nombre del sistema de archivos *hsmfs1* a *samqfs-hpcc* y se cambia el punto de montaje para que coincida:

```
[server1]root@solaris:~# vi /etc/vfstab
#File
#Device Device Mount System fsck Mount Mount
#to Mount to fsck Point Type Pass at Boot Options
#------------ ------- --------------- ------ ---- ------- ------------
/devices - /devices devfs - no
/proc - /proc proc - no -
...
samqfs-hpcc - /samqfs-hpcc samfs - no -
:wq
[server1]root@solaris:~#
```
9. Cree un directorio de punto de montaje para el nuevo sistema de archivos, si es necesario, y configure los permisos de acceso para el punto de montaje.

Los usuarios deben tener permiso de ejecución (*x*) para cambiar al directorio de punto de montaje y acceder a los archivos del sistema de archivos montado. En el ejemplo, creamos el directorio de punto de montaje */samqfs-hpcc* y configuramos los permisos en *755* (*-rwxr-xr-x*):

[server1]root@solaris:~# **mkdir /samqfs-hpcc**

```
[server1]root@solaris:~# chmod 755 /samqfs-hpcc
[server1]root@solaris:~#
```
10. Verifique el archivo *mcf* para detectar errores mediante la ejecución del comando *samfsd* y corrija los errores detectados.

El comando *sam-fsd* es un comando de inicialización que lee los archivos de configuración de Oracle HSM. Se detendrá si detecta un error:

[server1]root@solaris:~# **sam-fsd**

11. Indique al software Oracle HSM que vuelva a leer el archivo *mcf* y se vuelva a realizar la configuración en consecuencia. Utilice el comando *samd config*.

[server1]root@solaris:~# **samd config**

- 12. Si *samd config* informa errores, corríjalos y vuelva a ejecutar el comando hasta que no se detecte ningún error.
- 13. Monte el sistema de archivos.

En el ejemplo, utilizamos el nuevo directorio de punto de montaje:

[server1]root@solaris:~# **mount /samqfs-hpcc**

14. Deténgase aquí.

#### **Reparación de sistemas de archivos**

Cuando los sistemas de archivos informen errores mediante *samu*, Oracle HSM Manager o el archivo */var/adm/sam-log*, siga este procedimiento:

#### **Reparación de un sistema de archivos**

1. Inicie sesión en el servidor del sistema de archivos como *root*.

En el ejemplo, iniciamos sesión en el host *server1*:

[server1]root@solaris:~#

- 2. Si está reparando un sistema de archivos de almacenamiento, antes de continuar, siga el procedimiento indicado en ["Cómo dejar inactivos los procesos de archivo y](#page-50-0) [almacenamiento provisional".](#page-50-0)
- 3. Desmonte el sistema de archivos afectado.

Es posible que necesite probar más de una vez si espera que se detenga el archivo. En el ejemplo, se desmonta el sistema de archivos *hsmfs1*:

[server1]root@solaris:~# umount hsmfs1 samfs umount: /hsm/hsmfs1: is busy [server1]root@solaris:~# **umount hsmfs1** [server1]root@solaris:~#

4. Repare el sistema de archivos. Utilice el comando *samfsck -F -V family-set-name*, donde *family-set-name* es el nombre del conjunto de familias especificado para el sistema de archivos en el archivo */etc/opt/SUNWsamfs/mcf*.

A menudo, es una buena idea guardar los resultados de la reparación en un archivo con fecha registrada para consultar más adelante o realizar algún diagnóstico cuando sea necesario. Por lo tanto, en el ejemplo, guardamos los resultados conduciendo la salida de *samfsck* al comando *tee /var/tmp/samfsck-FV.family-set-name.`date '+%Y %m%d.%H%M%S'`* (tenga en cuenta que los comandos a continuación se introducen como una sola línea, el salto de línea se identifica por el carácter de barra diagonal inversa):

```
[server1]root@solaris:~# samfsck -F -V hsmfs1 | tee /
/var/tmp/samfsck-FV.hsmfs1. `date '+%Y%m%d.%H%M%S'`
name: /hsm/hsmfs1 version: 2A
First pass
Second pass
Third pass
NOTICE: ino 2.2, Repaired link count from 8 to 14
Inodes processed: 123392
total data kilobytes = 1965952
total data kilobytes free = 1047680
total meta kilobytes = 131040
total meta kilobytes free = 65568
INFO: FS samma1 repaired:
        start: May 19, 2014 10:57:13 AM MDT
        finish: May 19, 2014 10:57:37 AM MDT
NOTICE: Reclaimed 70057984 bytes
NOTICE: Reclaimed 9519104 meta bytes
[server1]root@solaris:~#
```
5. Vuelva a montar el sistema de archivos.

```
[server1]root@solaris:~# mount /hsm/hsmfs1
[server1]root@solaris:~#
```
6. Deténgase aquí.

## **Agregación de dispositivos a los sistemas de archivos**

Antes de agregar dispositivos a un sistema de archivos existente, debe considerar los requisitos y las alternativas. Asegúrese de que la ampliación del sistema de archivos existente sea la mejor manera de satisfacer las necesidades de mayor capacidad. Si necesita más espacio de almacenamiento físico para incluir nuevos proyectos o comunidades de usuarios, es posible que la creación de uno o varios sistemas de archivos Oracle HSM nuevos sea una mejor opción. En general, la utilización de varios sistemas de archivos más pequeños ofrece mejor rendimiento que la utilización de un sistema de archivos mucho más grande, y es posible que sea más fácil crear y mantener sistemas de archivos más pequeños.

Una vez que haya decidido que necesita ampliar un sistema de archivos, deberá seleccionar una de las siguientes opciones:

- [Agregación de dispositivos a un sistema de archivos montado](#page-58-0) (recomendado)
- <span id="page-58-0"></span>• [Agregación de dispositivos a un sistema de archivos desmontado](#page-64-0)

#### **Agregación de dispositivos a un sistema de archivos montado**

Siga estos pasos:

1. Inicie sesión en el servidor del sistema de archivos como *root*.

En el ejemplo, iniciamos sesión en el host *server1*:

[server1]root@solaris:~#

2. Abra el archivo */etc/opt/SUNWsamfs/mcf* en un editor de texto y ubique el sistema de archivos que necesita ampliar.

En los ejemplos, utilizamos el editor *vi*. Necesitamos ampliar el sistema de archivos de propósito general *samqfsms* y el sistema de archivos de alto rendimiento *samqfs2ma*:

| # Equipment         | Equipment | Equipment | Familv    | Device | Additional |
|---------------------|-----------|-----------|-----------|--------|------------|
| # Identifier        | Ordinal   | Type      | Set       | State  | Parameters |
| #------------------ |           |           |           |        |            |
| samqfsms            | 100       | ms        | samqfsms  | on     |            |
| /dev/dsk/c1t3d0s3   | 101       | md        | samgfsms  | on     |            |
| /dev/dsk/c1t4d0s5   | 102       | md        | samgfsms  | on     |            |
| samqfs2ma           | 200       | ma        | samqfs2ma | on     |            |
| /dev/dsk/c1t3d0s3   | 201       | mm        | samqfs2ma | on.    |            |
| /dev/dsk/c1t3d0s5   | 202       | md        | samgfs2ma | on     |            |
| /dev/dsk/c1t4d0s5   | 203       | md        | samgfs2ma | on     |            |

[server1]root@solaris:~# **vi /etc/opt/SUNWsamfs/mcf**

3. Si está agregando dispositivos a un sistema de archivos *ms* de propósito general, agregue los dispositivos de datos y metadatos al final de la definición del sistema de archivos en el archivo *mcf*. Luego, guarde el archivo y cierre el editor.

Puede agregar hasta 252 dispositivos lógicos. En el ejemplo, agregamos dos dispositivos *103* y *104*, al sistema de archivos *samqfsms*:

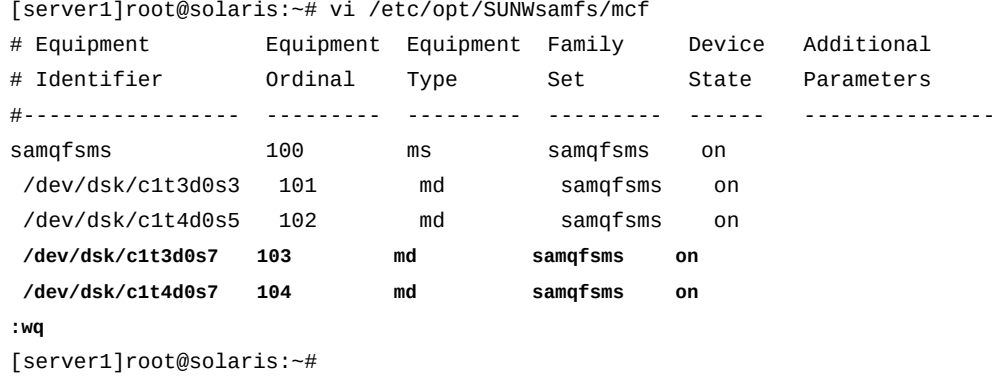

4. Si está agregando dispositivos a un sistema de archivos *ma* de alto rendimiento, agregue dispositivos de datos y uno o varios dispositivos de disco *mm* al final de la definición del sistema de archivos en el archivo *mcf*. Luego, guarde el archivo y cierre el editor.

Siempre agregue los dispositivos nuevos al final de la lista de dispositivos existentes. Puede agregar hasta 252, mediante la agregación de dispositivos de metadatos de manera proporcional a medida que agrega dispositivos de datos. En el ejemplo, agregamos un dispositivo de metadatos *mm*, *204* y dos dispositivos de datos *md*, *205* y *206* al sistema de archivos *samqfs2ma*:

| # Equipment              | Equipment                 | Equipment | Family    | Device | Additional |  |
|--------------------------|---------------------------|-----------|-----------|--------|------------|--|
| # Identifier             | Ordinal                   | Type      | Set       | State  | Parameters |  |
| #-----------------       | <u> - - - - - - - - -</u> |           |           |        |            |  |
| $\cdots$                 |                           |           |           |        |            |  |
| samqfs2ma                | 200                       | ma        | samqfs2ma | on     |            |  |
| /dev/dsk/c1t3d0s3        | 201                       | mm        | samqfs2ma | on     |            |  |
| /dev/dsk/c1t3d0s5        | 202                       | md        | samqfs2ma | on     |            |  |
| /dev/dsk/c1t4d0s5        | 203                       | md        | samqfs2ma | on     |            |  |
| /dev/dsk/c1t5d0s6        | 204                       | mm        | samqfs2ma | on     |            |  |
| /dev/dsk/c1t3d0s7        | 205                       | md        | samqfs2ma | on     |            |  |
| /dev/dsk/c1t4d0s7        | 206                       | md        | samqfs2ma | on     |            |  |
| : wa                     |                           |           |           |        |            |  |
| [server1]root@solaris:~# |                           |           |           |        |            |  |

[server1]root@solaris:~# vi /etc/opt/SUNWsamfs/mcf

5. Verifique el archivo *mcf* para detectar errores mediante la ejecución del comando *samfsd* y corrija los errores detectados.

El comando *sam-fsd* es un comando de inicialización que lee los archivos de configuración de Oracle HSM. Se detendrá si detecta un error:

[server1]root@solaris:~# **sam-fsd**

**↑** 

6. Si el comando *sam-fsd* encuentra un error en el archivo *mcf*, edite el archivo para corregir el error y vuelva a realizar la comprobación, como se describe en el paso anterior.

En el siguiente ejemplo, *sam-fsd* informa un problema no especificado con un dispositivo:

```
[server1]root@solaris:~# sam-fsd
Problem in mcf file /etc/opt/SUNWsamfs/mcf for filesystem samqfsms
sam-fsd: Problem with file system devices.
```
Generalmente, dichos errores son el resultado de errores de tipeo involuntarios. Aquí, cuando abrimos el archivo *mcf* en un editor, observamos que hemos escrito una letra *o* en lugar de 0 en el nombre del equipo para el dispositivo *104*, el segundo dispositivo *md* nuevo:

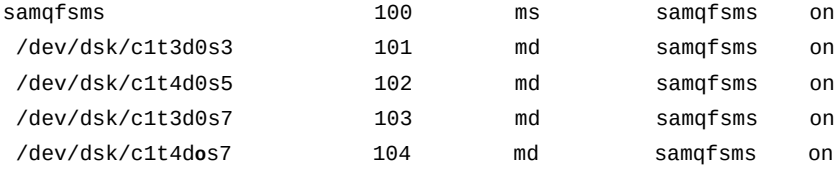

7. Si el comando *sam-fsd* se ejecuta sin errores, el archivo *mcf* es correcto. Continúe con el siguiente paso.

En el ejemplo, se muestra una lista parcial de una salida sin errores:

```
[server1]root@solaris:~# sam-fsd
Trace file controls:
sam-amld /var/opt/SUNWsamfs/trace/sam-amld
               cust err fatal ipc misc proc date
...
Would start sam-archiverd()
Would start sam-stagealld()
Would start sam-stagerd()
Would start sam-amld()
[server1]root@solaris:~#
```
8. Indique al software Oracle HSM que vuelva a leer el archivo *mcf* y se vuelva a realizar la configuración en consecuencia. Utilice el comando *samd config*.

```
[server1]root@solaris:~# samd config
Configuring SAM-FS
[server1]root@solaris:~#
```
9. Asegúrese de que *samd config* haya actualizado la configuración del sistema de archivos Oracle HSM para incluir los dispositivos nuevos. Utilice el comando *samcmd f*.

Los dispositivos deben estar en estado *off*. En el ejemplo, *samcmd f* muestra los dispositivos nuevos, *103* y *104*, y ambos están *off*:

```
[server1]root@solaris:~# samcmd f
File systems samcmd 5.4 16:57:35 Feb 27 2014
samcmd on server1
ty eq state device_name status high low mountpoint server
ms 100 on samqfsms m----2----- 80% 70% /samqfsms 
 md 101 on /dev/dsk/c1t3d0s3 
 md 102 on /dev/dsk/c1t4d0s5 
 md 103 off /dev/dsk/c1t3d0s7 
 md 104 off /dev/dsk/c1t4d0s7 
[server1]root@solaris:~#
```
10. Active los dispositivos agregados recientemente. Para cada dispositivo, utilice el comando *samcmd add equipment-number*, donde *equipment-number* es el número ordinal del equipo asignado al dispositivo en el archivo */etc/opt/SUNWsamfs/mcf*.

En el ejemplo, activamos dispositivos nuevos, *103* y *104*:

[server1]root@solaris:~# **samcmd add 103** [server1]root@solaris:~# **samcmd add 104**

- 11. Si está agregando dispositivos a un sistema de archivos compartido, vaya a ["Finalización](#page-62-0) [de la configuración de dispositivos nuevos agregados a un sistema de archivos](#page-62-0) [compartido".](#page-62-0)
- 12. Si está agregando dispositivos a un sistema de archivos no compartido e independiente, asegúrese de que los dispositivos se hayan agregado y estén listos para ser utilizados por el sistema de archivos. Utilice el comando *samcmd m*, y compruebe los resultados.

Cuando el dispositivo está en el estado *on*, se ha agregado correctamente y está listo para usar. En el ejemplo, hemos agregado correctamente los dispositivos *103* y *104*:

```
[server1]root@solaris:~# samcmd f
Mass storage status samcmd 5.4 17:17:08 Feb 27 2014
```
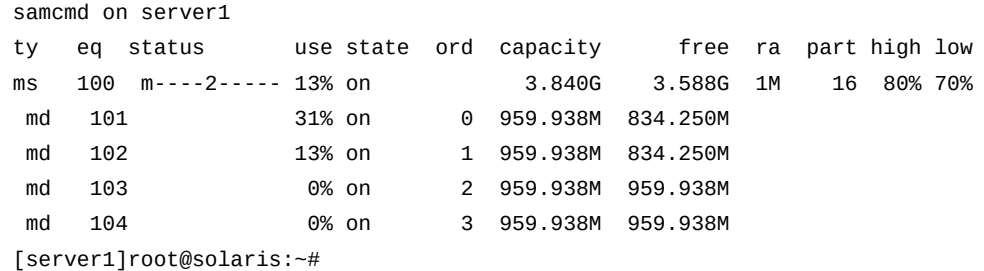

13. Deténgase aquí.

## <span id="page-62-0"></span>**Finalización de la configuración de dispositivos nuevos agregados a un sistema de archivos compartido**

Cuando agrega dispositivos a un sistema de archivos compartido, debe llevar a cabo algunos pasos más antes de configurar los dispositivos en todos los hosts del sistema de archivos. Siga estos pasos:

1. Inicie sesión en el host del servidor de metadatos del sistema de archivos como *root*.

En el ejemplo, el host del servidor de metadatos se denomina *metadata-server*:

[metadata-server]root@solaris:~#

2. Asegúrese de que los dispositivos nuevos se hayan agregado al servidor de metadatos. Utilice el comando *samcmd m*.

Cuando el dispositivo está en el estado *unavail*, se ha agregado correctamente pero aún no está listo para usar. En el ejemplo, hemos agregado correctamente los dispositivos *103* y *104*:

```
[metadata-server]root@solaris:~# samcmd f
Mass storage status samcmd 5.4 17:17:08 Feb 27 2014
samcmd on metadata-server
ty eq status use state ord capacity free ra part high low
ms 100 m----2----- 13% on 3.840G 3.588G 1M 16 80% 70%
 md 101 31% on 0 959.938M 834.250M 
md 102 13% on 1 959.938M 834.250M
 md 103 0% unavail 2 959.938M 959.938M
 md 104 0% unavail 3 959.938M 959.938M
[metadata-server]root@solaris:~#
```
3. Inicie sesión en los hosts de cada cliente del sistema de archivos como *root*.

Recuerde incluir servidores de metadatos posibles, dado que, además, son clientes. En el ejemplo, necesitamos iniciar sesión en un servidor de metadatos potencial denominado

*potential-metadata-server* y en dos clientes: *client1* y *client2Linux*. Por lo tanto, abrimos tres ventanas de terminal y usamos el shell seguro (*ssh*):

```
[metadata-server]root@solaris:~# ssh root@potential-metadata-server
Password:
[potential-metadata-server]root@solaris:~# 
[metadata-server]root@solaris:~# ssh root@client1
Password:
[client1]root@solaris:~# 
[metadata-server]root@solaris:~# ssh root@client2Linux
Password:
[client2Linux]:[root@linux ~]#
```
4. Si el cliente es un cliente Linux, desmonte el sistema de archivos compartido.

[client2Linux]:[root@linux ~]# **umount /samqfsms**

5. En cada cliente, abra el archivo */etc/opt/SUNWsamfs/mcf* en un editor de texto y agregue los nuevos dispositivos al final de la definición del sistema de archivos, como lo hizo en el servidor.

En el ejemplo, agregamos los dispositivos *103* y *104* al archivo *mcf* en *client1*:

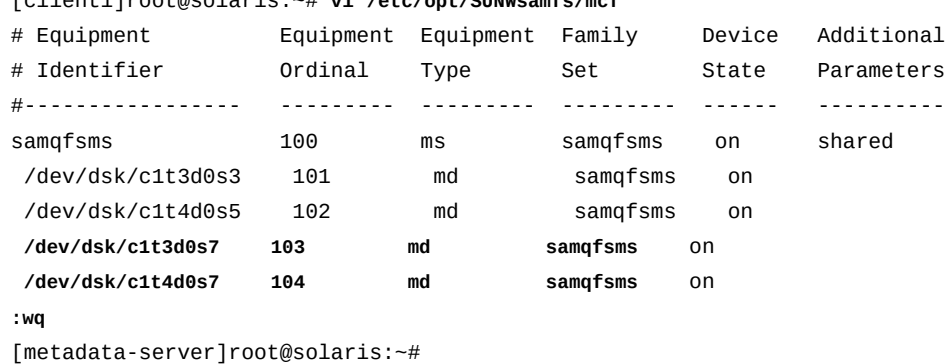

[client1]root@solaris:~# **vi /etc/opt/SUNWsamfs/mcf**

6. En cada cliente, compruebe el archivo *mcf* para detectar errores mediante la ejecución del comando *sam-fsd*, y corrija los errores detectados.

[metadata-server]root@solaris:~# **sam-fsd**

7. En cada cliente, indique al software Oracle HSM que vuelva a leer el archivo *mcf* y se vuelva a realizar la configuración en consecuencia:

[metadata-server]root@solaris:~# **samd config**

8. Si el cliente es un cliente Linux, monte el sistema de archivos compartido.

[client2Linux]:[root@linux ~]# **mount /samqfsms**

9. Una vez que se hayan configurado todos los clientes, regrese al servidor de metadatos y active la asignación de almacenamiento en los dispositivos nuevos. Para cada dispositivo, utilice el comando *samcmd alloc equipment-number*, donde *equipment-number* es el número ordinal del equipo asignado al dispositivo en el archivo */etc/opt/ SUNWsamfs/mcf*.

En el ejemplo, activamos la asignación de almacenamiento en los dispositivos *103* y *104*:

[metadata-server]root@solaris:~# **samcmd alloc 103** [metadata-server]root@solaris:~# **samcmd alloc 104**

10. Por último, asegúrese de que los dispositivos están listos para ser utilizados por el sistema de archivos. Utilice el comando *samcmd m* y compruebe los resultados.

Cuando el dispositivo está en el estado *on*, se ha agregado correctamente y está listo para usar. En el ejemplo, hemos agregado correctamente los dispositivos *103* y *104*:

```
[metadata-server]root@solaris:~# samcmd f
Mass storage status samcmd 5.4 17:17:08 Feb 27 2014
samcmd on metadata-server
ty eq status use state ord capacity free ra part high low
ms 100 m----2----- 13% on 3.840G 3.588G 1M 16 80% 70%
md 101 31% on 0 959.938M 834.250M
md 102 13% on 1 959.938M 834.250M
 md 103 0% on 2 959.938M 959.938M
 md 104 0% on 3 959.938M 959.938M
[metadata-server]root@solaris:~#
```
11. Deténgase aquí.

### <span id="page-64-0"></span>**Agregación de dispositivos a un sistema de archivos desmontado**

Siga estos pasos:

1. Inicie sesión en el host del servidor del sistema de archivos como *root*.

En el ejemplo, el host del servidor de metadatos se denomina *server1*:

```
[server1]root@solaris:~#
```
- 2. Antes de desmontar un sistema de archivos de almacenamiento, debe llevar a cabo el procedimiento indicado en ["Cómo dejar inactivos los procesos de archivo y](#page-50-0) [almacenamiento provisional".](#page-50-0)
- 3. Desmonte el sistema de archivos.

No continúe hasta que haya desmontado el sistema de archivos. En el ejemplo, se desmonta el sistema de archivos *hsmfs1*:

[server1]root@solaris:~# **umount hsmfs1**

4. Abra el archivo */etc/opt/SUNWsamfs/mcf* en un editor de texto y ubique el sistema de archivos que necesita ampliar.

En el ejemplo, utilizamos el editor *vi*. Se debe ampliar el sistema de archivos *hsmfs1*:

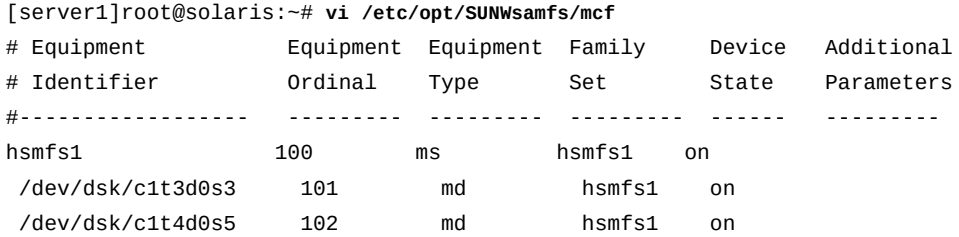

5. Si está agregando dispositivos a un sistema de archivos *ma* de alto rendimiento, debe agregar almacenamiento de metadatos y almacenamiento de datos. Agregue dispositivos de disco *mm* adicionales para almacenar los metadatos en los dispositivos de datos que agregue. Luego, guarde el archivo y cierre el editor.

Puede agregar hasta 252 dispositivos lógicos. En el ejemplo, agregamos un dispositivo de metadatos *mm* al sistema de archivos *samqfs2ma* y dos dispositivos de datos al sistema de archivos *samqfs2ma*:

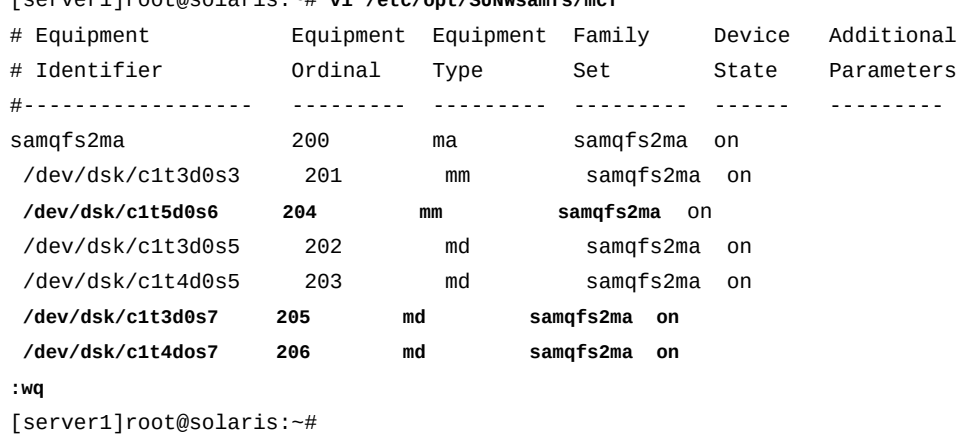

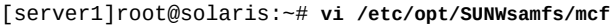

6. Si está agregando dispositivos a un sistema de archivos *ms* de propósito general, agregue dispositivos de datos y metadatos adicionales a la definición del sistema de archivos en el archivo *mcf*. Luego, guarde el archivo y cierre el editor.

Puede agregar hasta 252 dispositivos lógicos. En el ejemplo, se agregan dos dispositivos al sistema de archivos *hsmfs1*:

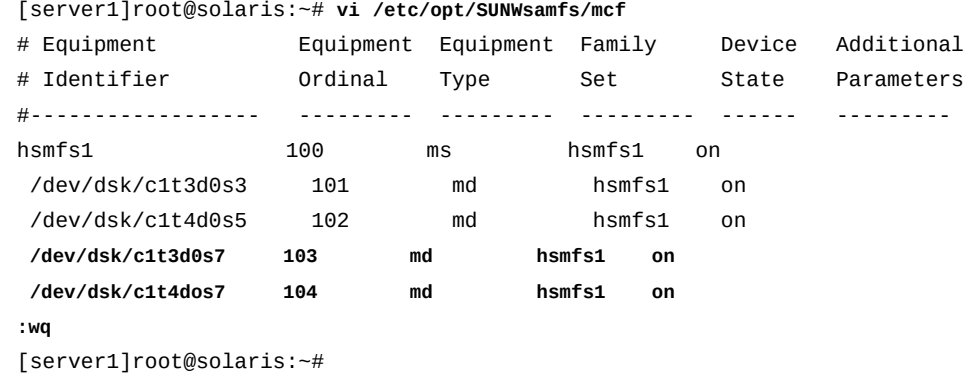

- 
- 7. Verifique el archivo *mcf* para detectar errores mediante la ejecución del comando *samfsd* y corrija los errores detectados.

El comando *sam-fsd* es un comando de inicialización que lee los archivos de configuración de Oracle HSM. Se detendrá si detecta un error:

[server1]root@solaris:~# **sam-fsd**

8. Indique al software Oracle HSM que vuelva a leer el archivo *mcf* y se vuelva a realizar la configuración en consecuencia:

root@solaris:~# **samd config**

9. Incorpore los nuevos dispositivos al sistema de archivos. Utilice el comando *samgrowfs family-set-name*, donde *family-set-name* es el nombre del conjunto de familias especificado para el sistema de archivos en el archivo */etc/opt/SUNWsamfs/mcf*.

En el ejemplo, se amplía el sistema de archivos *hsmfs1*:

[server1]root@solaris:~# **samgrowfs hsmfs1**

10. Vuelva a montar el sistema de archivos.

```
[server1]root@solaris:~# mount /hsm/hsmfs1
```
11. Si agregó dispositivos a un sistema de archivos de almacenamiento, reinicie el daemon de gestión de bibliotecas de Oracle HSM. Utilice el comando *samd start*.

[server1]root@solaris:~# **samd start**

- 12. Si olvidó desmontar el sistema de archivos antes de realizar cambios y, en consecuencia, no puede montar el sistema de archivos, restaure el archivo *mcf* original mediante la supresión de referencias a los dispositivos agregados. Luego, ejecute *samd config* para restaurar la configuración, desmonte el sistema de archivos y vuelva a empezar.
- 13. Deténgase aquí.

## **Eliminación de dispositivos de datos de un sistema de archivos**

Si es necesario, puede eliminar dispositivos de datos de los sistemas de archivos Oracle HSM montados. Generalmente, esto es necesario cuando se necesita reemplazar una unidad con fallas o cuando se necesita liberar dispositivos que se usan poco para otros usos. Sin embargo, existen limitaciones.

Solo se pueden eliminar dispositivos de datos. No puede eliminar dispositivos utilizados para guardar metadatos, ya que los metadatos definen la organización del sistema de archivos en sí misma. Esto significa que puede eliminar dispositivos *md*, *mr* y de grupos segmentados solo de sistemas de archivos *ma* de alto rendimiento. No puede eliminar dispositivos de metadatos *mm* de sistemas de archivos *ma*. Tampoco puede eliminar dispositivos *md* de sistemas de archivos de propósito general *ms*, ya que estos dispositivos almacenan datos y metadatos.

Para eliminar dispositivos, también debe tener un lugar hacia donde mover los archivos de datos válidos que residen en el dispositivo de destino. Eso significa que no puede eliminar todos los dispositivos. Siempre debe quedar un dispositivo disponible en el sistema de archivos y este debe tener suficiente capacidad libre para almacenar todos los archivos que residen en los dispositivos eliminados. Entonces, si necesita eliminar un grupo segmentado, debe tener otro grupo segmentado disponible configurado con una cantidad idéntica de dispositivos miembro.

Para eliminar dispositivos, siga estos pasos:

- [Cómo asegurarse de que se hayan realizado copias de seguridad de los datos y los](#page-67-0) [metadatos del sistema de archivos](#page-67-0)
- [Eliminación de dispositivos de un sistema d archivos de alto rendimiento montado](#page-70-0)

## <span id="page-67-0"></span>**Cómo asegurarse de que se hayan realizado copias de seguridad de los datos y los metadatos del sistema de archivos**

Lleve a cabo las siguientes tareas:

- [Ejecución de](#page-68-0) **samexplorer**
- <span id="page-68-0"></span>• [Creación de un archivo de punto de recuperación para el sistema de archivos.](#page-69-0)

#### **Ejecución de samexplorer**

1. Inicie sesión en el host del servidor del sistema de archivos como *root*.

En el ejemplo, el host del servidor de metadatos se denomina *server1*:

[server1]root@solaris:~#

- 2. Genere un informe *samexplorer*. Utilice el comando *samexplorer path/hostname.YYYYMMDD.hhmmz*.*tar.gz*, donde:
	- *path* es la ruta al directorio seleccionado.
	- *hostname* es el nombre del host del sistema de archivos Oracle HSM.
	- *YYYYMMDD. hhmmz* es un registro de fecha y hora.

De forma predeterminada, el archivo se denomina */tmp/ SAMreport.hostname.YYYYMMDD.hhmmz*.*tar.gz*. En el ejemplo, utilizamos el directorio */zfs1/tmp/*, donde */zfs1* es un sistema de archivos que no tiene componentes en común con el sistema de archivos Oracle HSM (tenga en cuenta que los comandos a continuación se introducen como una sola línea, el salto de línea se identifica por el carácter de barra diagonal inversa):

[server1]root@solaris:~# **samexplorer** / **/zfs1/sam\_config/explorer/samhost1.20140130.1659MST.tar.gz**

 Report name: /zfs1/sam\_config/explorer/samhost1.20140130.1659MST.tar.gz Lines per file: 1000 Output format: tar.gz (default) Use -u for unarchived/uncompressed. Please wait............................................. Please wait............................................. Please wait...................................... The following files should now be ftp'ed to your support provider as ftp type binary. /zfs1/sam\_config/explorer/samhost1.20140130.1659MST.tar.gz

3. Crear un archivo de punto de recuperación para el sistema de archivos.

# <span id="page-69-0"></span>**Creación de un archivo de punto de recuperación para el sistema de archivos**

1. Inicie sesión en el host del servidor del sistema de archivos como *root*.

En el ejemplo, el host del servidor de metadatos se denomina *server1*:

[server1]root@solaris:~#

2. Elija la ubicación donde se almacenará el archivo de punto de recuperación. La ubicación seleccionada no debe compartir dispositivos con el sistema de archivos del que se está realizando una copia de seguridad y debe tener espacio suficiente para almacenar un archivo inusualmente grande.

Los dispositivos que queremos eliminar pueden contener archivos que no se han archivado. Dado que dichos archivos solo existen como copias simples, tendremos que crear un archivo de punto de recuperación que almacene, al menos, algunos datos y metadatos. Esto podría aumentar sustancialmente el tamaño del archivo del punto de recuperación.

En el ejemplo, creamos un subdirectorio, *tmp/*, en un sistema de archivos que no tiene componentes en común con el sistema de archivos Oracle HSM, */zfs1*:

```
[server1]root@solaris:~# mkdir /zfs1/tmp/
[server1]root@solaris:~#
```
3. Cambie al directorio raíz del sistema de archivos.

En el ejemplo, se cambia al directorio de punto de montaje **/hsm/hsmfs1**:

[server1]root@solaris:~# **cd /hsm/hsmfs1** [server1]root@solaris:~#

4. Realice copias de seguridad de los metadatos del sistema de archivos y los datos no archivados. Utilice el comando *samfsdump -f -u recovery-point*, donde *recovery-point* es la ruta y el nombre de archivo del archivo del punto de recuperación finalizado.

Recuerde que la opción *-u* agrega la porción de datos de archivos no almacenados al punto de recuperación. Esto podría aumentar en gran medida el tamaño del archivo.

En el ejemplo, se crea un archivo de punto de recuperación para el sistema de archivos *hsmfs1* denominado *hsmfs1-20140313.025215* en el directorio */zfs1/tmp/*. Comprobamos el resultado mediante el comando *ls -l* (tenga en cuenta que los

comandos a continuación se introducen como una sola línea, el salto de línea se identifica por el carácter de barra diagonal inversa):

```
[server1]root@solaris:~# cd /hsm/hsmfs1
[server1]root@solaris:~# samfsdump -f /
/zfs1/tmp/hsm/hsmfs1-`date '+%Y%m%d.%H%M%S'` -T /hsm/hsmfs1
samfsdump statistics:
    Files: 10010
    Directories: 2
    Symbolic links: 0
    Resource files: 0
   Files as members of hard links : 0
    Files as first hard link : 0
    File segments: 0
    File archives: 10010
    Damaged files: 0
   Files with data: 0
   File warnings: 0
    Errors: 0
   Unprocessed dirs: 0
   File data bytes: 0
[server1]root@solaris:~# ls -l /zfs1/tmp/hsmfs1*
-rw-r--r-- 1 root other 5376517 Mar 13 02:52 /zfs1/tmp/hsm/hsmfs1-20140313.025215
[server1]root@solaris:~#
```
<span id="page-70-0"></span>5. Ahora elimine dispositivos del sistema de archivos de alto rendimiento montado.

## **Eliminación de dispositivos de un sistema d archivos de alto rendimiento montado**

Debe eliminar un dispositivo por vez. Para cada dispositivo, siga los pasos detallados a continuación:

1. Inicie sesión en el host del servidor del sistema de archivos como *root*.

En el ejemplo, el host del servidor de metadatos se denomina *server1*:

[server1]root@solaris:~#

2. Abra el archivo */etc/opt/SUNWsamfs/mcf* y anote el número ordinal del equipo correspondiente al dispositivo que necesita eliminar.

En el ejemplo, utilizamos el editor *vi*. Se debe eliminar el dispositivo */dev/dsk/ c1t4d0s7* de la lista de equipos para el sistema de archivos *hsmfs1*. El número ordinal del equipo es *104*:

| # Equipment              | Equipment | Equipment | Family | Device | Additional |  |
|--------------------------|-----------|-----------|--------|--------|------------|--|
| # Identifier             | Ordinal   | Type      | Set    | State  | Parameters |  |
| #------------------      |           |           |        |        |            |  |
| $h$ smfs1                | 100       | ms        | hsmfs1 | on     |            |  |
| /dev/dsk/c1t3d0s3        | 101       | md        | hsmfs1 | on     |            |  |
| /dev/dsk/c1t4d0s5        | 102       | md        | hsmfs1 | on     |            |  |
| /dev/dsk/c1t3d0s7        | 103       | md        | hsmfs1 | on     |            |  |
| /dev/dsk/c1t4d0s7        | 104       | md        | hsmfs1 | on     |            |  |
| ∶q                       |           |           |        |        |            |  |
| [server1]root@solaris:~# |           |           |        |        |            |  |
|                          |           |           |        |        |            |  |

[server1]root@solaris:~# **vi /etc/opt/SUNWsamfs/mcf**

- 3. Antes de intentar eliminar un dispositivo, asegúrese de que los dispositivos restantes del sistema de archivos puedan aceptar los archivos que se deban mover del dispositivo que intenta suprimir.
	- Asegúrese de que los dispositivos restantes tengan la capacidad adecuada.
	- Si el dispositivo es un grupo segmentado, asegúrese de que el sistema de archivos contenga otro grupo segmentado con una configuración equivalente.

Por ejemplo, si el grupo segmentado que piensa eliminar tiene cuatro números de equipo, debe tener otro grupo segmentado que esté en el estado ON y tenga cuatro números de equipo.

4. Asegúrese de que el sistema de archivos que piensa modificar tenga un superbloque versión 2A. Utilice el comando *samfsinfo filesystem-name*, donde *filesystemname* es el nombre del sistema de archivos.

En el ejemplo, el sistema de archivos *hsmfs1* utiliza un superbloque *version:2A*:

```
[server1]root@solaris:~# /opt/SUNWsamfs/sbin/samfsinfo hsmfs1
samfsinfo: filesystem hsmfs1 is mounted.
name: hsmfs1 version: 2A 
time: Tuesday, June 28, 2011 6:07:36 AM MDT
feature: Aligned Maps
count: 4
...
[server1]root@solaris:~#
```
- 5. Si el sistema de archivos no tiene un superbloque versión 2A, deténgase aquí. No puede eliminar dispositivos mientras está montado este sistema de archivos.
- 6. Si está eliminando dispositivos de un sistema de archivos de almacenamiento Oracle HSM, libere todos los archivos almacenados del dispositivo de disco que está eliminando. Utilice el comando *samcmd release equipment-number*, donde *equipment-number*
es el número ordinal de equipo que identifica el dispositivo en el archivo */etc/opt/ SUNWsamfs/mcf*.

Si el dispositivo es un grupo segmentado, proporcione el número de equipo de algún dispositivo del grupo.

El software Oracle HSM cambia el estado del dispositivo especificado a *noalloc* (sin asignaciones), de manera que no se almacenen archivos nuevos en él, y comienza a liberar los archivos almacenados anteriormente. Una vez que el dispositivo no contiene archivos no almacenados, el software elimina el dispositivo de la configuración del sistema de archivos y cambia su estado a *off*.

En el ejemplo, se liberan archivos del dispositivo *104* en el sistema de archivos de almacenamiento *hsmfs1*:

[server1]root@solaris:~# **samcmd release 104**

7. Si está eliminando un dispositivo de un sistema de archivos no de almacenamiento Oracle HSM, mueva todos los archivos válidos restantes del dispositivo de disco que está eliminando. Utilice el comando *samcmd remove equipment-number*, donde *equipment-number* es el número ordinal del equipo que identifica el dispositivo en el archivo */etc/opt/SUNWsamfs/mcf*.

El software Oracle HSM cambia el estado del dispositivo especificado a *noalloc* (sin asignaciones), de manera que no se almacenen archivos nuevos en él, y comienza a mover los archivos que contienen datos válidos a los archivos restantes del sistema de archivos. Una vez que se han movido todos los archivos, el software elimina el dispositivo de la configuración del sistema de archivos y cambia su estado a *off*.

En el ejemplo, movemos archivos fuera del dispositivo *104*:

[server1]root@solaris:~# **samcmd remove 104**

8. Supervise el progreso del proceso seleccionado, *samcmd remove* o *samcmd release*. Utilice el comando *samcmd m* y/u observe el archivo log y el archivo */var/opt/ SUNWsamfs/trace/sam-shrink*.

El proceso *release* se completa con bastante rapidez si se han almacenado todos los archivos, ya que simplemente libera el espacio asociado con los archivos copiados a los medios de archivo. Según la cantidad de datos y el número de archivos, el proceso *remove* lleva mucho más tiempo, porque debe mover archivos entre los dispositivos de disco.

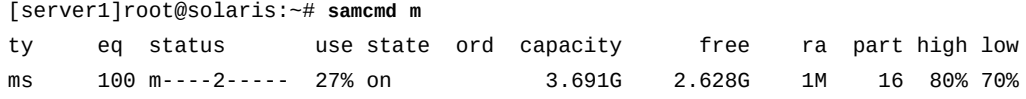

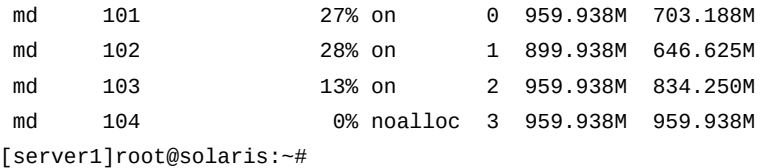

9. Si está utilizando *samcmd release* y el dispositivo de destino no pasa al estado *off*, existen archivos no almacenados en el dispositivo. Espere que se ejecute el archivador y que finalice el proceso de archivo. Luego, utilice el comando *samcmd release* nuevamente. Puede verificar el progreso del archivado mediante el comando *samcmd a*.

El proceso *release* no puede liberar espacio en el disco hasta que se hayan archivado los archivos no almacenados.

[server1]root@solaris:~# **samcmd a** Archiver status samcmd 5.4 14:12:14 Mar 1 2014 samcmd on server1 sam-archiverd: Waiting for resources sam-arfind: hsmfs1 mounted at /hsm/hsmfs1 Files waiting to start  $\begin{array}{ccc} 4 & \text{schedule} & \text{2} & \text{archiving} & \text{2} \end{array}$ [server1]root@solaris:~#

10. Si se produce un error en *samcmd release* porque no se pueden archivar uno o varios archivos no almacenados, mueva los archivos no almacenados a otro dispositivo. Utilice el comando *samcmd remove equipment-number*, como lo haría para eliminar dispositivos de un sistema de archivos no de almacenamiento e independiente.

En el ejemplo, movemos archivos fuera del dispositivo *104*:

[server1]root@solaris:~# **samcmd remove 104**

11. Una vez que se haya cambiado el estado del dispositivo a *off*, abra el archivo */etc/ opt/SUNWsamfs/mcf* en un editor de texto, ubique el sistema de archivos y actualice la lista de equipos para reflejar los cambios. Guarde el archivo y cierre el editor.

En el ejemplo, *samcmd m* muestra que *104* está en el estado *off*. Entonces, utilizamos el editor *vi* para abrir el archivo *mcf*. Se elimina la entrada para el dispositivo *104* de la lista de equipos para el sistema de archivos *hsmfs1* y se guardan los cambios:

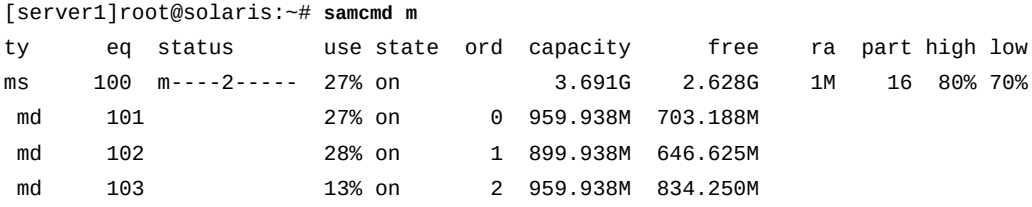

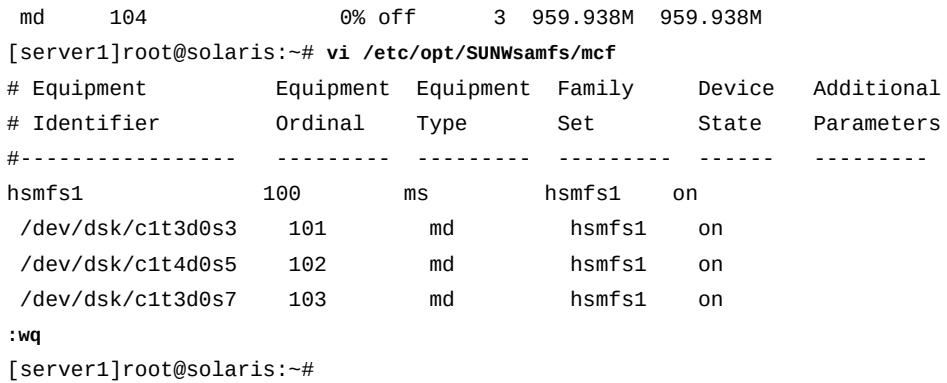

12. Verifique el archivo modificado *mcf* para detectar errores mediante la ejecución del comando *sam-fsd* y corrija los errores detectados.

El comando *sam-fsd* se detendrá si detecta un error:

[server1]root@solaris:~# **sam-fsd**

13. Indique al software Oracle HSM que vuelva a leer el archivo *mcf* y se vuelva a realizar la configuración en consecuencia:

[server1]root@solaris:~# **samd config**

14. Deténgase aquí.

#### **Gestión de sistemas de archivos compartidos de Oracle HSM**

En esta sección, se describen las siguientes tareas:

- [Montaje y desmontaje de sistemas de archivos compartidos](#page-74-0)
- [Cambio de la configuración del host de un sistema de archivos compartido](#page-78-0)
- [Cambio del servidor de metadatos activo por un servidor de metadatos posible](#page-107-0)
- [Conversión de un sistema de archivos no compartido en un sistema de archivos](#page-109-0) [compartido](#page-109-0)
- [Conversión de un sistema de archivos compartido en un sistema de archivos no](#page-119-0) [compartido](#page-119-0)

#### <span id="page-74-0"></span>**Montaje y desmontaje de sistemas de archivos compartidos**

Cuando monta o desmonta un sistema de archivos compartido, el orden en el que monta o desmonta el servidor de metadatos y los clientes es importante.

Para fines de conmutación por error, las opciones de montaje deben ser iguales en el servidor de metadatos y en todos los servidores de metadatos posibles. Por ejemplo, puede crear un

archivo *samfs.cmd* que contenga las opciones de montaje y puede copiar ese archivo en todos los hosts.

Para obtener más información sobre el montaje de sistemas de archivos compartidos, consulte la página del comando man *mount\_samfs*.

## **Montaje de un sistema de archivos compartido**

1. Inicie sesión en los hosts de los clientes y del servidor de metadatos de Oracle HSM como *root*.

En el ejemplo, iniciamos sesión en el host del servidor de metadatos para el sistema de archivos *sharefs*, *sharefs-mds*. A continuación, se abre una ventana de terminal para cada cliente, *sharefs-client1* y *sharefs-client2*. Utilizamos *ssh* (shell seguro) para iniciar sesión:

```
[sharefs-mds]root@solaris:~# ssh root@sharefs-client1
Password: 
[sharefs-client1]root@solaris:~# 
[sharefs-mds]root@solaris:~# ssh root@sharefs-client2
Password:
```
[sharefs-client2]root@solaris:~#

2. Si el sistema de archivos tiene una entrada en el archivo */etc/vfstab* de Solaris, monte el sistema de archivos compartido en el host del servidor de metadatos con el comando *mount mountpoint*, donde *mountpoint* es el directorio de punto de montaje en el sistema de archivos raíz del host.

Siempre monte el sistema de archivos en el host del servidor de metadatos primero, antes de montar el sistema de archivos en los clientes.

En el ejemplo, el sistema de archivos *sharefs* tiene la siguiente entrada en el archivo */ etc/vfstab*:

sharefs - /sharefs samfs - no shared

Entonces, podemos montar el sistema de archivos proporcionando solo el parámetro del punto de montaje:

```
[sharefs-mds]root@solaris:~# mount /sharefs
[sharefs-mds]root@solaris:~#
```
3. Si el sistema de archivos no tiene una entrada en el archivo */etc/vfstab* de Solaris, monte el sistema de archivos compartido en el host del servidor de metadatos mediante el comando *mount -F samfs -o shared mountpoint*, donde *mountpoint* es el directorio de punto de montaje en el sistema de archivos raíz del host.

Siempre monte el sistema de archivos en el host del servidor de metadatos primero, antes de montar el sistema de archivos en los clientes.

En el ejemplo, el sistema de archivos *sharefs* no tiene una entrada en el archivo */etc/ vfstab*:

```
[sharefs-mds]root@solaris:~# mount -F samfs -o shared /sharefs
[sharefs-mds]root@solaris:~#
```
4. Si el sistema de archivos tiene una entrada en el archivo */etc/vfstab* de Solaris, monte el sistema de archivos compartido en cada host de cliente con el comando *mount mountpoint*, donde *mountpoint* es el directorio de punto de montaje del sistema de archivos raíz del host.

Puede montar el sistema de archivos en los hosts de cliente en cualquier orden.

```
[sharefs-client1]root@solaris:~# mount /sharefs
[sharefs-client1]root@solaris:~# 
[sharefs-client2]root@solaris:~# mount /sharefs
[sharefs-client2]root@solaris:~#
```
5. Si el sistema de archivos no tiene una entrada en el archivo */etc/vfstab* de Solaris, monte el sistema de archivos compartido en cada host del cliente mediante el comando *mount -F samfs -o shared mountpoint*, donde *mountpoint* es el directorio de punto de montaje en el sistema de archivos raíz del host.

Puede montar el sistema de archivos en los hosts de cliente en cualquier orden.

[sharefs-client1]root@solaris:~# **mount -F samfs -o shared /sharefs** [sharefs-client1]root@solaris:~#

```
[sharefs-client2]root@solaris:~# mount -F samfs -o shared /sharefs
[sharefs-client2]root@solaris:~#
```
6. Deténgase aquí.

#### **Desmontaje de un sistema de archivos compartido**

1. Inicie sesión en los hosts de los clientes y del servidor de metadatos de Oracle HSM como *root*.

En el ejemplo, iniciamos sesión en el host del servidor de metadatos para el sistema de archivos *sharefs*, *sharefs-mds*. Luego, abrimos una ventana de terminal para *sharefs-client1* y *sharefs-client2*, y utilizamos *ssh* (shell seguro) para iniciar sesión:

[sharefs-mds]root@solaris:~# **ssh root@sharefs-client1** Password: [sharefs-client1]root@solaris:~#

[sharefs-mds]root@solaris:~# **ssh root@sharefs-client2** Password: [sharefs-client2]root@solaris:~#

2. Si el sistema de archivos está compartido por medio de NFS o SAMBA, anule el uso compartido del sistema de archivos antes de desmontarlo. En el servidor de metadatos, utilice el comando *unshare mount-point*, donde *mount-point* es el directorio de punto de montaje del sistema de archivos de Oracle HSM.

```
[sharefs-mds]root@solaris:~# unshare /sharefs
[sharefs-mds]root@solaris:~#
```
3. Desmonte el sistema de archivos compartido Oracle HSM de cada cliente. Utilice el comando *umount mount-point*, donde *mount-point* es el directorio de punto de montaje del sistema de archivos Oracle HSM.

Para obtener más información, consulte la página del comando man *umount\_samfs*. En el ejemplo, desmontamos */sharedqfs1* de nuestros dos clientes, *sharefs-client1* y *sharefs-client2*:

```
[sharefs-client1]root@solaris:~# umount /sharefs
[sharefs-client1]root@solaris:~# exit
[sharefs-mds]root@solaris:~# 
[sharefs-client2]root@solaris:~# umount /sharefs
[sharefs-client1]root@solaris:~# exit
[sharefs-mds]root@solaris:~#
```
4. Desmonte el sistema de archivos compartido Oracle HSM del servidor de metadatos. Utilice el comando *umount -o await\_clients=interval mount-point*, donde *mount-point* es el directorio de punto de montaje del sistema de archivos Oracle HSM e *interval* es el número de segundos de demora en la ejecución de la opción *-o await \_clients*.

Cuando se ejecuta el comando *umount* en el servidor de metadatos de un sistema de archivos compartido Oracle HSM, la opción *-o await\_clients*hace que *umount* espere la cantidad especificada de segundos para que los clientes tengan tiempo de desmontar el recurso compartido. No tiene efecto si desmonta un sistema de archivos no compartido o ejecuta el comando en un cliente Oracle HSM. Para obtener más información, consulte la página del comando man *umount\_samfs*.

En el ejemplo, desmontamos el sistema de archivos */sharefs* del servidor y esperamos *60* segundos hasta que los clientes realicen el desmontaje:

```
[sharefs-mds]root@solaris:~# umount -o await_clients=60 /sharefs
[sharefs-mds]root@solaris:~#
```
5. Deténgase aquí.

## <span id="page-78-0"></span>**Cambio de la configuración del host de un sistema de archivos compartido**

En esta sección, se brindan instrucciones para configurar hosts adicionales como clientes de un sistema de archivos compartido y para desconfigurar clientes existentes. Incluye las secciones siguientes:

- [Configuración de clientes de sistemas de archivos adicionales](#page-78-1)
- [Eliminación de un host de una configuración de sistema de archivos compartido](#page-92-0)
- [Configuración de clientes de organizador de datos para E/S de cintas distribuidas](#page-95-0)
- <span id="page-78-1"></span>• [Conexión de unidades de cinta mediante vinculaciones persistentes](#page-99-0)

## **Configuración de clientes de sistemas de archivos adicionales**

El proceso de agregación de un host de cliente a un sistema de archivos compartido tiene tres partes:

- Primero, agregue la información del host a la configuración del sistema de archivos compartido.
- Luego, configure el sistema de archivos compartido en el host mediante el procedimiento específico del sistema operativo del host: Solaris o Linux.
- Por último, monte el sistema de archivos compartido en el host mediante el procedimiento específico del sistema operativo del host: Solaris o Linux.

## **Agregación de la información del host a la configuración del sistema de archivos compartido**

1. Inicie sesión en el servidor de metadatos de Oracle HSM como *root*.

En el ejemplo, el sistema de archivos compartido de Oracle HSM es *sharefs* y el host del servidor de metadatos es *sharefs-mds*:

[sharefs-mds]root@solaris:~#

2. Realice una copia de seguridad del archivo */etc/opt/SUNWsamfs/ hosts.filesystem*, donde *filesystem* es el nombre del sistema de archivos al cual se agrega el host del cliente.

Tenga en cuenta que el comando siguiente se introduce como una sola línea, el salto de línea se identifica por el carácter de barra diagonal inversa:

[sharefs-mds]root@solaris:~# **cp /etc/opt/SUNWsamfs/hosts.sharefs** / **/etc/opt/SUNWsamfs/ hosts.sharefs.bak**

3. Si el sistema de archivos compartido está montado, ejecute el comando *samsharefs filesystem* desde el servidor de metadatos activo y redirija la salida a un archivo */ etc/opt/SUNWsamfs/hosts.filesystem*, donde *filesystem* es el nombre del sistema de archivos al cual está agregando el host del cliente.

El comando *samsharefs* muestra la configuración del host para un sistema de archivos compartido Oracle HSM. La redirección de la salida a un archivo crea un nuevo archivo de hosts (tenga en cuenta que los comandos a continuación se introducen como una sola línea, el salto de línea se identifica por el carácter de barra diagonal inversa):

```
[sharefs-mds]root@solaris:~# samsharefs sharedqfs1 > / /etc/opt/SUNWsamfs/
hosts.sharedqfs1
```
4. Si el sistema de archivos compartido no está montado, ejecute el comando *samsharefs -R filesystem* desde un servidor de metadatos activo o posible, y redirija la salida al archivo */etc/opt/SUNWsamfs/hosts.filesystem*, donde *filesystem* es el nombre del sistema de archivos en el que agrega el host del cliente.

El comando *samsharefs -R* solo se puede ejecutar desde un servidor de metadatos activo o posible (consulte la página del comando man *samsharefs* para obtener más información). El comando *samsharefs* muestra la configuración del host para un sistema de archivos compartido Oracle HSM. La redirección de la salida a un archivo crea un nuevo archivo de hosts. En el ejemplo, ejecutamos el comando desde el servidor de metadatos *sharefs-mds* (tenga en cuenta que los comandos a continuación se introducen como una sola línea, el salto de línea se identifica por el carácter de barra diagonal inversa):

[sharefs-mds]root@solaris:~# **samsharefs -R sharedqfs1** /

**> /etc/opt/SUNWsamfs/hosts.sharedqfs1**

5. Abra el archivo de hosts recientemente creado en un editor de texto.

En el ejemplo, utilizamos el editor *vi*. La configuración del host incluye el servidor de metadatos activo, *sharefs-mds*, un cliente que además es un servidor de metadatos posible, *sharefs-mds\_alt*, y dos clientes, *sharefs-client1* y *sharefs-client2*:

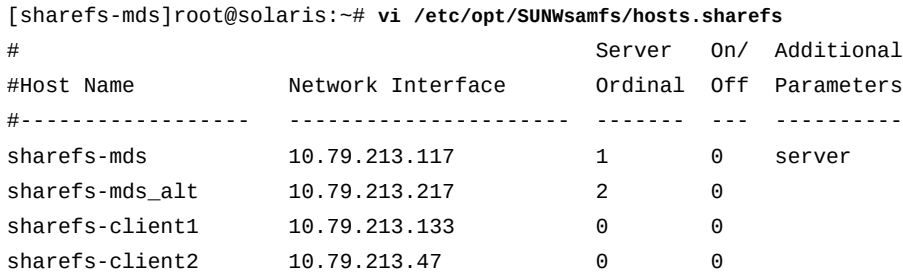

6. En el archivo de hosts, agregue una línea para el nuevo host del cliente, guarde el archivo y cierre el editor.

En el ejemplo, agregamos una entrada para el host *sharefs-client3*:

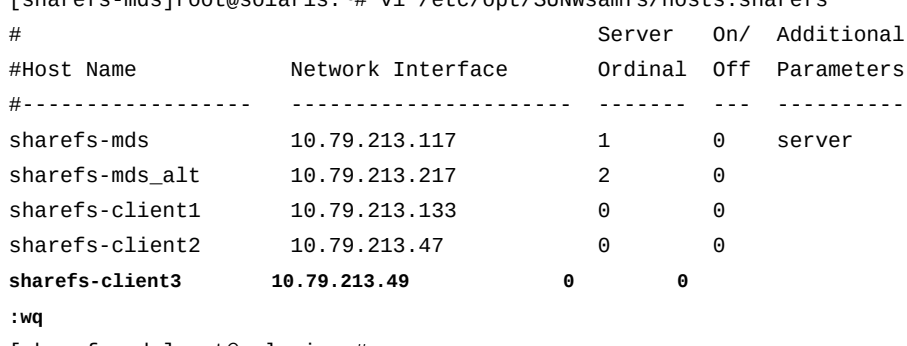

[sharefs-mds]root@solaris:~# vi /etc/opt/SUNWsamfs/hosts.sharefs

- [sharefs-mds]root@solaris:~#
- 7. Si el sistema de archivos está desmontado, actualícelo desde el servidor de metadatos activo. Utilice el comando *samsharefs -u filesystem*, donde *filesystem* es el nombre del sistema de archivos en el que agrega el host del cliente.

El comando *samsharefs* vuelve a leer el archivo de hosts revisado y actualiza la configuración:

[sharefs-mds]root@solaris:~# **samsharefs -u sharefs1**

8. Si el sistema de archivos no está desmontado, actualícelo desde un servidor de metadatos activo o posible. Utilice el comando *samsharefs -R -u filesystem*, donde *filesystem* es el nombre del sistema de archivos en el que agrega el host del cliente.

El comando *samsharefs* vuelve a leer el archivo de hosts revisado y actualiza la configuración:

[sharefs-mds]root@solaris:~# **samsharefs -R -u sharefs1**

- 9. Si está agregando un host Solaris como cliente, vaya a ["Configuración del sistema de](#page-81-0) [archivos compartido en un cliente Solaris"](#page-81-0).
- 10. Si está agregando un host Linux como cliente, vaya a ["Configuración del sistema de](#page-87-0) [archivos compartido en un host del cliente Linux".](#page-87-0)

## <span id="page-81-0"></span>**Configuración del sistema de archivos compartido en un cliente Solaris**

1. En el cliente del sistema de archivos compartido, inicie sesión como *root*.

En el ejemplo, el sistema de archivos compartido Oracle HSM es *sharefs* y el host del cliente es *sharefs-client1*:

[sharefs-client1]root@solaris:~#

2. En una ventana de terminal, recupere la información de configuración del sistema de archivos compartido. Utilice el comando *samfsconfig device-path*, donde *devicepath* es la ubicación donde el comando debe comenzar a buscar los dispositivos de disco del sistema de archivos (como */dev/dsk/\** o */dev/zvol/dsk/rpool/\**).

```
[sharefs-client1]root@solaris:~# samfsconfig /dev/dsk/*
```
3. Si el host tiene acceso a los dispositivos de metadatos del sistema de archivos y, por lo tanto, es adecuado para utilizar como servidor de metadatos posible, la salida de *samfsconfig* se asemeja al archivo *mcf* que creó en el servidor de metadatos del sistema de archivos.

En nuestro ejemplo, el host *sharefs-client1* tiene acceso a los dispositivos de metadatos (tipo de equipo *mm*), entonces la salida del comando muestra el mismo equipo que aparece en el archivo *mcf* en el servidor, *sharefs-mds*. Solo difieren los números del controlador del dispositivo asignado por el host:

```
[sharefs-client1]root@solaris:~# samfsconfig /dev/dsk/*
# Family Set 'sharefs' Created Thu Feb 21 07:17:00 2013
# Generation 0 Eq count 4 Eq meta count 1
sharefs 300 ma sharefs
/dev/dsk/c1t0d0s0 301 mm sharefs -
/dev/dsk/c1t3d0s0 302 mr sharefs -
/dev/dsk/c1t3d0s1 303 mr sharefs -
```
4. Si el host no tiene acceso a los dispositivos de metadatos para el sistema de archivos, el comando *samfsconfig* no puede encontrar los dispositivos de metadatos y, por lo tanto, no puede ubicar los dispositivos de Oracle HSM que detecta en la configuración del sistema de archivos. La salida del comando muestra *Ordinal 0* (el dispositivo de metadatos) en *Missing Slices*, donde no se incluye la línea que identifica el conjunto de familias del sistema de archivos y se comentan las listas de los dispositivos de datos.

En nuestro ejemplo, el host *sharefs-client2* sólo tiene acceso a los dispositivos de datos. Por lo tanto, la salida de *samfsconfig* se ve de la siguiente manera:

```
[sharefs-client2]root@solaris:~# samfsconfig /dev/dsk/*
# Family Set 'sharefs' Created Thu Feb 21 07:17:00 2013
# Missing slices
# Ordinal 0
# /dev/dsk/c4t3d0s0 302 mr sharefs -
# /dev/dsk/c4t3d0s1 303 mr sharefs -
```
5. Copie las entradas del sistema de archivos compartido desde la salida de *samfsconfig*. Luego, en una segunda ventana, abra el archivo */etc/opt/SUNWsamfs/mcf* en un editor de texto y pegue las entradas copiadas en el archivo.

En nuestro primer ejemplo, el host, *sharefs-client1*, tiene acceso a los dispositivos de metadatos para el sistema de archivos, entonces el archivo *mcf* en un principio se ve de la siguiente manera:

| $\frac{1}{2}$ strate is $\frac{1}{2}$ cutering in our website is $\frac{1}{2}$ . The view of cuter operations all is smiller |                                |                  |         |                              |            |  |  |  |  |
|----------------------------------------------------------------------------------------------------|--------------------------------|------------------|---------|------------------------------|------------|--|--|--|--|
| # Equipment                                                                                                    | Equipment                      | Equipment Family |         | Device                       | Additional |  |  |  |  |
| # Identifier                                                                                                    | Ordinal                        | Type             | Set     | State                        | Parameters |  |  |  |  |
| #-----------------                                                                                                    | <u>in de la la la la la la</u> |                  |         |                              |            |  |  |  |  |
| sharefs                                                                                                    | 300                            | ma               | sharefs | $\overline{\phantom{a}}$     |            |  |  |  |  |
| /dev/dsk/c1t0d0s0                                                                                                    | 301                            | mm               | sharefs | $\overline{\phantom{a}}$     |            |  |  |  |  |
| /dev/dsk/c1t3d0s0                                                                                                    | 302                            | mr               | sharefs | $\overline{\phantom{a}}$     |            |  |  |  |  |
| /dev/dsk/c1t3d0s1                                                                                                    | 303                            | mr               | sharefs | $\qquad \qquad \blacksquare$ |            |  |  |  |  |

[sharefs-client1]root@solaris:~# **vi /etc/opt/SUNWsamfs/mcf**

En nuestro segundo ejemplo, el host, *sharefs-client2*, no tiene acceso a los dispositivos de metadatos para el sistema de archivos, entonces el archivo *mcf* en un principio se ve de la siguiente manera:

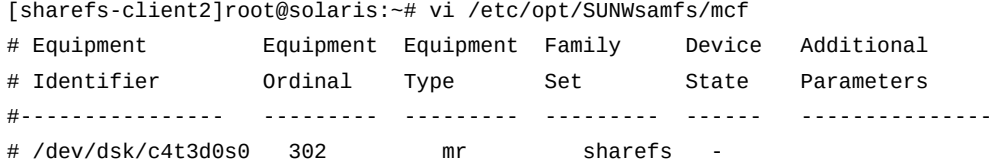

# /dev/dsk/c4t3d0s1 303 mr sharefs -

6. Si el host tiene acceso a los dispositivos de metadatos del sistema de archivos, agregue el parámetro *shared* al campo *Additional Parameters* de la entrada del sistema de archivos compartido.

En el primer ejemplo, el host, *sharefs-client1*, tiene acceso a los metadatos:

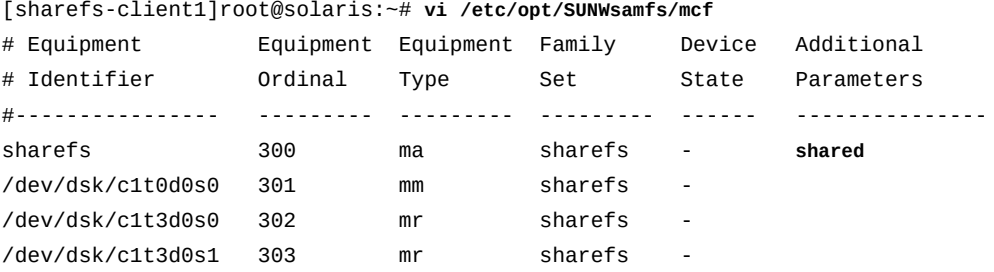

7. Si el host no tiene acceso a los dispositivos de metadatos del sistema de archivos, agregue una línea para el sistema de archivos compartido e incluya el parámetro *shared*.

[sharefs-client2]root@solaris:~# vi /etc/opt/SUNWsamfs/mcf # Equipment Equipment Equipment Family Device Additional

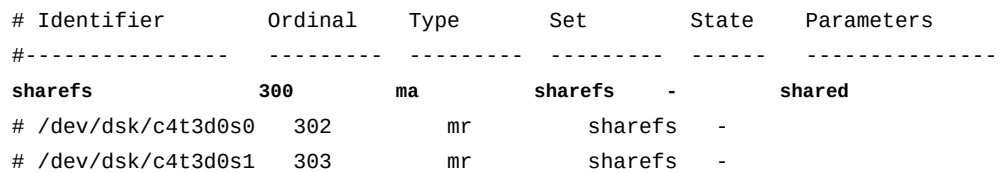

8. Si el host no tiene acceso a los dispositivos de metadatos del sistema de archivos, agregue una línea para el dispositivo de metadatos. Configure el campo *Equipment Identifier* en *nodev* (*sin dispositivo*) y configure los campos restantes exactamente con los mismos valores que tienen en el servidor de metadatos:

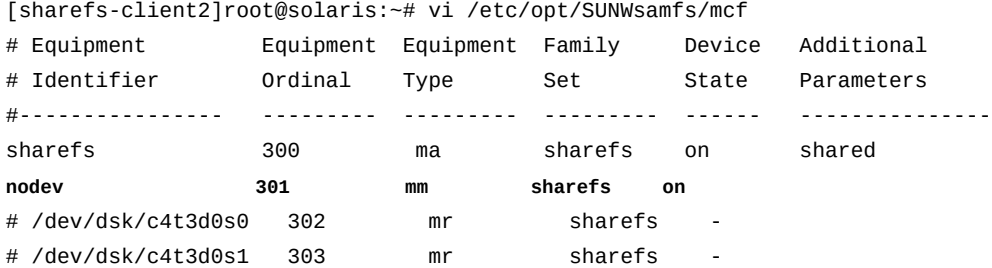

9. Si el host no tiene acceso a los dispositivos de metadatos del sistema de archivos, quite el comentario de las entradas para los dispositivos de datos.

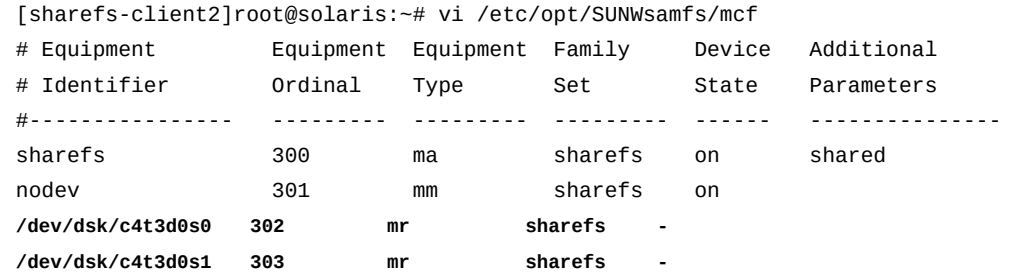

10. Asegúrese de que el campo *Device State* esté configurado en *on* para todos los dispositivos, guarde el archivo *mcf* y cierre el editor.

En nuestro primer ejemplo, el host, *sharefs-client1*, tiene acceso a los dispositivos de metadatos para el sistema de archivos, entonces el archivo *mcf* al finalizar se ve de la siguiente manera:

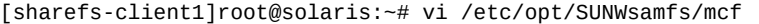

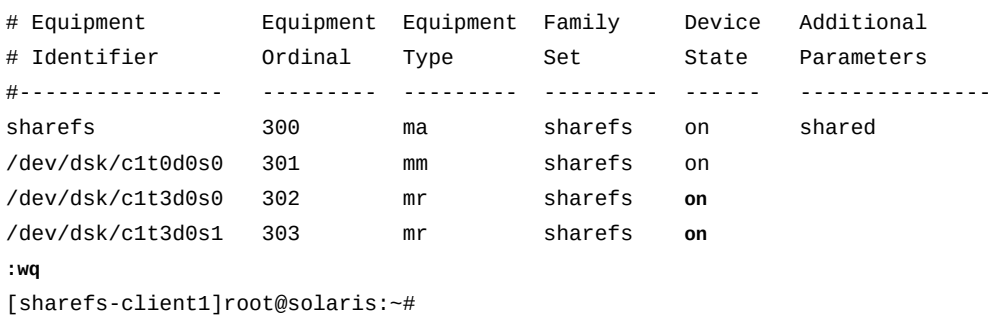

En nuestro segundo ejemplo, el host, *sharefs-client2*, no tiene acceso a los dispositivos de metadatos para el sistema de archivos, entonces el archivo *mcf* al finalizar se ve de la siguiente manera:

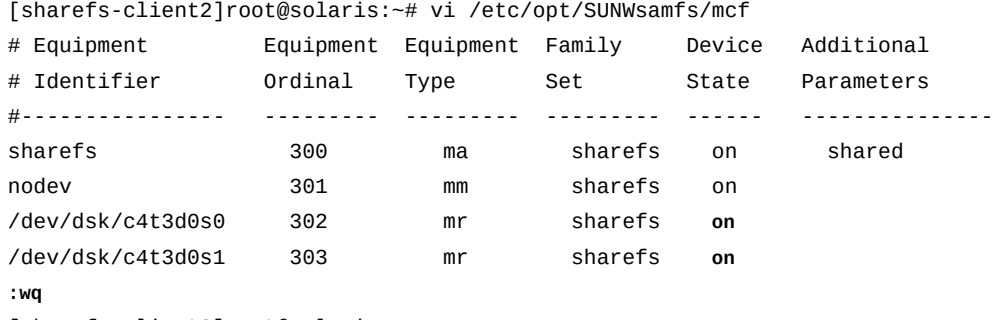

[sharefs-client2]root@solaris:~#

11. Verifique el archivo *mcf* para detectar errores mediante la ejecución del comando *samfsd* y corrija los errores encontrados.

El comando *sam-fsd* es un comando de inicialización que lee los archivos de configuración de Oracle HSM. Se detendrá si detecta un error. En el ejemplo, verificamos el archivo *mcf* en *sharefs-client1*:

[sharefs-client1]root@solaris:~# **sam-fsd**

12. Luego, monte el sistema de archivos compartido en el host Solaris.

#### **Montaje del sistema de archivos compartido en un host Solaris**

1. En el host del sistema de archivos compartido, inicie sesión como *root*.

En el ejemplo, el sistema de archivos compartido Oracle HSM es *sharefs* y el host es un cliente denominado *sharefs-client1*:

[sharefs-client1]root@solaris:~#

2. Realice una copia de seguridad del archivo */etc/vfstab* del sistema operativo.

[sharefs-client1]root@solaris:~# **cp /etc/vfstab /etc/vfstab.backup**

3. Abra el archivo */etc/vfstab* en un editor de texto y agregue una línea para el sistema de archivos compartido.

En el ejemplo, abrimos el archivo en el editor de texto *vi* y agregamos una línea para el dispositivo del conjunto de familias *sharefs*.

```
[sharefs-client1]root@solaris:~# vi /etc/vfstab
#File
#Device Device Mount System fsck Mount Mount
#to Mount to fsck Point Type Pass at Boot Options
#-------- ------- -------- ------ ---- ------- ------------------------
/devices - /devices devfs - no
/proc - /proc proc - no
...
sharefs - /sharefs samfs - no
```
4. Para montar el sistema de archivos en el cliente como sistema de archivos compartido, introduzca la opción *shared* en la columna *Mount Options* de la entrada *vfstab* para el sistema de archivos compartido.

Si quisiéramos que el cliente actual montara el sistema de archivos compartido *sharefs* de solo lectura, editaríamos la entrada *vfstab* como se muestra en el siguiente ejemplo:

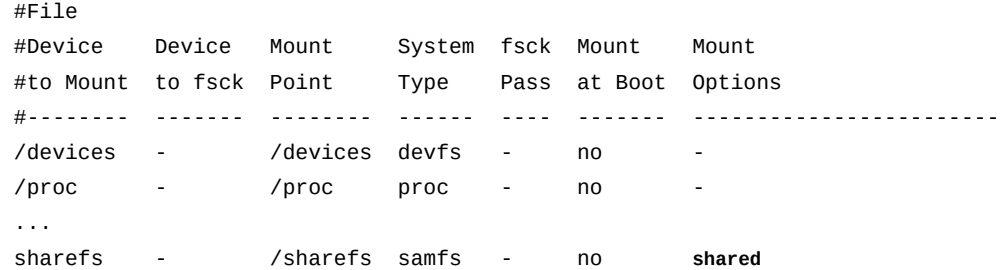

5. Agregue cualquier otra opción de montaje que desee mediante una coma como separador, y efectúe los cambios que desee en el archivo */etc/vfstab*. Luego, guarde el archivo */ etc/vfstab*.

En el ejemplo, no agregamos opciones adicionales de montaje:

#File #Device Device Mount System fsck Mount Mount #to Mount to fsck Point Type Pass at Boot Options #-------- ------- -------- ------ ---- ------- ------------------------- /devices - /devices devfs - no /proc - /proc proc - no ... sharefs - /sharefs samfs - no shared **:wq** [sharefs-client1]root@solaris:~#

6. Cree el punto de montaje especificado en el archivo */etc/vfstab* y configure los permisos de acceso para el punto de montaje.

Los permisos de punto de montaje deben ser iguales a los del servidor de metadatos y los de los demás clientes. Los usuarios deben tener permiso de ejecución (*x*) para cambiar al directorio de punto de montaje y acceder a los archivos del sistema de archivos montado. En el ejemplo, creamos el directorio de punto de montaje */sharefs* y configuramos los permisos en *755* (*-rwxr-xr-x*):

[sharefs-client1]root@solaris:~# **mkdir /sharefs** [sharefs-client1]root@solaris:~# **chmod 755 /sharefs** [sharefs-client1]root@solaris:~#

7. Monte el sistema de archivos compartido:

```
[sharefs-client1]root@solaris:~# mount /sharefs
[sharefs-client1]root@solaris:~#
```
- 8. Si está agregando un host de servidor de metadatos posible como organizador de datos de E/S de cintas distribuidas, vaya a ["Configuración de clientes de organizador de datos para](#page-95-0) [E/S de cintas distribuidas ".](#page-95-0)
- <span id="page-87-0"></span>9. Deténgase aquí.

## **Configuración del sistema de archivos compartido en un host del cliente Linux**

1. En el cliente Linux, inicie sesión como *root*.

En el ejemplo, el sistema de archivos compartido Oracle HSM es *sharefs* y el host es un cliente Linux denominado *sharefs-clientL*:

[sharefs-clientL][root@linux ~]#

2. En una ventana de terminal, recupere la información de configuración del sistema de archivos compartido con el comando *samfsconfig device-path*, donde *devicepath* es la ubicación donde el comando debería comenzar a buscar los dispositivos de disco del sistema de archivos (como */dev/\**).

Dado que los hosts Linux no tienen acceso a los dispositivos de metadatos para el sistema de archivos, el comando *samfsconfig* no puede encontrar los dispositivos de metadatos y, por lo tanto, no puede ubicar los dispositivos Oracle HSM que detecta en la configuración del sistema de archivos. La salida del comando muestra *Ordinal 0* (el dispositivo de metadatos) en *Missing Slices*, donde no se incluye la línea que identifica el conjunto de familias del sistema de archivos y se comentan las listas de los dispositivos de datos.

En nuestro ejemplo, la salida *samfsconfig* para el host Linux *sharefs-clientL* se ve de la siguiente manera:

```
[sharefs-clientL][root@linux ~]# samfsconfig /dev/*
# Family Set 'sharefs' Created Thu Feb 21 07:17:00 2013
#
# Missing slices
# Ordinal 0
# /dev/sda4 302 mr sharefs -
# /dev/sda5 303 mr sharefs -
```
3. Copie las entradas del sistema de archivos compartido desde la salida de *samfsconfig*. Luego, en una segunda ventana, abra el archivo */etc/opt/SUNWsamfs/mcf* en un editor de texto y pegue las entradas copiadas en el archivo.

En el ejemplo, el archivo *mcf* para el host Linux, *sharefs-clientL*, en un principio se ve de la siguiente manera:

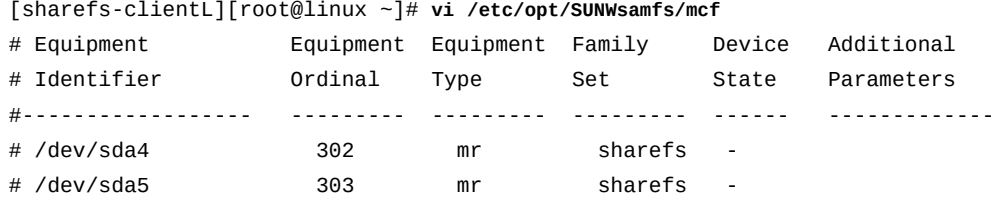

4. En el archivo *mcf*, inserte una línea para el sistema de archivos compartido e incluya el parámetro *shared*.

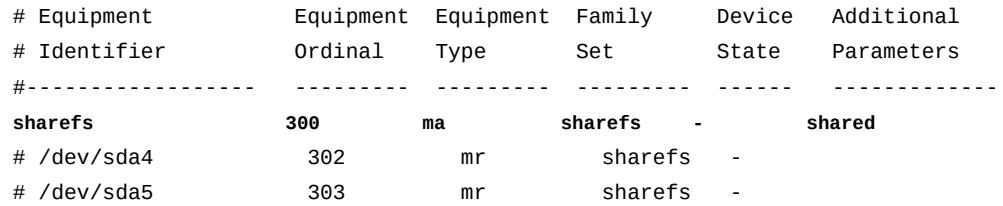

5. En el archivo *mcf*, inserte líneas para los dispositivos de metadatos del sistema de archivos. Dado que el host Linux no tiene acceso a los dispositivos de metadatos, configure el campo *Equipment Identifier* en *nodev* (*sin dispositivo*) y, luego, configure los campos restantes exactamente con los mismos valores que tienen en el servidor de metadatos:

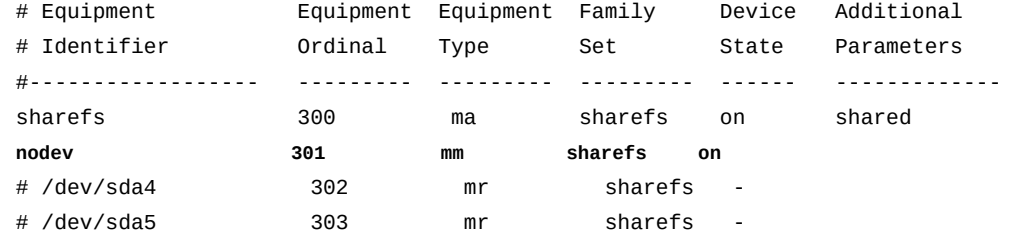

6. En el archivo *mcf*, quite el comentario de las entradas de los dispositivos de datos Linux.

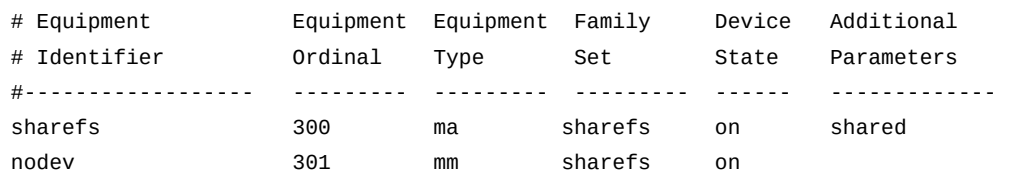

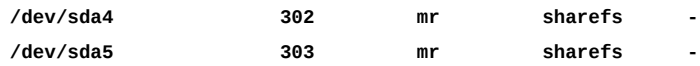

7. Asegúrese de que el campo *Device State* esté configurado en *on* para todos los dispositivos y guarde el archivo *mcf*.

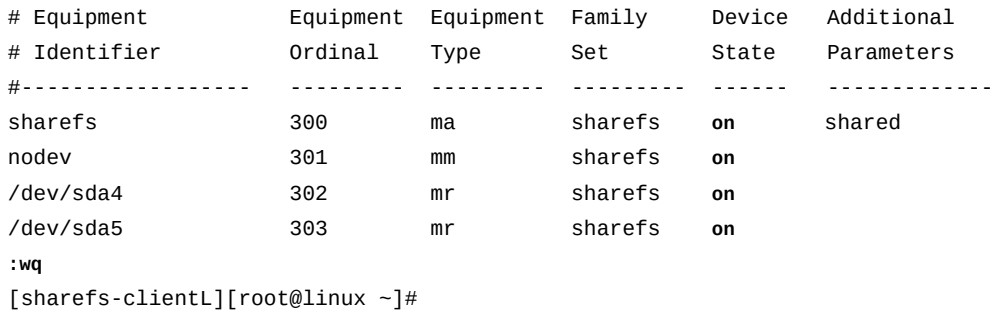

8. Verifique el archivo *mcf* para detectar errores mediante la ejecución del comando *samfsd* y corrija los errores encontrados.

El comando *sam-fsd* es un comando de inicialización que lee los archivos de configuración de Oracle HSM. Se detendrá si detecta un error. En el ejemplo, verificamos el archivo *mcf* en el cliente Linux, *sharefs-clientL*:

```
[sharefs-clientL][root@linux ~]# sam-fsd
```
9. Luego, monte el sistema de archivos compartido en el host Linux.

## **Montaje del sistema de archivos compartido en un host del cliente Linux**

1. En el cliente Linux, inicie sesión como *root*.

En el ejemplo, el sistema de archivos compartido Oracle HSM es *sharefs* y el host es un cliente Linux denominado *sharefs-clientL*:

[sharefs-clientL][root@linux ~]#

2. Realice una copia de seguridad del archivo */etc/fstab* del sistema operativo.

[sharefs-clientL][root@linux ~]# **cp /etc/fstab /etc/fstab.backup**

3. Abra el archivo */etc/fstab* en un editor de texto e inicie una línea para el sistema de archivos compartido.

En el ejemplo, utilizamos el editor de texto *vi* y agregamos una línea para el dispositivo del conjunto de familias *sharefs*.

[sharefs-clientL][root@linux ~]# **vi /etc/fstab** #File #Device Mount System Mount Dump Pass #to Mount Point Type Options Frequency Number #-------- ------- -------- ------------------------- --------- ------ ... /proc /proc proc defaults **sharefs /sharefs samfs**

4. En la cuarta columna del archivo, agregue la opción de montaje obligatoria *shared*.

[sharefs-clientL][root@linux ~]# vi /etc/fstab #File #Device Mount System Mount Dump Pass #to Mount Point Type Options Frequency Number #-------- ------- -------- ------------------------- --------- ------ ... /proc /proc proc defaults sharefs /sharefs samfs **shared**

5. En la cuarta columna del archivo, agregue otras opciones de montaje que desee mediante comas como separadores.

Los clientes Linux admiten las siguientes opciones de montaje adicionales:

- *rw*, *ro*
- *retry*
- *meta\_timeo*
- *rdlease*, *wrlease*, *aplease*
- *minallocsz*, *maxallocsz*
- *noauto*, *auto*

En el ejemplo, agregamos la opción *noauto*:

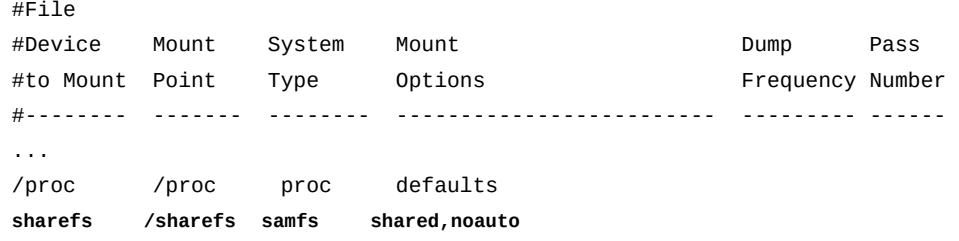

6. Introduzca cero (*0*) en cada una de las dos columnas restantes del archivo. Luego, guarde el archivo */etc/fstab*.

#File #Device Mount System Mount Dump Pass #to Mount Point Type Options Frequency Number #-------- ------- -------- ------------------------- --------- ------ ... /proc /proc proc defaults sharefs /sharefs samfs shared,noauto **0 0 :wq** [sharefs-clientL][root@linux ~]#

7. Cree el punto de montaje especificado en el archivo */etc/fstab* y configure los permisos de acceso para el punto de montaje.

Los permisos de punto de montaje deben ser iguales a los del servidor de metadatos y los de los demás clientes. Los usuarios deben tener permiso de ejecución (*x*) para cambiar al directorio de punto de montaje y acceder a los archivos del sistema de archivos montado. En el ejemplo, creamos el directorio de punto de montaje */sharefs* y configuramos los permisos en *755* (*-rwxr-xr-x*):

```
[sharefs-clientL][root@linux ~]# mkdir /sharefs
[sharefs-clientL][root@linux ~]# chmod 755 /sharefs
```
8. Monte el sistema de archivos compartido. Utilice el comando *mount mountpoint*, donde *mountpoint* es el directorio del punto de montaje especificado en el archivo */ etc/fstab*.

Como se muestra en el ejemplo, el comando *mount* genera una advertencia. Esto es normal y se puede omitir:

[sharefs-clientL][root@linux ~]# **mount /sharefs** Warning: loading SUNWqfs will taint the kernel: SMI license See http://www.tux.org/lkml/#export-tainted for information about tainted modules. Module SUNWqfs loaded with warnings

9. Deténgase aquí.

# <span id="page-92-0"></span>**Eliminación de un host de una configuración de sistema de archivos compartido**

La eliminación de un host de un sistema de archivos compartido consiste simplemente en eliminarlo de la configuración del servidor, como se describe a continuación (para desconfigurar el host totalmente, desinstale el software y los archivos de configuración):

# **Eliminación del host del archivo de hosts del sistema de archivos**

1. Inicie sesión en el servidor de metadatos de Oracle HSM como *root*.

En el ejemplo, el sistema de archivos compartido de Oracle HSM es *sharefs* y el host del servidor de metadatos es *sharefs-mds*:

```
[sharefs-mds]root@solaris:~#
```
2. Inicie sesión en cada cliente como *root* y desmonte el sistema de archivos compartido.

Recuerde que los servidores de metadatos posibles son clientes en sí mismos. En el ejemplo, tenemos tres clientes: *sharefs-client1*, *sharefs-client2* y *sharefsmds\_alt*, un servidor de metadatos posible. En cada cliente, iniciamos sesión mediante *ssh*, desmontamos el sistema de archivos *sharefs* y cerramos la sesión *ssh*:

```
[sharefs-mds]root@solaris:~# ssh root@sharefs-client1
Password:
[sharefs-client1]root@solaris:~# umount sharefs
[sharefs-client1]root@solaris:~# exit
[sharefs-mds]root@solaris:~# ssh root@sharefs-client2
Password:
[sharefs-client2]root@solaris:~# umount sharefs
[sharefs-client2]root@solaris:~# exit
[sharefs-mds]root@solaris:~# ssh root@sharefs-mds_alt
Password:
[sharefs-mds_alt]root@solaris:~# umount sharefs
root@solaris:~# exit
[sharefs-mds]root@solaris:~#
```
3. En el servidor de metadatos, desmonte el sistema de archivos compartido.

```
[sharefs-mds]root@solaris:~# umount sharefs
```
4. En el servidor de metadatos, cambie el nombre del archivo */etc/opt/SUNWsamfs/ hosts.filesystem* a */etc/opt/SUNWsamfs/hosts.filesystem.bak*, donde

*filesystem* es el nombre del sistema de archivos desde donde está eliminando el host del cliente.

Tenga en cuenta que el comando siguiente se introduce como una sola línea, el salto de línea se identifica por el carácter de barra diagonal inversa:

[sharefs-mds]root@solaris:~# **mv /etc/opt/SUNWsamfs/hosts.sharefs** / **/etc/opt/SUNWsamfs/hosts.sharefs.bak**

5. Capture la configuración del host del sistema de archivos compartido actual en un archivo. Desde el servidor de metadatos, ejecute el comando *samsharefs -R filesystem*, redirija la salida al archivo */etc/opt/SUNWsamfs/hosts.filesystem*, donde *filesystem* es el nombre del sistema de archivos al que está agregando el host del cliente.

El comando *samsharefs* muestra la configuración del host para el sistema de archivos compartido de Oracle HSM especificado. La redirección de la salida a un archivo crea un nuevo archivo de hosts. En el ejemplo, ejecutamos el comando desde el servidor de metadatos *sharefs-mds*:

[sharefs-mds]root@solaris:~# **samsharefs -R sharedqfs1 >** / **/etc/opt/SUNWsamfs/hosts.sharedqfs1**

6. Abra el archivo de hosts recientemente creado en un editor de texto.

En el ejemplo, utilizamos el editor *vi*. Necesitamos eliminar el cliente *sharefsclient3*:

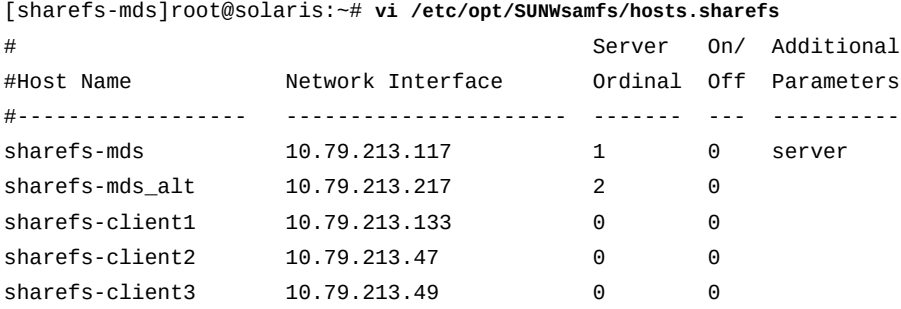

7. En el archivo de hosts, suprima la línea que corresponde al host del cliente que necesita eliminar. Luego, guarde el archivo y cierre el editor.

En el ejemplo, suprimimos la entrada para el host *sharefs-client3*:

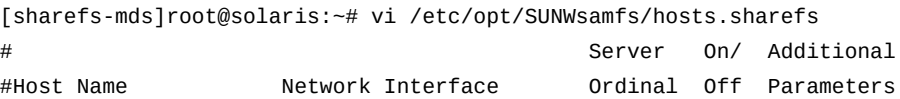

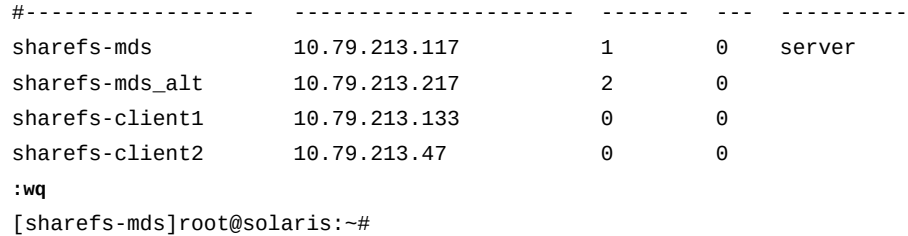

8. Actualice el sistema de archivos con el archivo de hosts revisado. Desde el servidor de metadatos, utilice el comando *samsharefs -R -u filesystem*, donde *filesystem* es el nombre del sistema de archivos del cual elimina el host del cliente.

[sharefs-mds]root@solaris:~# **samsharefs -u sharefs**

9. En el host del servidor de metadatos, monte el sistema de archivos compartido.

En los ejemplos, el archivo */etc/vfstab* contiene una entrada para el sistema de archivos *sharefs*; por lo tanto, utilizamos la sintaxis de montaje simple (para obtener más información, consulte la página del comando man *mount\_samfs*):

[sharefs-mds]root@solaris:~# **mount sharefs**

10. En el host de cada cliente, monte el sistema de archivos compartido.

Recuerde que los servidores de metadatos posibles son clientes en sí mismos. En el ejemplo, tenemos tres clientes: *sharefs-client1*, *sharefs-client2* y *sharefsmds\_alt*, un servidor de metadatos posible. En cada cliente, iniciamos sesión mediante *ssh*, desmontamos el sistema de archivos *sharefs* y cerramos la sesión *ssh*:

```
[sharefs-mds]root@solaris:~# ssh root@sharefs-mds_alt
Password:
[sharefs-mds_alt]root@solaris:~# mount sharefs
sharefs-mds_alt]root@solaris:~# exit
[sharefs-mds]root@solaris:~# ssh root@sharefs-client1
Password:
[sharefs-client1]root@solaris:~# mount sharefs
sharefs-client1]root@solaris:~# exit
[sharefs-mds]root@solaris:~# ssh root@sharefs-client2
Password:
[sharefs-client2]root@solaris:~# mount sharefs
sharefs-client2]root@solaris:~# exit
[sharefs-mds]root@solaris:~#
```
11. Deténgase aquí.

## <span id="page-95-0"></span>**Configuración de clientes de organizador de datos para E/S de cintas distribuidas**

A partir de Oracle HSM Versión 6.1, cualquier cliente de un sistema de archivos de almacenamiento compartido que se ejecuta en Solaris 11 o superior puede conectar unidades de cinta y llevar a cabo E/S de cintas en nombre del sistema de archivos. La distribución de E/S de cinta en estos hosts de *organizador de datos* reduce en gran medida la sobrecarga del servidor, mejora el rendimiento del sistema de archivos y permite una flexibilidad significativamente mayor cuando se escalan las implementaciones de Oracle HSM. A medida que aumentan las necesidades de archivo, ahora tiene la opción de reemplazar los servidores de metadatos de Oracle HSM con sistemas más potentes (escalamiento vertical) o mediante la distribución de la carga a más clientes (escalamiento horizontal).

# **Configuración del cliente de organizador de datos**

Para configurar un cliente para E/S de cinta distribuida, siga estos pasos:

- 1. Conecte todos los dispositivos que serán utilizados para E/S distribuida al cliente.
- 2. Si aún no lo ha hecho, lleve a cabo el procedimiento indicado en ["Conexión de unidades](#page-99-0) [de cinta mediante vinculaciones persistentes"](#page-99-0). Luego regrese aquí.
- 3. Inicie sesión en el servidor de metadatos del sistema de archivos de almacenamiento compartido como *root*.

En el ejemplo, el nombre del host es *samsharefs-mds*:

[samsharefs-mds]root@solaris:~#

4. Asegúrese de que el servidor de metadatos esté ejecutando Oracle HSM Solaris 11 o superior.

```
[samsharefs-mds]root@solaris:~# uname -r
5.11
[samsharefs-mds]root@solaris:~#
```
5. Asegúrese de que todos los clientes que actúan como organizadores de datos esté ejecutando Oracle HSM Solaris 11 o superior.

En el ejemplo, abrimos una ventana de terminal para cada host del cliente, *samsharefsclient1* y *samsharefs-client2*, e iniciamos sesión remotamente mediante *ssh*: El banner de inicio de sesión muestra la versión de Solaris:

```
[samsharefs-mds]root@solaris:~# ssh root@samsharefs-client1
...
Oracle Corporation SunOS 5.11 11.1 September 2013
[samsharefs-client1]root@solaris:~#
```
[samsharefs-mds]root@solaris:~# **ssh root@samsharefs-client2** ... Oracle Corporation SunOS 5.11 11.1 September 2013 [samsharefs-client2]root@solaris:~#

6. En el servidor de metadatos, abra el archivo */etc/opt/SUNWsamfs/defaults.conf* en un editor de texto y active la E/S distribuida; para hacerlo, quite el comentario de la línea *distio =* y configure el valor en *on*.

De forma predeterminada, *distio* está en *off* (desactivado).

En el ejemplo, abrimos el archivo en el editor *vi* y agregamos la línea:

```
[samsharefs-mds]root@solaris:~# vi /etc/opt/SUNWsamfs/defaults.conf
# These are the defaults. To change the default behavior, uncomment the
# appropriate line (remove the '#' character from the beginning of the line)
# and change the value.
...
```

```
distio = on
```
7. Luego, identifique los tipos de dispositivos que deben participar en la E/S distribuida. Para utilizar el tipo de dispositivo *dev* con E/S distribuida, agregue la línea *dev\_distio = on* al archivo *defaults.conf*. Para excluir el tipo de dispositivo *dev* desde la E/S distribuida, agregue la línea *dev\_distio = off*. Guarde el archivo y cierre el editor.

De forma predeterminada, las unidades T10000 de Oracle HSM y las unidades LTO tienen permitido participar en la E/S distribuida (*ti\_distio = on* y *li\_distio = on*), mientras que todos los demás tipos están excluidos. En el ejemplo, excluimos las unidades LTO:

```
[samsharefs-mds]root@solaris:~# vi /etc/opt/SUNWsamfs/defaults.conf 
# These are the defaults. To change the default behavior, uncomment the
# appropriate line (remove the '#' character from the beginning of the line)
# and change the value.
...
distio = on
li_distio = off
:wq
[samsharefs-mds]root@solaris:~#
```
8. En cada cliente que actuará como organizador de datos, edite el archivo *defaults.conf* de manera que coincida con el archivo en el servidor.

En el ejemplo, editamos el archivo *defaults.conf* en el cliente *samsharefsclient1* mediante *vi*, guardamos el archivo y cerramos el editor:

```
[samsharefs-mds]root@solaris:~# ssh root@samsharefs-client1
Password:
[samsharefs-client1]root@solaris:~# vi /etc/opt/SUNWsamfs/defaults.conf
# These are the defaults. To change the default behavior, uncomment the
# appropriate line (remove the '#' character from the beginning of the line)
# and change the value.
...
distio = on
li_distio = off
:wq
[samsharefs-client1]root@solaris:~# 
[samsharefs-mds]root@solaris:~#
```
9. En cada cliente que actuará como organizador de datos, abra el archivo */etc/opt/ SUNWsamfs/mcf* en un editor de texto. Agregue todos los dispositivos de cinta que utiliza el servidor de metadatos para la E/S de cinta distribuida. Asegúrese de que el orden del dispositivo y los números de equipos sean idénticos a aquellos en el archivo *mcf* en el servidor de metadatos.

En el ejemplo, editamos el archivo *mcf* en el cliente *samsharefs-client1* mediante *vi*:

| $\frac{1}{2}$ of the state of $\frac{1}{2}$ of $\frac{1}{2}$ of $\frac{1}{2}$ of $\frac{1}{2}$ of $\frac{1}{2}$ of $\frac{1}{2}$ of $\frac{1}{2}$ of $\frac{1}{2}$ of $\frac{1}{2}$ of $\frac{1}{2}$ of $\frac{1}{2}$ of $\frac{1}{2}$ of $\frac{1}{2}$ of $\frac{1}{2}$ of $\frac{1}{2}$ of |         |                            |            |     |                   |  |  |  |  |
|----------------------------------------------------------------------------------------------------|---------|----------------------------|------------|-----|-------------------|--|--|--|--|
| # Equipment                                                                                                    |         | Equipment Equipment Family |            |     | Device Additional |  |  |  |  |
| # Identifier                                                                                                    | Ordinal | Type                       | Set        |     | State Parameters  |  |  |  |  |
|                                                                                                    |         |                            |            |     |                   |  |  |  |  |
| samsharefs                                                                                                    | 800     | ms                         | samsharefs | on. |                   |  |  |  |  |
| $\cdots$                                                                                                    |         |                            |            |     |                   |  |  |  |  |
| # Archival storage for copies:                                                                                                    |         |                            |            |     |                   |  |  |  |  |
| /dev/rmt/60cbn                                                                                                    | 901     | ti                         |            | on  |                   |  |  |  |  |
| /dev/rmt/61cbn                                                                                                    | 902     | ti                         |            | on  |                   |  |  |  |  |
| /dev/rmt/62cbn                                                                                                    | 903     | ti                         |            | on  |                   |  |  |  |  |
| /dev/rmt/63cbn                                                                                                    | 904     | ti                         |            | on  |                   |  |  |  |  |

[samsharefs-client1]root@solaris:~# **vi /etc/opt/SUNWsamfs/mcf**

10. Si la biblioteca de cintas mostrada en el archivo */etc/opt/SUNWsamfs/mcf* en el servidor de metadatos está configurada en el cliente que actuará como organizador de datos, especifique el conjunto de familias de bibliotecas como el nombre del conjunto de familias para los dispositivos de cinta utilizados para la E/S de cinta distribuida. Guarde el archivo.

En el ejemplo, la biblioteca está configurada en el host; por lo tanto, utilizamos el nombre del conjunto de familias *library1* para los dispositivos de cinta:

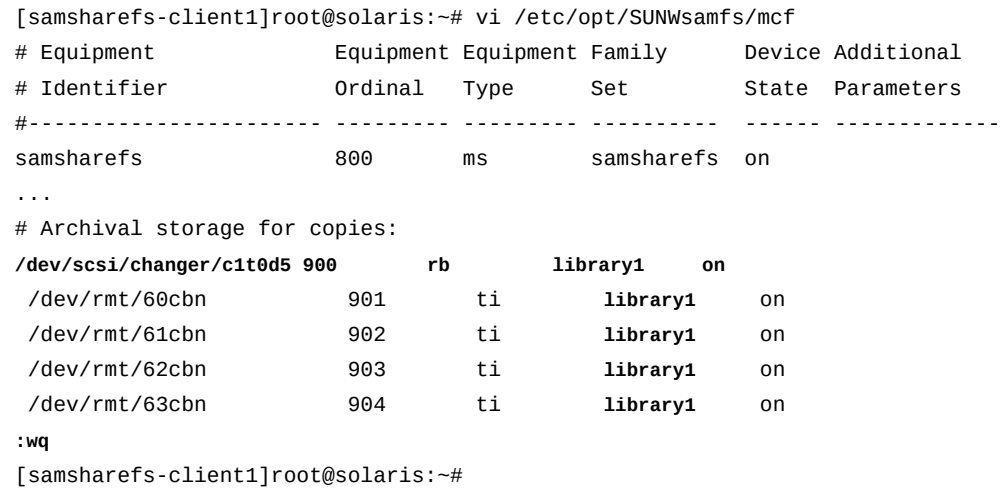

11. Si la biblioteca de cintas mostrada en el archivo */etc/opt/SUNWsamfs/mcf* en el servidor de metadatos *no* está configurada en el cliente que actuará como organizador de datos, utilice un guión (*-*) como el nombre del conjunto de familias para los dispositivos de cinta utilizados para la E/S de cintas distribuidas.

En el ejemplo, la biblioteca no está configurada en el host:

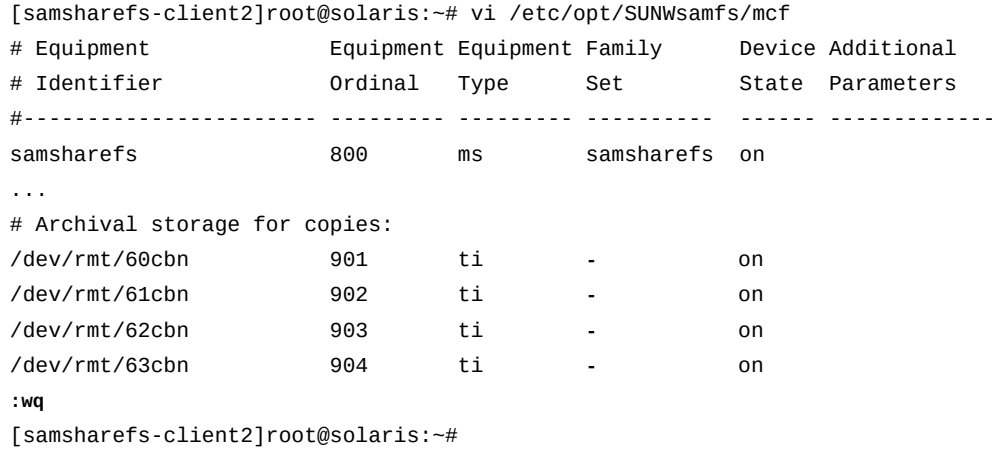

12. Si necesita activar o desactivar la E/S de cintas distribuidas para copias de conjuntos de archivos en particular, abra el archivo */etc/opt/SUNWsamfs/archiver.cmd* del servidor en un editor de texto y agregue el parámetro *-distio* a la directiva de copia. Configure *-distio* en *on* para activar o en *off* para desactivar la E/S distribuida. Guarde el archivo y cierre el editor.

En el ejemplo, utilizamos el editor vi para configurar la E/S distribuida en *off* para la copia *1* y en *on* para la copia *2*:

```
[samsharefs-mds]root@solaris:~# vi /etc/opt/SUNWsamfs/archiver.cmd
# archiver.cmd
# Generated by config api Mon Nov 22 14:31:39 2013
...
#
# Copy Parameters Directives
params
allsets -sort path -offline_copy stageahead
allsets.1 -startage 10m -startsize 500M -startcount 500000 -distio off
allsets.2 -startage 24h -startsize 20G -startcount 500000 -distio on
:wq
[samsharefs-mds]root@solaris:~#
```
13. En cada host, verifique el archivo *mcf* para detectar errores mediante la ejecución del comando *sam-fsd* y corrija los errores encontrados.

El comando *sam-fsd* es un comando de inicialización que lee los archivos de configuración de Oracle HSM. Se detendrá si detecta un error. En el ejemplo, verificamos el archivo *mcf* en el cliente Linux, *sharefs-clientL*:

```
[sharefs-clientL][root@linux ~]# sam-fsd
```
14. En el servidor, indique al software Oracle HSM que lea los archivos de configuración modificados y se vuelva a realizar la configuración en consecuencia. Utilice el comando *samd config* y corrija los errores encontrados.

En el ejemplo, ejecutamos el comando *samd config* en el servidor, *sharefs-mds*:

[samsharefs-mds]root@solaris:~# **samd config**

<span id="page-99-0"></span>15. Deténgase aquí.

## **Conexión de unidades de cinta mediante vinculaciones persistentes**

Al agregar un host que actúa como un servidor de metadatos posible o un cliente organizador de datos de E/S distribuida, debe configurar los dispositivos de medios extraíbles mediante vinculaciones persistentes. El sistema operativo Solaris conecta unidades al árbol de dispositivos del sistema en el orden en el cual detecta los dispositivos en el inicio. Este orden puede o no reflejar el orden en el que los archivos son detectados por otros hosts de sistema de archivos o el orden en el cual están físicamente instalados en la biblioteca de cintas.

Por lo tanto, debe vincular los dispositivos al nuevo host de la misma manera en que están vinculados a los otros hosts en el mismo orden en el que se han instalado en la biblioteca de medios extraíbles.

En los siguientes procedimientos, se describen los pasos necesarios (para obtener más información, consulte las páginas del comando man *devfsadm* y *devlinks* y la documentación de administración de su versión del sistema operativo Solaris):

- Si movió, agregó o eliminó unidades en una biblioteca, o si reemplazó o reconfiguró la biblioteca asociada con un sistema de archivos compartido de almacenamiento de Oracle HSM, actualice las vinculaciones persistentes para reflejar los cambios.
- Si está agregando un nuevo cliente de organizador de datos o servidor de metadatos a un sistema de archivos compartido de almacenamiento de Oracle HSM, vincule de manera persistente el nuevo host del sistema de archivos con los dispositivos de medios extraíbles.

## **Actualización de las vinculaciones persistentes para reflejar los cambios en la configuración de hardware**

1. Inicie sesión en el host del servidor de metadatos activo como *root*.

[sharefs-mds]root@solaris:~#

2. Cree un nuevo archivo de asignación de unidad como se describe en ["Determinación del](#page-154-0) [orden en el cual se instalan las unidades en la biblioteca".](#page-154-0)

En el ejemplo, el archivo *device-mappings.txt* se ve de la siguiente manera:

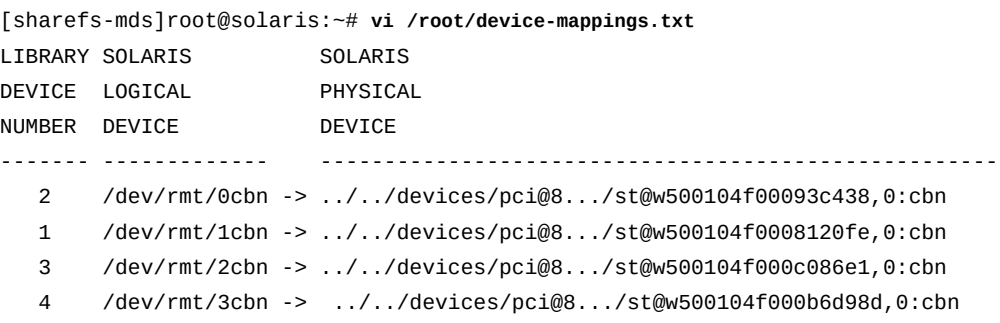

3. Abra el archivo */etc/devlink.tab* en un editor de texto.

En el ejemplo, utilizamos el editor *vi*:

[sharefs-mds]root@solaris:~# **vi /etc/devlink.tab** # Copyright (c) 1993, 2011, Oracle and/or its affiliates. All rights reserved. # This is the table used by devlinks # Each entry should have 2 fields; but may have 3. Fields are separated

```
# by single tab ('/t') characters.
...
```
4. Utilice el archivo *device-mappings.txt* como guía para reasignar un nodo de inicio en el árbol de dispositivos de cintas Solaris a la primera unidad de la biblioteca. En el archivo */etc/devlink.tab*, agregue una línea con el formato *type=ddi\_byte:tape; addr=device\_address,0; rmt/node-number/M0*, donde *device\_address* es la dirección física del dispositivo y *node-number* es una posición en el árbol de dispositivos de Solaris que es suficientemente alta para evitar conflictos con cualquier dispositivo que Solaris configura automáticamente (Solaris comienza con el nodo *0*).

En el ejemplo, observamos que la dirección de dispositivo del primer dispositivo de la biblioteca, *1*, es *w500104f0008120fe*, y que el dispositivo está conectado actualmente al host en *rmt/1*:

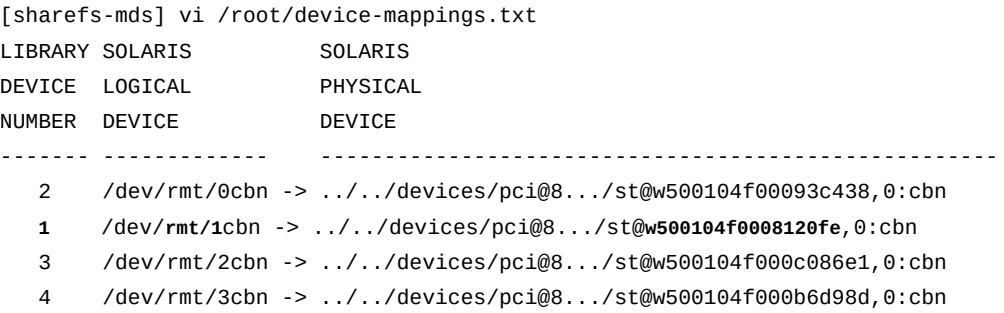

Entonces creamos una línea en */etc/devlink.tab* que reasigna *rmt/60* a la unidad número *1* en la biblioteca, *w500104f0008120fe*:

```
[sharefs-mds]root@solaris:~# vi /etc/devlink.tab
# Copyright (c) 1993, 2011, Oracle and/or its affiliates. All rights reserved.
...
type=ddi_byte:tape;addr=w500104f0008120fe,0; rmt/60/M0
:w
```
5. Continúe agregando líneas al archivo */etc/devlink.tab* para cada dispositivo de cinta asignado para el archivo Oracle HSM, de manera que el orden de las unidades en el árbol de dispositivos en el servidor de metadatos coincida con el orden de instalación en la biblioteca. Guarde el archivo y cierre el editor.

En el ejemplo, observamos el orden y las direcciones de los tres dispositivos restantes, la unidad de biblioteca *2* en *w500104f00093c438*, la unidad de biblioteca *3* en *w500104f000c086e1* y la unidad de biblioteca *4* en *w500104f000c086e1*:

[sharefs-mds]root@solaris:~# **vi /root/device-mappings.txt**

... **2** /dev/rmt/0cbn -> ../../devices/pci@8/.../st@**w500104f00093c438**,0:cbn 1 /dev/rmt/1cbn -> ../../devices/pci@8/.../st@w500104f0008120fe,0:cbn **3** /dev/rmt/2cbn -> ../../devices/pci@8/.../st@**w500104f000c086e1**,0:cbn **4** /dev/rmt/3cbn -> ../../devices/pci@8/.../st@**w500104f000b6d98d**,0:cbn

Luego, asignamos las direcciones de dispositivo a los siguientes tres nodos de dispositivo Solaris, manteniendo el mismo orden que en la biblioteca:

```
[sharefs-mds]root@solaris:~# vi /etc/devlink.tab
...
type=ddi_byte:tape;addr=w500104f0008120fe,0; rmt/60/M0
type=ddi_byte:tape;addr=w500104f00093c438,0; rmt/61/M0
type=ddi_byte:tape;addr=w500104f000c086e1,0; rmt/62/M0
type=ddi_byte:tape;addr=w500104f000b6d98d,0; rmt/63/M0
:wq
[sharefs-mds]root@solaris:~#
```
6. Suprima todos los enlaces existentes a los dispositivos de cinta en */dev/rmt*.

[sharefs-mds]root@solaris:~# **rm /dev/rmt/\***

7. Cree enlaces de dispositivos de cinta nuevos y persistentes a partir de las entradas en el archivo */etc/devlink.tab*. Utilice el comando *devfsadm -c tape*.

Cada vez que se ejecuta el comando *devfsadm*, se crean nuevos enlaces de dispositivos de cinta para los dispositivos especificados en el archivo */etc/devlink.tab* mediante la configuración especificada por el archivo. La opción *-c tape* limita el comando a la creación de nuevos enlaces solo para dispositivos de clase de cinta:

[sharefs-mds]root@solaris:~# **devfsadm -c tape**

8. Repita la operación en cada servidor de metadatos posible y organizador de datos de la configuración del sistema de archivos compartido. En cada caso, agregue las mismas líneas al archivo */etc/devlink.tab*, suprima los enlaces en */dev/rmt* y ejecute *devfsadm -c tape*.

En el ejemplo, usamos *ssh* para iniciar sesión en cada host a su vez y configurar los mismos cuatro dispositivos lógicos, *rmt/60/M0*, *rmt/61/M0*, *rmt/62/M0* y *rmt/63/ M0*:

```
[sharefs-mds]root@solaris:~# ssh root@sharefs-mds_alt
Password:
[sharefs-mds_alt]root@solaris:~# vi /etc/devlink.tab
```

```
...
type=ddi_byte:tape;addr=w500104f0008120fe,0; rmt/60/M0
type=ddi_byte:tape;addr=w500104f00093c438,0; rmt/61/M0
type=ddi_byte:tape;addr=w500104f000c086e1,0; rmt/62/M0
type=ddi_byte:tape;addr=w500104f000b6d98d,0; rmt/63/M0
:wq
[sharefs-mds_alt]root@solaris:~# rm /dev/rmt/*
[sharefs-mds_alt]root@solaris:~# devfsadm -c tape
[sharefs-mds_alt]root@solaris:~# exit
sharefs-mds]root@solaris:~# ssh root@sharefs-client1
Password:
[sharefs-client1]root@solaris:~# vi /etc/devlink.tab
...
type=ddi_byte:tape;addr=w500104f0008120fe,0; rmt/60/M0
type=ddi_byte:tape;addr=w500104f00093c438,0; rmt/61/M0
type=ddi_byte:tape;addr=w500104f000c086e1,0; rmt/62/M0
type=ddi_byte:tape;addr=w500104f000b6d98d,0; rmt/63/M0
:wq
[sharefs-client1]root@solaris:~# rm /dev/rmt/*
[sharefs-client1]root@solaris:~# devfsadm -c tape
[sharefs-client1]root@solaris:~# exit
[sharefs-mds]root@solaris:~#
```
9. Regrese a ["Configuración de clientes de organizador de datos para E/S de cintas](#page-95-0) [distribuidas "](#page-95-0) o ["Configuración de clientes de sistemas de archivos adicionales".](#page-78-1)

## **Vinculación persistente de un nuevo host de sistema de archivos a dispositivos de medios extraíbles**

1. Inicie sesión en el host como *root*.

[sharefs-mds]root@solaris:~#

2. Si el orden físico de las unidades en la biblioteca de medios ha cambiado desde la configuración de los hosts del sistema de archivos existente, cree un nuevo archivo de asignación como se describe en ["Determinación del orden en el cual se instalan las](#page-154-0) [unidades en la biblioteca"](#page-154-0).

En el ejemplo, el archivo *device-mappings.txt* se ve de la siguiente manera:

[sharefs-mds]root@solaris:~# **vi /root/device-mappings.txt** LIBRARY SOLARIS SOLARIS DEVICE LOGICAL PHYSICAL NUMBER DEVICE DEVICE

------- ------------- ----------------------------------------------------- 2 /dev/rmt/0cbn -> ../../devices/pci@8.../st@w500104f00093c438,0:cbn 1 /dev/rmt/1cbn -> ../../devices/pci@8.../st@w500104f0008120fe,0:cbn 3 /dev/rmt/2cbn -> ../../devices/pci@8.../st@w500104f000c086e1,0:cbn 4 /dev/rmt/3cbn -> ../../devices/pci@8.../st@w500104f000b6d98d,0:cbn

3. Abra el archivo */etc/devlink.tab* en un editor de prueba.

En el ejemplo, utilizamos el editor *vi*:

```
[sharefs-mds]root@solaris:~# vi /etc/devlink.tab
# Copyright (c) 1993, 2011, Oracle and/or its affiliates. All rights reserved.
# This is the table used by devlinks
# Each entry should have 2 fields; but may have 3. Fields are separated
# by single tab ('/t') characters.
...
```
4. Utilice el archivo *device-mappings.txt* como guía para reasignar un nodo de inicio en el árbol de dispositivos de cintas Solaris, *rmt/node-number*, a la primera unidad de la biblioteca. Agregue una línea al archivo */etc/devlink.tab* con el formato *type=ddi\_byte:tape; addr=device\_address,0; rmt/node-number/M0*, donde: *device\_address* es la dirección física del dispositivo y *node-number* es la posición del dispositivo en el árbol de dispositivos Solaris. Elija un número de nodo que sea lo suficientemente alto como para evitar conflictos con los dispositivos que Solaris configura automáticamente (Solaris comienza con el nodo *0*).

En el ejemplo, observamos que la dirección de dispositivo del primer dispositivo de la biblioteca, *1*, es *w500104f0008120fe*, y que el dispositivo está conectado actualmente al host en *rmt/1*:

```
[sharefs-mds] vi /root/device-mappings.txt 
LIBRARY SOLARIS SOLARIS
DEVICE LOGICAL PHYSICAL
NUMBER DEVICE DEVICE
------- ------------- -----------------------------------------------------
   2 /dev/rmt/0cbn -> ../../devices/pci@8.../st@w500104f00093c438,0:cbn
   1 /dev/rmt/1cbn -> ../../devices/pci@8.../st@w500104f0008120fe,0:cbn
   3 /dev/rmt/2cbn -> ../../devices/pci@8.../st@w500104f000c086e1,0:cbn
   4 /dev/rmt/3cbn -> ../../devices/pci@8.../st@w500104f000b6d98d,0:cbn
```
Entonces creamos una línea en */etc/devlink.tab* que reasigna *rmt/60* a la unidad número *1* en la biblioteca, *w500104f0008120fe*:

[sharefs-mds]root@solaris:~# **vi /etc/devlink.tab**

...

```
# Copyright (c) 1993, 2011, Oracle and/or its affiliates. All rights reserved.
...
type=ddi_byte:tape;addr=w500104f0008120fe,0; rmt/60/M0
:w
```
5. Continúe agregando líneas al archivo */etc/devlink.tab* para cada dispositivo de cinta asignado para el archivo Oracle HSM, de manera que el orden de las unidades en el árbol de dispositivos en el servidor de metadatos coincida con el orden de instalación en la biblioteca. Guarde el archivo.

En el ejemplo, observamos el orden y las direcciones de los tres dispositivos restantes, la unidad de biblioteca *2* en *w500104f00093c438*, la unidad de biblioteca *3* en *w500104f000c086e1* y la unidad de biblioteca *4* en *w500104f000c086e1*:

[sharefs-mds]root@solaris:~# **vi /root/device-mappings.txt**

- **2** /dev/rmt/0cbn -> ../../devices/pci@8.../st@**w500104f00093c438**,0:cbn
- 1 /dev/rmt/1cbn -> ../../devices/pci@8.../st@w500104f0008120fe,0:cbn
- **3** /dev/rmt/2cbn -> ../../devices/pci@8.../st@**w500104f000c086e1**,0:cbn
- **4** /dev/rmt/3cbn -> ../../devices/pci@8.../st@**w500104f000b6d98d**,0:cbn

Luego, asignamos las direcciones de dispositivo a los siguientes tres nodos de dispositivo Solaris, manteniendo el mismo orden que en la biblioteca:

```
[sharefs-mds]root@solaris:~# vi /etc/devlink.tab
...
type=ddi_byte:tape;addr=w500104f0008120fe,0; rmt/60/M0
type=ddi_byte:tape;addr=w500104f00093c438,0; rmt/61/M0
type=ddi_byte:tape;addr=w500104f000c086e1,0; rmt/62/M0
type=ddi_byte:tape;addr=w500104f000b6d98d,0; rmt/63/M0
:wq
[sharefs-mds]root@solaris:~#
```
6. Suprima todos los enlaces existentes a los dispositivos de cinta en */dev/rmt*.

[sharefs-mds]root@solaris:~# **rm /dev/rmt/\***

7. Cree enlaces de dispositivos de cinta nuevos y persistentes a partir de las entradas en el archivo */etc/devlink.tab*. Utilice el comando *devfsadm -c tape*.

Cada vez que se ejecuta el comando *devfsadm*, se crean nuevos enlaces de dispositivos de cinta para los dispositivos especificados en el archivo */etc/devlink.tab* mediante la configuración especificada por el archivo. La opción *-c tape* limita el comando a la creación de nuevos enlaces sólo para dispositivos de clase de cinta:

[sharefs-mds]root@solaris:~# **devfsadm -c tape**

8. En cada servidor de metadatos posible y organizador de datos de la configuración del sistema de archivos compartido, agregue las mismas líneas al archivo */etc/ devlink.tab*, suprima los enlaces en */dev/rmt* y ejecute *devfsadm -c tape*.

En el ejemplo, usamos *ssh* para iniciar sesión en el host del servidor de metadatos posible *sharefs-mds\_alt* y el host del cliente *sharefs-client1*. Luego, configuramos los mismos cuatro dispositivos lógicos, *rmt/60/M0*, *rmt/61/M0*, *rmt/62/M0* y *rmt/63/M0*, en cada uno de ellos:

```
[sharefs-mds]root@solaris:~# ssh root@sharefs-mds_alt
Password:
[sharefs-mds_alt]root@solaris:~# vi /etc/devlink.tab
...
type=ddi_byte:tape;addr=w500104f0008120fe,0; rmt/60/M0
type=ddi_byte:tape;addr=w500104f00093c438,0; rmt/61/M0
type=ddi_byte:tape;addr=w500104f000c086e1,0; rmt/62/M0
type=ddi_byte:tape;addr=w500104f000b6d98d,0; rmt/63/M0
:wq
[sharefs-mds_alt]root@solaris:~# rm /dev/rmt/*
[sharefs-mds_alt]root@solaris:~# devfsadm -c tape
[sharefs-mds_alt]root@solaris:~# exit
[sharefs-mds]root@solaris:~# ssh root@sharefs-client1
Password:
[sharefs-client1]root@solaris:~# vi /etc/devlink.tab
...
type=ddi_byte:tape;addr=w500104f0008120fe,0; rmt/60/M0
type=ddi_byte:tape;addr=w500104f00093c438,0; rmt/61/M0
type=ddi_byte:tape;addr=w500104f000c086e1,0; rmt/62/M0
type=ddi_byte:tape;addr=w500104f000b6d98d,0; rmt/63/M0
:wq
[sharefs-client1]root@solaris:~# rm /dev/rmt/*
[sharefs-client1]root@solaris:~# devfsadm -c tape
[sharefs-client1]root@solaris:~# exit
[sharefs-mds]root@solaris:~#
```
9. Regrese a ["Configuración de clientes de organizador de datos para E/S de cintas](#page-95-0) [distribuidas "](#page-95-0) o ["Configuración de clientes de sistemas de archivos adicionales".](#page-78-1)

## <span id="page-107-0"></span>**Cambio del servidor de metadatos activo por un servidor de metadatos posible**

Los procedimientos incluidos en esta sección permiten mover el servicio de metadatos para el sistema de archivos del host actual (el servidor de metadatos activo) a un host en espera (el servidor de metadatos posible). El procedimiento que se utilice dependerá del estado del host del servidor que esté reemplazando:

- [Activación de un servidor de metadatos posible para reemplazar un servidor de metadatos](#page-107-1) [activo defectuoso](#page-107-1)
- [Activación de un servidor de metadatos posible para reemplazar un servidor de metadatos](#page-108-0) [activo en buen estado](#page-108-0)

## <span id="page-107-1"></span>**Activación de un servidor de metadatos posible para reemplazar un servidor de metadatos activo defectuoso**

Este procedimiento permite mover el servicio de metadatos fuera de un host de servidor de metadatos activo que ha dejado de funcionar. Activa un servidor de metadatos posible, aunque todavía haya un sistema de archivos montado. Siga estos pasos:

#### **Precaución:**

Nunca active un servidor de metadatos posible sin haber detenido, desactivado o desconectado el servidor de metadatos defectuoso.

Para activar un servidor posible cuando hay un sistema de archivos montado y el servidor de metadatos activo no funciona, debe invocar el comando *samsharefs* con la opción *-R*, que actúa en los dispositivos sin formato en lugar actuar en las interfaces del sistema de archivos. Por lo tanto, si activa un servidor de metadatos posible mientras el servidor defectuoso sigue conectado a los dispositivos, dicho servidor defectuoso puede dañar el sistema de archivos.

- 1. Si el servidor de metadatos activo está defectuoso, antes de hacer otra cosa, asegúrese de que no pueda acceder a los dispositivos de metadatos. Apague el host afectado, detenga el host o desconecte el host con fallas de los dispositivos de metadatos.
- 2. Espere, al menos, hasta que haya pasado el tiempo máximo de concesión, a fin de que puedan caducar todas las concesiones de lectura, escritura y anexo de cliente.
- 3. Inicie sesión en un servidor de metadatos posible como *root*.

En el ejemplo, iniciamos sesión en el servidor de metadatos posible *sharefs-mds\_alt*:

[sharefs-mds\_alt]root@solaris:~#

4. Active el servidor de metadatos posible. Desde el servidor de metadatos posible, ejecute el comando *samsharefs -R -s server file-system*, donde *server* es el nombre del host del servidor de metadatos posible y *file-system* es el nombre del sistema de archivos compartido de Oracle HSM.
En el ejemplo, el servidor de metadatos posible es *sharefs-mds\_alt* y el nombre del sistema de archivos es *sharefs*:

```
[sharefs-mds_alt]root@solaris:~# samsharefs -R -s sharefs-mds_alt sharefs
```
- 5. Si necesita verificar la integridad de un sistema de archivos y reparar posibles problemas, desmonte el sistema de archivos ahora mediante el procedimiento indicado en ["Desmontaje de un sistema de archivos compartido"](#page-76-0).
- 6. Si ha desmontado el sistema de archivos, realice una verificación del sistema de archivos. Utilice el comando *samfsck -F file-system*, donde *-F* especifica la reparación de errores y *file-system* es el nombre del sistema de archivos.

En el ejemplo, verificamos y reparamos el sistema de archivos denominado *sharefs*:

[sharefs-mds\_alt]root@solaris:~# **samfsck -F sharefs**

7. Deténgase aquí.

#### **Activación de un servidor de metadatos posible para reemplazar un servidor de metadatos activo en buen estado**

Puede trasladar el servicio de metadatos de un host de servidor de metadatos activo y en buen estado a un servidor de metadatos posible recientemente activado cuando sea necesario. Por ejemplo, puede transferir servicios de metadatos a un host alternativo para mantener los sistemas de archivos disponibles mientras actualiza o reemplaza el host del servidor original o alguno de sus componentes. Siga estos pasos:

1. Inicie sesión en los servidores de metadatos activo y posible como *root*.

En el ejemplo, iniciamos sesión en el servidor de metadatos activo *sharefs-mds*. Luego, en una segunda ventana de terminal, utilizamos el shell seguro (*ssh*) para iniciar sesión en el servidor de metadatos posible *sharefs-mds\_alt*:

[sharefs-mds]root@solaris:~# [sharefs-mds]root@solaris:~# **ssh root@sharefs-mds\_alt** Password: [sharefs-mds-alt]root@solaris:~#

2. Si el servidor de metadatos activo monta un sistema de archivos de almacenamiento Oracle HSM, finalice los trabajos activos de archivado y almacenamiento provisional, y detenga las nuevas actividades antes de continuar. Consulte ["Cómo dejar inactivos los](#page-50-0) [procesos de archivo y almacenamiento provisional".](#page-50-0)

- 3. Si el servidor de metadatos activo monta un sistema de archivos de almacenamiento Oracle HSM, deje inactivas las unidades de medios extraíbles y detenga el daemon de control de biblioteca. Consulte ["Detención de los procesos de archivo y almacenamiento](#page-51-0) [provisional".](#page-51-0)
- 4. Si utiliza una entrada *crontab* para ejecutar el proceso de reciclaje, elimine la entrada y asegúrese de que no se está ejecutando el reciclaje.
- 5. Active el servidor de metadatos posible. Desde el servidor de metadatos posible, ejecute el comando *samsharefs -s server file-system*, donde *server* es el nombre de host del servidor de metadatos posible y *file-system* es el nombre del sistema de archivos compartido de Oracle HSM.

En el ejemplo, el servidor de metadatos posible es *sharefs-mds\_alt* y el nombre del sistema de archivos es *sharefs*:

[sharefs-mds\_alt]root@solaris:~# **samsharefs -s sharefs-mds\_alt sharefs**

6. Cargue los archivos de configuración e inicie los procesos de Oracle HSM en el servidor de metadatos posible. Utilice el comando *samd config*.

Para el archivo de los sistemas de archivos compartidos, el comando *samd config* reinicia los procesos de archivo y el daemon de control de biblioteca. Sin embargo, los clientes de sistemas de archivos compartidos que están esperando que los archivos se almacenen de manera provisional de la cinta a la caché de disco principal deben volver a ejecutar las solicitudes de almacenamiento provisional.

- 7. Si aún necesita utilizar una entrada *crontab* para ejecutar el proceso de reciclaje, restaure la entrada.
- 8. Deténgase aquí.

## **Conversión de un sistema de archivos no compartido en un sistema de archivos compartido**

Para convertir un sistema de archivos no compartido en un sistema de archivos compartido, lleve a cabo las siguientes tareas:

- [Creación de un archivo de hosts en los servidores de metadatos activo y posible](#page-109-0)
- [Cómo compartir el sistema de archivos no compartido y configurar los clientes](#page-113-0)

## <span id="page-109-0"></span>**Creación de un archivo de hosts en los servidores de metadatos activo y posible**

En cada servidor de metadatos, debe crear un archivo de hosts que incluya la información de dirección de red de los servidores y clientes de un sistema de archivos compartido. El archivo de hosts se almacena junto con el archivo *mcf* en el directorio */etc/opt/SUNWsamfs/*. Durante la creación inicial de un sistema de archivos compartido, el comando *sammkfs -S*

configura el uso compartido mediante los parámetros de configuración almacenados en este archivo. Por lo tanto, créelo ahora, utilizando el procedimiento que se indica a continuación.

1. Recopile las direcciones IP y los nombres de host de red de los hosts que compartirán el sistema de archivos como clientes.

En los siguientes ejemplos, se compartirá el sistema de archivos *hsmfs1* con los clientes *hsmfs1-mds\_alt* (un servidor de metadatos posible), *hsmfs1-client1* y *hsmfs1 client2*.

2. Inicie sesión en el servidor de metadatos como *root*.

En el ejemplo, se inicia sesión en el host *hsmfs1-mds*:

[hsmfs1-mds]root@solaris:~#

3. Con un editor de texto, creamos el archivo */etc/opt/SUNWsamfs/hosts.familyset-name* en el servidor de metadatos y reemplazamos *family-set-name* con el nombre del conjunto de familias del sistema de archivos que desea compartir.

En el ejemplo, se crea el archivo *hosts.hsmfs1* mediante el editor de texto *vi*. Agregamos algunos encabezados opcionales, comenzamos cada línea con un signo hash (*#*) e indicamos un comentario:

```
[hsmfs1-mds]root@solaris:~# vi /etc/opt/SUNWsamfs/hosts.hsmfs1
# /etc/opt/SUNWsamfs/hosts.hsmfs1
# Server On/ Additional
#Host Name Network Interface Ordinal Off Parameters
#------------------ ---------------------- ------- --- ----------
```
4. Introduzca el nombre del host del servidor de metadatos en la primera columna y la dirección IP o el nombre de dominio correspondiente en la segunda. Separe las columnas con espacios en blanco.

En el ejemplo, se introduce el nombre de host y la dirección IP del servidor de metadatos, *hsmfs1-mds* y *10.79.213.117*, respectivamente:

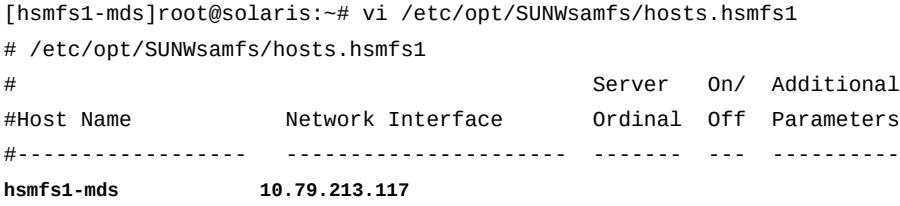

5. Agregue una tercera columna, separada de la dirección de red por caracteres de espacio. En esta columna, introduzca el número ordinal del servidor (*1* para el servidor de metadatos activo, *2* para el primer servidor de metadatos posible, y así sucesivamente).

En este ejemplo, solo hay un servidor de metadatos, por lo tanto, introducimos *1*:

```
[hsmfs1-mds]root@solaris:~# vi /etc/opt/SUNWsamfs/hosts.hsmfs1
# /etc/opt/SUNWsamfs/hosts.hsmfs1
# Server On/ Additional
#Host Name Network Interface Ordinal Off Parameters
#------------------ ---------------------- ------- --- ----------
hsmfs1-mds 10.79.213.117 1
```
6. Agregue una cuarta columna, separada del número ordinal de servidor por espacios en blanco. En esta columna, introduzca *0* (cero).

El valor *0*, *-* (guión) o en blanco en la cuarta columna indica que el host está *on*, es decir, configurado con acceso al sistema de archivos compartido. El valor *1* (numeral uno) indica que el host está *off*, es decir, configurado pero sin acceso al sistema de archivos (para obtener información sobre el uso de estos valores al administrar sistemas de archivos compartidos, consulte la página del comando man *samhsmfs1*).

[hsmfs1-mds]root@solaris:~# vi /etc/opt/SUNWsamfs/hosts.hsmfs1 # /etc/opt/SUNWsamfs/hosts.hsmfs1 # Server On/ Additional #Host Name Network Interface Ordinal Off Parameters #------------------ ---------------------- ------- --- --------- hsmfs1-mds 10.79.213.117 1 **0**

7. Agregue una quinta columna, separada de la columna de estado activado o desactivado por espacios en blanco. En esta columna, introduzca la palabra clave *server* para indicar el servidor de metadatos activo en la actualidad:

```
[hsmfs1-mds]root@solaris:~# vi /etc/opt/SUNWsamfs/hosts.hsmfs1
# /etc/opt/SUNWsamfs/hosts.hsmfs1
# Server On/ Additional
#Host Name Network Interface Ordinal Off Parameters
#------------------ ---------------------- ------- --- ----------
hsmfs1-mds 10.79.213.117 1 0 server
```
8. Si tiene pensado incluir uno o varios hosts como servidores de metadatos posibles, cree una entrada para cada uno. Aumente el número ordinal del servidor cada vez que agregue uno. Pero no incluya la palabra clave *server* (puede haber solo un servidor de metadatos activo por sistema de archivos).

En el ejemplo, el host *hsmfs1-mds\_alt* es un servidor de metadatos posible con el número ordinal de servidor *2*. A menos que lo activemos como servidor de metadatos, será un cliente:

[hsmfs1-mds]root@solaris:~# vi /etc/opt/SUNWsamfs/hosts.hsmfs1 # /etc/opt/SUNWsamfs/hosts.hsmfs1

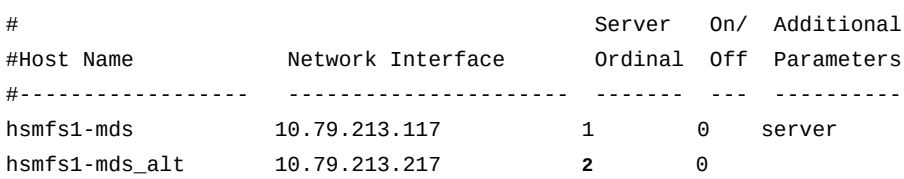

9. Agregue una línea para cada host de cliente, cada una con un valor ordinal de servidor de *0*.

El número ordinal de servidor *0* identifica el host como cliente. En el ejemplo, se agregan dos clientes, *hsmfs1-client1* y *hsmfs1-client2*.

[hsmfs1-mds]root@solaris:~# vi /etc/opt/SUNWsamfs/hosts.hsmfs1

| # /etc/opt/SUNWsamfs/hosts.hsmfs1 |                           |   |        |   |   |                        |
|-----------------------------------|---------------------------|---|--------|---|---|------------------------|
| #                                 |                           |   | Server |   |   | On/ Additional         |
| #Host Name                        | Network Interface         |   |        |   |   | Ordinal Off Parameters |
| #---------------                  | _________________________ |   |        |   |   |                        |
| $h$ smfs1-mds                     | 10.79.213.17              |   | 1      |   | 0 | server                 |
| hsmfs1-mds alt                    | 10.79.213.7               |   | 2      |   | 0 |                        |
| hsmfs1-client1                    | 10.79.213.33              | 0 |        | 0 |   |                        |
| hsmfs1-client2                    | 10.79.213.47              | 0 |        | 0 |   |                        |

10. Guarde el archivo */etc/opt/SUNWsamfs/hosts.family-set-name* y salga del editor.

En el ejemplo, se guardan los cambios en */etc/opt/SUNWsamfs/hosts.hsmfs1* y se cierra el editor *vi*:

```
# Server On/ Additional
#Host Name Network Interface Ordinal Off Parameters
#------------------ ---------------------- ------- --- ----------
hsmfs1-mds 10.79.213.117 1 0 server
hsmfs1-mds 10.79.213.117 1 0 server
hsmfs1-mds_alt 10.79.213.217 2 0
hsmfs1-client1 10.79.213.133 0 0
hsmfs1-client2 10.79.213.147 0 0
:wq
[hsmfs1-mds]root@solaris:~#
```
[hsmfs1-mds]root@solaris:~# vi /etc/opt/SUNWsamfs/hosts.hsmfs1 # /etc/opt/SUNWsamfs/hosts.hsmfs1

11. Coloque una copia del nuevo archivo */etc/opt/SUNWsamfs/hosts.family-setname* en cualquier servidor de metadatos posible incluido en la configuración del sistema de archivos compartido.

En los ejemplos, se coloca una copia en el host *hsmfs1-mds\_alt*:

```
[hsmfs1-mds]root@solaris:~# sftp root@hsmfs1-mds_alt
Password:
sftp> cd /etc/opt/SUNWsamfs/
sftp> put /etc/opt/SUNWsamfs/hosts.hsmfs1
sftp> bye
[hsmfs1-mds]root@solaris:~#
```
12. Ahora realice la [Cómo compartir el sistema de archivos no compartido y configurar los](#page-113-0) [clientes](#page-113-0).

#### <span id="page-113-0"></span>**Cómo compartir el sistema de archivos no compartido y configurar los clientes**

1. Inicie sesión en el servidor de metadatos como *root*.

En el ejemplo, se inicia sesión en el host *hsmfs1-mds*:

[hsmfs1-mds]root@solaris:~#

- 2. Si no tiene copias de seguridad actualizadas de los archivos del sistema y los archivos de configuración, créelas ahora. Consulte ["Copia de seguridad de la configuración de Oracle](#page-215-0) [HSM"](#page-215-0).
- 3. Si no tiene un archivo actualizado de punto de recuperación del sistema de archivos ni una copia reciente del archive log, créelos ahora. Consulte ["Copia de seguridad de](#page-210-0) [sistemas de archivos".](#page-210-0)

Si configuró un proceso de copia seguridad automatizada para el sistema de archivos durante la configuración inicial, es posible que no necesite realizar copias de seguridad adicionales.

- 4. Si está convirtiendo un sistema de archivos de almacenamiento, finalice los trabajos activos de archivo y almacenamiento provisional, y detenga las nuevas actividades antes de continuar. Consulte ["Cómo dejar inactivos los procesos de archivo y almacenamiento](#page-50-0) [provisional"](#page-50-0) y ["Detención de los procesos de archivo y almacenamiento provisional".](#page-51-0)
- 5. Desmonte el sistema de archivos. Utilice el comando *umount family-set-name*, donde *family-set-name* es el nombre del conjunto de familias del sistema de archivos que desea compartir.

Para obtener más información sobre el montaje y desmontaje de los sistemas de archivos de Oracle HSM, consulte la página del comando man *mount\_samfs*. En el ejemplo, se desmonta el sistema de archivos *hsmfs1*:

```
[hsmfs1-mds]root@solaris:~# umount hsmfs1
[hsmfs1-mds]root@solaris:~#
```
6. Convierta el sistema de archivos en un sistema de archivos compartido Oracle HSM. Utilice el comando *samfsck -S -F file-system-name*, donde *file-system-name* es el nombre del conjunto de familias del sistema de archivos.

En el ejemplo, se convierte el sistema de archivos denominado *hsmfs1*:

[hsmfs1-mds]root@solaris:~# **samfsck -S -F hsmfs1**

7. Abra el archivo */etc/opt/SUNWsamfs/mcf* en un editor de texto y ubique la línea para el sistema de archivos.

En el ejemplo, utilizamos el editor *vi*:

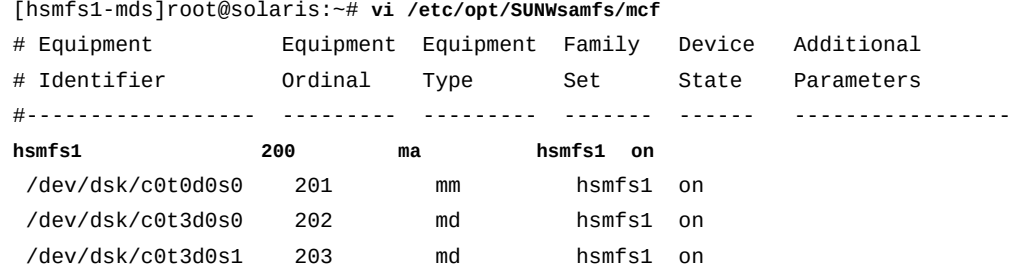

8. En el archivo *mcf*, agregue el parámetro *shared* al campo de parámetros adicionales en la última columna de la entrada del sistema de archivos. Luego, guarde el archivo y cierre el editor.

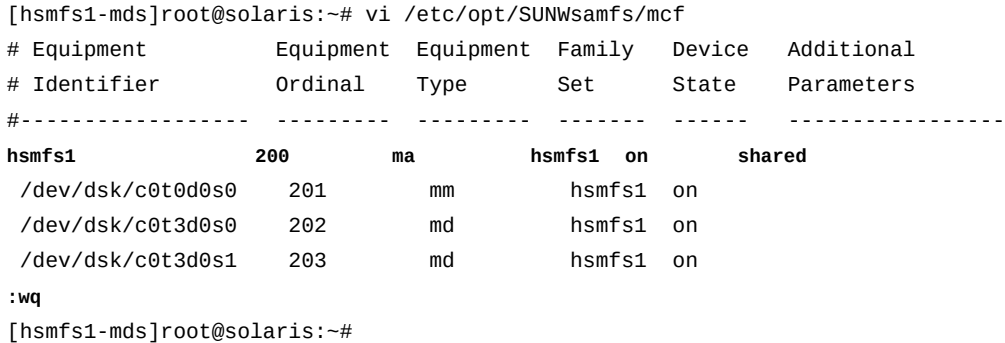

9. Abra el archivo */etc/vfstab* en un editor de texto y ubique la línea para el sistema de archivos.

En el ejemplo, utilizamos el editor *vi*:

[hsmfs1-mds]root@solaris:~# **vi /etc/vfstab** #File #Device Device Mount System fsck Mount Mount #to Mount to fsck Point Type Pass at Boot Options #-------- ------- -------- ------ ---- ------- ------------------------- /devices - /devices devfs - no /proc - /proc proc - no ... **hsmfs1 - /hsm/hsmfs1 samfs - yes**

10. En el archivo */etc/vfstab*, agregue la opción de montaje *shared* en el campo de opciones de montaje en la última columna de la entrada del sistema de archivos. Luego, guarde el archivo y cierre el editor.

```
[hsmfs1-mds]root@solaris:~# vi /etc/vfstab 
#File
#Device Device Mount System fsck Mount Mount
#to Mount to fsck Point Type Pass at Boot Options
#-------- ------- -------- ------ ---- ------- -------------------------
/devices - /devices devfs - no
/proc - /proc proc - no -
...
hsmfs1 - /hsm/hsmfs1 samfs - yes shared 
:wq
[hsmfs1-mds]root@solaris:~#
```
11. Inicialice la configuración del host y el sistema de archivos compartido. Utilice el comando *samsharefs -u -R family-set-name*, donde *family-set-name* es el nombre del conjunto de familias del sistema de archivos.

[hsmfs1-mds]root@solaris:~# **samsharefs -u -R hsmfs1**

12. Indique al software Oracle HSM que vuelva a leer el archivo *mcf* y se vuelva a realizar la configuración en consecuencia:

[hsmfs1-mds]root@solaris:~# **samd config**

13. Monte el sistema de archivos compartido en el servidor de metadatos.

[hsmfs1-mds]root@solaris:~# **mount /hsm/hsmfs1**

- 14. Si sus hosts están configurados con varias interfaces de red, consulte ["Uso de archivos de](#page-116-0) [hosts locales para enrutar las comunicaciones de red ".](#page-116-0)
- 15. Agregue los clientes que necesite al sistema de archivos recientemente compartido, mediante los procedimientos que se describen en ["Configuración de clientes de sistemas](#page-78-0) [de archivos adicionales".](#page-78-0)

## <span id="page-116-0"></span>**Uso de archivos de hosts locales para enrutar las comunicaciones de red**

Los hosts individuales no requieren archivos de hosts locales. El archivo global del sistema de archivos del servidor de metadatos identifica el servidor de metadatos activo y las interfaces de red de los servidores de metadatos activo y posible de todos los hosts del sistema de archivos (consulte ["Creación de un archivo de hosts en los servidores de](#page-109-0) [metadatos activo y posible"\)](#page-109-0). Pero los archivos de hosts locales pueden resultar útiles cuando se necesita enrutar de manera selectiva el tráfico de red entre los hosts de sistemas de archivos con múltiples interfaces de red.

Cada host del sistema de archivos identifica las interfaces de red de los demás hosts; para ello, primero, verifica el archivo */etc/opt/SUNWsamfs/hosts.family-set-name* en el servidor de metadatos, donde *family-set-name* es el nombre del conjunto de familias del sistema de archivos especificado en el archivo */etc/opt/SUNWsamfs/mcf*. Luego, verifica su propio y específico archivo */etc/opt/SUNWsamfs/hosts.family-set-name.local*. Si no hay un archivo de hosts local, el host utiliza las direcciones de interfaz especificadas en el archivo de hosts global en el orden especificado en el archivo global. Pero, si hay un archivo de hosts local, el host lo compara con el archivo global y utiliza sólo aquellas interfaces que aparecen en ambos archivos en el orden especificado en el archivo local. Al utilizar direcciones diferentes en cada archivo, puede controlar las interfaces utilizadas por los diferentes hosts.

Para configurar archivos de hosts locales, utilice el procedimiento que se describe a continuación:

1. En el host del servidor de metadatos y en cada host del servidor de metadatos posible, cree una copia del archivo de hosts global, */etc/opt/SUNWsamfs/hosts.familyset-name*, como se describe en ["Creación de un archivo de hosts en los servidores de](#page-109-0) [metadatos activo y posible"](#page-109-0).

Para los ejemplos en esta sección, el sistema de archivos compartido, *sharefs2*, incluye un servidor de metadatos activo, *sharefs2-mds*, y un servidor de metadatos posible, *sharefs2-mds\_alt*, cada uno con dos interfaces de red. También hay dos clientes: *sharefs2-client1* y *sharefs2-client2*.

Queremos que el servidor de metadatos activo y el servidor de metadatos posible se comuniquen entre sí, por medio de direcciones de red privada, y con los clientes, por medio de nombres de host que el servicio de nombres de dominio (DNS, Domain Name Service) puede resolver en direcciones, en la red de área local (LAN, Local Area Network) pública. Por lo tanto, */etc/opt/SUNWsamfs/hosts.sharefs2*, el archivo de hosts global del sistema de archivos, especifica una dirección de red privada en el campo *Network Interface* (Interfaz de red) de las entradas de los servidores activo y posible, y un nombre de host para la dirección de interfaz de cada cliente: El archivo se ve de la siguiente manera:

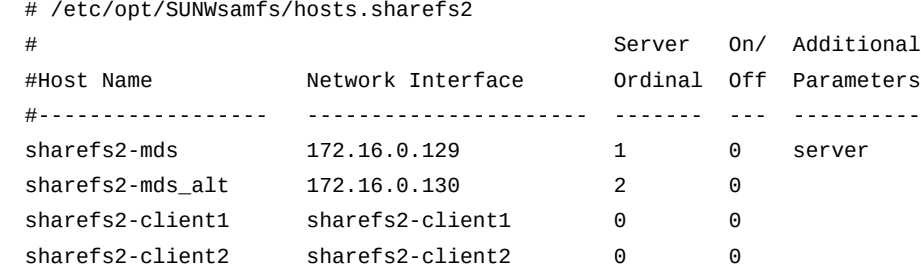

2. Cree un archivo de hosts local en cada uno de los servidores de metadatos activo y posible, mediante la ruta y el nombre de archivo */etc/opt/SUNWsamfs/ hosts.family-set-name.local*, donde *family-set-name* es el nombre especificado para el sistema de archivos compartido en el archivo */etc/opt/ SUNWsamfs/mcf*. *Solo incluya las interfaces de las redes que desea que utilicen los servidores activo y posible*.

En el ejemplo, queremos que los servidores de metadatos activo y posible se comuniquen entre sí mediante la red privada; por lo tanto, el archivo de hosts local de cada servidor, *hosts.sharefs2.local*, solo muestra direcciones privadas para los servidores activo y posible:

```
[sharefs2-mds]root@solaris:~# vi /etc/opt/SUNWsamfs/hosts.sharefs2.local
# /etc/opt/SUNWsamfs/hosts.sharefs2
# Server On/ Additional
#Host Name Network Interface Ordinal Off Parameters
#------------------ ---------------------- ------- --- ----------
sharefs2-mds 172.16.0.129 1 0 server
sharefs2-mds_alt 172.16.0.130 2 0 
:wq
[sharefs2-mds]root@solaris:~# ssh root@sharefs2-mds_alt
Password:
[sharefs2-mds_alt]root@solaris:~# vi /etc/opt/SUNWsamfs/hosts.sharefs2.local
# /etc/opt/SUNWsamfs/hosts.sharefs2
# Server On/ Additional
#Host Name Network Interface Ordinal Off Parameters
#------------------ ---------------------- ------- --- ----------
```
**sharefs2-mds 172.16.0.129 1 0 server sharefs2-mds\_alt 172.16.0.130 2 0 :wq** [sharefs2-mds\_alt]root@solaris:~# **exit** [sharefs2-mds]root@solaris:~#

3. Cree un archivo de hosts local en cada uno de los clientes, mediante la ruta y el nombre de archivo */etc/opt/SUNWsamfs/hosts.family-set-name.local*, donde *family-set-name* es el nombre especificado para el sistema de archivos compartido en el archivo */etc/opt/SUNWsamfs/mcf*. *Sólo incluya las interfaces de las redes que desea que utilicen los clientes*.

En nuestro ejemplo, queremos que los clientes se comuniquen con el servidor sólo por medio de la red pública. Por lo tanto, el archivo sólo incluye los nombres de host de los servidores de metadatos activo y posible:

```
[sharefs2-mds]root@solaris:~# ssh root@sharefs2-client1
Password:
[sharefs2-client1]root@solaris:~# vi /etc/opt/SUNWsamfs/hosts.sharefs2.local
# /etc/opt/SUNWsamfs/hosts.sharefs2
# Server On/ Additional
#Host Name Network Interface Ordinal Off Parameters
#------------------ ---------------------- ------- --- ----------
sharefs2-mds sharefs2-mds 1 0 server
sharefs2-mds_alt sharefs2-mds_alt 2 0 
:wq
[sharefs2-client1]root@solaris:~# exit
[sharefs2-mds]root@solaris:~# ssh root@sharefs2-client2
Password:
[sharefs2-client2]root@solaris:~# vi /etc/opt/SUNWsamfs/hosts.sharefs2.local
# /etc/opt/SUNWsamfs/hosts.sharefs2
# Server On/ Additional
#Host Name Network Interface Ordinal Off Parameters
#------------------ ---------------------- ------- --- ----------
sharefs2-mds sharefs2-mds 1 0 server
sharefs2-mds_alt sharefs2-mds_alt 2 0 
:wq
[sharefs2-client2]root@solaris:~# exit
[sharefs2-mds]root@solaris:~#
```
4. Si comenzó este procedimiento mientras finalizaba la configuración del servidor, agregue los clientes. Vaya a ["Configuración de clientes de sistemas de archivos adicionales".](#page-78-0)

## **Conversión de un sistema de archivos compartido en un sistema de archivos no compartido**

Cuando necesite dejar de compartir un sistema de archivos, haga lo siguiente:

#### **Conversión de un servidor de metadatos compartido en un sistema no compartido**

1. Inicie sesión en el servidor de metadatos como *root*.

En el ejemplo, se inicia sesión en el host *hsmfs1-mds*:

```
[hsmfs1-mds]root@solaris:~#
```
- 2. Elimine los clientes de la configuración del servidor de metadatos mediante el procedimiento indicado en ["Eliminación del host del archivo de hosts del sistema de](#page-92-0) [archivos".](#page-92-0)
- 3. Si no tiene copias de seguridad actualizadas de los archivos del sistema y los archivos de configuración, créelas ahora. Consulte ["Copia de seguridad de la configuración de Oracle](#page-215-0) [HSM"](#page-215-0).
- 4. Si no tiene un archivo actualizado de punto de recuperación del sistema de archivos ni una copia reciente del archive log, créelos ahora. Consulte ["Copia de seguridad de](#page-210-0) [sistemas de archivos".](#page-210-0)

Si configuró un proceso de copia seguridad automatizada para el sistema de archivos durante la configuración inicial, es posible que no necesite realizar copias de seguridad adicionales.

- 5. Si está convirtiendo un sistema de archivos de almacenamiento, finalice los trabajos activos de archivo y almacenamiento provisional, y detenga las nuevas actividades antes de continuar. Consulte ["Cómo dejar inactivos los procesos de archivo y almacenamiento](#page-50-0) [provisional"](#page-50-0) y ["Detención de los procesos de archivo y almacenamiento provisional".](#page-51-0)
- 6. Desmonte el sistema de archivos. Utilice el comando *umount family-set-name*, donde *family-set-name* es el nombre especificado para el sistema de archivos compartido en el archivo */etc/opt/SUNWsamfs/mcf*.

Para obtener más información sobre el montaje y desmontaje de los sistemas de archivos de Oracle HSM, consulte la página del comando man *mount\_samfs*. En el ejemplo, se desmonta el sistema de archivos *hsmfs1*:

[hsmfs1-mds]root@solaris:~# **umount hsmfs1**

7. Convierta el sistema de archivos compartido de Oracle HSM en un sistema de archivos no compartido. Utilice el comando *samfsck -F -U file-system-name*, donde *filesystem-name* es el nombre especificado para el sistema de archivos compartido en el archivo */etc/opt/SUNWsamfs/mcf*.

En el ejemplo, se convierte el sistema de archivos denominado *hsmfs1*:

[hsmfs1-mds]root@solaris:~# **samfsck -F -U hsmfs1**

8. Abra el archivo */etc/opt/SUNWsamfs/mcf* en un editor de texto y ubique la línea para el sistema de archivos.

En el ejemplo, utilizamos el editor *vi*:

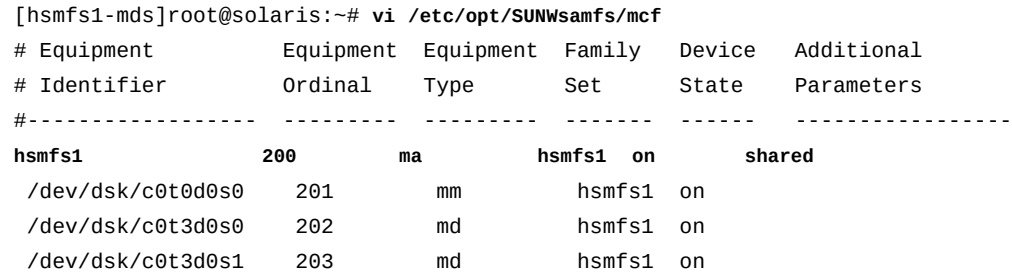

9. En el archivo *mcf*, suprima el parámetro *shared* del campo de parámetros adicionales en la última columna de la entrada del sistema de archivos. Luego, guarde el archivo y cierre el editor.

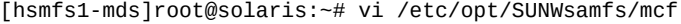

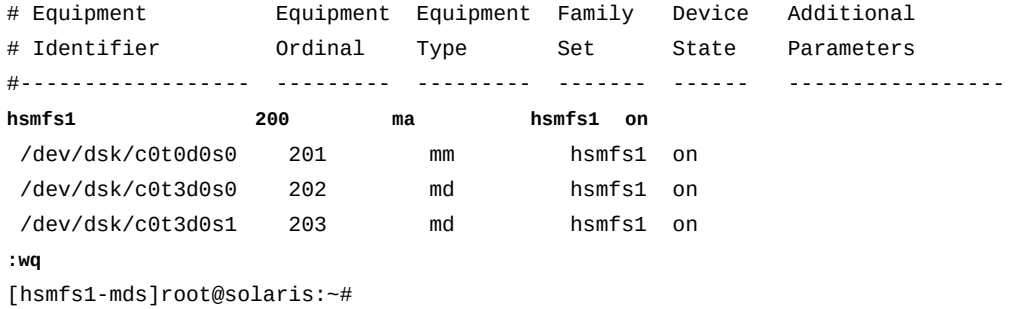

10. Abra el archivo */etc/vfstab* en un editor de texto y ubique la línea para el sistema de archivos.

En el ejemplo, utilizamos el editor *vi*:

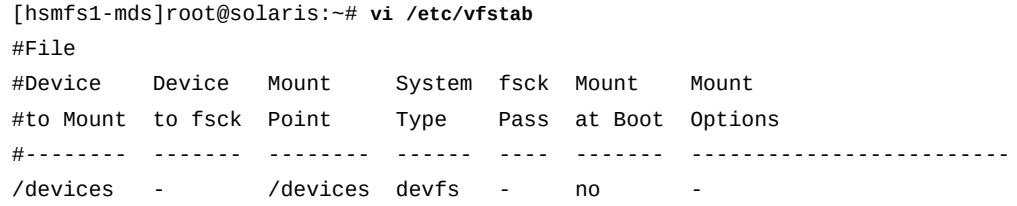

/proc - /proc proc - no ... **hsmfs1 - /hsm/hsmfs1 samfs - yes shared**

11. En el archivo */etc/vfstab*, suprima la opción de montaje *shared* en el campo de opciones de montaje en la última columna de la entrada del sistema de archivos. Luego, guarde el archivo y cierre el editor.

En el ejemplo, utilizamos el editor *vi*:

```
[hsmfs1-mds]root@solaris:~# vi /etc/vfstab
#File
#Device Device Mount System fsck Mount Mount
#to Mount to fsck Point Type Pass at Boot Options
#-------- ------- -------- ------ ---- ------- -------------------------
/devices - /devices devfs - no
/proc - /proc proc - no -
...
hsmfs1 - /hsm/hsmfs1 samfs - yes
:wq
[hsmfs1-mds]root@solaris:~#
```
- 12. Suprima el archivo */etc/opt/SUNWsamfs/hosts.file-system-name*.
- 13. Indique al software Oracle HSM que vuelva a leer el archivo *mcf* y se vuelva a realizar la configuración en consecuencia:

[hsmfs1-mds]root@solaris:~# **samd config**

14. Monte el sistema de archivos.

[hsmfs1]root@solaris:~# **mount /hsm/hsmfs1**

15. Deténgase aquí.

# **Capítulo 4. Gestión de archivos y directorios**

Este capítulo trata los siguientes temas:

- [Configuración de atributos de archivos de Oracle HSM](#page-122-0)
- [Uso de atributos de archivos extendidos](#page-126-0)
- [Adaptación de archivos grandes](#page-127-0)
- [Trabajo con volúmenes del sistema de archivos de cintas lineales \(LTFS\)](#page-132-0)
- [Gestión de directorios y archivos en uso compartido de SMB/CIFS](#page-139-0)
- [Administración de listas de control de acceso](#page-141-0)

## <span id="page-122-0"></span>**Configuración de atributos de archivos de Oracle HSM**

La capacidad de interactuar con usuarios mediante una interfaz familiar (sistema de archivos UNIX estándar) es una ventaja clave de Oracle Hierarchical Storage Manager and StorageTek QFS Software. La mayoría de los usuarios ni siquiera deben conocer las diferencias. Sin embargo, los sistemas de archivos Oracle HSM pueden brindar a los usuarios avanzados capacidades significativamente mayores cuando fuera necesario. Los atributos de archivos de Oracle HSM permiten a los usuarios optimizar el comportamiento del sistema de archivos para trabajar con directorios y archivos individuales. Los usuarios que comprenden las cargas de trabajo y las características de los datos pueden mejorar de manera significativa el rendimiento por archivo. Por ejemplo, los usuarios pueden especificar una E/S directa o en buffer en función de las características de los datos en un directorio o archivo determinado. Pueden preasignar el espacio en el sistema de archivos de manera que los archivos grandes se puedan escribir de manera más secuencial y puedan especificar el ancho de segmento utilizado cuando se escriben directorios o archivos particulares.

El comando *setfa* configura estos atributos de archivos sobre nuevos directorios y archivos nuevos y existentes. El comando crea directorios o archivos especificados que no existen. Cuando se aplica a un directorio, configura los atributos especiales en todos los archivos y subdirectorios en el directorio. Los directorios y archivos creados posteriormente heredan estos atributos.

A continuación, se describen las tareas básicas (para obtener más información, consulte la página del comando man *setfa*).

• [Restauración de valores de atributos de archivos predeterminados](#page-123-0)

- [Preasignación del espacio en el sistema de archivos](#page-123-1)
- [Especificación de la asignación segmentada o de operación por turnos de un archivo](#page-124-0)
- [Asignación de almacenamiento de archivo en un dispositivo de grupo de segmentos](#page-125-0) [especificado](#page-125-0)

#### <span id="page-123-0"></span>**Restauración de valores de atributos de archivos predeterminados**

1. Inicie sesión en el host del sistema de archivos.

user@solaris:~#

2. Para restablecer los valores de atributos predeterminados en un archivo, utilice el comando *setfa -d file*, donde *file* es la ruta y el nombre del archivo.

En el ejemplo, se restablecen los valores predeterminados en el archivo */samfs1/ data/2014/03/series3.15*:

user@solaris:~# **setfa -d /samfs1/data/2014/03/series3.15**

3. Para restablecer de manera recursiva los valores de atributos predeterminados en un directorio y todos sus contenidos, utilice el comando *setfa -r directory*, donde*directory* es la ruta y el nombre del directorio.

En el ejemplo, restablecemos los valores predeterminados en el subdirectorio */samfs1/ data/2014/02*:

user@solaris:~# **setfa -r /samfs1/data/2014/02/**

<span id="page-123-1"></span>4. Deténgase aquí.

#### **Preasignación del espacio en el sistema de archivos**

La preasignación de espacio de un archivo garantiza que haya suficiente espacio disponible para copiar todo el archivo de manera secuencial cuando se escribe el archivo. La escritura y lectura de archivos grandes en bloques secuenciales mejora la eficacia y el rendimiento general mediante la reducción de la sobrecarga asociada con la búsqueda y el almacenamiento en buffer de bloques de datos más pequeños y dispersos. Por lo tanto, la preasignación resulta más conveniente para escribir un número predecible de bloques de datos de gran tamaño. El espacio preasignado pero no utilizado sigue formando parte del archivo cuando se cierra el archivo y no se puede liberar para otro uso hasta que este se elimina.

1. Inicie sesión en el host del sistema de archivos.

user@solaris:~#

2. Si necesita preasignar espacio para escribir un archivo existente que ya contiene datos, utilice el comando *setfa -L number-bytes file*, donde *number-bytes* es un número entero o un número entero más *k* para kilobytes, *m* para megabytes o *g* para gigabytes, y donde *file* es el nombre del archivo.

El comando *setfa -L* utiliza la asignación estándar; por lo tanto, admite la segmentación. Los archivos preasignados pueden superar su tamaño preasignado. En el ejemplo, preasignamos 121 megabytes para el archivo existente *tests/series119b*:

user@solaris:~# **setfa -L 121m tests/series119b**

- 3. Si necesita preasignar espacio para escribir un archivo nuevo sin bloques de almacenamiento asignados, utilice el comando *setfa -l number-bytes file*, donde:
	- *l* es la letra "L" minúscula.
	- *number-bytes* es un número entero o un número entero más *k* para kilobytes, *m* para megabytes o *g* para gigabytes.
	- *file* es el nombre del archivo.

El comando *setfa -l* preasigna la cantidad de bytes especificada. Los archivos resultantes se fijan en su tamaño preasignado y no pueden aumentar ni reducirse por debajo de su tamaño preasignado. En el ejemplo, creamos el archivo *data/2014/ a3168445* y preasignamos dos gigabytes de espacio para su contenido:

```
user@solaris:~# setfa -l 2g data/2014/a3168445
```
<span id="page-124-0"></span>4. Deténgase aquí.

## **Especificación de la asignación segmentada o de operación por turnos de un archivo**

De forma predeterminada, los sistemas de archivos de Oracle HSM utilizan el método de asignación especificado para el sistema de archivos en el momento del montaje. Pero los usuarios pueden especificar un método de asignación preferido (de operación por turnos o segmentado con un segmento de ancho especificado) para archivos o directorios especificados.

1. Inicie sesión en el host del sistema de archivos.

```
user@solaris:~#
```
2. Para especificar una asignación de operación por turnos, especifique un segmento de *0* (cero) de ancho. Utilice el comando *setfa -s 0 directory-or-file*, donde *directory-or-file* es el nombre del directorio o archivo que se escribirá mediante el método de asignación especificado.

Un segmento de *0* (cero) de ancho especifica la asignación no segmentada y de operación por turnos. El sistema de archivos comienza con la escritura de un archivo en el siguiente dispositivo disponible. Escribe unidades de asignación de discos (DAU) sucesivas hacia el archivo en el mismo dispositivo hasta completar el archivo o hasta que el dispositivo se queda sin espacio. Si el dispositivo se queda sin espacio, el sistema de archivos pasa al siguiente dispositivo disponible y continúa con la escritura de unidades de asignación de disco. El proceso se repite hasta completar el archivo. En el ejemplo, especificamos una asignación de operación por turnos para los archivos escritos en el directorio *data/ field-reports*:

user@solaris:~# **setfa -s 0 data/field-reports**

3. Para especificar la asignación segmentada, especifique un ancho de segmento. Utilice el comando *setfa -s stripe-width directory-or-file*, donde *stripe-width* es un número entero en el rango [*1–255*] y *directory-or-file* es el nombre del directorio o archivo que se escribirá mediante el método de asignación especificado.

La asignación segmentada se especifica mediante el segmento cuyo ancho se encuentra comprendido en el rango [*1–255*]. El sistema de archivos escribe la cantidad de unidades de asignación de discos (DAU) especificadas en el ancho del segmento a varios dispositivos en paralelo hasta completar el archivo. En el ejemplo, especificamos una asignación segmentada con un segmento de *1* de ancho para todos los archivos escritos en el directorio; por lo tanto, la asignación de archivos de los archivos escritos en el directorio *data/field-reports* directory *data/2014/* y, por consiguiente, el sistema de archivos escribirá una unidad de asignación de disco a cada dispositivo disponible hasta completar el archivo:

user@solaris:~# **setfa -s 1 data/2014/**

4. Deténgase aquí.

## <span id="page-125-0"></span>**Asignación de almacenamiento de archivo en un dispositivo de grupo de segmentos especificado**

Un usuario puede especificar el dispositivo *grupo de segmentos* donde debe comenzar la asignación en rueda o segmentada. El grupo de segmentos de Oracle HSM es un volumen lógico que segmenta datos en varios volúmenes físicos. Cuando la asignación de archivos de operación por turnos está vigente, todo el archivo se escribe en el grupo de segmentos designados. Cuando la asignación segmentada está vigente, la primera asignación se realiza sobre el grupo de segmentos designado.

1. Inicie sesión en el host del sistema de archivos.

user@solaris:~#

2. Para escribir todo un archivo en un grupo de segmento específico, utilice la asignación de operación por turnos. Utilice el comando *setfa -s 0 -gstripe-group-number*, donde *stripe-group-number* es un número entero en el rango [*0-127*] que identifica el grupo del segmento especificado.

En el ejemplo, especificamos una asignación en rueda a partir del grupo de segmentos *0* al escribir el archivo *reports/site51*:

user@solaris:~# **setfa -s 0 -g0 reports/site51**

3. Para segmentar un archivo en una cantidad de grupos de segmentos a partir de un grupo de segmentos especificado, utilice la asignación segmentada. Utilice el comando *setfa -s stripe-width -gstripe-group-number*, donde *stripe-width* es un número entero en el rango [*1–255*] que especifica un número de unidades de asignación de disco y *stripe-group-number* es un número entero en el rango [*0-127*] que identifica el grupo de segmentos especificado.

En el ejemplo, especificamos una asignación segmentada para el archivo *assessments/ site52*. Especificamos tres unidades de asignación de grupo por grupo, a partir del grupo de segmentos *21*:

user@solaris:~# **setfa -s 3 -g21 assessments/site52**

4. Deténgase aquí.

## <span id="page-126-0"></span>**Uso de atributos de archivos extendidos**

Al igual que otros sistemas de archivos Solaris y Linux, los sistemas de archivos de Oracle HSM admiten atributos de archivos extendidos. Los atributos extendidos almacenan metadatos arbitrarios asociados con un archivo de un usuario o una aplicación, en lugar del sistema de archivos en sí. Los atributos extendidos se utilizan para almacenar resúmenes de archivos, los nombres de autores y aplicaciones de origen, y la codificación de caracteres utilizada por archivos de texto.

A partir de la Versión 6.1, Oracle HSM almacena pequeños atributos de archivos extendidos que contienen 464 caracteres o menos en inodes de extensión dentro de la partición de metadatos, en lugar de utilizar un bloque en la partición de datos. El nuevo enfoque mejora significativamente el rendimiento del sistema de archivos cuando se utilizan atributos extendidos y se almacenan metadatos del sistema de archivos en dispositivos más rápidos, como almacenamiento flash.

Los atributos de archivos extendidos se activan automáticamente al crear un nuevo sistema de archivos o restaurar un antiguo sistema de archivos desde un archivo de punto de recuperación (*samfsdump*). Para obtener más información sobre el uso de atributos extendidos, consulte las páginas del comando man *fsattr(5)* de Solaris y *xattr(7)* de Linux.

# <span id="page-127-0"></span>**Adaptación de archivos grandes**

Los sistemas de archivos de Oracle HSM son particularmente adecuados para trabajar con archivos muy grandes. En esta sección, se tratan los siguientes temas:

- [Administración de caché de disco con archivos muy grandes](#page-127-1)
- [Segmentación de archivos](#page-127-2)
- [Uso de archivos de medios extraíbles para grandes conjuntos de datos](#page-130-0)

## <span id="page-127-1"></span>**Administración de caché de disco con archivos muy grandes**

Cuando manipule archivos muy grandes, preste mucha atención al tamaño de la caché del disco disponible. Si trata de escribir un archivo más grande que su caché del disco, los sistemas de archivos no de almacenamiento arrojan un error *ENOSPC*, mientras que los sistemas de archivos de almacenamiento solo esperan tener un espacio que quizás nunca esté disponible, lo que genera el bloqueo de las aplicaciones.

Oracle HSM ofrece dos alternativas posibles al aumento del tamaño de la caché del disco:

- Segmentación de archivos, de modo que los usuarios almacenen provisionalmente solo una parte de un archivo grande en un disco en un momento dado.
- Uso de archivos de medios extraíbles para grandes juegos de datos, de modo que los usuarios nunca almacenen datos de manera provisional en un disco.

#### <span id="page-127-2"></span>**Segmentación de archivos**

Cuando configura el atributo de segmentación de Oracle HSM en un archivo, el sistema de archivos lo desglosa en segmentos de un tamaño especificado y gestiona solicitudes de acceso de manera que, en un momento dado, solo reside en disco el segmento requerido en la actualidad. El resto del archivo reside en los medios extraíbles.

La segmentación de archivos grandes ofrece diversas ventajas:

• Los usuarios pueden crear archivos y acceder a archivos más grandes que la caché del disco disponible.

Debido a que solo los segmentos residen en la caché en un momento dado, solo necesita elegir el tamaño del segmento que encaje en la caché del disco. El archivo completo puede aumentar a cualquier tamaño que puede acomodar el medio.

- Los usuarios pueden acceder a archivos grandes liberados de la caché del disco más rápidamente. El almacenamiento de una porción de un archivo grande en el disco es mucho más rápido que esperar el almacenamiento de todo el archivo.
- La velocidad y la eficacia del archivado pueden mejorar cuando se segmentan los archivos, ya que solo se vuelven a archivar porciones cambiadas de cada archivo.

• Los archivos se pueden segmentar en volúmenes de medios extraíbles montados en varias unidades. Las operaciones de archivado y almacenamiento luego se pueden continuar en paralelo, lo que mejora aún más el rendimiento.

Hay dos limitaciones:

- No puede segmentar archivos en un sistema de archivos compartidos.
- No puede segmentar archivos ejecutables binarios, porque la función de asignación de memoria de Solaris, *mmap()*, no puede asignar los bytes en un archivo segmentado al espacio de la dirección del proceso.

Para crear archivos segmentados, haga lo siguiente:

#### **Segmentación de un archivo**

1. Inicie sesión en el host del sistema de archivos.

user@solaris:~#

- 2. Seleccione o, si fuera necesario, cree los archivos que necesita segmentar.
- 3. Para segmentar un solo archivo, utilice el comando *segment [-s stage\_ahead] l segment\_size file-path-name*, donde:
	- *stage\_ahead* (opcional) es un número entero que especifica la cantidad de segmentos extra consecutivos para leer cuando se accede a un segmento dado. Los valores bien elegidos pueden mejorar la utilización de la caché de la página del sistema y, por lo tanto, mejorar el rendimiento de E/S. El valor predeterminado es *0* (desactivado).
	- *segment\_size* es un número entero y una unidad que, en conjunto, especifican el tamaño de cada segmento. Las unidades admitidas son *k* (kilobytes), *m* (megabytes) y *g* (gigabytes). El tamaño mínimo es de un megabyte (*1 m* o *1024 k*).
	- *file-path-name* es el nombre del archivo y la ruta del archivo.

Para obtener más información, consulte la página del comando man *segment*. En el ejemplo, segmentamos el archivo *201401.dat* mediante el tamaño del segmento de 1,5 megabytes (*1536 k*)

user@solaris:~# **segment -l 1536k 201401.dat**

4. Para segmentar de manera recursiva los archivos en un directorio y sus subdirectorios, utilice el comando *segment [-s stage\_ahead] -l segment\_size -r directorypath-name*, donde *directory-path-name* es la ruta y el nombre del directorio de inicio.

En el ejemplo, se segmentan todos los archivos en el directorio */hsm/hsmfs1/data* y sus subdirectorios con un tamaño de segmento de 1 megabyte (*1m*):

user@solaris:~# **segment -l 1m -r /hsm/hsmfs1/data**

5. Deténgase aquí.

## **Segmentación de un archivo segmentado en varios volúmenes**

Puede configurar archivos segmentados para E/S segmentada; para ello, los puede asignar a un conjunto de archivos que especifica varias unidades. Siga estos pasos:

1. Inicie sesión en el host como *root*.

root@solaris:~#

2. Abra el archivo */etc/opt/SUNWsamfs/archiver.cmd* en un editor de texto.

En el ejemplo, utilizamos el editor *vi* para abrir el archivo:

```
root@solaris:~# vi /etc/opt/SUNWsamfs/archiver.cmd
# Configuration file for Oracle HSM archiving file systems ...
```
3. Para segmentar archivos segmentados en las unidades, especifique el uso de al menos dos unidades para cada copia de cada conjunto de archivos que contiene archivos segmentados. En el archivo *archiver.cmd*, busque la sección *params*. Asegúrese de que los parámetros para cada copia incluyan el parámetro *-drives number*, donde *number* es dos (*2*) o más. Realice los cambios necesarios, guarde el archivo y cierre el editor.

En el ejemplo, el archivo *archiver.cmd* especifica dos unidades para las tres copias de todos los conjuntos de archivos configurados:

```
root@solaris:~# vi /etc/opt/SUNWsamfs/archiver.cmd
# Configuration file for Oracle HSM archiving file systems ...
...
#-----------------------------------------------------------------------
# Copy Parameters
params
allsets -sort path -offline_copy stageahead -reserve set
allsets.1 -startage 10m -drives 2
allsets.2 -startage 24h -drives 2
allsets.3 -startage 48h -drives 2
endparams 
...
:wq
root@solaris:~#
```
4. Revise el archivo *archiver.cmd* para detectar errores. Utilice el comando *archiver lv*.

El comando *archiver -lv* imprime el archivo *archiver.cmd* en la pantalla y genera un informe de configuración si no se encuentran errores. De lo contrario, nota los errores y se detiene.

```
root@solaris:~# archiver -lv
Reading '/etc/opt/SUNWsamfs/archiver.cmd'.
...
 Total space available: 300T
root@solaris:~#
```
5. Indique al software Oracle HSM que vuelva a leer el archivo *archiver.cmd* y vuelva a realizar la configuración en consecuencia. Utilice el comando */opt/SUNWsamfs/sbin/ samd config*.

root@solaris:~# **samd config**

<span id="page-130-0"></span>6. Deténgase aquí.

#### **Uso de archivos de medios extraíbles para grandes conjuntos de datos**

Los *archivos de medios extraíbles* de Oracle HSM residen totalmente en el medio extraíble y, por lo tanto, nunca ocupan espacio en la caché del disco del sistema de archivos. El sistema de archivos lee los archivos de medios extraíbles directamente en la memoria. Por lo tanto, el medio de almacenamiento no limita el tamaño del archivo en absoluto. Los archivos extraíbles que superan la capacidad de un cartucho de medios individual puede convertirse en un cartucho múltiple, *archivos de desbordamiento de volumen*. El sistema de archivos lee y escribe datos en el medio de manera secuencial.

En la mayoría de los aspectos, los archivos de medios extraíbles se asemejan a los archivos UNIX típicos. Tienen permisos, nombre de usuario, nombre de grupo y tamaño de archivo. Cuando un usuario o una aplicación solicita un archivo de medios extraíbles, el sistema automáticamente monta el volumen correspondiente y el usuario accede a los datos desde la memoria, como si los datos se encontraran en el disco. Sin embargo, los archivos de medios extraíbles difieren de otros archivos de Oracle HSM de dos maneras importantes: nunca son archivados por el software Oracle Hierarchical Storage Manager y no son admitidos en NFS.

El software Oracle Hierarchical Storage Manager no administra archivos de medios extraíbles. Los archivos nunca se almacenan o liberan y el medio que los contiene nunca se recicla. Por lo tanto, los archivos de medios extraíbles resultan útiles cuando necesita utilizar medios extraíbles con otras finalidades diferentes al almacenamiento. Estos archivos son ideales para crear volúmenes de recuperación ante desastres extraíbles que realizan copias de

seguridad de los archivos de volcado de metadatos y configuración de Oracle HSM. También puede leer datos de volúmenes externos (volúmenes creados por otras aplicaciones) mediante la carga del volumen de solo lectura y la lectura de los archivos en la memoria como archivos de medios extraíbles.

Debido a que los archivos de medios extraíbles no se pueden liberar y los volúmenes asociados no se pueden reciclar, en general, debe separar los archivos de medios extraíbles en volúmenes dedicados, en lugar de combinarlos con copias de archivos.

#### **Creación de un medio extraíble o un archivo de desborde de volumen**

1. Inicie sesión en el host del sistema de archivos.

user@solaris:~#

2. Seleccione el nombre del archivo, la ruta y el sistema de archivos de Oracle HSM para el archivo de medio extraíble.

Después de crear el archivo de medios extraíbles, el sistema de archivos abordará las solicitudes de esta ruta y el nombre del archivo con datos del medio extraíble.

- 3. Cree el archivo de medio extraíble. Utilice el comando *request -m media-type v volume-specifier data-file*, donde *mediatype* es uno de los códigos de tipos de medios de dos caracteres que se muestran en el Apéndice A, *[Glosario de tipos de](#page-246-0) [equipos](#page-246-0)*, *data-file* es la ruta y el nombre que seleccionó para el archivo de medios extraíbles y *volume-specifier* es uno de los siguientes:
	- un número de serie de volumen o una lista delimitada por guiones de números de serie de volumen

En el primer ejemplo, creamos *file1* en el volumen LTO (*li*) *VOL080*:

user@solaris:~# **request -m li -v VOL080 /hsm/hsmfs1/data/file1**

En el segundo ejemplo, creamos *file2* en los volúmenes LTO (*li*) *VOL080*, *VOL082* y *VOL098*:

user@solaris:~# **request -m li -v VOL081/VOL082/VOL098 /hsm/hsmfs1/data/file2**

• *-l volume-list-file*, donde *volume-list-file* es la ruta y el nombre de un archivo que, en cada línea, enumera un número de serie de volumen único y, opcionalmente, un espacio y número decimal o hexadecimal que especifica una posición de inicio en el volumen específico (prefijo de hexadecimales con *0x*).

En el ejemplo, con el editor *vi*, se crea *file3* en los volúmenes LTO (*li*) incluidos en el archivo *vsnsfile3*:

```
user@solaris:~# vi vsnsfile3
VOL180
VOL181
VOL182
:wq
user@solaris:~# request -m li -v -l vsnsfile3 /hsm/hsmfs1/data/file3
```
4. Deténgase aquí.

#### **Lectura de un volumen de cinta externo como archivo de medio extraíble**

1. Inicie sesión en el host del sistema de archivos.

user@solaris:~#

- 2. Asegúrese de que la cinta externa tenga código de barras, esté protegida contra escritura, se abra como solo lectura y se posicione en *0*.
- 3. Seleccione el nombre del archivo, la ruta y el sistema de archivos de Oracle HSM para el archivo de medio extraíble.

Después de crear el archivo de medios extraíbles, el sistema de archivos abordará las solicitudes de esta ruta y el nombre del archivo con datos de la cinta externa.

- 4. Cree el archivo de medio extraíble mediante la opción *-N* (medio externo). Utilice el comando *request -m media-type -N -v volume-serial-number data-file*, donde:
	- *mediatype* es uno de los códigos de tipos de medios de dos caracteres que se muestran en el Apéndice A, *[Glosario de tipos de equipos](#page-246-0)*.
	- *volume-serial-number* es el número de serie de volumen de la cinta externa.
	- *data-file* es la ruta y el nombre del archivo de medio extraíble.

En el ejemplo, creamos el archivo de medios extraíbles para el volumen LTO externo (*li*) *FOR991*:

user@solaris:~# **request -m li -N -v FOR991 /hsm/hsmfs1/foreignfile**

5. Deténgase aquí.

# <span id="page-132-0"></span>**Trabajo con volúmenes del sistema de archivos de cintas lineales (LTFS)**

El sistema de archivos de cintas lineales (LTFS) es un formato de cinta autodescriptivo que organiza los datos en medios de cintas de acceso secuencial en un sistema de archivos para

que se pueda acceder a los archivos como si residieran en un disco de acceso aleatorio. Oracle HSM brinda compatibilidad amplia para el LTFS. El software le permite utilizar archivos del LTFS en sistemas de archivos Oracle HSM y proporciona herramientas para la creación, el acceso y la administración de medios del LTFS.

Esta sección aborda los siguientes temas:

- [Importación de medios del LTFS a la biblioteca](#page-133-0)
- [Conexión de archivos y directorios del LTFS al sistema de archivos Oracle HSM](#page-133-1)
- [Acceso a los medios del LTFS mediante el software Oracle HSM](#page-135-0)
- [Administración de medios del LTFS mediante el software Oracle HSM](#page-137-0)

## <span id="page-133-0"></span>**Importación de medios del LTFS a la biblioteca**

El software Oracle HSM reconoce automáticamente los medios del LTFS. Por lo tanto, puede importar volúmenes del LTFS con el comando *samimport*, al igual que con cualquier otro medio. Consulte ["Importación y exportación de medios extraíbles"](#page-144-0) y la página del comando man *samimport* para obtener más información.

## <span id="page-133-1"></span>**Conexión de archivos y directorios del LTFS al sistema de archivos Oracle HSM**

El software Oracle HSM puede conectar los archivos y directorios del sistema de archivos de cintas lineales (LTFS) a un sistema de archivos Oracle HSM a fin de poder acceder a ellos y administrarlos como si fueran archivos de Oracle HSM. El software copia los metadatos del LTFS desde el volumen del LTFS hacia un directorio vacío en un sistema de archivos Oracle HSM. Con estos metadatos, Oracle HSM administra los archivos y medios del LTFS como su fueran un archivo de Oracle HSM almacenado. Los archivos del LTFS se almacenan desde el medio de LTFS hacia la caché del disco de Oracle HSM para su uso, ya sea cuando los usuarios acceden a ellos o al mismo tiempo, apenas se instalan los metadatos del LTFS. Las políticas de gestión de espacio y archivado de sistemas de archivos de Oracle HSM se aplican de la misma manera que para cualquier archivo de Oracle HSM.

En esta sección, se describen las siguientes tareas:

- [Cómo hacer que se pueda acceder a los archivos del LTFS a pedido](#page-133-2)
- <span id="page-133-2"></span>• [Cómo hacer que los archivos del LTF estén accesibles de inmediato en la caché del disco](#page-134-0)

## **Cómo hacer que se pueda acceder a los archivos del LTFS a pedido**

Cuando *conecta* archivos del LTFS a un sistema de archivos Oracle HSM, el software Oracle HSM copia los metadatos del sistema de archivos del volumen del LTFS hacia un directorio

específico en el sistema de archivos Oracle HSM. Luego, los archivos se almacenan en la caché del disco donde los usuarios acceden a ellos. Para conectar archivos del LTFS, haga lo siguiente:

1. Inicie sesión en el host del sistema de archivos.

user@solaris:~#

2. En el sistema de archivos de Oracle HSM que contendrá los archivos del LTFS, cree el directorio que contendrá los metadatos del LTFS.

En el ejemplo, se crea el directorio *ltfs1/* en el punto de montaje del sistema de archivos */hsm/hsmfs1*:

```
user@solaris:~# mkdir /hsm/hsmfs1/ltfs1
user@solaris:~#
```
- 3. Conecte los archivos del LTFS al sistema de archivos de Oracle HSM. Utilice el comando *samltfs attach LTFS-media-type.LTFS-volume-serial-number SAMQFSdirectory*, donde:
	- *LTFS-media-type* es el código de tipo de medios de dos caracteres del tipo de medios que contiene los datos del LTFS (consulte Apéndice A, *[Glosario de tipos de](#page-246-0) [equipos](#page-246-0)*).
	- *LTFS-volume-serial-number* es el número de serie de volumen alfanumérico de seis caracteres del volumen de LTFS.
	- El número de serie del volumen y tipo de medio especificado identifican un volumen que el catálogo incluye como volumen del LTFS.

En el catálogo de Oracle HSM, los medios del LTFS no tienen etiqueta y están marcados como *non-SAM* y *tfs*.

• *SAMQFS-directory* es la ruta y el nombre del directorio que contendrá metadatos del LTFS.

En el ejemplo, conectamos el volumen LTO (*li*) *TFS233*:

user@solaris:~# **samltfs attach li.TFS233 /hsm/hsmfs1/ltfs1** user@solaris:~#

4. Deténgase aquí.

## <span id="page-134-0"></span>**Cómo hacer que los archivos del LTF estén accesibles de inmediato en la caché del disco**

Cuando *introduce* archivos del LTFS a un sistema de archivos Oracle HSM, el software Oracle HSM copia los metadatos del sistema de archivos del volumen del LTFS hacia un

directorio específico en el sistema de archivos Oracle HSM y de inmediato almacena todos los archivos en la caché del disco. Para introducir archivos del LTFS, haga lo siguiente:

1. Inicie sesión en el host del sistema de archivos.

user@solaris:~#

2. En el sistema de archivos de Oracle HSM que contendrá los archivos del LTFS, cree el directorio que contendrá los metadatos del LTFS.

En el ejemplo, se crea el directorio *ltfs2/* en el punto de montaje del sistema de archivos */hsm/hsmfs1*:

```
user@solaris:~# mkdir /hsm/hsmfs1/ltfs2
user@solaris:~#
```
- 3. Introduzca archivos del LTFS en el sistema de archivos Oracle HSM. Utilice el comando *samltfs ingest LTFS-media-type.LTFS-volume-serial-number SAMQFSdirectory*, donde:
	- *LTFS-media-type* es el código de tipo de medios de dos caracteres del tipo de medios que contiene los datos del LTFS (consulte Apéndice A, *[Glosario de tipos de](#page-246-0) [equipos](#page-246-0)*).
	- *LTFS-volume-serial-number* es el número de serie de volumen alfanumérico de seis caracteres del volumen de LTFS.
	- El número de serie del volumen y tipo de medio especificado identifican un volumen que el catálogo incluye como volumen del LTFS.

En el catálogo de Oracle HSM, los medios del LTFS no tienen etiqueta y están marcados como *non-SAM* y *tfs*.

• *SAMQFS-directory* es la ruta y el nombre del directorio que contiene metadatos del LTFS.

En el ejemplo, introducimos el volumen LTO (*li*) *TFS234*:

```
user@solaris:~# samltfs ingest li.TFS234 /hsm/hsmfs1/ltfs2
user@solaris:~#
```
4. Deténgase aquí.

## <span id="page-135-0"></span>**Acceso a los medios del LTFS mediante el software Oracle HSM**

El software Oracle HSM también puede cargar y descargar medios del LTFS y montar o desmontar sistemas de archivos del LTFS en el host mediante el punto de montaje del LTFS especificado en el archivo de Oracle HSM *defaults.conf*.

- [Carga de un volumen del LTFS en una unidad de cinta y montaje del sistema de archivos](#page-136-0) [del LTFS](#page-136-0)
- [Desmontaje de un sistema de archivos del LTFS y descarga del volumen desde la unidad](#page-136-1) [de cinta](#page-136-1)
- [Visualización de información de estado y configuración del LTFS](#page-139-1)

## <span id="page-136-0"></span>**Carga de un volumen del LTFS en una unidad de cinta y montaje del sistema de archivos del LTFS**

1. Inicie sesión en el host del sistema de archivos.

```
user@solaris:~#
```
- 2. Cargue el volumen del LTFS en la unidad de cintas y monte el sistema de archivos en el punto de montaje especificado en el archivo *defaults.conf*. Utilice el comando *samltfs load LTFS-media-type.LTFS-volume-serial-number*, donde:
	- *LTFS-media-type* es el código de tipo de medios de dos caracteres del tipo de medios que contiene los datos del LTFS (consulte Apéndice A, *[Glosario de tipos de](#page-246-0) [equipos](#page-246-0)*).
	- *LTFS-volume-serial-number* es el número de serie de volumen alfanumérico de seis caracteres del volumen de LTFS.
	- El número de serie del volumen y tipo de medio especificado identifican un volumen que el catálogo incluye como volumen del LTFS.

En el catálogo de Oracle HSM, los medios del LTFS no tienen etiqueta y están marcados como *non-SAM* y *tfs*.

En el ejemplo, cargamos el volumen del LTO (*li*) *TFS434* y lo montamos en el directorio especificado en el archivo *defaults.conf*, */mnt/ltfs*:

user@solaris:~# **samltfs load li.TFS234**

<span id="page-136-1"></span>3. Deténgase aquí.

#### **Desmontaje de un sistema de archivos del LTFS y descarga del volumen desde la unidad de cinta**

1. Inicie sesión en el host del sistema de archivos.

user@solaris:~#

2. Desmonte el sistema de archivos del LTFS y descargue el volumen correspondiente de la unidad de cinta. Utilice el comando *samltfs unload LTFS-media-type.LTFSvolume-serial-number*, donde:

- *LTFS-media-type* es el código de tipo de medios de dos caracteres del tipo de medios que contiene los datos del LTFS (consulte Apéndice A, *[Glosario de tipos de](#page-246-0) [equipos](#page-246-0)*).
- *LTFS-volume-serial-number* es el número de serie de volumen alfanumérico de seis caracteres del volumen de LTFS.
- El número de serie del volumen y tipo de medio especificado identifican un volumen del LTFS que el catálogo incluye como volumen del LTFS.

En el catálogo de Oracle HSM, los medios del LTFS no tienen etiqueta y están marcados como *non-SAM* y *tfs*.

En el ejemplo, desmontamos el sistema de archivos del LTDS y descargamos el volumen LTO (*li*) *TFS435*:

user@solaris:~# **samltfs unload li.TFS435**

<span id="page-137-0"></span>3. Deténgase aquí.

## **Administración de medios del LTFS mediante el software Oracle HSM**

El software Oracle HSM proporciona las herramientas básicas necesarias para la creación, la eliminación y la validación de medios del LTFS:

- [Formatear un volumen como sistema de archivos del LTFS](#page-137-1)
- [Borrar los datos del LTFS y elimine las particiones y el formateo del LTFS desde un](#page-138-0) [volumen](#page-138-0)
- <span id="page-137-1"></span>• [Comprobar la integridad del sistema de archivos del LTFS](#page-138-1)

#### **Formatear un volumen como sistema de archivos del LTFS**

1. Inicie sesión en el host del sistema de archivos.

user@solaris:~#

- 2. Particionar y formatear un volumen de medios extraíbles desde el sistema de archivos del LTFS. Utilice el comando *samltfs mkltfs media-type.volume-serial-number*, donde:
	- *media-type* es el código de tipo de medios de dos caracteres del tipo de medio compatible con el LTFS (consulte Apéndice A, *[Glosario de tipos de equipos](#page-246-0)*).
	- *volume-serial-number* es el número de serie del volumen alfanumérico de seis caracteres del volumen.

En el ejemplo, particionamos el volumen LTO (*li*) *VOL234* y lo formateamos como volumen del LTFS:

```
user@solaris:~# samltfs mkltfs li.VOL234
```
3. Deténgase aquí.

#### <span id="page-138-0"></span>**Borrar los datos del LTFS y elimine las particiones y el formateo del LTFS desde un volumen**

1. Inicie sesión en el host del sistema de archivos.

```
user@solaris:~#
```
- 2. Borre el volumen del LTFS y restaurarlo al uso general. Utilice el comando *samltfs unltfs media-type.volume-serial-number*, donde:
	- *media-type* es el código de tipo de medios de dos caracteres del tipo de medio compatible con el LTFS (consulte Apéndice A, *[Glosario de tipos de equipos](#page-246-0)*).
	- *volume-serial-number* es el número de serie del volumen alfanumérico de seis caracteres del volumen.

En el ejemplo, borramos los datos y metadatos del sistema de archivos del LTFS y eliminamos las particiones en el volumen LTO (*li*) *VOL234*:

```
user@solaris:~# samltfs unltfs li.VOL234
```
<span id="page-138-1"></span>3. Deténgase aquí.

#### **Comprobar la integridad del sistema de archivos del LTFS**

1. Inicie sesión en el host del sistema de archivos.

user@solaris:~#

- 2. Comprobar la integridad del sistema de archivos del LTFS. Utilice el comando *samltfs ltfsck LTFS-media-type.LTFS-volume-serial-number*, donde:
	- *LTFS-media-type* es el código de tipo de medios de dos caracteres del tipo de medios que contiene los datos del LTFS (consulte Apéndice A, *[Glosario de tipos de](#page-246-0) [equipos](#page-246-0)*).
	- *LTFS-volume-serial-number* es el número de serie de volumen alfanumérico de seis caracteres del volumen de LTFS.
	- El número de serie del volumen y tipo de medio especificado identifican un volumen del LTFS que el catálogo incluye como volumen del LTFS.

En el catálogo de Oracle HSM, los medios del LTFS no tienen etiqueta y están marcados como *non-SAM* y *tfs*.

En el ejemplo, se comprueba el sistema de archivos de LTFS en el volumen LTO (*li*) *VOL234*:

user@solaris:~# **samltfs ltfsck li.VOL234**

3. Deténgase aquí.

## <span id="page-139-1"></span>**Visualización de información de estado y configuración del LTFS**

Para mostrar la configuración y el estado del LTFS, utilice el comando *samltfs status*. user@solaris:~# **samltfs status**

# <span id="page-139-0"></span>**Gestión de directorios y archivos en uso compartido de SMB/ CIFS**

Esta sección aborda los siguientes temas:

- [Gestión de atributos del sistema en recursos compartidos de SMB/CIFS](#page-139-2)
- <span id="page-139-2"></span>• [Administración de listas de control de acceso](#page-141-0)

#### **Gestión de atributos del sistema en recursos compartidos de SMB/CIFS**

Los atributos del sistema admiten el uso de compartido de archivos de SMB/CIFS mediante la asociación de archivos de Oracle HSM con metadatos no pertenecientes a UNIX que pueden ser interpretados por los sistemas de archivos de Microsoft Windows. Esta sección comienza con una breve visión general de los atributos del sistema admitidos por Oracle HSM. También proporciona instrucciones básicas para realizar las siguientes tareas:

- [Visualización de atributos del sistema](#page-140-0)
- [Modificación de atributos del sistema](#page-140-1)

#### **Atributos del sistema admitidos por Oracle HSM**

Los atributos del sistema son valores Booleanos (verdadero o falso) expresados por un atributo *name* con el valor *true* o la negación del nombre, *noname*, con el valor *false*. Oracle HSM proporciona los siguientes atributos del sistema para admitir el uso compartido de archivos de SMB/CIFS:

- *appendonly* significa que los usuarios solo pueden anexar datos al archivo. *noappendonly* significa que la restricción no está vigente.
- *archive* significa que ha cambiado el archivo desde que se copió o se realizaron copias de seguridad por última vez. *noarchive* significa que el archivo no ha cambiado desde que

se copió o se realizaron copias de seguridad por última vez. En la actualidad, Oracle HSM no utiliza este atributo.

- *hidden* significa que el archivo no se muestra en los listados de archivos de manera predeterminada. *nohidden* significa que el archivo se muestra de manera predeterminada.
- *immutable* significa que no se pueden cambiar o eliminar el directorio o archivo y sus contenidos. *noimmutable* significa que no se puede cambiar o eliminar el directorio o archivo.
- *nodump* significa que no se puede realizar una copia de seguridad del archivo. *nonodump* significa que se puede realizar una copia de seguridad del archivo. Oracle Solaris no utiliza este atributo.
- *nounlink* significa que no se puede suprimir o cambiar el nombre del directorio y sus contenidos. *nonounlink* significa que se puede suprimir o cambiar el nombre del directorio y sus contenidos.
- *offline* significa que se ha liberado el archivo de un sistema de archivos Oracle HSM. Los sistemas de Microsoft Windows no mostrarán una vista previa del archivo. *nooffline* significa que el archivo está en línea y no ha sido liberado de un sistema de archivos Oracle HSM.
- *readonly* significa que no se puede modificar ni suprimir el archivo. *noreadonly* significa que se puede modificar o suprimir el archivo. El atributo se ignora cuando se aplica a los directorios.
- *sparse* significa que el archivo almacenado contiene datos sin cero, con ceros reducidos a rangos reestablecidos por el sistema de archivos cuando se accede al archivo o se copia a un sistema de archivos que no admite archivos dispersos. *nosparse* significa que el archivo no es disperso.
- *system* significa que el archivo es crítico para el sistema operativo de Microsoft Windows, no se debe alterar ni suprimir, y no se debe mostrar en los listados de manera predeterminada. *nosystem* significa que el archivo no es un archivo de sistema.

#### <span id="page-140-0"></span>**Visualización de atributos del sistema**

```
Para ver los atributos del sistema de un archivo de Oracle HSM, utilice el comando de Solaris
ls -/v file, donde file es la ruta y el nombre del archivo.
```
En el ejemplo, se enumeran los atributos del sistema para el archivo */hsm/hsmfs1/ documents/master-plan.odt*:

```
user@solaris:~# ls -/v /hsm/hsmfs1/documents/master-plan.odt
-rw-r--r-- 1 root root 40560 Mar 4 15:52 /hsm/hsmfs1/documents/master-plan.odt
{archive, nohidden, noreadonly, nosystem, noappendonly, nonodump, noimmutable, nonounlink,
nooffline, nosparse}
user@solaris:~#
```
#### <span id="page-140-1"></span>**Modificación de atributos del sistema**

Para cambiar a un valor especificado el valor de un atributo del sistema para un archivo, utilice el comando de Solaris *chmod S+v{attributes)*, donde *attributes* es una lista delimitada por comas de atributos del sistema admitidos por Oracle HSM.

Consulte la página del comando man *chmod* para obtener una explicación integral de la sintaxis y las opciones disponibles. En el ejemplo, se cambia el atributo de archivos de *noarchive* (falso) a *archive* (verdadero):

root@solaris:~# **ls -/v /hsm/hsmfs1/documents/master-plan.odt** -r-xr-xr-x 1 root root 40561 Mar 4 15:52 /hsm/hsmfs1/documents/master-plan.odt {**noarchive**,nohidden,readonly,nosystem,noappendonly,nonodump,noimmutable, nonounlink, offline, nosparse} root@solaris:~# **chmod S+v{archive} /hsm/hsmfs1/documents/master-plan.odt** root@solaris:~# **ls -/v /hsm/hsmfs1/documents/master-plan.odt** -r-xr-xr-x 1 root root 40561 Mar 4 15:52 /hsm/hsmfs1/documents/master-plan.odt {**archive**,nohidden,readonly,nosystem,noappendonly,nonodump,noimmutable, nonounlink, offline, nosparse}

## <span id="page-141-0"></span>**Administración de listas de control de acceso**

Una lista de control de acceso (ACL) es una tabla que define los permisos de acceso de un archivo o directorio. Cada registro o Entrada de Control de Acceso (ACE) de la tabla define los derechos de acceso de un usuario, grupo o clase de usuarios o grupos en particular. De manera predeterminada, los nuevos sistemas de archivos que crea con Oracle HSM Versión 6.1 utilizan la implementación de la Lista de Control de Acceso (ACL) introducida en el sistema de archivos de red (NFS) versión 4 y Solaris 11.

La cuenta integral de uso, sintaxis y administración de Solaris ACL se encuentra fuera del alcance de este documento. Para obtener más información, consulte el capítulo "Uso de ACL y atributos para proteger los archivos ZFS de Oracle Solaris" en el volumen *Administración de Oracle Solaris 11.1: Sistemas de archivos ZFS*, disponible en la *biblioteca de información de Oracle Solaris 11.1* at *docs.oracle.com*. Consulte también las páginas del comando man *ls* y *chmod*.

# **Capítulo 5. Gestión de bibliotecas, medios y unidades**

En este capítulo, se tratan los siguientes temas:

- [Gestión de bibliotecas de medios automatizadas](#page-142-0)
- [Gestión de unidades](#page-159-0)
- [Gestión de medios extraíbles](#page-169-0)

# <span id="page-142-0"></span>**Gestión de bibliotecas de medios automatizadas**

En esta sección, se tratan las tareas básicas asociadas con la gestión y el mantenimiento de la biblioteca:

- [Conexión y desconexión de la biblioteca](#page-142-1)
- [Importación y exportación de medios extraíbles](#page-144-0)
- [Mantenimiento de catálogos de biblioteca](#page-146-0)
- [Determinación del orden en el cual se instalan las unidades en la biblioteca](#page-154-0)

## <span id="page-142-1"></span>**Conexión y desconexión de la biblioteca**

- [Cómo desconectar la biblioteca](#page-142-2)
- <span id="page-142-2"></span>• [Conexión de la biblioteca](#page-143-0)

## **Cómo desconectar la biblioteca**

Si necesita detener las operaciones de Oracle HSM en solo una biblioteca, o si necesita apagar una biblioteca, primero, coloque la biblioteca fuera de línea como se describe a continuación:

1. Inicie sesión en el host del sistema de archivos como *root*.

root@solaris:~#

2. Finalice los trabajos activos de archivo y almacenamiento provisional, e impida el comienzo de nuevos trabajos. Consulte ["Cómo dejar inactivos los procesos de archivo y](#page-50-0) [almacenamiento provisional".](#page-50-0)

- 3. Detenga la actividad de la unidad y la biblioteca. Consulte ["Detención de los procesos de](#page-51-0) [archivo y almacenamiento provisional".](#page-51-0)
- 4. Desconecte la biblioteca. Utilice el comando *samcmd off library-equipmentnumber*, donde *library-equipment-number* es el número ordinal de equipo asignado a la biblioteca en el archivo */etc/opt/SUNWsamfs/mcf*.

Si coloca la biblioteca en el estado *off*, detendrá las operaciones de E/S y eliminará la biblioteca del control del software Oracle HSM. Cualquier unidad que no se han apagado permanecen en el estado *on*. En el ejemplo, desconectamos la biblioteca *800* y verificamos el resultado mediante *samcmd c*:

```
root@solaris:~# samcmd off 800
root@solaris:~# samcmd c
Device configuration samcmd 5.4 14:34:04 Mar 7 2014
samcmd on hsmfs1host
Device configuration:
ty eq state device_name fs family_set
sn 800 off /dev/scsi/changer/c1t2d0 800 lib800
li 801 on /dev/rmt/0cbn 800 lib800
li 802 on /dev/rmt/1cbn 800 lib800
li 803 on /dev/rmt/2cbn 800 lib800
li 804 on /dev/rmt/3cbn 800 lib800
hy 900 on historian 900
root@solaris:~#
```
5. Cuando esté listo, coloque la biblioteca en línea.

#### <span id="page-143-0"></span>**Conexión de la biblioteca**

1. Inicie sesión en el host del sistema de archivos como *root*.

root@solaris:~#

2. Conecte la biblioteca. Utilice el comando *samcmd on library-equipment-number*, donde *library-equipment-number* es el número ordinal del equipo asignado a la biblioteca en el archivo */etc/opt/SUNWsamfs/mcf*.

La biblioteca se conecta. El software Oracle HSM consulta el estado del dispositivo y actualiza el catálogo según sea necesario. En el ejemplo, conectamos la biblioteca *800* y verificamos el resultado mediante *samcmd c*:

```
root@solaris:~# samcmd on 800
root@solaris:~# samcmd c
Device configuration samcmd 5.4 15:04:14 Mar 7 2014
samcmd on hsmfs1host
Device configuration:
```
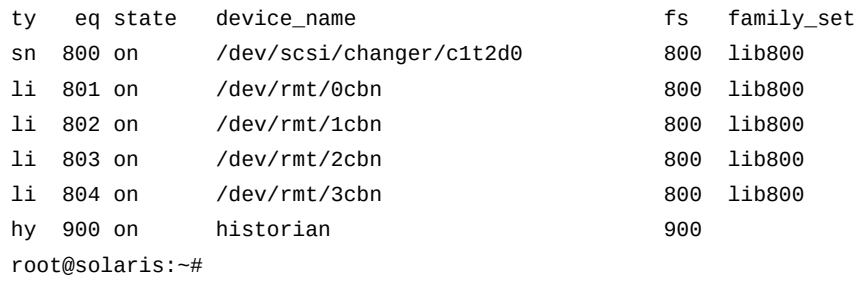

3. Deténgase aquí.

#### **Importación y exportación de medios extraíbles**

Muchas bibliotecas automatizadas contienen una plataforma de carga que le permite agregar o quitar cartuchos de medios sin ingresar físicamente a la biblioteca. Según el proveedor, se puede llamar buzón de correo, buzón interproceso, puerto de acceso de medios (MAP) o puerto de acceso de cartuchos (CAP). Con este tipo de biblioteca, puede utilizar los comandos de Oracle HSM para llevar a cabo las siguientes tareas:

- [Importación de cartuchos de medios extraíbles](#page-144-0)
- [Exportación de cartuchos de medios extraíbles](#page-145-0)

Si su biblioteca *no* contiene un buzón de correo, consulte la documentación del proveedor de biblioteca y las políticas del sitio local para obtener instrucciones sobre cómo agregar y eliminar medios de biblioteca. Cuando la biblioteca vuelve a iniciarse después del cambio y realiza una auditoría de su contenido, el software Oracle HSM actualiza los catálogos del historiador y la biblioteca automáticamente.

## <span id="page-144-0"></span>**Importación de cartuchos de medios extraíbles**

Si el buzón de correo de la biblioteca contiene cartuchos de medios cuando se inicia el software Oracle HSM, el software los carga automáticamente en la biblioteca. Una vez que el software esté en ejecución, podrá importar medios desde el buzón de correo en cualquier momento mediante el siguiente procedimiento:

- 1. Coloque los cartuchos de medios en el buzón de correo según las instrucciones del proveedor de la biblioteca.
- 2. Inicie sesión en el host del sistema de archivos como *root*.

root@solaris:~#

3. Importe el cartucho en la biblioteca automatizada. Utilice el comando *samimport library-equipment-number*, donde *library-equipment-number* es el número ordinal del equipo especificado para la biblioteca en el archivo */etc/opt/SUNWsamfs/ mcf*.

El software Oracle HSM asigna los medios a las ranuras de almacenamiento y clasifica sus ubicaciones. En el ejemplo, importamos los medios en la biblioteca *800*.

```
root@solaris:~# samimport 800
```
4. Deténgase aquí.

## <span id="page-145-0"></span>**Exportación de cartuchos de medios extraíbles**

1. Inicie sesión en el host del sistema de archivos como *root*.

root@solaris:~#

- 2. Si es necesario, agregue una nota informativa al registro de catálogo para un cartucho antes de exportarlo. Utilice el comando *chmed -I "note" identifier*, donde *note* es una cadena de hasta 128 caracteres y *identifier* es una de las siguientes opciones:
	- *mediatype.volume-serial-number*, donde *mediatype* es uno de los códigos de tipos de medios de dos caracteres que se muestran en el Apéndice A, *[Glosario de tipos](#page-246-0) [de equipos](#page-246-0)* y *volume-serial-number* es la cadena alfanumérica de seis caracteres que identifica de manera única el volumen dentro de la biblioteca.
	- *library-equipment-number:slot*, donde *library-equipment-number* es el número ordinal del equipo especificado para la biblioteca de cintas automatizada en el archivo */etc/opt/SUNWsamfs/mcf* y *slot* es la dirección de la ranura donde reside el cartucho dentro de la biblioteca.

La nota se conservará en el catálogo del historiador después de la exportación del volumen. En el ejemplo, agregamos una nota a la entrada del catálogo para el cartucho LTO (*li*) *VOL054*:

root@solaris:~# **chmed -I "To vault 20150411" li.VOL054**

3. Para mover un cartucho desde una ranura de almacenamiento especificada hasta el buzón de correo, utilice el comando *samexport library-equipment-number:slot*, donde *library-equipment-number* es el número ordinal del equipo especificado para la biblioteca de cintas automatizada en el archivo */etc/opt/SUNWsamfs/mcf* y *slot* es la dirección de la ranura donde reside el cartucho dentro de la biblioteca.

En el ejemplo, exportamos el cartucho de cinta magnética ubicado en la ranura *11* de la biblioteca *800*:

root@solaris:~# **samexport 800:11**

4. Para mover un cartucho específico al buzón de correo, utilice el comando *samexport mediatype.volume-serial-number*, donde *mediatype* es uno de los códigos de

tipos de medios de dos caracteres mostrados en Apéndice A, *[Glosario de tipos de equipos](#page-246-0)* y *volume-serial-number* es la cadena alfanumérica que identifica de manera única el volumen dentro de la biblioteca.

El software Oracle HSM agrega el cartucho al catálogo mantenido por el **[historiador](#page-297-0)** de Oracle HSM. En el ejemplo, exportamos el cartucho de cinta LTO (*li*) *VOL109*:

root@solaris:~# **samexport li.VOL109**

- 5. Retire los cartuchos de medios del buzón de correo según las instrucciones del proveedor de la biblioteca.
- 6. Deténgase aquí.

#### **Mantenimiento de catálogos de biblioteca**

Los catálogos de biblioteca Oracle Hierarchical Storage Manager son la representación interna del software de la biblioteca automatizada y su contenido. Si la biblioteca automatizada es de conexión directa, el software Oracle HSM tiene el control absoluto de la biblioteca y su contenido. Las entradas de catálogo de biblioteca son, según corresponda, una representación uno a uno de las ranuras en la biblioteca física. Si la biblioteca automatizada está conectada en red, Oracle HSM accede solo a las partes de la biblioteca que el software de la biblioteca pone a disposición en forma de biblioteca virtual o partición de biblioteca. Por lo tanto, las entradas de catálogo de biblioteca de Oracle HSM solo reflejan el contenido de una parte de la biblioteca.

En esta sección, se explican las siguientes tareas:

- [Visualización del catálogo de la biblioteca](#page-146-0)
- [Auditoría del contenido de una ranura de biblioteca](#page-148-0)
- [Auditoría de toda biblioteca automatizada con conexión directa](#page-149-0)
- <span id="page-146-0"></span>• [Eliminación de un error de medios del catálogo](#page-149-1)

#### **Visualización del catálogo de la biblioteca**

1. Para ver la información de catálogo de biblioteca utilizada más comúnmente, utilice el comando *samcmd v library-equipment-number*, donde *library-equipmentnumber* es el número ordinal del equipo que el archivo */etc/opt/SUNWsamfs/mcf* asigna a la biblioteca de cintas automatizada.

En el ejemplo, mostramos el catálogo de la biblioteca *800*.

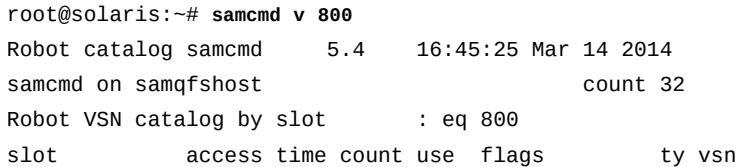

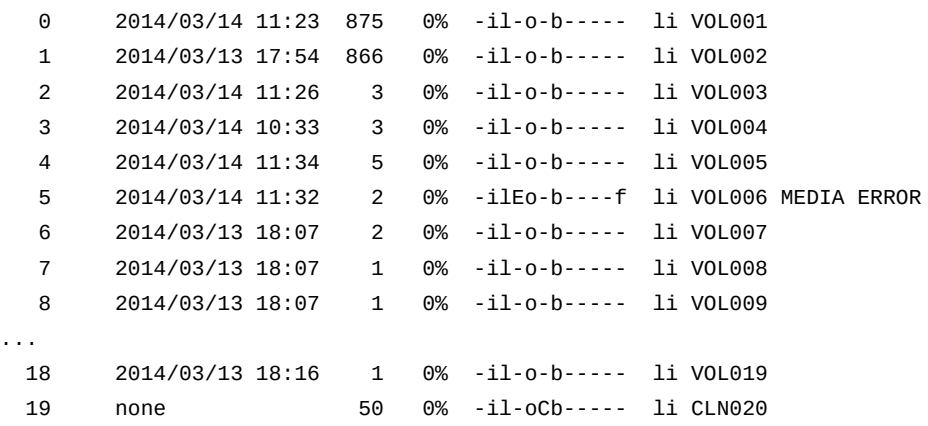

- 2. Para determinar el estado de un volumen mediante la visualización de *samcmd v*, examine la entrada en la columna *flags* y consulte la siguiente lista:
	- *A* significa que la ranura necesita una auditoría.
	- *C* significa que la ranura contiene un cartucho de limpieza.
	- *E* significa que el volumen es incorrecto o el medio de limpieza ha caducado.
	- *L* significa que el volumen es un volumen de sistema de archivos de cintas lineales (LTFS).
	- *N* significa que el volumen es un medio externo (no está en formato Oracle HSM).
	- *R* significa que el volumen es de solo lectura (indicador de software).
	- *U* significa que el volumen no está disponible.
	- *W* significa que el volumen está protegido contra escritura físicamente.
	- *X* significa que la ranura es una ranura de exportación.
	- *b* significa que el volumen tiene un código de barras.
	- *c* significa que el volumen está programado para reciclar.
	- *f* significa que el archivador encontró el volumen lleno o corrupto.
	- *d* significa que el volumen tiene un número de serie de volumen duplicado (VSN).
	- *l* significa que el volumen está etiquetado.
	- *o* significa que la ranura está ocupada.
	- *p* significa que el volumen es un volumen de alta prioridad.
	- *-* significa que el indicador correspondiente no está configurado.
- 3. Para identificar el tipo de medio utilizado para un volumen mediante la visualización de *samcmd v*, consulte la columna *ty* y busque el código que aparece en el [Apéndice A,](#page-246-0) *[Glosario de tipos de equipos](#page-246-0)* o en la página del comando man *mcf*.
- 4. Para mostrar toda la información del catálogo, utilice el comando *dump\_cat catalogpath-name*, donde *catalog-path-name* es el nombre del archivo y la ruta del archivo del catálogo, tal como se especifica en el archivo */etc/opt/SUNWsamfs/mcf*.

En el ejemplo, volcamos el archivo del catálogo *catalog/800\_cat*.

```
root@solaris:~# dump_cat catalog/800_cat
# audit_time Wed Dec 31 17:00:00 1969
# version 530 count 32 mediatype 
#Index VSN Barcode Type PTOC Access Capacity ... LVTime LVPos
#
 0 S00001 S00001L4 li 0x747 875 512000 ... 0 0x3
 1 S00002 S00002L4 li 0x5db 866 512000 ... 0 0x3
13 S00014 S00014L4 li 0 4 512000 ... 0 0
17 S00018 S00018L4 li 0 1 512000 ... 0 0
18 S00003 S00003L4 li 0 3 512000 ... 0 0
```
5. Deténgase aquí.

#### <span id="page-148-0"></span>**Auditoría del contenido de una ranura de biblioteca**

Para actualizar el catálogo de la biblioteca con el espacio informado que queda en un volumen de medios extraíbles, audite la ranura de biblioteca. Utilice el comando *auditslot*.

1. Inicie sesión en el host del sistema de archivos como *root*.

root@solaris:~#

2. Para auditar un volumen de cintas específico, pase a EOD (*fin de datos*) y actualice el espacio disponible, utilice el comando *auditslot -e library-equipmentnumber:slot*, donde *library-equipment-number* es el número ordinal del equipo que el archivo */etc/opt/SUNWsamfs/mcf* asigna a la biblioteca y *slot* es la ubicación del cartucho dentro de la biblioteca.

El comando *auditslot* carga el cartucho que contiene el volumen, lee la etiqueta y actualiza la entrada del catálogo de biblioteca de la ranura. Recuerde que no puede interrumpir el paso a EOD una vez que este comienza y, en ciertos casos, puede tardar horas para completarse. En el ejemplo, auditamos la ranura *11* en la biblioteca de cintas *800*:

```
root@solaris:~# auditslot -e 800:11
root@solaris:~#
```
3. Para auditar un volumen óptico, utilice el comando *auditslot library-equipmentnumber:slot[:side]*, donde *library-equipment-number* es el número ordinal del equipo que el archivo */etc/opt/SUNWsamfs/mcf* asigna a la biblioteca, *slot* es la ubicación del cartucho dentro de la biblioteca y *side* (opcional) es el lado específico del disco óptico de dos lados.

En el ejemplo, auditamos el lado *1* del volumen en la ranura *21* de la biblioteca óptica *700*:

```
root@solaris:~# auditslot 800:21:1
root@solaris:~#
```
<span id="page-149-0"></span>4. Deténgase aquí.

# **Auditoría de toda biblioteca automatizada con conexión directa**

Una auditoría completa carga cada cartucho en una unidad, lee la etiqueta y actualiza el catálogo de la biblioteca. La biblioteca se audita en las siguientes situaciones:

- Después de mover cartuchos en la biblioteca automatizada sin usar comandos de Oracle HSM.
- Cuando el catálogo de biblioteca podría no ser fiable (después de una interrupción del suministro eléctrico, por ejemplo).
- Cuando se ha agregado, eliminado o movido cartuchos en una biblioteca automatizada sin buzón de correo.

Para realizar una auditoría completa, utilice el comando *samcmd audit libraryequipment-number*, donde *library-equipment-number* es el número ordinal del equipo que el archivo */etc/opt/SUNWsamfs/mcf* asigna a la biblioteca.

Tenga en cuenta que una auditoría completa puede tardar bastante tiempo, según el número de ranuras que contienen medios.

En el ejemplo, auditamos la biblioteca de cintas *800*:

```
root@solaris:~# audit 800
root@solaris:~#
```
## <span id="page-149-1"></span>**Eliminación de un error de medios del catálogo**

Cuando Oracle HSM tiene problemas para utilizar un cartucho de medios extraíbles, incluye un indicador de error en la entrada de catálogo correspondiente. El medio puede estar desgastado, dañado o, en el caso de limpieza de medios, caducado. En tales casos, el medio no debe volver a utilizarse. Sin embargo, los problemas de acceso al medio también pueden provenir de fallas en la unidad, en cuyo caso se podrá volver a utilizar el medio sin dificultad. En el último caso, necesitará borrar el indicador de error del cartucho.

Asegúrese de conocer la naturaleza del problema antes de borrar los indicadores de error. Los indicadores de error son críticos para las operaciones de Oracle HSM y la seguridad de los datos. No deseará borrar este indicador si en realidad hay un cartucho defectuoso.

Cuando esté seguro, podrá borrar el error e intentar volver a utilizar el cartucho. Siga estos pasos:

1. Inicie sesión en el host del sistema de archivos como *root*.

root@solaris:~#

2. Compruebe el estado de los volúmenes de medios extraíbles. Utilice el comando *samcmd r*.

En el ejemplo, el comando *samcmd r* muestra que la unidad *801* definió el indicador de error en el volumen LTO (*li*) *VOL004*.

root@solaris:~# **samcmd r** Removable media status: all samcmd 5.4 17:40:11 Mar 13 2014 ty eq status act use state vsn li 801 -E-------r 0 0% notrdy VOL004 MEDIA ERROR MEDIA ERROR li 802 ---------p 0 0% notrdy empty li 803 ---------p 0 0% notrdy empty li 804 ---------p 0 0% notrdy empty root@solaris:~#

3. Si la unidad que definió el indicador de error es sospechosa, descargue el cartucho y borre el indicador de error. Utilice el comando *samcmd unload drive-number*, donde *drive-number* es el número ordinal de equipo asignado a la unidad en el archivo */etc/ opt/SUNWsamfs/mcf*.

En el ejemplo, descargamos la unidad *801*:

root@solaris:~# **samcmd unload 801**

4. Para borrar el indicador de error de medios para un tipo de medio y un número de serie de volumen especificados, utilice el comando *chmed -E media-type.volume-serialnumber*, donde *mediatype* es uno de los códigos de tipos de medios de dos caracteres que se muestran en el Apéndice A, *[Glosario de tipos de equipos](#page-246-0)* y *volume-serialnumber* es la cadena alfanumérica que identifica de manera única el volumen dentro de la biblioteca.

En el ejemplo, borramos el indicador de error establecido en el volumen LTO (*li*) *VOL004*:

```
root@solaris:~# chmed -E li.VOL004
   3:0 li VOL004 Ail---b----- 2.3T 2.3T 0 0 800 4 0 //
root@solaris:~#
```
5. Para borrar el indicador de error de medios de un cartucho que reside en una ranura de biblioteca especificada, utilice el comando *chmed -E library-equipmentnumber:slot[:disk-side]*, donde *library-equipment-number* es el número ordinal del equipo que el archivo */etc/opt/SUNWsamfs/mcf* asigna a la biblioteca de cintas automatizada, *slot* es la dirección de la ranura donde reside el volumen de destino dentro de la biblioteca y el valor opcional *disk-side*, ya sea *1* o *2*, especifica uno de los lados de un disco óptico-magnético de dos lados.

En el ejemplo, borramos el indicador de error en el cartucho de la ranura *31* de la biblioteca *800*:

root@solaris:~# **chmed -E 800:31**

6. Actualice el catálogo de la biblioteca para reflejar el cambio. Utilice el comando *auditslot -e library-equipment-number:slot[:disk-side]*.

En el ejemplo, actualizamos el catálogo por la ranura de auditoría *31* de la biblioteca *800*:

root@solaris:~# **auditslot -e 800:31** root@solaris:~#

7. Monte el cartucho en una unidad diferente y vea si el error se repite. Utilice el comando *samcmd load media-type.volume-serial-number*, donde *mediatype* es uno de los códigos de tipos de medios de dos caracteres que se muestran en el [Apéndice A,](#page-246-0) *[Glosario de tipos de equipos](#page-246-0)* y *volume-serial-number* es la cadena alfanumérica que identifica de manera única el volumen dentro de la biblioteca.

```
root@solaris:~# samcmd load li.VOL004
root@solaris:~#
```
8. Vuelva a comprobar el estado de los volúmenes de medios extraíbles. Utilice el comando *samcmd r*.

```
root@solaris:~# samcmd r
Removable media status: all samcmd 5.4 17:42:10 Mar 13 2014
ty eq status act use state vsn
li 801 ---------p 0 0% notrdy 
       empty
li 802 --l------r 0 0% ready VOL004
       idle
li 803 ---------p 0 0% notrdy
       empty
li 804 ---------p 0 0% notrdy
```

```
 empty 
root@solaris:~#
```
- 9. Si el error no se repite en la nueva unidad, es probable que el cartucho esté bien.
- 10. Si el error persiste, considere retirar el volumen de medios extraíbles.
- 11. Deténgase aquí.

#### **Gestión del catálogo del historiador**

El *historiador* de The Oracle Hierarchical Storage Manager es una pseudobiblioteca que tiene un catálogo pero no tiene equipo. Los volúmenes de catálogos del historiador que ya no están bajo el control directo de Oracle HSM. Por lo tanto, se mantiene un registro de los volúmenes exportados de una biblioteca y enviados para almacenamiento externo y los volúmenes cargados manualmente en las unidades independientes. Oracle HSM actualiza automáticamente el catálogo del historiador cuando se exportan volúmenes de la biblioteca. Pero también puede utilizar el historiador para mantener un registro manual mediante la adición o eliminación de registros y el anexo de notas. En general, interactúa con el historiador tanto como lo haría con una biblioteca de medios físicos:

En esta sección, se describen las siguientes tareas:

- [Visualización del catálogo del historiador](#page-152-0)
- [Agregación una entrada al catálogo del historiador](#page-152-1)
- <span id="page-152-0"></span>• [Eliminación de una entrada del catálogo del historiador](#page-153-0)

#### **Visualización del catálogo del historiador**

El catálogo del historiador se visualiza exactamente de la misma manera en que visualizaría una biblioteca física. Utilice el comando *samcmd v historian-equipment-number*, donde *historian-equipment-number* es el número ordinal del equipo que el archivo */ etc/opt/SUNWsamfs/mcf* asigna al historial.

En el ejemplo, mostramos el catálogo de un historiador cuyo número ordinal de equipo es *900*.

root@solaris:~# **samcmd v 900** Robot catalog samcmd 5.4 16:45:25 Mar 14 2014 samcmd on samqfshost count 32 Robot VSN catalog by slot : eq 900 slot access time count use flags ty vsn 0 2014/03/14 11:23 875 0% -il-o-b----- li EXT001 1 2014/03/13 17:54 866 0% -il-o-b----- li EXT002

#### <span id="page-152-1"></span>**Agregación una entrada al catálogo del historiador**

Para agregar una entrada en el catálogo del historiador, realice lo siguiente:

- 1. Para agregar una entrada al catálogo del historiador de un número de serie de volumen especificado, utilice el comando *samimport -v volume-serial-number -m mediatype historian-equipment-number*, donde:
	- *volume-serial-number* es la cadena alfanumérica que identifica de manera única el volumen dentro del catálogo.
	- *mediatype* es uno de los códigos de tipos de medios de dos caracteres que se muestran en el Apéndice A, *[Glosario de tipos de equipos](#page-246-0)*.
	- *historian-equipment-number* es el número ordinal del equipo que el archivo */ etc/opt/SUNWsamfs/mcf* asigna al historiador.

En el ejemplo, agregamos un registro para el volumen LTO (*li*) *EXT003* al catálogo para el historiador *900*:

```
root@solaris:~# samimport -v EXT003 -m li 900
]
```
2. Para agregar una entrada al catálogo del historiador para un código de barras especificado, utilice el comando *samimport -b barcode -m mediatype historianequipment-number*, donde *barcode* es el código de barras que se fija al cartucho físico correspondiente.

En el ejemplo, agregamos un registro para el volumen LTO (*li*) con el código de barras *EXT003L4* al catálogo para el historiador *900*:

root@solaris:~# **samimport -b EXT003L4 -m li 900**

<span id="page-153-0"></span>3. Deténgase aquí.

#### **Eliminación de una entrada del catálogo del historiador**

Para eliminar una entrada del catálogo del historiador, utilice el comando *samexport historian-equipment-number:slot*, donde *historian-equipment-number* es el número ordinal del equipo que el archivo */etc/opt/SUNWsamfs/mcf* asigna al historiador y *slot* es la dirección de la ranura del historiador para el registro.

En el ejemplo, eliminamos el registro del volumen *EXT002* en la ranura *1* del catálogo para el historiador *900*:

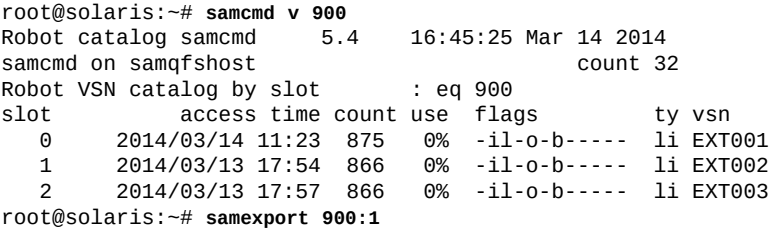

# **Actualización de la información del historiador**

Puede actualizar el campo de información en una entrada del catálogo del historiador con los cambios de notas de la disposición o el estado de un volumen exportado. Utilice el comando *chmed -I "note" identifier*, donde *note* es una cadena de hasta 128 caracteres y *identifier* es una de las siguientes opciones:

- *mediatype.volume-serial-number*, donde *mediatype* es uno de los códigos de tipos de medios de dos caracteres que se muestran en el Apéndice A, *[Glosario de tipos de](#page-246-0) [equipos](#page-246-0)* y *volume-serial-number* es la cadena alfanumérica que identifica de manera única el volumen dentro de la biblioteca. O utilice el otro comando.
- *library-equipment-number:slot*, donde *library-equipment-number* es el número ordinal del equipo que el archivo */etc/opt/SUNWsamfs/mcf* asigna a la biblioteca de cintas automatizada y *slot* es la dirección de la ranura donde reside el cartucho dentro de la biblioteca.

En el ejemplo, observamos que el cartucho LTO (*li*) *VOL06E* fue recuperado del almacén, se validó correctamente y regresó al almacén:

root@solaris:~# **chmed -I "validated and revaulted 20150310" li.VOL06A**

# **Determinación del orden en el cual se instalan las unidades en la biblioteca**

Si su biblioteca automatizada contiene más de una unidad, el orden de las unidades en el archivo *mcf* debe ser el mismo que el orden en el que se observan las unidades en el controlador de la biblioteca. Este orden puede ser distinto del orden en el cual los dispositivos se observan en el host y se informan en el archivo de host */var/adm/messages*. Entonces, cada vez que configure un host de organizador de datos y servidor de metadatos de Oracle Hierarchical Storage Manager, cambie bibliotecas o cambie la configuración de una biblioteca, deberá verificar el orden de las unidades mediante las siguientes tareas:

- [Obtención de información de la unidad para la biblioteca y el host Solaris](#page-154-0)
- [Asignación de las unidades en una biblioteca con conexión directa a los nombres de](#page-155-0) [dispositivos Solaris](#page-155-0) o [Asignación de las unidades en una biblioteca con conexión ACSLS](#page-157-0) [a los nombres de dispositivos Solaris](#page-157-0) (según el equipo que utilice).

# <span id="page-154-0"></span>**Obtención de información de la unidad para la biblioteca y el host Solaris**

- 1. Consulte la documentación de la biblioteca. Observe cómo se identifican las unidades y los objetivos. Si hay un panel de operador local, observe cómo puede ser utilizado para determinar el orden de las unidades.
- 2. Si la biblioteca tiene un panel de operador local montado en la biblioteca, utilícelo para determinar el orden en que las unidades se conectan al controlador. Determine el identificador objetivo de SCSI o el nombre World Wide Name de cada unidad.

3. Inicie sesión en el host Solaris como *root*.

root@solaris:~#

4. Muestre los nombres de dispositivos lógicos Solaris en */dev/rmt/*, y redirija la salida a un archivo de texto.

En el ejemplo, redirigimos las listas de */dev/rmt/* al archivo *device-mappings.txt* en el directorio raíz del usuario *root*:

root@solaris:~# **ls -l /dev/rmt/ > /root/device-mappings.txt**

5. Ahora, asigne las unidades a nombres de dispositivos de Solaris mediante el procedimiento específico de su equipo: biblioteca de cintas con conexión directa o biblioteca con conexión ACSLS.

#### <span id="page-155-0"></span>**Asignación de las unidades en una biblioteca con conexión directa a los nombres de dispositivos Solaris**

Para cada nombre de unidad lógica Solaris mostrado en */dev/rmt/* y cada unidad que la biblioteca asigna al host de servidores Oracle HSM, lleve a cabo el siguiente procedimiento:

1. Si aún no ha iniciado sesión en el host Solaris de Oracle HSM, inicie sesión como *root*.

root@solaris:~#

- 2. Detenga todos los procesos de archivado, de modo que las unidades no estén en uso. Consulte ["Cómo dejar inactivos los procesos de archivo y almacenamiento provisional"](#page-50-0) y ["Detención de los procesos de archivo y almacenamiento provisional"](#page-51-0).
- 3. En un editor de texto, abra el archivo de asignaciones de dispositivo que creó en el procedimiento ["Obtención de información de la unidad para la biblioteca y el host](#page-154-0) [Solaris".](#page-154-0) Organice el archivo en una tabla simple y guarde los cambios.

Necesitará consultar esta información en los pasos siguientes. En este ejemplo, utilizamos el editor *vi* para suprimir los permisos, la propiedad y los atributos de fecha de la lista */ dev/rmt/*, al mismo tiempo que agregamos encabezados y espacio para la información del dispositivo de bibliotecas:

root@solaris:~# **vi /root/device-mappings.txt** LIBRARY SOLARIS SOLARIS DEVICE LOGICAL PHYSICAL NUMBER DEVICE DEVICE ------- ------------- ----------------------------------------------------- /dev/rmt/0cbn -> ../../devices/pci@8.../st@w500104f00093c438,0:cbn /dev/rmt/1cbn -> ../../devices/pci@8.../st@w500104f0008120fe,0:cbn

 /dev/rmt/2cbn -> ../../devices/pci@8.../st@w500104f000c086e1,0:cbn /dev/rmt/3cbn -> ../../devices/pci@8.../st@w500104f000b6d98d,0:cbn

4. En la biblioteca, asegúrese de que todas las unidades estén vacías.

**:w**

5. Cargue una cinta en la primera unidad de la biblioteca que aún no haya asignado a un nombre de dispositivo lógico Solaris.

Para los fines de los ejemplos a continuación, cargamos una cinta LTO4 en una unidad de cintas HP Ultrium LTO4.

6. Si está asignando las unidades en una biblioteca de cintas, identifique la entrada */dev/ rmt/* de Solaris que corresponde a la unidad que monta la cinta. Hasta identificar la unidad, ejecute el comando *mt -f /dev/rmt/number status* donde *number* identifica la unidad en */dev/rmt/*.

En el ejemplo, la unidad en */dev/rmt/0* está vacía, pero la unidad en */dev/rmt/1* contiene la cinta. Entonces, la unidad que la biblioteca identifica como unidad 1 corresponde a Solaris */dev/rmt/1*:

```
root@solaris:~# mt -f /dev/rmt/0 status
/dev/rmt/0: no tape loaded or drive offline
root@solaris:~# mt -f /dev/rmt/1 status
HP Ultrium LTO 4 tape drive:
  sense key(0x0)= No Additional Sense residual= 0 retries= 0
   file no= 0 block no= 3
```
7. En el archivo de asignaciones de dispositivos que creó en el procedimiento anterior, ubique la entrada del dispositivo Solaris que contiene la cinta e introduzca el identificador del dispositivo de la biblioteca en el espacio proporcionado. Luego, guarde el archivo.

En el ejemplo, se introduce *1* en el campo *LIBRARY DEVICE NUMBER* de la fila para */ dev/rmt/1*:

```
root@solaris:~# vi /root/device-mappings.txt 
LIBRARY SOLARIS SOLARIS
DEVICE LOGICAL PHYSICAL
NUMBER DEVICE DEVICE
- /dev/rmt/0cbn -> ../../devices/pci@8.../st@w500104f00093c438,0:cbn
   1 /dev/rmt/1cbn -> ../../devices/pci@8.../st@w500104f0008120fe,0:cbn
       /dev/rmt/2cbn -> ../../devices/pci@8.../st@w500104f000c086e1,0:cbn
       /dev/rmt/3cbn -> ../../devices/pci@8.../st@w500104f000b6d98d,0:cbn
:w
```
8. Descargue la cinta.

9. Repita este procedimiento hasta que el archivo de asignaciones de dispositivos aloje entradas que asignen todos los dispositivos a los nombres de dispositivos lógicos Solaris. Luego, guarde el archivo y cierre el editor.

```
root@solaris:~# vi /root/device-mappings.txt 
LIBRARY SOLARIS SOLARIS
DEVICE LOGICAL PHYSICAL
NUMBER DEVICE DEVICE
------- ------------- -----------------------------------------------------
   2 /dev/rmt/0cbn -> ../../devices/pci@8.../st@w500104f00093c438,0:cbn
   1 /dev/rmt/1cbn -> ../../devices/pci@8.../st@w500104f0008120fe,0:cbn
   3 /dev/rmt/2cbn -> ../../devices/pci@8.../st@w500104f000c086e1,0:cbn
   4 /dev/rmt/3cbn -> ../../devices/pci@8.../st@w500104f000b6d98d,0:cbn
:wq
root@solaris:~#
```
<span id="page-157-0"></span>10. Deténgase aquí. Conserve el archivo de asignaciones para utilizarlo posteriormente.

## **Asignación de las unidades en una biblioteca con conexión ACSLS a los nombres de dispositivos Solaris**

1. Si aún no ha iniciado sesión en el host Solaris de Oracle HSM, inicie sesión como *root*.

root@solaris:~#

- 2. Detenga todos los procesos de archivado, de modo que las unidades no estén en uso. Consulte ["Cómo dejar inactivos los procesos de archivo y almacenamiento provisional"](#page-50-0) y ["Detención de los procesos de archivo y almacenamiento provisional".](#page-51-0)
- 3. En un editor de texto, abra el archivo de asignaciones de dispositivo que creó en el procedimiento ["Obtención de información de la unidad para la biblioteca y el host](#page-154-0) [Solaris".](#page-154-0) Organice el archivo en una tabla simple.

Necesitará consultar esta información en los pasos siguientes. En este ejemplo, utilizamos el editor *vi* para suprimir los permisos, la propiedad y los atributos de fecha de la lista */ dev/rmt/*, al mismo tiempo que agregamos encabezados y espacio para la información del dispositivo de bibliotecas:

```
root@solaris:~# vi /root/device-mappings.txt
SOLARIS LOGICAL DEVICE DEVICE SERIAL NUMBER ACSLS DEVICE ADDRESS
---------------------- -------------------- --------------------------------
/dev/rmt/0 
/dev/rmt/1 
/dev/rmt/2 
/dev/rmt/3
```
4. Para cada nombre de dispositivo lógico mostrado en */dev/rmt/*, muestre el número de serie mediante el comando *luxadm display /dev/rmt/number*, donde *number* identifica la unidad en */dev/rmt/*.

En el ejemplo, se obtiene *HU92K00200*, el número de serie del dispositivo */dev/rmt/0*:

```
root@solaris:~# luxadm display /dev/rmt/0
DEVICE PROPERTIES for tape: /dev/rmt/0
Vendor: HP
Product ID: Ultrium 4-SCSI
Revision: G25W
Serial Num: HU92K00200
...
Path status: Ready
root@solaris:~#
```
5. Luego, mediante un editor de texto, introduzca el número de serie de cada dispositivo en la fila correspondiente del archivo *device-mappings.txt*.

En el ejemplo, se registra el número de serie del dispositivo */dev/rmt/0* en el archivo *device-mappings.txt* mediante el editor *vi*:

```
root@solaris:~# vi /root/device-mappings.txt
SOLARIS LOGICAL DEVICE DEVICE SERIAL NUMBER ACSLS DEVICE ADDRESS
---------------------- -------------------- --------------------------------
/dev/rmt/0 HU92K00200
/dev/rmt/1 
/dev/rmt/2 
/dev/rmt/3
```
6. Para cada número de serie del dispositivo asignado a */dev/rmt/*, obtenga la dirección de la unidad ACSLS correspondiente. Use el comando ACSLS *display drive \* -f serial\_num*.

En el ejemplo, se obtienen las direcciones ACSLS de los dispositivos *HU92K00200* (*/ dev/rmt/0*), *HU92K00208* (*/dev/rmt/1*), *HU92K00339* (*/dev/rmt/2*), *HU92K00289* (*/dev/rmt/3*):

 ACSSA> **display drive \* -f serial\_num** 2014-03-29 10:49:12 Display Drive Acs Lsm Panel Drive Serial\_num 0 2 10 16 331002031352 0 2 10 17 HU92K00200 0 2 10 18 HU92K00208 0 3 10 10 HU92K00339

 0 3 10 11 HU92K00189 0 3 10 12 HU92K00289 root@solaris:~#

7. Mediante un editor de texto, introduzca la dirección ACSLS de cada número de serie en la fila correspondiente del archivo *device-mappings.txt*. Guarde el archivo y cierre el editor.

En el ejemplo, se registra la información en el archivo *device-mappings.txt* usando el editor *vi*:

```
root@solaris:~# vi /root/device-mappings.txt
SOLARIS LOGICAL DEVICE DEVICE SERIAL NUMBER ACSLS DEVICE ADDRESS
---------------------- -------------------- ---------------------------------
/dev/rmt/0 HU92K00200 (acs=0, lsm=2, panel=10, drive=17)
/dev/rmt/1 HU92K00208 (acs=0, lsm=2, panel=10, drive=18)
/dev/rmt/2 HU92K00339 (acs=0, lsm=2, panel=10, drive=10)
/dev/rmt/3 HU92K00289 (acs=0, lsm=2, panel=10, drive=12)
:wq
root@solaris:~#
```
8. Deténgase aquí. Conserve el archivo de asignaciones para utilizarlo posteriormente.

# **Gestión de unidades**

Puede manejar diversas tareas de gestión de unidades desde las interfaces Oracle HSM, incluidas las siguientes:

- [Carga y descarga de unidades](#page-159-0)
- [Limpieza de unidades de cinta](#page-163-0)
- [Uso de unidades con capacidad de cifrado](#page-166-0)
- <span id="page-159-0"></span>• [Manejo de problemas de las unidades](#page-167-0)

#### **Carga y descarga de unidades**

Cuando los medios extraíbles se almacenan en bibliotecas automatizadas, los procesos de almacenamiento provisional y archivo del sistema de archivos cargan automáticamente los cartuchos en las unidades según sea necesario. Pero, además, puede cargar cartuchos a pedido cuando gestiona archivos de medios extraíbles, realiza copias de seguridad de la configuración Oracle HSM o recupera un sistema de archivos. En esta sección, se tratan los siguientes temas:

- [Carga y descarga de unidades instaladas en la biblioteca automatizada](#page-160-0)
- [Carga y descarga manual de unidades independientes](#page-161-0)

• [Notificación a los operadores cuando los volúmenes se deben cargar manualmente](#page-161-1)

# <span id="page-160-0"></span>**Carga y descarga de unidades instaladas en la biblioteca automatizada**

- [Carga de una unidad desde una ubicación de biblioteca específica](#page-160-1)
- [Carga de una unidad con un número de serie de volumen y un tipo de medio específico](#page-160-2)
- [Descarga de una unidad específica de la biblioteca](#page-160-3)

# <span id="page-160-1"></span>**Carga de una unidad desde una ubicación de biblioteca específica**

Utilice el comando *samcmd load library-equipment-number:slot[:disk-side]*, donde *library-equipment-number* es el número ordinal del equipo que el archivo */etc/ opt/SUNWsamfs/mcf* asigna a la biblioteca de cintas automatizada, *slot* es la dirección de la ranura donde reside el volumen de destino dentro de la biblioteca, y el valor opcional *disk-side*, ya sea *1* ó *2*, especifica uno de los lados de un disco óptico-magnético de dos lados.

El cartucho se carga en la siguiente unidad disponible de la biblioteca. En el ejemplo, cargamos el cartucho de cinta magnética ubicado en la ranura *11* de la biblioteca *800*:

<span id="page-160-2"></span>root@solaris:~# **samcmd load 800:11**

# **Carga de una unidad con un número de serie de volumen y un tipo de medio específico**

Utilice el comando *samcmd load mediatype.volume-serial-number*, donde *mediatype* es uno de los códigos de tipos de medios de dos caracteres que se muestran en el Apéndice A, *[Glosario de tipos de equipos](#page-246-0)* y *volume-serial-number* es la cadena alfanumérica que identifica de manera única el volumen dentro de la biblioteca.

El cartucho se carga en la siguiente unidad disponible de la biblioteca. En el ejemplo, cargamos el cartucho de cinta LTO (*li*) *VOL109*:

root@solaris:~# **samcmd load li.VOL109**

# <span id="page-160-3"></span>**Descarga de una unidad específica de la biblioteca**

Utilice el comando *samcmd unload drive-equipment-number*, donde *driveequipment-number* es el número ordinal del equipo que el archivo */etc/opt/ SUNWsamfs/mcf* asigna a la unidad.

El cartucho se descarga, incluso si la unidad es *unavail*. En el ejemplo, descargamos la unidad *801*:

```
root@solaris:~# samcmd unload 801]
```
## **Carga y descarga manual de unidades independientes**

El software Oracle HSM trata las unidades de medios extraíbles e independientes como si fueran bibliotecas pequeñas de ranura única con sus propios catálogos.

## **Carga de un cartucho en una unidad independiente**

Para cargar una unidad independiente, coloque el cartucho en la unidad según las instrucciones del fabricante. El sistema Oracle HSM reconoce que el cartucho está cargado, lee la etiqueta y actualiza el catálogo de la unidad.

# **Descarga de un cartucho de una unidad independiente**

Para descargar una unidad independiente, realice lo siguiente:

1. Deje la unidad inactiva. Utilice el comando *samcmd idle drive-equipment-number*, donde *drive-equipment-number* es el número ordinal del equipo que el archivo */ etc/opt/SUNWsamfs/mcf* asigna a la unidad.

Cuando una unidad está inactiva, el software Oracle HSM finaliza los procesos de archivado actuales que utilizan la unidad, pero no inicia otros nuevos.

root@solaris:~# **samcmd idle 801**

2. Espere hasta que Oracle HSM termine y la unidad quede en estado *off*.

Puede verificar el estado de la unidad mediante el comando *samcmd r*.

- 3. Retire el cartucho según las instrucciones del proveedor.
- 4. Deténgase aquí.

#### <span id="page-161-1"></span>**Notificación a los operadores cuando los volúmenes se deben cargar manualmente**

Si utiliza una unidad independiente o si almacena los cartuchos que necesita en un almacén o en cualquier otra ubicación fuera de la biblioteca, el software Oracle HSM puede enviar mensajes de correo electrónico a la dirección especificada cuando necesita que un operador cargue un cartucho no residente. Para activar esta función, siga el siguiente procedimiento:

## **Activación de notificación de carga**

1. Inicie sesión en el host del sistema de archivos como *root*.

root@solaris:~#

2. Copie el archivo *load\_notify.sh* del directorio */opt/SUNWsamfs/examples/* al directorio */etc/opt/SUNWsamfs/scripts/*.

Tenga en cuenta que el comando siguiente se introduce como una sola línea, el salto de línea se identifica por el carácter de barra diagonal inversa:

```
root@solaris:~# cp /opt/SUNWsamfs/examples/load_notify.sh /
/etc/opt/SUNWsamfs/scripts/
root@solaris:~#
```
3. Abra el archivo */etc/opt/SUNWsamfs/defaults.conf* en un editor de texto. Busque la directiva *exported\_media*. Quite el comentario de la línea, o agréguelo, si fuera necesario, y configure el valor en *exported\_media=available*.

En el ejemplo, utilizamos el editor *vi*:

```
root@solaris:~# vi /etc/opt/SUNWsamfs/defaults.conf
# These are the defaults. 
... 
exported_media=available
```
4. En el archivo */etc/opt/SUNWsamfs/defaults.conf*, busque la directiva *attended*. Quite el comentario de la línea o agréguelo si es necesario. Establezca su valor en *attended=yes*. Guarde el archivo y cierre el editor.

```
root@solaris:~# vi /etc/opt/SUNWsamfs/defaults.conf
# These are the defaults. ... 
# These are the defaults. ... 
exported_media=available
attended=yes
:wq
root@solaris:~#
```
5. Abra el archivo */etc/opt/SUNWsamfs/scripts/load\_notify.sh* en un editor de texto. Busque el destinatario predeterminado del correo electrónico de notificación, *root*.

```
root@solaris:~# vi /etc/opt/SUNWsamfs/scripts/load_notify.sh
# Notify operator to load volume.
...
# Change the email address on the following line to send email to
# the appropriate recipient.
/bin/ppriv -s I=basic -e /usr/bin/mailx -s "SAM-FS needs VSN $5" root <<EOF
...
```
6. En el archivo */etc/opt/SUNWsamfs/scripts/load\_notify.sh*, cambie el destinatario del correo electrónico de notificación del valor predeterminado, *root*, al operador de la dirección de correo electrónico responsable de los volúmenes no residentes. Guarde el archivo y cierre el editor.

En el ejemplo, cambiamos el destinatario a *tapetech*:

```
# Notify operator to load volume.
...
/bin/ppriv -s I=basic -e /usr/bin/mailx -s "SAM-FS needs VSN $5" tapetech <<EOF
...
:wq
root@solaris:~#
```
7. Vuelva a iniciar el software Oracle HSM. Utilice el comando *sam-fsd*.

El comando *sam-fsd* es un comando de inicialización que lee los archivos de configuración de Oracle HSM. Se detendrá si detecta un error:

root@solaris:~# **sam-fsd**

8. Indique al software Oracle HSM que vuelva a leer el archivo *mcf* y reconfigure los sistemas de archivos y el hardware según corresponda. Utilice el comando *samd config*:

root@solaris:~# **samd config**

9. Deténgase aquí.

## <span id="page-163-0"></span>**Limpieza de unidades de cinta**

Las modernas unidades de cinta Oracle StorageTek T10000D y Linear Tape Open (LTO) se supervisan a sí mismas y solicitan limpieza cuando es necesario. El software Oracle Hierarchical Storage Manager cumple con estas solicitudes y carga automáticamente un cartucho de limpieza cuando es necesario. Por lo tanto, en la mayoría de los casos, solo debe asegurarse de que la biblioteca contenga los cartuchos de limpieza adecuados y de que Oracle HSM pueda encontrarlos.

Cuando no es posible realizar la limpieza solicitada por la unidad, puede iniciar la limpieza manualmente. Pero recuerde: la mayoría de los fabricantes desalientan enfáticamente la limpieza de rutina sin una solicitud de la unidad. Los cartuchos de limpieza son abrasivos. El uso excesivo de estos cartuchos puede dañar las unidades y los medios. Por lo tanto, tenga cuidado y siga las recomendaciones del fabricante.

El resto de esta sección proporciona instrucciones para las siguientes tareas:

• [Suministro de cartuchos de limpieza suficientes](#page-164-0)

- [Activación de limpieza automática de unidades de cinta \(recomendado\)](#page-165-0)
- <span id="page-164-0"></span>• [Limpieza manual de una unidad de cintas](#page-166-1).

#### **Suministro de cartuchos de limpieza suficientes**

1. Inicie sesión en el host del sistema de archivos como *root*.

root@solaris:~#

2. Si tiene pensado configurar la limpieza automática (recomendado) y su biblioteca tiene más de dos unidades, asegúrese de tener al menos dos cartuchos de limpieza para cada catálogo del sistema de archivos que muestra las cintas de la biblioteca.

Si no hay un cartucho de limpieza disponible cuando una unidad necesita limpieza, el software Oracle HSM configura el estado de la unidad en *down* hasta que se pueda completar la limpieza.

- 3. Coloque los cartuchos de limpieza en la ranura de correo de la biblioteca (también se conoce como "puerto de acceso de cartuchos").
- 4. Importe el cartucho de limpieza en la biblioteca automatizada. Utilice el comando *samimport library-equipment-number*, donde *library-equipment-number* es el número ordinal del equipo que el archivo */etc/opt/SUNWsamfs/mcf* asigna a la biblioteca.

En el ejemplo, colocamos los cartuchos de limpieza en el buzón interproceso de la biblioteca *800* y lo importamos en la biblioteca.

root@solaris:~# **samimport 800**

5. Si la etiqueta del cartucho de limpieza dice *CLEAN* o comienza con las letras *CLN*, deténgase.

El software Oracle HSM reconoce el cartucho de limpieza y lo mueve del buzón de correo a la ranura de almacenamiento. Oracle HSM actualiza el catálogo de la biblioteca, configura el indicador de medios de limpieza y configura el recuento de acceso a la cantidad máxima de limpiezas recomendadas para el tipo de medio (cada vez que se utiliza un cartucho para limpiar la unidad, este recuento disminuye).

6. Si el cartucho no está etiquetado, márquelo como medio de limpieza. Utilice el comando *chmed +C library-equipment-number:slot*, donde *library-equipmentnumber* es el número ordinal de equipo que el archivo */etc/opt/SUNWsamfs/mcf* asigna a la biblioteca y *slot* es la ubicación del cartucho de limpieza en la biblioteca.

En el ejemplo, configuramos el indicador *C* (medio de limpieza) en el cartucho en la ranura *31* de la biblioteca *800*.

```
root@solaris:~# chmed +C 800:31
```
- 7. Configure el recuento de accesos en la cantidad máxima de limpiezas recomendadas para el tipo de medios. Utilice el comando *chmed -count cleanings libraryequipment-number:slot*, donde:
	- *cleanings* es la cantidad máxima de limpiezas que el fabricante recomienda por cartucho.
	- *library-equipment-number* es el número ordinal del equipo que el archivo */etc/ opt/SUNWsamfs/mcf* asigna a la biblioteca.
	- *slot* es la ubicación del cartucho de limpieza dentro de la biblioteca.

Cada vez que se utiliza un cartucho para limpiar una unidad, el recuento de limpieza disminuye. En el ejemplo, configuramos el recuento en un máximo de *50* limpiezas, el máximo recomendado para los cartuchos de limpieza LTO (type *li*) utilizados en la biblioteca *800*:

root@solaris:~# **chmed -count 50 800:31**

8. A continuación, active la limpieza automática de unidades de cinta (recomendado) o deténgase aquí.

# <span id="page-165-0"></span>**Activación de limpieza automática de unidades de cinta (recomendado)**

1. Inicie sesión en el host del sistema de archivos como *root*.

root@solaris:~#

2. Si su biblioteca incluye una función de limpieza automática que desea utilizar, configure la función según las recomendaciones del fabricante de la biblioteca. Deténgase aquí.

Ahora, cuando las unidades soliciten limpieza, la biblioteca suministrará automáticamente los medios de limpieza necesarios.

- 3. Si su biblioteca incluye una función de limpieza automática que *no* desea utilizar, desactive la función según las recomendaciones del fabricante.
- 4. Abra el archivo */etc/opt/SUNWsamfs/defaults.conf* en un editor de texto y active la limpieza automática de Oracle HSM. Agregue la línea *tapeclean = all autoclean on logsense on*. Luego, guarde el archivo y cierre el editor.

En el ejemplo, utilizamos el editor *vi*:

```
root@solaris:~# vi /etc/opt/SUNWsamfs/defaults.conf
# These are the defaults. ... 
#sef = all on once...
```

```
tapeclean = all autoclean on logsense on
:wq
root@solaris:~#
```
5. Vuelva a iniciar el software Oracle HSM. Utilice el comando *sam-fsd*.

El comando *sam-fsd* es un comando de inicialización que lee los archivos de configuración de Oracle HSM. Se detendrá si detecta un error:

root@solaris:~# **sam-fsd**

6. Indique al software Oracle HSM que vuelva a leer el archivo *mcf* y reconfigure los sistemas de archivos y el hardware según corresponda. Use el comando *samd config*:

root@solaris:~# **samd config**

7. Deténgase aquí.

## <span id="page-166-1"></span>**Limpieza manual de una unidad de cintas**

1. Consulte las directrices del fabricante de la unidad para obtener información sobre la limpieza manual antes de continuar.

Tenga cuidado. La limpieza demasiado frecuente es una causa común de daño a la unidad. Muchos fabricantes ahora desalientan enérgicamente realizar limpiezas de rutina o programadas. Por lo tanto, asegúrese de comprender cuándo debe limpiar las unidades.

- 2. Supervise los logs de dispositivos para obtener indicaciones de que las unidades necesitan limpieza. Existe un log en el directorio */var/opt/SUNWsamfs/devlog/* para cada *drive-equipment-number*, donde*drive-equipment-number* es el número ordinal del equipo que el archivo */etc/opt/SUNWsamfs/mcf* asigna a la unidad.
- 3. Controle el archivo log del sistema */var/adm/messages* en busca de errores de dispositivo.
- 4. Limpie la unidad de cinta. Utilice el comando *cleandrive drive-equipmentnumber*.

En el ejemplo, limpiamos la unidad *802*:

root@solaris:~# **cleandrive 802**

5. Deténgase aquí.

#### <span id="page-166-0"></span>**Uso de unidades con capacidad de cifrado**

Si está archivando archivos en unidades que tienen capacidad de cifrado, tenga en cuenta las siguientes recomendaciones cuando planifica operaciones de archivado:

- No combine unidades con capacidad de cifrado y no cifradas en una biblioteca.
- Una vez que el cifrado se activa en una unidad, no se puede desactivar.
- No combine archivos cifrados y no cifrados en un volumen de cintas.
- Una unidad con cifrado activado no puede anexar archivos cifrados a un volumen de cintas que contiene datos no cifrados.
- Una unidad con cifrado activado puede leer datos no cifrados.

Para obtener más información, consulte la documentación del sistema de gestión de claves de cifrado y de las unidades.

#### <span id="page-167-0"></span>**Manejo de problemas de las unidades**

En general, debe manejar los problemas de las unidades según las recomendaciones del proveedor. Pero antes de iniciar el mantenimiento de la unidad, la resolución de problemas o la reparación, es posible que deba realizar una o ambas de las siguientes tareas:

- [Colocación de una unidad fuera de línea para mantenimiento o reparación](#page-167-1)
- [Regreso de los medios a la biblioteca después de un problema en la unidad](#page-168-0)

# <span id="page-167-1"></span>**Colocación de una unidad fuera de línea para mantenimiento o reparación**

1. Inicie sesión en el host del sistema de archivos como *root*.

root@solaris:~#

- 2. Desactive los procesos de almacenamiento provisional y archivado, como se describe en ["Cómo dejar inactivos los procesos de archivo y almacenamiento provisional"](#page-50-0).
- 3. Detenga los procesos de almacenamiento provisional y archivado, y desconecte las unidades. Utilice el procedimiento ["Detención de los procesos de archivo y](#page-51-0) [almacenamiento provisional".](#page-51-0)
- 4. Realice los procedimientos de mantenimiento, diagnóstico o reparación especificados por el proveedor.

Por ejemplo, antes de intentar extraer un cartucho atascado, asegúrese de consultar las recomendaciones del proveedor. Si extrae un cartucho atascado de manera incorrecta, puede dañar el cartucho y la unidad.

- 5. Cuando la unidad vuelve a estar operativa, conecte la biblioteca y las unidades, y reinicie los procesos de almacenamiento provisional y archivado. Utilice el procedimiento ["Reinicio de los procesos de archivo y almacenamiento provisional"](#page-53-0).
- 6. Deténgase aquí.

# <span id="page-168-0"></span>**Regreso de los medios a la biblioteca después de un problema en la unidad**

Si ocurren problemas en la unidad con el medio montado en la unidad, es posible que deba extraer el medio manualmente como parte del proceso de reparación. Esto puede provocar que el catálogo quede incoherente. Por lo tanto, siga el procedimiento adecuado a continuación:

# **Regreso de los medios a una biblioteca que no ha realizado una auditoría automática**

Regresar los medios a una biblioteca no implica la realización de una auditoría automática; cuando la biblioteca y la unidad vuelven a estar en línea después de haber sido reparadas, realice lo siguiente:

1. Regrese el cartucho a su ranura de almacenamiento de forma manual.

En este caso, el catálogo no se ha actualizado y sigue mostrando el cartucho entre el contenido de la biblioteca. Por lo tanto, corrige la discrepancia colocando el cartucho nuevamente en la misma ranura que ocupó anteriormente.

2. Actualice el catálogo de Oracle HSM para mostrar que la ranura está nuevamente ocupada. Utilice el comando *chmed library-equipment-number:slot*, donde *slot* es la dirección de la ranura dentro de la biblioteca.

En el ejemplo, actualizamos el estado de la ranura *42* en la biblioteca *800*:

root@solaris:~# **chmed +o 800:42** root@solaris:~#

3. Deténgase aquí.

# **Regreso de medios a una biblioteca después de una auditoría automática**

Si la biblioteca realiza una auditoría automática cuando la unidad y la biblioteca vuelven a estar en línea después de haber sido reparadas, realice lo siguiente:

- 1. Coloque el cartucho en la ranura de correo de la biblioteca.
- 2. Importe el cartucho en la biblioteca. Utilice el comando *samimport libraryequipment-number*.

En este caso, la auditoría ha conciliado el catálogo, el cual ya no muestra el cartucho en la biblioteca. De esta manera, cuando se importa el cartucho, este se agrega en la biblioteca y el catálogo de Oracle HSM. En el ejemplo, colocamos el cartucho en el buzón interproceso de la biblioteca *800* y lo importamos en la biblioteca.

root@solaris:~# **samimport 800**

3. Deténgase aquí.

# **Gestión de medios extraíbles**

En esta sección, se tratan los siguientes temas:

- [Etiquetado de medios extraíbles](#page-169-0)
- <span id="page-169-0"></span>• [Mantenimiento de la integridad de datos](#page-175-0)

#### **Etiquetado de medios extraíbles**

#### **Precaución:**

El etiquetado o nuevo etiquetado de un cartucho imposibilita el acceso a los datos del cartucho de manera permanente. Vuelva a etiquetar el cartucho solo si está seguro de que no necesita los datos almacenados en él.

El proceso de etiquetado escribe información de identificación en el medio de registro y lo inicializa para su uso (consulte ANSI X3.27-1987, *Estructura de archivos y etiquetado de cintas magnéticas para intercambio de información*, para obtener información completa).

Cuando necesite etiquetar medios, seleccione el procedimiento adecuado a continuación:

- [Generación de etiquetas a partir de códigos de barras](#page-169-1)
- [Cómo etiquetar una cinta nueva o volver a etiquetar una cinta existente](#page-171-0)
- [Cómo etiquetar un disco óptico nuevo o volver a etiquetar un disco óptico existente](#page-173-0)

#### <span id="page-169-1"></span>**Generación de etiquetas a partir de códigos de barras**

Para etiquetar automáticamente cartuchos no etiquetados activados para escritura con un número de serie de volumen (VSN) obtenido de los códigos de barras en los cartuchos, continúe como se indica a continuación.

- 1. Asegúrese de que todos los códigos de barras se puedan leer.
- 2. Inicie sesión en el host del sistema de archivos como *root*.

root@solaris:~#

3. Abra el archivo */etc/opt/SUNWsamfs/defaults.conf* en un editor de texto.

En el ejemplo, utilizamos el editor *vi* para ver el archivo:

```
root@solaris:~# vi /etc/opt/SUNWsamfs/defaults.conf
```

```
# These are the defaults. 
...
```
4. Si necesita generar los números de serie de volumen (VSN) desde los seis primeros caracteres de los correspondientes códigos de barras, en primer lugar, compruebe si Oracle HSM está configurado con el valor por defecto, *barcodes*. En el archivo *defaults.conf*, encuentre la línea de la directiva *labels*, si está presente. Si la directiva *labels* está configurada en *barcodes*, incluye comentarios o no está presente en el archivo, Oracle HSM está configurado con el valor por defecto, *barcodes*.

En el ejemplo, el archivo *defaults.conf* contiene la línea *#labels = barcodes*:

```
root@solaris:~# vi /etc/opt/SUNWsamfs/defaults.conf
# These are the defaults. 
...
#labels = barcodes
root@solaris:~#
```
5. Si necesita generar los números de serie de volumen (VSN) desde los seis primeros caracteres en los códigos de barras correspondientes y si Oracle HSM está configurado con el valor predeterminado, cierre los archivos *defaults.conf* sin realizar cambios. Deténgase aquí.

Cuando la directiva *labels* se establece en *barcodes*, el software genera automáticamente los números de serie de volumen (VSN) necesarios a partir de los seis primeros caracteres de los códigos de barras correspondientes. En el ejemplo, Oracle HSM utiliza el valor por defecto. Por lo tanto, se cierra el editor *vi* sin guardar el archivo.

```
root@solaris:~# vi /etc/opt/SUNWsamfs/defaults.conf
# These are the defaults. 
...
#labels = barcodes:q
root@solaris:~#
```
6. De lo contrario, si necesita generar los números de serie de volumen (VSN) a partir de los seis primeros caracteres de los correspondientes códigos de barras, escriba *labels = barcodes*, agregue un comentario sobre la directiva que no tiene el valor por defecto o, simplemente, suprima esa directiva. Luego, guarde el archivo y cierre el editor.

En el ejemplo, la directiva se definió en el valor *barcodes\_low* distinto del valor por defecto. Por lo tanto, se agrega un comentario sobre la línea que no tiene un valor por defecto. Se insertan *labels = barcodes* en la línea. Luego, guardamos el archivo modificado y cerramos el editor:

```
root@solaris:~# vi /etc/opt/SUNWsamfs/defaults.conf
# These are the defaults. 
...
#labels = barcodes_low
labels = barcodes
:q
root@solaris:~#
```
7. Si necesita generar el número de serie de volumen (VSN) a partir de los últimos seis caracteres en el código de barras del cartucho, defina el valor del parámetro *labels* en *barcodes\_low*. Guarde el archivo y cierre el editor.

En el ejemplo, se insertan las *labels = barcodes\_low* en la línea, se guarda el archivo y se cierra el editor:

```
root@solaris:~# vi /etc/opt/SUNWsamfs/defaults.conf
# These are the defaults. 
...
labels = barcodes_low
:wq
root@solaris:~#
```
8. Si editó el archivo *defaults.conf*, ejecute el comando *sam-fsd*.

El comando *sam-fsd* es un comando de inicialización que lee los archivos de configuración de Oracle HSM. Se detendrá si detecta un error:

root@solaris:~# **sam-fsd**

9. Si editó el archivo *defaults.conf*, indique al software Oracle HSM que vuelva a leer el archivo *mcf* y se configure nuevamente según corresponda: Utilice el comando *samd config*.

[metadata-server]root@solaris:~# **samd config**

10. Deténgase aquí.

## <span id="page-171-0"></span>**Cómo etiquetar una cinta nueva o volver a etiquetar una cinta existente**

#### **Precaución:**

El etiquetado o nuevo etiquetado de un cartucho imposibilita el acceso a los datos del cartucho de manera permanente. Vuelva a etiquetar el cartucho solo si está seguro de que no necesita los datos almacenados en él.

1. Inicie sesión en el host del sistema de archivos como *root*.

root@solaris:~#

- 2. Para etiquetar una nueva cinta que ya está cargada en una unidad, use el comando *tplabel -new volume-serial-number drive-equipment-number*, donde:
	- *volume-serial-number* es el número de serie de volumen necesario.
	- *drive-equipment-number* es el número ordinal del equipo que el archivo */etc/ opt/SUNWsamfs/mcf* asigna a la unidad.

En el ejemplo, asignamos el número de serie de volumen *VOL600* al nuevo cartucho de cinta en la unidad *803*:

```
root@solaris:~# tplabel -new -vsn VOL600 803
root@solaris:~#
```
- 3. Para etiquetar una nueva cinta que reside en una biblioteca de medios automatizada, use el comando *tplabel -new volume-serial-number library-equipmentnumber:slot*, donde:
	- *volume-serial-number* es el número de serie de volumen necesario.
	- *library-equipment-number* es el número ordinal del equipo que el archivo */etc/ opt/SUNWsamfs/mcf* asigna a la unidad.
	- *slot* es la ubicación del cartucho dentro de la biblioteca.

En el ejemplo, asignamos el número de serie de volumen *VOL601* al nuevo cartucho de cinta en la ranura *19* de la biblioteca *800*:

```
root@solaris:~# tplabel -new -vsn VOL601 800:19
root@solaris:~#
```
- 4. Para volver a etiquetar una cinta que está cargada en una unidad, use el comando *tplabel -old old-volume-serial-number -new new-volume-serial-number drive-equipment-number*, donde:
	- *volume-serial-number* es el número de serie de volumen necesario.
	- *drive-equipment-number* es el número ordinal del equipo que el archivo */etc/ opt/SUNWsamfs/mcf* asigna a la unidad.

En el ejemplo, volvemos a iniciar el cartucho de cinta en la unidad *804*, y reemplazamos el número de serie de volumen anterior *AZ0001* por el nuevo número de serie de volumen *VOL120*:

```
root@solaris:~# tplabel -old AZ0001 -vsn VOL120 804
root@solaris:~#
```
- 5. Para volver a etiquetar una cinta que reside en una biblioteca de cinta, use el comando *tplabel -old old-volume-serial-number -new new-volume-serial-number library-equipment-number:slot*, donde:
	- *volume-serial-number* es el número de serie de volumen necesario.
	- *library-equipment-number* es el número ordinal del equipo que el archivo */etc/ opt/SUNWsamfs/mcf* asigna a la unidad.
	- *slot* es la ubicación del cartucho dentro de la biblioteca.

Si es necesario, puede volver a utilizar el número de serie de volumen existente. En el ejemplo, volvemos a iniciar el cartucho de cinta en la ranura *23* de la biblioteca *800* y lo volvemos a etiquetar con el número de serie de volumen existente, *VOL121*:

```
root@solaris:~# tplabel -old VOL601 -vsn VOL601 800:23
root@solaris:~#
```
6. Deténgase aquí.

# <span id="page-173-0"></span>**Cómo etiquetar un disco óptico nuevo o volver a etiquetar un disco óptico existente**

1. Inicie sesión en el host del sistema de archivos como *root*.

root@solaris:~#

- 2. Para etiquetar un nuevo cartucho óptico que está cargado en una unidad, utilice el comando *odlabel -new volume-serial-number drive-equipmentnumber[:side]*, donde:
	- *volume-serial-number* es el número de serie de volumen necesario.
	- *drive-equipment-number* es el número ordinal del equipo que el archivo */etc/ opt/SUNWsamfs/mcf* asigna a la unidad.
	- *side* (opcional) es el lado específico de un disco de dos lados.

En el ejemplo, asignamos el número de serie de volumen *OD1700* al nuevo cartucho óptico de un lado en la unidad *701*:

```
root@solaris:~# odlabel -new -vsn OD1700 701
root@solaris:~#
```
- 3. Para etiquetar un nuevo cartucho óptico que reside en una biblioteca de medios automatizada, utilice el comando *odlabel -new volume-serial-number libraryequipment-number:slot[:side]*, donde:
	- *volume-serial-number* es el número de serie de volumen necesario.
	- *library-equipment-number* es el número ordinal del equipo que el archivo */etc/ opt/SUNWsamfs/mcf* asigna a la unidad.

• *slot* es la ubicación del cartucho en la biblioteca y *side* (opcional) es el lado específico de un disco de dos lados.

En el ejemplo, asignamos el número de serie de volumen *OD1701* al lado *2* del nuevo cartucho óptico de dos lados en la ranura *42* de la biblioteca *700*:

```
root@solaris:~# odlabel -new -vsn OD1701 700:42:2
root@solaris:~#
```
- 4. Para volver a etiquetar un cartucho óptico que está cargado en una unidad, use el comando *odlabel -old old-volume-serial-number -new new-volume-serialnumber drive-equipment-number[:side]*, donde:
	- *volume-serial-number* es el número de serie de volumen necesario.
	- *drive-equipment-number* es el número ordinal del equipo que el archivo */etc/ opt/SUNWsamfs/mcf* asigna a la unidad.
	- *side* (opcional) es el lado específico de un disco de dos lados.

En el ejemplo, volvemos a iniciar el cartucho óptico en la unidad *702* y reemplazamos el número de serie de volumen anterior *OD1120* por el nuevo número de serie de volumen *OD1120*:

```
root@solaris:~# odlabel -old OD0001 -vsn OD1120 702
root@solaris:~#
```
- 5. Para volver a etiquetar un cartucho óptico existente que reside en una biblioteca de medios automatizada, utilice el comando *odlabel -old volume-serial-number library-equipment-number:slot[:side]*, donde:
	- *volume-serial-number* es el número de serie de volumen necesario.
	- *library-equipment-number* es el número ordinal del equipo que el archivo */etc/ opt/SUNWsamfs/mcf* asigna a la biblioteca.
	- *side* (opcional) es el lado específico de un disco de dos lados.

Si es necesario, puede volver a utilizar el número de serie de volumen existente. En el ejemplo, volvemos a iniciar el cartucho óptico de cinta en la ranura *23* de la biblioteca *700* y lo volvemos a etiquetar con el número de serie de volumen existente, *OD1121*:

```
root@solaris:~# odlabel -old OD1121 -vsn OD1121 800:23
root@solaris:~#
```
6. Deténgase aquí.

#### <span id="page-175-0"></span>**Mantenimiento de la integridad de datos**

El software Oracle Hierarchical Storage Manager proporciona herramientas bajo demanda y automatizadas para mantener la integridad de los archivos de datos almacenados en medios de cinta extraíbles. Esta sección aborda los siguientes temas:

- [Visualización del estado y la configuración de Data Integrity Validation \(DIV\)](#page-175-1)
- [Comprobación de la integridad de un volumen de cinta determinado](#page-176-0)
- [Supervisión de la verificación de integridad automatizada](#page-181-0)

# <span id="page-175-1"></span>**Visualización del estado y la configuración de Data Integrity Validation (DIV)**

En esta sección, se incluyen las siguientes tareas:

- [Visualización de la configuración de DIV](#page-175-2)
- [Supervisión del estado de verificación después de escritura de los archivos de](#page-175-3) [almacenamiento](#page-175-3)
- [Supervisión del estado de verificación después de escritura de los dispositivos](#page-176-1)

## <span id="page-175-2"></span>**Visualización de la configuración de DIV**

Para mostrar la configuración de la validación de integridad de datos (DIV), utilice el comando *samcmd L* y conduzca la salida hacia el comando *grep* de Solaris y la expresión regular *div*.

En el ejemplo, DIV está *OFF*:

```
root@solaris:~# samcmd L | grep div
                  div OFF
root@solaris:~#
```
# <span id="page-175-3"></span>**Supervisión del estado de verificación después de escritura de los archivos de almacenamiento**

Para supervisar el estado de verificación de los archivos de almacenamiento durante el archivo, utilice la interfaz *samu*. Utilice el comando *samu -d a*.

```
root@solaris:~# samu -d a
Archiver status samu 5.4 22:22:31 Mar 4 2014
sam-archiverd: Archiving files
sam-arfind: hsmfs1 mounted at /hsm/hsmfs1
Files waiting to start 12,576 schedule 26,695 archiving 13,120 
...
sam-arcopy: qfs.arset1.2.344 ti.TKC960
Verifying archive file at position 1175
```
# <span id="page-176-1"></span>**Supervisión del estado de verificación después de escritura de los dispositivos**

Para supervisar el estado de verificación de los dispositivos durante el archivado, utilice la interfaz *samu*. Utilice el comando *samu -d s*:

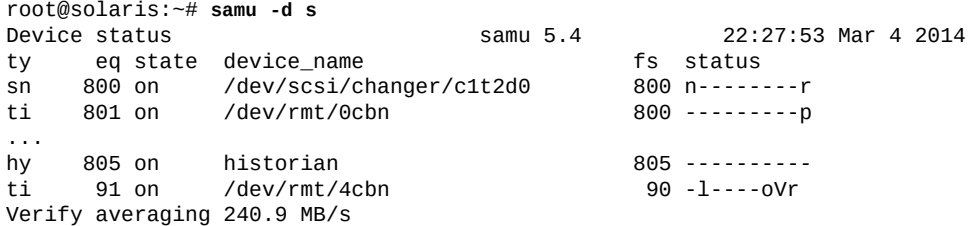

# <span id="page-176-0"></span>**Comprobación de la integridad de un volumen de cinta determinado**

Cuando necesite verificar la integridad de datos de volúmenes de cinta específicos, utilice el comando *tpverify* de Oracle HSM. El comando *tpverify* admite Oracle T10000C/D, LTO y otros medios utilizados habitualmente. Los medios T10000C/D se verifican mediante la validación de integridad de datos de Oracle HSM. Otros formatos se comprueban mediante el comando SCSI *verify(6)* ampliamente admitido.

En las siguientes secciones se describen algunas de las maneras en las cuales se puede utilizar *tpverify*. Consulte la página del comando man *tpverify* para obtener información detallada sobre sintaxis y opciones:

- [Verificación de los datos en una cinta especificada por la ubicación de la biblioteca](#page-176-2)
- [Verificación de los datos en una cinta especificada por tipo de medio y número de serie de](#page-177-0) [volumen](#page-177-0)
- [Verificación de los datos en una cinta mediante una unidad especificada](#page-177-1)
- [Reinicio de la verificación de datos a partir del comienzo de la cinta](#page-178-0)
- [Verificación de códigos de corrección de error \(ECC\) para todos los bloques en una cinta](#page-178-1) [T10000C/D](#page-178-1)
- [Verificación de las sumas de comprobación de ECC y DIV para todos los bloques en una](#page-179-0) [cinta T10000C/D](#page-179-0)
- [Reconstrucción de la región de información de medios \(MIR\) de una cinta T10000C/D](#page-179-1)
- [Cancelación de la verificación de datos de una cinta especificada](#page-180-0)
- [Visualización del estado de DIV y el progreso de verificación para una cinta](#page-181-1)

## <span id="page-176-2"></span>**Verificación de los datos en una cinta especificada por la ubicación de la biblioteca**

Utilice el comando *tpverify library-equipment-number:slot*, donde*libraryequipment-number* es el número ordinal del equipo que el archivo */etc/opt/ SUNWsamfs/mcf* asigna a la biblioteca de cintas automatizada y *slot* es la dirección de la ranura donde reside el volumen de destino dentro de la biblioteca.

El comando *tpverify* ubica la posición de la última cinta que fue verificada mediante la comprobación del catálogo de medios de la biblioteca. Luego, carga la cinta en la primera unidad disponible y comienza con la validación desde el punto donde se detuvo por última vez mediante el método predeterminado, el método Standard *tpverify* para medios T10000C/D o SCSI *verify(6)* para otros medios. El método Standard está optimizado para ofrecer más velocidad y verifica los extremos, el principio, el fin y los primeros 1000 bloques de medios de Oracle HSM.

En el ejemplo, validamos la cinta T10000D almacenada en la ranura *9* en la biblioteca *800* mediante el método Standard:

root@solaris:~# **tpverify 800:9**

# <span id="page-177-0"></span>**Verificación de los datos en una cinta especificada por tipo de medio y número de serie de volumen**

Utilice el comando *tpverify mediatype.volume-serial-number*, donde *mediatype* es uno de los códigos de tipos de medios de dos caracteres que se muestran en el [Apéndice A,](#page-246-0) *[Glosario de tipos de equipos](#page-246-0)* y *volume-serial-number* es la cadena alfanumérica que identifica de manera única el volumen dentro de la biblioteca.

El comando *tpverify* ubica la posición de la última cinta que fue verificada mediante la comprobación del catálogo de medios de la biblioteca. Luego, carga la cinta en la primera unidad disponible y comienza con la validación desde el punto donde se detuvo por última vez mediante el método predeterminado, el método Standard *tpverify* para medios T10000C/D o SCSI *verify(6)* para otros medios.

En el ejemplo, validamos el volumen LTO (**li**) **VOL006** mediante el comando SCSI **verify(6)**:

root@solaris:~# **tpverify li.VOL006**

# <span id="page-177-1"></span>**Verificación de los datos en una cinta mediante una unidad especificada**

Utilice el comando *tpverify library-equipment-number:slot device-equipmentnumber*, donde:

• *library-equipment-number* es el número ordinal del equipo que el archivo */etc/ opt/SUNWsamfs/mcf* asigna a la biblioteca de cintas automatizada.

- *slot* es la dirección de la ranura donde reside el volumen de destino dentro de la biblioteca.
- *device-equipment-number* es el número ordinal del equipo que el archivo */etc/opt/ SUNWsamfs/mcf* asigna a la unidad.

En el ejemplo, validamos la cinta T10000D almacenada en la ranura *17* en la biblioteca *800* mediante la unidad *803*:

root@solaris:~# **tpverify 800:17 803**

## <span id="page-178-0"></span>**Reinicio de la verificación de datos a partir del comienzo de la cinta**

Utilice el comando *tpverify -a library-equipment-number:slot* o *tpverify -a mediatype.volume-serial-number*, donde:

- *library-equipment-number* es el número ordinal del equipo que el archivo */etc/ opt/SUNWsamfs/mcf* asigna a la biblioteca de cintas automatizada.
- *slot* es la dirección de la ranura donde reside el volumen de destino dentro de la biblioteca.
- *mediatype* es uno de los códigos de tipos de medios de dos caracteres que se muestran en el Apéndice A, *[Glosario de tipos de equipos](#page-246-0)*.
- *volume-serial-number* es la cadena alfanumérica que identifica de manera única el volumen dentro de la biblioteca.

La opción *-a* sustituye el comportamiento predeterminado, empieza a verificar a partir del comienzo de los medios e ignora la posición registrada en el catálogo de medios.

En el ejemplo, validamos el volumen LTO (*li*) *VOL016* desde el comienzo de la cinta:

root@solaris:~# **tpverify -a li.VOL016**

## <span id="page-178-1"></span>**Verificación de códigos de corrección de error (ECC) para todos los bloques en una cinta T10000C/D**

Utilice el comando *tpverify -C library-equipment-number:slot* o *tpverify -C mediatype.volume-serial-number*, donde:

- *library-equipment-number* es el número ordinal del equipo que el archivo */etc/ opt/SUNWsamfs/mcf* asigna a la biblioteca de cintas automatizada.
- *slot* es la dirección de la ranura donde reside el volumen de destino dentro de la biblioteca.
- *mediatype* es uno de los códigos de tipos de medios de dos caracteres que se muestran en el Apéndice A, *[Glosario de tipos de equipos](#page-246-0)*.

• *volume-serial-number* es la cadena alfanumérica que identifica de manera única el volumen dentro de la biblioteca.

El comando *tpverify* ubica la posición de la última cinta que fue verificada mediante la comprobación del catálogo de medios de la biblioteca. Luego, comienza con la validación desde el punto donde se detuvo por última vez mediante el método Complete especificado por la opción *-C*. El método Complete es más exhaustivo que el método estándar, pero también puede ser significativamente más lento. Verifica los códigos de corrección de error (ECC) en todos los bloques del medio.

En el ejemplo, validamos el volumen T10000D (*ti*) *VOL516* mediante el método Complete:

<span id="page-179-0"></span>root@solaris:~# **tpverify -C ti.VOL516**

# **Verificación de las sumas de comprobación de ECC y DIV para todos los bloques en una cinta T10000C/D**

Utilice el comando *tpverify -P library-equipment-number:slot* o *tpverify -P mediatype.volume-serial-number*, donde:

- *library-equipment-number* es el número ordinal del equipo que el archivo */etc/ opt/SUNWsamfs/mcf* asigna a la biblioteca de cintas automatizada.
- *slot* es la dirección de la ranura donde reside el volumen de destino dentro de la biblioteca.
- *mediatype* es uno de los códigos de tipos de medios de dos caracteres que se muestran en el Apéndice A, *[Glosario de tipos de equipos](#page-246-0)*.
- *volume-serial-number* es la cadena alfanumérica que identifica de manera única el volumen dentro de la biblioteca.

El comando *tpverify* ubica la posición de la última cinta que fue verificada mediante la comprobación del catálogo de medios de la biblioteca. Luego, comienza con la validación desde el punto donde se detuvo por última vez mediante el método Complete Plus especificado por la opción *-P*. El método Complete Plus es muy exhaustivo, pero también más lento que los otros métodos. Verifica las sumas de comprobación de Data Integrity Validation y códigos de corrección de error (ECC) en todos los bloques del medio.

En el ejemplo, validamos el volumen T10000D (*ti*) *VOL521* mediante el método Complete Plus:

root@solaris:~# **tpverify -P ti.VOL521**

# <span id="page-179-1"></span>**Reconstrucción de la región de información de medios (MIR) de una cinta T10000C/D**
Utilice el comando *tpverify -M library-equipment-number:slot* o *tpverify -M mediatype.volume-serial-number*, donde:

- *library-equipment-number* es el número ordinal del equipo que el archivo */etc/ opt/SUNWsamfs/mcf* asigna a la biblioteca de cintas automatizada.
- *slot* es la dirección de la ranura donde reside el volumen de destino dentro de la biblioteca.
- *mediatype* es uno de los códigos de tipos de medios de dos caracteres que se muestran en el Apéndice A, *[Glosario de tipos de equipos](#page-246-0)*.
- *volume-serial-number* es la cadena alfanumérica que identifica de manera única el volumen dentro de la biblioteca.

El comando *tpverify* reconstruye una región de información de medios (MIR) faltante o dañada en un cartucho de cinta de Oracle HSM Oracle HSM, incluso si la cinta está marcada como dañada en el catálogo de medios. La reconstrucción se especifica automáticamente cuando se detecta el daño de la MIR.

En el ejemplo, validamos el volumen T10000D (*ti*) *VOL523* mediante el método de reconstrucción de la MIR:

root@solaris:~# **tpverify -M ti.VOL523**

#### **Cancelación de la verificación de datos de una cinta especificada**

Utilice el comando *tpverify -c library-equipment-number:slot* o *tpverify -c mediatype.volume-serial-number*, donde:

- *library-equipment-number* es el número ordinal del equipo que el archivo */etc/ opt/SUNWsamfs/mcf* asigna a la biblioteca de cintas automatizada.
- *slot* es la dirección de la ranura donde reside el volumen de destino dentro de la biblioteca.
- *mediatype* es uno de los códigos de tipos de medios de dos caracteres que se muestran en el Apéndice A, *[Glosario de tipos de equipos](#page-246-0)*.
- *volume-serial-number* es la cadena alfanumérica que identifica de manera única el volumen dentro de la biblioteca.

El comando *tpverify -c* cancela la operación de verificación actual y registra la última posición verificada en la cinta en el catálogo de medios. Por lo tanto, puede detener un trabajo de verificación para liberar una unidad o un volumen para archivo o almacenamiento provisional y, luego, retomar la verificación en el mismo punto más adelante.

En el ejemplo, cancelamos la verificación del volumen T10000D (*ti*) *VOL533*:

```
root@solaris:~# tpverify -c ti.VOL523
```
# **Visualización del estado de DIV y el progreso de verificación para una cinta**

Utilice el comando *itemize -2 library-equipment-number*, donde *libraryequipment-number* es el número ordinal del equipo que el archivo */etc/opt/ SUNWsamfs/mcf* asigna a la biblioteca de cintas automatizada.

El comando *itemize -2* cataloga el medio en la biblioteca específica y muestra el estado de DIV y el progreso de verificación de cada volumen.

En el ejemplo, mostramos el estado de verificación de los volúmenes en la biblioteca con el número ordinal del equipo *800*. Los campos *lvtime* (hora de última verificación) muestran la hora en que *tpverify* completó por última vez una verificación completa de la cinta. El valor de campo *status* de *div* indica que la cinta tiene capacidad de DIV, mientras que el valor *none* indica que no la tiene. Los campos *lvpos* (última posición verificada) muestran dónde *tpverify* se canceló por última vez y dónde comenzará cuando se ejecute nuevamente.

```
root@solaris:~# itemize -2 800
Robot VSN catalog: eq: 800 count: 60
slot access_time count use ty vsn
       lvtime status lvpos
   0 Apr 2 16:34 6 0% ti VOL519
      Apr 2 09:23 div 0<br>Apr 2 16:17 28 29% ti VO
   1 Apr 2 16:17 28 29% ti VOL510
      Apr 2 16:17 div 0x9bb9<br>none 0 0% ti V0L511
   2 none 0 0% ti VOL511
      none none 0
   ...
root@solaris:~#
```
#### **Supervisión de la verificación de integridad automatizada**

La validación periódica de medios es la forma automatizada del comando *tpverify*. En esta sección, se proporcionan instrucciones para llevar a cabo tareas de mantenimiento que, en algún momento, pueden ser necesarias. Entre las tareas, se incluye lo siguiente:

- [Visualización y validación del archivo de configuración](#page-182-0) **verifyd.cmd**
- [Recarga del archivo de configuración](#page-182-1) **verifyd.cmd**
- [Visualización de todos los defectos mostrados en la base de datos de defectos de cinta de](#page-182-2) [verificación periódica de medios](#page-182-2)
- [Visualización de defectos mostrados para un volumen particular](#page-183-0)
- [Eliminación de los defectos mostrados en la base de datos de defectos de cinta de](#page-183-1) [verificación periódica de medios](#page-183-1)

Para obtener instrucciones sobre la configuración de la verificación periódica de medios, consulte la *Guía de configuración e instalación de Oracle Hierarchical Storage Manager* *and StorageTek QFS* en la *Biblioteca de documentación del cliente* (*http://docs.oracle .com/en/storage/#sw*).

## <span id="page-182-0"></span>**Visualización y validación del archivo de configuración verifyd.cmd**

Para ver el archivo *verifyd.cmd* en cualquier momento o para validar el archivo después de la edición, utilice el comando *tpverify -x*.

El comando *tpverify -x* verifica el archivo */etc/opt/SUNWsamfs/verifyd.cmd* y detecta errores o muestra el contenido del archivo.

```
root@solaris:~# tpverify -x
Reading '/etc/opt/SUNWsamfs/verifyd.cmd'.
PMV: off
      Run-time:
      Start Time: 2200
End Time: 0500
PMV Scan: all
PMV Method: Standard
STA Scan: off
Action: none
PMV VSNs: all
PMV Policy:
      Last Verified Age: 6m
root@solaris:~#
```
#### <span id="page-182-1"></span>**Recarga del archivo de configuración verifyd.cmd**

Para volver a cargar el archivo *verifyd.cmd* sin detener el proceso de verificación, utilice el comando *tpverify -r*.

```
root@solaris:~# tpverify -r
root@solaris:~#
```
#### <span id="page-182-2"></span>**Visualización de todos los defectos mostrados en la base de datos de defectos de cinta de verificación periódica de medios**

Para mostrar todos los defectos identificados por la verificación periódica de medios y almacenados en la base de datos de defectos de cinta, utilice el comando *tpverify -l*.

En el ejemplo, no hay defectos en la base de datos:

```
root@solaris:~# tpverify -l
No defects found.
root@solaris:~#
```
# <span id="page-183-0"></span>**Visualización de defectos mostrados para un volumen particular**

Para mostrar todos los defectos que se han identificado en un volumen concreto, utilice el comando *tpverify -l mediatype.volume-serial-number*, donde:

- *mediatype* (opcional) es uno de los códigos de tipos de medios de dos caracteres que se muestran en el Apéndice A, *[Glosario de tipos de equipos](#page-246-0)*.
- *volume-serial-number* es la cadena alfanumérica que identifica de manera única el volumen dentro de la biblioteca.

En el ejemplo, no hay defectos que aparecen en la base de datos para el volumen LTO (*ti*) *VOL514*:

```
root@solaris:~# tpverify -l ti.VOL514
No defects found.
root@solaris:~#
```
#### <span id="page-183-1"></span>**Eliminación de los defectos mostrados en la base de datos de defectos de cinta de verificación periódica de medios**

Para suprimir todos los defectos identificados por la verificación periódica de medios de la base de datos de defectos de cinta, utilice el comando *tpverify -d*.

Para suprimir todos los defectos que se han identificado en un volumen concreto, utilice el comando *tpverify -d mediatype.volume-serial-number*, donde:

- *mediatype* (opcional) es uno de los códigos de tipos de medios de dos caracteres que se muestran en el Apéndice A, *[Glosario de tipos de equipos](#page-246-0)*.
- *volume-serial-number* es la cadena alfanumérica que identifica de manera única el volumen dentro de la biblioteca.

```
root@solaris:~# tpverify -d
root@solaris:~# tpverify -d ti.VOL514
root@solaris:~#
```
# **Capítulo 6. Gestión de archivos para conservación digital**

Hasta el momento, este documento se enfocó en la gestión de soluciones de Oracle Hierarchical Storage Manager and StorageTek QFS Software como sistemas de archivos UNIX comunes, donde los usuarios y las aplicaciones crean, modifican y suprimen archivos periódicamente. El punto central era la caché de disco y el archivo funcionaba principalmente como un servicio de copia de seguridad altamente integrado. En este capítulo, nos volvemos a enfocar en el archivo como una solución de repositorio y gestión para la conservación de datos a largo plazo. Las técnicas y los principios de gestión descritos anteriormente siguen siendo pertinentes. Sin embargo, la caché de disco ahora funciona principalmente como una manera de introducir archivos en un archivo de almacenamiento que no permite supresión ni modificación tras esa introducción.

Los requisitos exactos varían. Un repositorio que almacena registros médicos o comerciales durante un período obligatorio posiblemente deba desechar registros periódicamente. Sin embargo, un archivo que almacena datos científicos, registros históricos o genealógicos, o música digital, películas y programas de televisión posiblemente deba almacenar el contenido para siempre. Por este motivo, Oracle HSM admite la conservación digital de varias maneras:

- Los resúmenes de mensajes (totales de control) permiten detectar daños, datos dañados y modificaciones no autorizadas en los archivos, de modo que pueda corregir problemas de hardware y reemplazar los archivos defectuosos con copias no defectuosas almacenadas en otra parte del archivo.
- Los atributos de corrección de archivos funcionan junto con los resúmenes de mensajes para garantizar que solo el superusuario pueda modificar los archivos ya corregidos. Cuando Oracle HSM almacena provisional o permanentemente un archivo corregido, vuelve a validar el total de control con el atributo de corrección para probar que el archivo no se haya modificado.
- Los sistemas de archivos de escritura única lectura múltiple (WORM) de Oracle HSM permiten convertir los archivos a solo lectura y exigir la retención durante un período específico. Estos sistemas de archivos se pueden configurar para que el superusuario no pueda modificar archivos o atributos de archivos, como el atributo de corrección antes mencionado.

El capítulo comienza con una breve revisión de las medidas básicas de protección de datos de Oracle HSM que constituyen la base de cualquier solución de almacenamiento a largo plazo:

[Configuración de sistemas de archivos para conservación](#page-185-0). A continuación, explica las tareas que se enfocan específicamente en la conservación de datos:

- [Uso de resúmenes de mensajes \(totales de control\)](#page-185-1)
- [Conversión de archivos a inmutables](#page-199-0)
- [Uso de sistemas de archivos WORM](#page-202-0)

# <span id="page-185-0"></span>**Configuración de sistemas de archivos para conservación**

Toda solución de conservación comienza con sistemas de archivos correctos altamente redundantes. Por lo tanto, si aún no lo ha hecho, revise los capítulos sobre implementación de Guía de configuración e instalación de Oracle Hierarchical Storage Manager and StorageTek QFS. Proteja el acceso al archivo mediante servidores redundantes, conexiones de red y dispositivos de almacenamiento. Proteja los datos de archivos configurando al menos dos copias adicionales de cada archivo, cada una almacenada en medios independientes. En la mayoría de los casos, es recomendable archivar una copia en disco o dispositivos de almacenamiento de estado sólido y dos copias en medios de cinta. Si es posible, implemente la función de verificación de integridad de datos de Oracle HSM para asegurarse de que los bloques de cintas puedan escribirse y leerse correctamente. Para proteger los metadatos de sistemas de archivos, periódicamente genere archivos de volcado y realice copias de seguridad de los logs de archivado.

# <span id="page-185-1"></span>**Uso de resúmenes de mensajes (totales de control)**

Los resúmenes de mensajes (totales de control) permiten que los encargados de conservación evalúen los archivos almacenados para detectar cambios que puedan indicar deterioro gradual, error de hardware u operador, o modificaciones no autorizadas e intencionales del contenido. Un resumen de mensaje es simplemente un resumen matemático del contenido de un archivo generado mediante una función hash criptográfica unidireccional. Las funciones hash criptográficas son extremadamente sensibles a los cambios en los datos de entrada. Aun los pequeños cambios en la entrada originan grandes cambios en la salida. Por lo tanto, los resúmenes de mensajes son ideales para detectar daños en los archivos y modificaciones no autorizadas. Al volver a calcular el resumen de un archivo y comparar el valor resultante con un valor de resultado almacenado se puede ver si cambió el archivo.

Los sistemas de archivos de Oracle Hierarchical Storage Manager pueden introducir, crear, almacenar y validar resúmenes de mensajes mediante cualquiera de las siguientes funciones hash criptográficas:

• SHA1, el miembro de 160 bits de la familia de funciones criptográficas del algoritmo hash seguro.

Los algoritmos hash seguros se definen en la *Publicación 180-4 del Estándar Federal de Procesamiento de la Información (FIPS)*, Instituto Nacional de Normas y Tecnología (2012). Oracle HSM usa SHA1 por defecto.

- SHA256, el miembro de 256 bits de la familia del algoritmo hash seguro.
- SHA384, el miembro de 384 bits de la familia del algoritmo hash seguro.
- SHA512, el miembro de 512 bits de la familia del algoritmo hash seguro.
- MD5, la función de resumen de mensaje de 128 bits definida por el Grupo de Trabajo de Ingeniería de Internet (IETF) en la solicitud de comentarios (RFC) 1321.
- Una función exclusiva de Oracle HSM de 128 bits que ahora es principalmente útil para la compatibilidad con implementaciones anteriores de Storage Archive Manager.

Los usuarios pueden proporcionar un valor de resumen existente cuando un archivo se introduce en el repositorio o el sistema de archivos puede calcular uno, ya sea inmediatamente o cuando el archivo se almacena por primera vez. Los sistemas de archivos de Oracle HSM almacenan valores de resumen con los metadatos del sistema de archivos mediante un atributo de archivo especial. Una vez que se configura el atributo, el sistema de archivos vuelve a calcular un resumen y lo valida con el valor almacenado cada vez que se vuelve a almacenar el archivo correspondiente y, de manera opcional, cada vez que el archivo se almacena provisionalmente desde el medio de archivo hasta la caché de disco.

Sin embargo, tenga en cuenta que la función de migración de medios de Oracle HSM copia archivos a medios nuevos sin volver a calcular los totales de control (para obtener información sobre la migración de medios, consulte el Capítulo 8, *[Migración a medios de](#page-220-0) [almacenamiento nuevos](#page-220-0)*). Si un archivo no se copia correctamente, existe un pequeño riesgo de que el daño no sea detectado hasta que el archivo vuelva a almacenarse provisionalmente y a validarse. El uso de validación de integridad de datos (DIV) minimiza este riesgo (consulte la Guía de configuración e instalación de Oracle Hierarchical Storage Manager and StorageTek QFS para obtener detalles).

Antes de comenzar a utilizar resúmenes de mensajes, debe comprender [Cómo asegurarse](#page-186-0) [de que el rendimiento de host del sistema de archivos sea adecuado.](#page-186-0) Puede consultar las siguientes secciones para obtener instrucciones sobre cómo proporcionar, generar y validar resúmenes:

- [Cómo proporcionar un resumen de mensaje y activar la validación para un archivo](#page-188-0)
- [Generación de un resumen de mensaje y activación de la validación para un archivo](#page-190-0)
- [Generación de un resumen de mensaje y activación de la validación para todos los](#page-193-0) [archivos de un directorio](#page-193-0)
- [Validación del resumen de mensaje de un archivo durante el almacenamiento provisional](#page-195-0)
- [Cambio de los atributos de validación y resumen de mensajes antes de almacenar un](#page-197-0) [archivo](#page-197-0)

## <span id="page-186-0"></span>**Cómo asegurarse de que el rendimiento de host del sistema de archivos sea adecuado**

Si tiene previsto utilizar en gran medida los resúmenes de mensajes, asegúrese de que el host del sistema de archivos tenga suficientes recursos informáticos para un rendimiento adecuado. La mayoría de las plataformas modernas incorporan hardware criptográfico dedicado que puede llevar a cabo eficazmente cálculos especializados sin consumir ciclos del procesador central. Asegúrese de aprovechar estas capacidades si están disponibles.

Para comprobar las capacidades de un posible host de sistema de archivos, realice lo siguiente:

1. Inicie sesión en el host del sistema de archivos como *root*:

root@solaris:~#

2. Asegúrese de que el sistema operativo del host sea Solaris 11.1 o posterior. Utilice el comando *uname -v*.

Las versiones anteriores del sistema operativo no admiten la aceleración de hardware de funciones hash. En el ejemplo, el sistema operativo del host es Solaris 11.2:

```
root@solaris:~# uname -v
11.2
root@solaris:~#
```
3. Visualice la arquitectura del juego de instrucciones. En el símbolo del sistema, introduzca el comando *isainfo -v*:

root@solaris:~# **isainfo -v**

4. Si el host de Solaris 11 es un sistema Oracle Sun SPARC T3 o posterior, la salida del comando *isainfo -v* debe mostrar juegos de instrucciones que admitan los algoritmos criptográficos *sha512*, *sha256*, *sha1* y *md5*.

En el ejemplo, el host Sun SPARC T4-2 proporciona aceleración de hardware para las familias de algoritmos SHA1, SHA2 y MD5:

```
[Sun_SPARC_T4-2]root@solaris:~# isainfo -v 
64-bit sparcv9 applications
         crc32c cbcond pause mont mpmul sha512 sha256 sha1 md5 camellia kasumi 
         des aes ima hpc vis3 fmaf asi_blk_init vis2 vis popc
root@solaris:~#
```
5. Si el host de Solaris es un sistema x86/64, admitirá la aceleración de hardware SHA-1 si la salida del comando *isainfo -v* incluye el juego de instrucciones *ssse3* (Supplemental Streaming SIMD Extensions 3).

En el ejemplo, el host Sun X3-2 admite la aceleración de hardware de resúmenes SHA-1:

```
[Sun_X3-2]root@solaris:~# isainfo -v
```

```
64-bit amd64 applications
         avx xsave pclmulqdq aes sse4.2 sse4.1 ssse3 popcnt tscp ahf cx16 sse3 
         sse2 sse fxsr mmx cmov amd_sysc cx8 tsc fpu 
root@solaris:~#
```
## <span id="page-188-0"></span>**Cómo proporcionar un resumen de mensaje y activar la validación para un archivo**

Al almacenar archivos que ya están asociados con resúmenes de mensajes, realice lo siguiente.

1. Inicie sesión en el host del sistema de archivos como *root*:

root@solaris:~#

- 2. En el símbolo del sistema, introduzca el comando *ssum -a algorithm -h digest -G [-u]filename*, donde:
	- *-a algorithm* identifica la función hash criptográfica que debe utilizar el sistema de archivos al validar el archivo con el resumen de mensaje proporcionado.
	- *-h digest* identifica el resumen de mensaje que debe utilizar el sistema de archivos al validar el archivo.
	- *-G* especifica una validación inmediata. El sistema de archivos configura el atributo de archivo *hash* en el valor del resumen de mensaje proporcionado, calcula de forma independiente un resumen de mensaje para el archivo y compara el resultado con el valor almacenado. Si los resúmenes proporcionados y calculados coinciden, el sistema de archivos configura el atributo *validated* para el archivo. A continuación, configura el atributo *generate* de modo que la validez se compruebe nuevamente cuando vuelve a almacenarse el archivo.
	- *-u* configura el atributo de archivo *use* (opcional). Cuando se almacena provisionalmente este archivo, el sistema de archivos vuelve a calcular el resumen y valida el resultado con el valor almacenado en el atributo *hash*.
	- *filename* es la ruta y el nombre del archivo.

En el ejemplo, se proporciona un resumen SHA256 y se solicita al sistema de archivos que vuelva a calcular inmediatamente el resumen y valide el valor de resumen para el archivo *data10* con el valor proporcionado. Cuando se comprueban los atributos de archivo con el comando *sls -D -h data10*, se observa que se configuraron los atributos de archivo *generate* y *validated*, que el atributo *algorithm* se configuró en *SHA-256* y que el valor de resumen se calculó y se almacenó en el atributo *hash*.

```
root@solaris:~# ssum -h f03ce01b3828...f7459503007e -a sha256 -g data10
root@solaris:~# sls -D -h data10
data10:
 mode: -rw-r--r-- links: 1 owner: root group: root
```

```
 length: 14975 admin id: 0 inode: 90217.1
  project: user.root(1)
  access: Jul 16 16:14 modification: Jul 16 16:14
  changed: Jul 16 16:15 attributes: Jul 16 16:14
  creation: Jul 16 16:14 residence: Jul 16 16:14
  checksum: generate validated algorithm: SHA-256
  hash: f03ce01b3828...f7459503007e
root@solaris:~#
```
3. Cuando sea necesario, edite el archivo como lo haría normalmente.

En el ejemplo, se modifica un archivo denominado *data10m* desde que se almacenó por última vez. El comando *sls -D -h* muestra que el indicador *S* (desactualizado) fue configurado en ambas copias, ya que ninguna refleja los cambios más recientes. Cuando se comprueba el valor de resumen SHA-256 para el archivo modificado con el comando de Solaris *digest*, se observa que el atributo *hash* del archivo también almacena un valor de resumen desactualizado:

```
root@solaris:~# sls -D -h data10m
data10m:
  mode: -rw-r--r-- links: 1 owner: root group: root
  length: 14983 admin id: 0 inode: 90307.1
  project: user.root(1)
  copy 1: S----- Jul 17 16:47 dd.1 dk diskarchive f221
  copy 2: S----- Jul 20 11:31 a8d.1 li VOL002
  access: Jul 20 11:32 modification: Jul 20 11:31
  changed: Jul 17 16:37 attributes: Jul 17 16:36
  creation: Jul 17 16:36 residence: Jul 17 16:36
  checksum: generate algorithm: SHA-256
  hash: f03ce01b3828...f7459503007e
root@solaris:~# digest -a sha256 data10m
56c55bb421cc...71ac2ac0b7b0
root@solaris:~#
```
4. Si es necesario, puede cambiar los atributos de resumen de un archivo modificado antes de volver a almacenarlo.

En el ejemplo, se cambia el algoritmo de resumen de SHA256 a SHA1, con efecto inmediato:

```
root@solaris:~# ssum -a sha1 -G data10m
root@solaris:~# sls -D -h data10m
data10m:
 mode: -rw-r--r-- links: 1 owner: root group: root
  length: 14983 admin id: 0 inode: 90307.1
```

```
 project: user.root(1)
  release -a;
  copy 1: S----- Jul 20 13:00 e0.1 dk diskarchive f224
  copy 2: S----- Jul 20 13:05 a93.1 li VOL002
  access: Jul 20 16:39 modification: Jul 20 16:39
  changed: Jul 17 16:37 attributes: Jul 17 16:36
  creation: Jul 17 16:36 residence: Jul 20 16:29
  checksum: generate validated algorithm: SHA-1
  hash: 92003525f0f8...53e29d0718c8
root@solaris:~#
```
5. De lo contrario, espere a que el sistema de archivos almacene el archivo modificado y actualice automáticamente los atributos relacionados con el resumen.

Cuando se almacena un archivo modificado, el sistema de archivos vuelve a calcular el valor de resumen, almacena el nuevo valor en el atributo *hash* y configura el indicador *S* (desactualizado) en las copias almacenadas de versiones anteriores del archivo. En el ejemplo, se edita el archivo *data10m* sin modificar los atributos de resumen. El archivador creó una nueva *copy 1* en el disco, según lo programado, y actualizó el atributo *hash*. Una copia del archivo no modificado permanece en la cinta, con el indicador *S* (desactualizado), hasta el momento en que el archivador crea *copy 2*:

```
root@solaris:~# sls -D -h data10m
data10m:
 mode: -rw-r--r-- links: 1 owner: root group: root
  length: 14983 admin id: 0 inode: 90307.1
  project: user.root(1)
  copy 1: ------ Jul 17 16:47 dd.1 dk diskarchive f221
  copy 2: S----- Jul 20 11:31 a8d.1 li VOL002
  access: Jul 20 11:32 modification: Jul 20 11:31
  changed: Jul 17 16:37 attributes: Jul 17 16:36
  creation: Jul 17 16:36 residence: Jul 17 16:36
  checksum: generate algorithm: SHA-256
  hash: 56c55bb421cc...71ac2ac0b7b0
```
#### <span id="page-190-0"></span>**Generación de un resumen de mensaje y activación de la validación para un archivo**

Para generar un resumen para un archivo y activar la validación de archivos, realice lo siguiente:

1. Inicie sesión en el host del sistema de archivos como *root*:

```
root@solaris:~#
```
- 2. En el símbolo del sistema, introduzca el comando *ssum -a algorithm -g|G [-u] filename*, donde:
	- *-a algorithm* especifica la función hash criptográfica que utilizará el sistema de archivos al generar un resumen de mensaje para el archivo.
	- *-g* configura el atributo de archivo *generate* para el archivo. La primera vez que se almacena el archivo, el sistema de archivos calcula un resumen de mensaje. Cuando se vuelve a almacenar el archivo, el sistema de archivos vuelve a calcular el resumen y valida el resultado con el valor almacenado.
	- *-G* configura los atributos de archivo *generate* y *validate* para el archivo. El sistema de archivos calcula inmediatamente un resumen de mensaje y almacena el resultado en el atributo *hash*. Cuando se almacena el archivo, el sistema de archivos vuelve a calcular el resumen y valida el resultado con el valor almacenado.
	- *-u* configura el atributo de archivo *use* (opcional). Cuando se almacena provisionalmente este archivo, el sistema de archivos vuelve a calcular el resumen y valida el resultado con el valor almacenado en el atributo *hash*.
	- *filename* es la ruta y el nombre del archivo.

En el ejemplo, se solicita al sistema de archivos que use el algoritmo SHA256 para calcular el resumen para el archivo *data11* antes de almacenarlo. Cuando se comprueban los atributos de archivo con el comando *sls -D -h data10*, se observa que, para cada archivo, se configuró el atributo de archivo *generate* y el atributo *algorithm* se configuró en *SHA-256*. Dado que el archivo aún no se almacenó, todavía no se calculó el valor de resumen ni se lo almacenó en el atributo *hash*:

```
root@solaris:~# ssum -a sha256 -g data11
root@solaris:~# sls -D -h data11
data11:
  mode: -rw-r--r-- links: 1 owner: root group: root 
  length: 14975 admin id: 0 inode: 90218.1
  project: user.root(1)
  access: Jul 16 16:14 modification: Jul 16 16:14
  changed: Jul 16 16:22 attributes: Jul 16 16:14
  creation: Jul 16 16:14 residence: Jul 16 16:14
  checksum: generate algorithm: SHA-256
  hash:
root@solaris:~#
```
3. Cuando sea necesario, edite el archivo como lo haría normalmente.

En el ejemplo, se modifica un archivo denominado *data11m* desde que se almacenó por última vez. El comando *sls -D -h* muestra que el indicador *S* (desactualizado) fue configurado en ambas copias, ya que ninguna refleja los cambios más recientes. Cuando se comprueba el valor de resumen SHA-256 para el archivo modificado con el comando de Solaris *digest*, se observa que el atributo *hash* del archivo también almacena un valor de resumen desactualizado:

```
root@solaris:~# sls -D -h data11m
data11m:
 mode: -rw-r--r-- links: 1 owner: root group: root
  length: 14983 admin id: 0 inode: 90307.1
  project: user.root(1)
  copy 1: S----- Jul 17 16:47 dd.1 dk diskarchive f221
  copy 2: S----- Jul 20 11:31 a8d.1 li VOL002
  access: Jul 20 11:32 modification: Jul 20 11:31
  changed: Jul 17 16:37 attributes: Jul 17 16:36
  creation: Jul 17 16:36 residence: Jul 17 16:36
  checksum: generate algorithm: SHA-256
  hash: f03ce01b3828...f7459503007e
root@solaris:~# digest -a sha256 data11m
56c55bb421cc...71ac2ac0b7b0
root@solaris:~#
```
4. Si es necesario, puede cambiar los atributos de resumen de un archivo modificado antes de volver a almacenarlo.

En el ejemplo, se cambia el algoritmo de resumen de SHA256 a SHA1, con efecto inmediato:

```
root@solaris:~# ssum -a sha1 -G data11m
root@solaris:~# sls -D -h data11m
data11m:
 mode: -rw-r--r-- links: 1 owner: root group: root
  length: 14983 admin id: 0 inode: 90307.1
  project: user.root(1)
  release -a;
 copy 1: S----- Jul 20 13:00 e0.1 dk diskarchive f224
 copy 2: S----- Jul 20 13:05 a93.1 li VOL002
  access: Jul 20 16:39 modification: Jul 20 16:39
  changed: Jul 17 16:37 attributes: Jul 17 16:36
  creation: Jul 17 16:36 residence: Jul 20 16:29
  checksum: generate validated algorithm: SHA-1
  hash: 92003525f0f8...53e29d0718c8
root@solaris:~#
```
5. De lo contrario, espere a que el sistema de archivos almacene el archivo modificado y actualice automáticamente los atributos relacionados con el resumen.

Cuando se almacena un archivo modificado, el sistema de archivos vuelve a calcular el valor de resumen, almacena el nuevo valor en el atributo *hash* y configura el indicador *S* (desactualizado) en las copias almacenadas de versiones anteriores del archivo.

En el ejemplo, se edita el archivo *data11m* sin modificar los atributos de resumen. El archivador creó una nueva *copy 1* en el disco, según lo programado, y actualizó el atributo *hash*. Una copia del archivo no modificado permanece en la cinta, con el indicador *S* (desactualizado), hasta el momento en que el archivador crea *copy 2*:

```
root@solaris:~# sls -D -h data11m
mdata11:
 mode: -rw-r--r-- links: 1 owner: root group: root
  length: 14983 admin id: 0 inode: 90307.1
  project: user.root(1)
  copy 1: ------ Jul 17 16:47 dd.1 dk diskarchive f221
  copy 2: S----- Jul 20 11:31 a8d.1 li VOL002
  access: Jul 20 11:32 modification: Jul 20 11:31
  changed: Jul 17 16:37 attributes: Jul 17 16:36
  creation: Jul 17 16:36 residence: Jul 17 16:36
  checksum: generate algorithm: SHA-256
  hash: 56c55bb421cc...71ac2ac0b7b0
```
# <span id="page-193-0"></span>**Generación de un resumen de mensaje y activación de la validación para todos los archivos de un directorio**

Para generar un resumen de forma recursiva y configurar los atributos de validación para todos los archivos de un directorio, realice lo siguiente:

1. Inicie sesión en el host del sistema de archivos como *root*:

```
root@solaris:~#
```
- 2. En el símbolo del sistema, introduzca el comando *ssum -a algorithm -g|G [-u] -r directoryname*, donde:
	- *-a algorithm* especifica la función hash criptográfica que utilizará el sistema de archivos al generar resúmenes de mensajes.
	- *-g* configura el atributo de archivo *generate* para cada archivo. La primera vez que se almacena un archivo, el sistema de archivos calcula un resumen de mensaje para el archivo. Cuando se vuelve a almacenar el archivo, el sistema de archivos vuelve a calcular el resumen y valida el resultado con el valor almacenado.
	- *-G* configura los atributos de archivo *generate* y *validate* para cada archivo. El sistema de archivos calcula inmediatamente un resumen de mensaje y almacena el resultado en el atributo *hash*. Cuando se almacena el archivo, el sistema de archivos vuelve a calcular el resumen y valida el resultado con el valor almacenado.
- *-u* configura el atributo de archivo *use* (opcional). Cuando el archivo se almacena provisionalmente, el sistema de archivos vuelve a calcular el resumen y valida el resultado con el valor almacenado.
- *-r* aplica de forma recursiva el comando a todos los archivos en el directorio especificado.
- *directoryname* es la ruta y el nombre del directorio.

En el primer ejemplo, se indica al sistema de archivos que use el algoritmo SHA256 para calcular el resumen para los archivos del directorio *datasetA* antes de almacenarlos. Cuando se comprueban los atributos de archivo con el comando *sls -D -h datasetA*, se observa que, para cada archivo, se configuró el atributo de archivo *generate* y el atributo *algorithm* se configuró en *SHA-256*. Dado que los archivos aún no se almacenaron, todavía no se calcularon los valores de resumen ni se los almacenó en el atributo *hash*:

```
root@solaris:~# ssum -a sha256 -g -r datasetA
root@solaris:~# sls -D -h datasetA
datasetA/pdata0:
 mode: -rw-r--r-- links: 1 owner: root group: root
  length: 14983 admin id: 0 inode: 90232.1
  project: user.root(1)
  access: Jul 16 16:47 modification: Jul 16 16:47
  changed: Jul 16 16:47 attributes: Jul 16 16:47
  creation: Jul 16 16:47 residence: Jul 16 16:47
  checksum: generate algorithm: SHA-256
  hash: 
...
datasetA/pdata20:
 mode: -rw-r--r-- links: 1 owner: root group: root
  length: 14983 admin id: 0 inode: 90234.1
  project: user.root(1)
  access: Jul 16 16:47 modification: Jul 16 16:47
  changed: Jul 16 16:47 attributes: Jul 16 16:47
  creation: Jul 16 16:47 residence: Jul 16 16:47
  checksum: generate algorithm: SHA-256
  hash: 
...
root@solaris:~#
```
En el segundo ejemplo, se indica al sistema de archivos que use el algoritmo SHA256 para calcular inmediatamente el resumen para todos los archivos del directorio *datasetB* antes de almacenarlos. Cuando se comprueban los atributos de archivo con el comando *sls -D -h datasetB*, se observa que, para cada archivo, se configuraron los atributos de

archivo *generate* y *validated*, que el atributo *algorithm* se configuró en *SHA-256* y que el valor de resumen se calculó y se almacenó en el atributo *hash*.

```
root@solaris:~# ssum -a sha256 -G -r datasetB
root@solaris:~# sls -D -h datasetB
datasetB/qdata0:
 mode: -rw-r--r-- links: 1 owner: root group: root
  length: 14983 admin id: 0 inode: 90232.1
  project: user.root(1)
  access: Jul 16 16:47 modification: Jul 16 16:47
  changed: Jul 16 16:47 attributes: Jul 16 16:47
  creation: Jul 16 16:47 residence: Jul 16 16:47
  checksum: generate validated algorithm: SHA-256
  hash: 4d2800eb82b3...520341edde95
...
datasetB/qdata12:
 mode: -rw-r--r-- links: 1 owner: root group: root
  length: 14983 admin id: 0 inode: 90234.1
  project: user.root(1)
  access: Jul 16 16:47 modification: Jul 16 16:47
  changed: Jul 16 16:47 attributes: Jul 16 16:47
  creation: Jul 16 16:47 residence: Jul 16 16:47
  checksum: generate validated algorithm: SHA-256
  hash: 5b057f1b7b48...88c590d47dec
...
root@solaris:~#
```
## <span id="page-195-0"></span>**Validación del resumen de mensaje de un archivo durante el almacenamiento provisional**

Si es necesario, puede validar un archivo antes de almacenarlo provisionalmente en la caché de disco para su uso. Siga estos pasos:

1. Inicie sesión en el host del sistema de archivos como *root*:

root@solaris:~#

- 2. En el símbolo del sistema, introduzca el comando *ssum -u [-a algorithm [-h digest] -g|G] filename*, donde:
	- *-u* especifica la validación anterior al almacenamiento provisional mediante la configuración del atributo de archivo *use*. Cuando se configura el atributo *use* para un archivo, el sistema de archivos no volverá a copiar el archivo desde el medio de archivo a la caché de disco hasta que haya generado un resumen de mensaje y validado correctamente el resultado con el valor almacenado en el atributo *hash* del archivo.
- *-a algorithm*, *-h digest* y *-g|G* son parámetros opcionales que configuran los algoritmos *algorithm*, *hash* y *generate* requeridos en el archivo si los atributos no se configuraron anteriormente.
- *filename* es la ruta y el nombre del archivo.

En el ejemplo, ya se activó la validación para el archivo *data102*. Como muestra el comando *sls -D -h data102*, se configuraron los atributos de archivo *generate* y *validated*, el atributo *algorithm* se configuró en *SHA-256* y el valor de resumen se calculó y se almacenó en el atributo *hash*:

```
root@solaris:~# ssum -a sha256 -F data102
root@solaris:~# sls -D -h data102
data102:
 mode: -rw-r--r-- links: 1 owner: root group: root
  length: 14979 admin id: 0 inode: 90264.1
  project: user.root(1)
  access: Jul 16 17:34 modification: Jul 16 17:34
  changed: Jul 16 17:34 attributes: Jul 16 17:34
  creation: Jul 16 17:34 residence: Jul 16 17:34
  checksum: generate validated algorithm: SHA-256
  hash: baae932ce1cf...93166a2e36b5
root@solaris:~#
```
Por lo tanto, se puede configurar el atributo *use* para asegurarse de que el sistema de archivos valide el archivo antes del almacenamiento provisional. El comando *sls -D -h data102* muestra que el atributo *use* está ahora configurado:

```
root@solaris:~# ssum -u data102
root@solaris:~# sls -D -h data102
data102:
 mode: -rw-r--r-- links: 1 owner: root group: root
  length: 14979 admin id: 0 inode: 90264.1
  project: user.root(1)
  access: Jul 16 17:34 modification: Jul 16 17:34
  changed: Jul 16 17:34 attributes: Jul 16 17:34
  creation: Jul 16 17:34 residence: Jul 16 17:34
  checksum: generate use validated algorithm: SHA-256
  hash: baae932ce1cf...93166a2e36b5
root@solaris:~#
```
## <span id="page-197-0"></span>**Cambio de los atributos de validación y resumen de mensajes antes de almacenar un archivo**

Si un archivo no se convirtió en inmutable y aún no se almacenó, puede cambiar los atributos de validación y resumen de mensajes mediante el procedimiento que se describe a continuación.

1. Inicie sesión en el host del sistema de archivos como *root*:

root@solaris:~#

- 2. Si es necesario, cambie el algoritmo de resumen. En el símbolo del sistema, introduzca el comando *ssum -a newalgorithm filename*, donde:
	- *-a newalgorithm* especifica la función hash criptográfica que reemplaza al algoritmo de resumen antes especificado.
	- *filename* es la ruta y el nombre del archivo.

En el ejemplo, nuestras políticas de conservación requieren la función SHA256 altamente resistente a colisiones. Sin embargo, como muestra el comando *sls -D -h*, se especificó involuntariamente el algoritmo SHA1 al configurar los atributos de resumen del archivo *data319*. Dado que el archivo aún no se almacenó, se puede cambiar correctamente el algoritmo a SHA256:

```
root@solaris:~# sls -D -h data319
data319:
  mode: -rw-r--r-- links: 1 owner: root group: root 
  length: 14983 admin id: 0 inode: 90301.1
  project: user.root(1)
  access: Jul 17 15:27 modification: Jul 17 15:27
  changed: Jul 17 15:28 attributes: Jul 17 15:27
  creation: Jul 17 15:27 residence: Jul 17 15:27
  checksum: generate algorithm: SHA-1
  hash: 
root@solaris:~# ssum -a sha256 data319
root@solaris:~# sls -D -h data319
data319:
 mode: -rw-r--r-- links: 1 owner: root group: root
  length: 14983 admin id: 0 inode: 90301.1
  project: user.root(1)
  access: Jul 17 15:27 modification: Jul 17 15:27
  changed: Jul 17 15:28 attributes: Jul 17 15:27
  creation: Jul 17 15:27 residence: Jul 17 15:27
  checksum: generate algorithm: SHA-256
  hash: 
root@solaris:~#
```
- 3. Si es necesario, borre los atributos de resumen y restaure la configuración por defecto del archivo. En el símbolo del sistema, introduzca el comando *ssum -d filename*, donde:
	- *-d* restablece los atributos de resumen de archivo a los valores por defecto.
	- *filename* es la ruta y el nombre del archivo.

En el ejemplo, no se tenía la intención de configurar el resumen de mensajes y la validación para el archivo *data44*. Sin embargo, como muestra el comando *sls -D -h*, se lo hizo involuntariamente. Dado que el archivo aún no se almacenó, se pueden borrar correctamente *generate* y *use*, los atributos que controlan la validación de resumen durante el archivado y el almacenamiento provisional. Los datos en los atributos *validated*, *algorithm* y *hash* permanecen, pero no afectan el comportamiento del sistema de archivos:

```
root@solaris:~# sls -D -h data44
data44:
 mode: -rw-r--r-- links: 1 owner: root group: root
  length: 14983 admin id: 0 inode: 90292.1
  project: user.root(1)
  access: Jul 17 14:58 modification: Jul 17 14:57
  changed: Jul 17 14:58 attributes: Jul 17 14:57
  creation: Jul 17 14:57 residence: Jul 17 14:57
  checksum: generate use validated algorithm: SHA-256
  hash: 3b4b15f8f69c...bae62c7e7568
root@solaris:~# ssum -d data44
root@solaris:~# sls -D -h data44
data44:
 mode: -rw-r--r-- links: 1 owner: root group: root
  length: 14983 admin id: 0 inode: 90292.1
  project: user.root(1)
  access: Jul 17 14:58 modification: Jul 17 14:57
  changed: Jul 17 14:58 attributes: Jul 17 14:57
  creation: Jul 17 14:57 residence: Jul 17 14:57
  checksum: validated algorithm: SHA-256
  hash: 3b4b15f8f69c...bae62c7e7568
root@solaris:~#
```
4. Si es necesario, restablezca los atributos de validación y resumen de mensajes requeridos antes de almacenar el archivo. En el símbolo del sistema, introduzca el comando *ssum* con las opciones y el nombre de archivo adecuados.

En el ejemplo, se decide volver a activar el resumen de mensajes en el archivo *qndat44* y validar los resúmenes antes del archivado. Sin embargo, no es necesaria la validación antes del almacenamiento provisional. Por lo tanto, se restaura el atributo *generate*, pero no el atributo *use*:

```
root@solaris:~# ssum -g data44
root@solaris:~# sls -D -h data44
data44:
 mode: -rw-r--r-- links: 1 owner: root group: root
  length: 14983 admin id: 0 inode: 90292.1
  project: user.root(1)
  access: Jul 17 14:58 modification: Jul 17 14:57
  changed: Jul 17 14:58 attributes: Jul 17 14:57
  creation: Jul 17 14:57 residence: Jul 17 14:57
  checksum: generate validated algorithm: SHA-256
  hash: 3b4b15f8f69c...bae62c7e7568
root@solaris:~#
```
# <span id="page-199-0"></span>**Conversión de archivos a inmutables**

Los requisitos de conservación frecuentemente requieren mecanismos que garantizan la *corrección de archivos*. El archivo debe impedir que se produzcan cambios y probar que esos cambios no ocurrieron. Para la corrección, los sistemas de archivos de almacenamiento de Oracle HSM combinan los resúmenes de mensajes y los atributos de archivo relacionados con el resumen antes descritos con atributos adicionales que hacen que el archivo sea inmutable. Una vez que un archivo se convirtió en inmutable, únicamente quienes tienen autoridad de superusuario pueden cambiar su estado. Si combina inmutabilidad con un sistema de archivos estricto de escritura única lectura múltiple (WORM), aun los superusuarios no podrán realizar cambios (para obtener detalles, consulte ["Descripción de los sistemas de archivos WORM"\)](#page-203-0).

Puede convertir un archivo en inmutable de una de las siguientes maneras:

- [Cómo proporcionar un resumen de mensaje y convertir un archivo en inmutable](#page-199-1)
- [Generación de un resumen de mensaje y conversión de un archivo en inmutable](#page-200-0)

# <span id="page-199-1"></span>**Cómo proporcionar un resumen de mensaje y convertir un archivo en inmutable**

Cuando deba asegurarse de que un archivo no se modifique tras la introducción en el archivo de almacenamiento, realice lo siguiente.

1. Inicie sesión en el host del sistema de archivos como *root*:

root@solaris:~#

- 2. En el símbolo del sistema, introduzca el comando *ssum -a algorithm [-h digest] -F filename*, donde:
	- *-a algorithm* identifica la función hash criptográfica que debe utilizar el sistema de archivos al validar el archivo con el resumen de mensaje proporcionado.
- *-h digest* identifica el resumen de mensaje que debe utilizar el sistema de archivos al validar el archivo.
- *-F* especifica una validación e inmutabilidad inmediatas, y configura los atributos de archivo *fixity*, *generate*, *validated* y *use*. El sistema de archivos calcula y valida inmediatamente un resumen de mensaje. Cuando el archivo se almacena provisional o permanentemente, el sistema de archivos vuelve a calcular y validar un resumen de mensaje.
- *filename* es la ruta y el nombre del archivo.

En el ejemplo, se proporciona un resumen SHA256 y se indica al sistema de archivos que vuelva a calcular el resumen, valide el valor para el archivo *data20* y convierta el archivo en inmutable. Cuando se comprueban los atributos de archivo con el comando *sls -D -h data10*, se observa que, para cada archivo, se configuraron los atributos de archivo de corrección, *generate*, *use* y *validated*, que el atributo *algorithm* se configuró en *SHA-256* y que el valor de resumen se calculó y se almacenó en el atributo *hash*:

```
root@solaris:~# ssum -h bfaefde932cf...d450892eda63 -a sha256 -F data20
root@solaris:~# sls -D -h data20
data20:
  mode: -rw-r--r-- links: 1 owner: root group: root 
  length: 14979 admin id: 0 inode: 90264.1
  project: user.root(1)
  access: Jul 16 17:34 modification: Jul 16 17:34
  changed: Jul 16 17:34 attributes: Jul 16 17:34
  creation: Jul 16 17:34 residence: Jul 16 17:34
  checksum: fixity generate use validated algorithm: SHA-256
  hash: bfaefde932cf...d450892eda63
root@solaris:~#
```
#### <span id="page-200-0"></span>**Generación de un resumen de mensaje y conversión de un archivo en inmutable**

Cuando almacene archivos que ya tienen resúmenes de mensajes asociados y deba asegurarse de que el archivo no se modifique tras la introducción en el archivo de almacenamiento, realice lo siguiente.

1. Inicie sesión en el host del sistema de archivos como *root*:

```
root@solaris:~#
```
- 2. En el símbolo del sistema, introduzca el comando *ssum -a algorithm [-h digest] -F filename*, donde:
	- *-a algorithm* identifica la función hash criptográfica que se utilizó para generar el resumen especificado en el parámetro *-h digest*.
- *-F* configura los atributos de archivo *fixity*, *generate*, *validated* y *use*. El sistema de archivos calcula y valida inmediatamente un resumen de mensaje. Cuando el archivo se almacena provisional o permanentemente, el sistema de archivos vuelve a calcular y validar un resumen de mensaje.
- *filename* es la ruta y el nombre del archivo.

En el ejemplo, se indica al sistema de archivos que calcule un resumen SHA256, valide el valor para el archivo *data200* y convierta el archivo en inmutable. Cuando se comprueban los atributos de archivo con el comando *sls -D -h data10*, se observa que, para cada archivo, se configuraron los atributos de archivo *fixity*, *generate*, *validated* y *use*, que el atributo *algorithm* se configuró en *SHA-256* y que el valor de resumen se calculó y se almacenó en el atributo *hash*:

```
root@solaris:~# ssum -a sha256 -F data200
root@solaris:~# sls -D -h data200
data200:
  mode: -rw-r--r-- links: 1 owner: root group: root 
  length: 14979 admin id: 0 inode: 90264.1
  project: user.root(1)
  access: Jul 16 17:34 modification: Jul 16 17:34
  changed: Jul 16 17:34 attributes: Jul 16 17:34
  creation: Jul 16 17:34 residence: Jul 16 17:34
  checksum: fixity generate use validated algorithm: SHA-256
  hash: efde93cc12cf...d496602e36dd
root@solaris:~#
```
# **Comprobación de atributos de corrección y resumen de archivo**

Para ver los atributos de corrección y resumen de mensaje de uno o varios archivos, utilice el comando de listado de directorios de Oracle HSM: *sls*. Realice lo siguiente.

# **Enumeración de atributos de validación y resumen de mensajes**

1. Inicie sesión en el host del sistema de archivos como *root*:

root@solaris:~#

- 2. En el símbolo del sistema, introduzca el comando *sls -D -h filename*, donde:
	- *-D* especifica una visualización detallada de los atributos de archivo.
	- *-h* incluye el valor hash (resumen) en la visualización.
	- *filename* identifica uno o varios archivos por ruta y nombre.

En el ejemplo, se observan los atributos de resumen para el archivo *data02* en los campos *checksum* y *hash* de la pantalla:

```
root@solaris:~# sls -D -h data02
data02:
 mode: -rw-r--r-- links: 1 owner: root group: root
  length: 14975 admin id: 0 inode: 90217.1
  project: user.root(1)
  access: Jul 16 16:14 modification: Jul 16 16:14
  changed: Jul 16 16:15 attributes: Jul 16 16:14
  creation: Jul 16 16:14 residence: Jul 16 16:14
  checksum: generate use validated algorithm: SHA-256
  hash: f03ce01b3828...f7459503007e
root@solaris:~#
```
- El atributo *hash* almacena el resumen de mensaje para el archivo, *f03ce01b3828.. .f7459503007e*.
- El atributo *algorithm* muestra que la función hash criptográfica *SHA-256* generó el resumen de mensaje almacenado.
- El atributo *generate* muestra que el sistema de archivos vuelve a calcular de forma independiente el resumen de mensaje y lo valida con el valor almacenado cada vez que se almacena el archivo.
- El atributo *use* muestra que el sistema de archivos vuelve a calcular de forma independiente el resumen de mensaje y lo valida con el valor almacenado cada vez que el archivo se almacena provisionalmente.
- El atributo *validated* muestra que el resumen de mensaje calculado de forma independiente coincidía con el valor almacenado en el atributo *hash* cuando se comprobó por última vez.
- El atributo *fixity* aparece si el archivo se convirtió en inmutable.

## <span id="page-202-0"></span>**Uso de sistemas de archivos WORM**

Si es necesario por cuestiones legales o de archivado, puede crear archivos y directorios de escritura única lectura múltiple (WORM) en cualquier sistema de archivos de Oracle HSM configurado para admitirlos. Esta sección se centra en la descripción de los sistemas de archivos WORM y en las tareas específicas que deben realizarse al trabajar con archivos y directorios WORM, como:

- [Activación de un directorio para WORM](#page-204-0)
- [Activación de la protección WORM para un archivo](#page-206-0)
- [Búsqueda y enumeración de archivos WORM](#page-208-0).

Para obtener información sobre cómo activar la compatibilidad con WORM para un sistema de archivos, consulte la Guía de configuración e instalación de Oracle Hierarchical Storage Manager and StorageTek QFS.

#### <span id="page-203-0"></span>**Descripción de los sistemas de archivos WORM**

Los sistemas de archivos de escritura única lectura múltiple (WORM) protegen datos al permitir que los usuarios conviertan los archivos a solo lectura durante todo un período de retención específico. Los sistemas de archivos de Oracle HSM activados para WORM admiten períodos de retención de archivos predeterminados y personalizados, inmutabilidad de rutas y datos y herencia de subdirectorio de la configuración WORM.

Según la configuración de los sistemas de archivos, puede utilizar uno o dos modos WORM de Oracle HSM:

- modo de cumplimiento estándar (predeterminado)
- modo de emulación

En un sistema de archivos montado según el modo WORM estándar, un usuario activa para WORM los directorios e inicia el período de retención de solo lectura para los archivos ejecutando el comando *chmod 4000 path\_name*, donde *path\_name* es la ruta y el nombre del archivo o el directorio. Esto configura el permiso *setuid* (*configurar ID de usuario al momento de la ejecución*) de UNIX. La configuración del permiso *setuid* en un archivo que también tiene el permiso *execute* es un riesgo de seguridad; por lo tanto, en modo WORM estándar, únicamente los archivos no ejecutables pueden convertirse a solo lectura.

En un sistema de archivos montado según el modo de emulación WORM, un usuario activa para WORM los directorios e inicia el período de retención de solo lectura para los archivos ejecutando el comando *chmod 555 path\_name*, donde *path\_name* es la ruta y el nombre de un archivo o directorio con permiso de escritura. Dado que el modo de emulación no requiere el permiso *setuid*, los archivos ejecutables pueden convertirse a solo lectura y se les puede asignar períodos de retención.

Los modos de emulación y estándar tienen una implementación WORM estricta y una implementación *flexible* menos restrictiva. Las implementaciones estrictas y flexibles no permiten cambios a los datos o las rutas después del inicio de la retención en un archivo o directorio. Ambas configuran el período de retención por defecto en 43.200 minutos (30 días). Sin embargo, la implementación flexible permite reducir algunas restricciones para los usuarios *root*.

Las implementaciones estrictas no permiten que nadie acorte el período de retención especificado ni suprima archivos o directorios antes del final del período de retención. Asimismo, tampoco permiten a nadie utilizar *sammkfs* para eliminar volúmenes que en la actualidad contienen archivos y directorios conservados. Por lo tanto, las implementaciones estrictas son ideales para cumplir con los requisitos legales, de conformidad reglamentaria y de conservación más exigentes.

Las implementaciones flexibles permiten a los usuarios *root* acortar períodos de retención, suprimir archivos y directorios y suprimir volúmenes mediante el comando *sammkfs*. Esto ofrece un alto nivel de protección contra la pérdida casual de datos y ofrece más flexibilidad al administrar sistemas de archivos y recursos de almacenamiento. Sin embargo, los sistemas de archivos que permiten que los superusuarios tengan este nivel de control posiblemente no cumplan estos requisitos de conformidad.

Puede crear enlaces fijos y flexibles para los archivos WORM. Solo puede crear enlaces fijos y flexibles que residen en un directorio que admite WORM. Después de crear un enlace fijo, tiene las mismas características de WORM que el archivo original. También se pueden establecer enlaces flexibles, pero un enlace flexible no puede utilizar las funciones de WORM. Se pueden crear enlaces flexibles para los archivos WORM en cualquier directorio en un sistema de archivos Oracle HSM.

Para obtener información completa sobre la creación y configuración de sistemas de archivos WORM, consulte la *Guía de configuración e instalación de Oracle Hierarchical Storage Manager and StorageTek QFS* en la *Biblioteca de documentación del cliente*.

#### <span id="page-204-0"></span>**Activación de un directorio para WORM**

Cuando activa para WORM un directorio, agrega compatibilidad para archivos WORM, pero no modifica de otra manera las características del directorio. Los usuarios pueden seguir creando y editando archivos dentro de un directorio activado para WORM y los directorios activados para WORM que no contienen archivos WORM pueden suprimirse. Para activar para WORM un directorio, realice lo siguiente:

1. Inicie sesión en el servidor del sistema de archivos.

user@solaris:~#

2. Observe si el directorio ya fue activado para WORM. Utilice el comando *sls -Dd directory*, donde *directory* es la ruta y el nombre del directorio. Busque el atributo *worm-capable* en la salida del comando.

Generalmente, los directorios estarán activados para WORM, ya que cuando un usuario activa para WORM un directorio, todos los directorios secundarios actuales y futuros heredan la capacidad WORM (para obtener información completa sobre el comando, consulte la página del comando man *sls*). En el primer ejemplo, se determina que el directorio de destino, */hsm/hsmfs1/records*, ya está activado para WORM:

```
user@solaris:~# sls -Dd /hsm/hsmfs1/records/2013/
/hsm/hsmfs1/records/2013:
 mode: drwxr-xr-x links: 2 owner: root group: root
  length: 4096 admin id: 0 inode: 1048.1
  project: user.root(1)
  access: Mar 3 12:15 modification: Mar 3 12:15
  changed: Mar 3 12:15 attributes: Mar 3 12:15
```
 creation: Mar 3 12:15 residence: Mar 3 12:15 **worm-capable** retention-period: 0y, 30d, 0h, 0m

Sin embargo, en el segundo ejemplo, se determina que el directorio de destino, */hsm/ hsmfs1/documents*, *no* está activado para WORM:

```
user@solaris:~# sls -Dd /hsm/hsmfs1/documents
/hsm/hsmfs1/documents
  mode: drwxr-xr-x links: 2 owner: root group: root 
  length: 4096 admin id: 0 inode: 1049.1
  project: user.root(1)
  access: Mar 3 12:28 modification: Mar 3 12:28
  changed: Mar 3 12:28 attributes: Mar 3 12:28
  creation: Mar 3 12:28 residence: Mar 3 12:28
```
3. Si el directorio no está activado para WORM y si el sistema de archivos se montó con la opción de montaje *worm\_capable* o *worm\_lite*, active la compatibilidad con WORM con el comando de Solaris *chmod 4000 directory-name*, donde *directory-name* es la ruta y el nombre del directorio que alojará los archivos WORM.

El comando *chmod 4000* configura el atributo *setuid* (*configurar ID de usuario al momento de la ejecución*) en el directorio y activa la compatibilidad con WORM estándar. En el ejemplo, se activa para WORM el directorio */hsm/hsmfs1/documents* y se comprueba el resultado con *sls -Dd*. La operación se realiza correctamente y el directorio se activa para WORM:

```
user@solaris:~# chmod 4000 /hsm/hsmfs1/documents
user@solaris:~# sls -Dd /hsm/hsmfs1/documents
/hsm/hsmfs1/documents
 mode: drwxr-xr-x links: 2 owner: root group: root
  length: 4096 admin id: 0 inode: 1049.1
  project: user.root(1)
  access: Mar 3 12:28 modification: Mar 3 12:28
  changed: Mar 3 12:28 attributes: Mar 3 12:28
  creation: Mar 3 12:28 residence: Mar 3 12:28
  worm-capable retention-period: 0y, 30d, 0h, 0m
```
4. Si el directorio no está activado para WORM y si el sistema de archivos se montó con la opción de montaje *worm\_emul* o *emul\_lite*, active la compatibilidad con WORM con el comando de Solaris *chmod 555 directory-name*, donde *directory-name* es la ruta y el nombre del directorio que alojará los archivos WORM.

El comando *chmod 555* elimina los permisos de escritura del directorio y activa la compatibilidad con la emulación WORM. En el ejemplo, se activa para WORM el directorio */hsm/hsmfs1/documents* y se comprueba el resultado con el comando *sls -Dd*. La operación se realiza correctamente y el directorio se activa para WORM:

```
user@solaris:~# chmod 555 /hsm/hsmfs1/documents
user@solaris:~# sls -Dd /hsm/hsmfs1/documents
/hsm/hsmfs1/documents
 mode: drwxr-xr-x links: 2 owner: root group: root
  length: 4096 admin id: 0 inode: 1049.1
  project: user.root(1)
  access: Mar 3 12:28 modification: Mar 3 12:28
  changed: Mar 3 12:28 attributes: Mar 3 12:28
  creation: Mar 3 12:28 residence: Mar 3 12:28
  worm-capable retention-period: 0y, 30d, 0h, 0m
```
#### <span id="page-206-0"></span>**Activación de la protección WORM para un archivo**

Cuando activa la protección WORM en un archivo dentro de un directorio activado para WORM, el sistema de archivos ya no permite modificaciones de los datos de archivos o la ruta hacia los datos hasta que caduca el período de retención. Por lo tanto, debe tener cuidado. Para activar la protección WORM, realice lo siguiente:

1. Inicie sesión en el servidor del sistema de archivos.

user@solaris:~#

- 2. Si necesita conservar el archivo durante un período diferente al predeterminado para el sistema de archivos, especifique el tiempo de retención necesario y cambie el horario de acceso del archivo. Utilice el comando de Solaris *touch -a -texpiration-date path-name*, donde:
	- *expiration-date* es una cadena de numerales compuesta de un año de cuatro dígitos, un mes de dos dígitos, un día del mes de dos dígitos, una hora del día de dos dígitos, un minuto dentro de la hora de dos dígitos y, opcionalmente, un segundo dentro del minuto de dos dígitos.
	- *path-name* es la ruta y el nombre del archivo.

Recuerde que las utilidades UNIX de Oracle Solaris como *touch* no pueden extender el período de retención más allá de las 10:14 PM del 18/01/2038. Estas utilidades usan números de 32 bits firmados que representan la hora en segundos a partir del 01/01/1970. Por lo tanto, utilice un período de retención predeterminado si necesita conservar archivos más allá de esta fecha de corte.

En el ejemplo, se configura el período de retención para el archivo para que caduque en cuatro años, el 4 de octubre de 2019 a las 11:59 a. m:

user@solaris:~# **touch -a -t201910141159 /hsm/hsmfs1/plans/master.odt**

3. Si el sistema de archivos se montó con la opción de montaje *worm\_capable* o *worm\_lite*, active la protección WORM con el comando de Solaris *chmod 4000 pathname*, donde *path-name* es la ruta y el nombre del archivo.

El comando *chmod 4000* configura el atributo *setuid* (*configurar ID de usuario al momento de la ejecución*) en el archivo especificado. La configuración de este atributo en un archivo ejecutable no es segura. Por lo tanto, si el sistema de archivos se montó con la opción de montaje *worm\_capable* o*worm\_lite*, no puede configurar protecciones WORM en los archivos que tienen el permiso *execute* de UNIX.

En el ejemplo, se activa la protección WORM para el archivo *master.odt*. Se comprueba el resultado con *sls -D*. Observe que el atributo *retention* ahora está configurado en *active* y que *retention-period* está configurado en cuatro años:

```
user@solaris:~# chmod 4000 /hsm/hsmfs1/plans/master.odt
user@solaris:~# sls -Dd /hsm/hsmfs1/plans/master.odt
/hsm/hsmfs1/plans/master.odt:
   mode: -r-xr-xr-x links: 1 owner: root group: root 
  length: 104 admin id: 0 inode: 1051.1
  project: user.root(1)
  access: Mar 4 2018 modification: Mar 3 13:14
  changed: Mar 3 13:16 retention-end: Apr 2 14:16 2014
  creation: Mar 3 13:16 residence: Mar 3 13:16
   retention: active retention-period: 4y, 0d, 0h, 0m
```
4. Si el sistema de archivos se montó con la opción de montaje *worm\_emul* o *emul\_lite*, active la protección WORM con el comando de Solaris *chmod 555 path-name*, donde *path-name* es la ruta y el nombre del archivo.

El comando *chmod 555* elimina los permisos de escritura del directorio. Por lo tanto, si es necesario, puede proteger con WORM los archivos ejecutables. En el ejemplo, activamos la retención de WORM para el archivo *master-plan.odt*. Se comprueba el resultado con *sls -D*. Observe que el atributo *retention* ahora está configurado en *active* y que *retention-period* está configurado en cuatro años:

```
user@solaris:~# chmod 555 /hsm/hsmfs1/plans/master.odt
user@solaris:~# sls -Dd /hsm/hsmfs1/plans/master.odt
/hsm/hsmfs1/plans/master.odt:
 mode: -r-xr-xr-x links: 1 owner: root group: root
  length: 104 admin id: 0 inode: 1051.1
  project: user.root(1)
  access: Mar 4 2018 modification: Mar 3 13:14
  changed: Mar 3 13:16 retention-end: Apr 2 14:16 2014
  creation: Mar 3 13:16 residence: Mar 3 13:16
  retention: active retention-period: 4y, 0d, 0h, 0m
```
#### <span id="page-208-0"></span>**Búsqueda y enumeración de archivos WORM**

Para buscar y enumerar los archivos WORM que cumplen con los criterios de búsqueda especificados, utilice el comando *sfind*. Siga estos pasos:

1. Inicie sesión en el servidor del sistema de archivos.

```
user@solaris:~#
```
2. Para enumerar los archivos protegidos por WORM y retenidos activamente, utilice el comando *sfind starting-directory -ractive*, donde *starting-directory* es la ruta y el nombre del directorio donde desea que comience el proceso de enumeración.

```
user@solaris:~# sfind /hsm/hsmfs1/ -ractive
/hsm/hsmfs1/documents/2013/master-plan.odt
/hsm/hsmfs1/documents/2013/schedule.ods
/samma1/records/2013/progress/report01.odt
/samma1/records/2013/progress/report02.odt
/samma1/records/2013/progress/report03.odt ...
user@solaris:~#
```
3. Para enumerar los archivos protegidos por WORM para los cuales ha caducado el período de retención, utilice el comando *sfind starting-directory -rover*, donde *starting-directory* es la ruta y el nombre del directorio donde desea que comience el proceso de enumeración.

```
user@solaris:~# sfind /hsm/hsmfs1/ -rover
/samma1/documents/2007/master-plan.odt
/samma1/documents/2007/schedule.ods
user@solaris:~#
```
- 4. Para enumerar los archivos protegidos por WORM para los cuales el período de retención caducará tras una fecha y hora especificadas, utilice el comando *sfind startingdirectory -rafter expiration-date*, donde:
	- *starting-directory* es la ruta y el nombre del directorio donde desea que comience el proceso de enumeración.
	- *expiration-date* es una cadena de numerales compuesta de un año de cuatro dígitos, un mes de dos dígitos, un día del mes de dos dígitos, una hora del día de dos dígitos, un minuto dentro de la hora de dos dígitos y, opcionalmente, un segundo dentro del minuto de dos dígitos.

En el ejemplo, enumeramos los archivos para los cuales el período de retención caduca después del 1° de enero de 2015, un minuto después de la medianoche:

```
user@solaris:~# sfind /hsm/hsmfs1/ -rafter 201501010001
```

```
/hsm/hsmfs1/documents/2013/master-plan.odt
user@solaris:~#
```
- 5. Para enumerar los archivos protegidos por WORM que deben permanecer en el sistema de archivos durante al menos una cantidad de tiempo especificada, utilice el comando *sfind starting-directory -rremain time-remaining*, donde:
	- *starting-directory* es la ubicación en el árbol de directorios en los que la búsqueda se inicia.
	- *time-remaining* es una cadena de números enteros no negativos asociados con las siguientes unidades de tiempo: *y* para años, *d* para días, *h* para horas y *m* para minutos.

En el ejemplo, se encuentran todos los archivos en el directorio */hsm/hsmfs1/* que se conservarán durante al menos tres años más:

```
user@solaris:~# sfind /hsm/hsmfs1/ -rremain 3y
/hsm/hsmfs1/documents/2013/master-plan.odt
user@solaris:~#
```
- 6. Para enumerar los archivos protegidos por WORM que deben permanecer en el sistema de archivos durante más de una cantidad de tiempo especificada, utilice el comando *sfind starting-directory -rlonger time*, donde:
	- *starting-directory* es la ubicación en el árbol de directorios en los que la búsqueda se inicia.
	- *time-remaining* es una cadena de números enteros no negativos asociados con las siguientes unidades de tiempo: *y* para años, *d* para días, *h* para horas y *m* para minutos.

En el ejemplo, se encuentran todos los archivos en el directorio */hsm/hsmfs1/* que se conservarán durante más de tres años y noventa días:

```
user@solaris:~# sfind /hsm/hsmfs1/ -rremain 3y90d
/hsm/hsmfs1/documents/2013/master-plan.odt
user@solaris:~#
```
7. Para enumerar los archivos protegidos por WORM que deben permanecer en el sistema de archivos de forma permanente, utilice el comando *sfind starting-directory rpermanent*.

En el ejemplo, se observa que ninguno de los archivos en el directorio */samqfs1/* se conservará de forma permanente:

```
user@solaris:~# sfind /hsm/hsmfs1/ -rpermanent
user@solaris:~#
```
# **Capítulo 7. Copia de seguridad de la configuración y los sistemas de archivos**

Cuando se instala y configura Oracle Hierarchical Storage Manager and StorageTek QFS Software, crea ubicaciones seguras para almacenar archivos de punto de recuperación y copias del log archivador. Además configuró procesos automatizados para crear puntos de recuperación, realizar copias de seguridad de los logs y proteger la configuración del sistema. Estos pasos proporcionan la protección principal de sus sistemas de archivos. Pero también es posible que ocasionalmente necesite adoptar medidas de protección no programadas:

- Realice copias de seguridad de los sistemas de archivos y la configuración de Oracle HSM antes de que se produzcan eventos anticipados con posibilidad de generar interrupciones, como cambios importantes en la infraestructura física o las instalaciones de centros de datos.
- Realice una copia de seguridad de los sistemas de archivos y la configuración de Oracle HSM después de actualizar o volver a configurar software, sistemas operativos o plataformas de host, de manera de proteger la configuración actual.
- Recopile la información necesaria del estado y la configuración antes de contratar los servicios de soporte de Oracle HSM.

En este capítulo, se describen los procedimientos para recopilar, crear y almacenar archivos de configuración y de recuperación del sistema de archivos según sea necesario. Incluye tres secciones principales:

- [Copia de seguridad de sistemas de archivos](#page-210-0)
- [Copia de seguridad de la configuración de Oracle HSM](#page-215-0)
- [Recopilación de información de diagnóstico y configuración con](#page-217-0) **samexplorer**

Recuerde que en este capítulo se utiliza la interfaz de línea de comandos para todas las tareas. Si desea utilizar la interfaz de usuario gráfica de Oracle HSM Manager, consulte la ayuda en pantalla para conocer los procedimientos detallados.

# <span id="page-210-0"></span>**Copia de seguridad de sistemas de archivos**

Esta sección comienza con una breve revisión de la protección del sistema de archivos de Oracle HSM, ["Comprensión de los puntos de recuperación y los archive logs".](#page-211-0) Luego, proporciona los procedimientos para ejecutar las siguientes tareas:

- [Creación de un punto de recuperación a demanda](#page-212-0)
- [Copia de seguridad del log del archivador](#page-214-0)
- [Recopilación de información de diagnóstico y configuración con](#page-217-0) **samexplorer**
- [Copia de seguridad manual de la configuración de Oracle HSM](#page-215-1)

# <span id="page-211-0"></span>**Comprensión de los puntos de recuperación y los archive logs**

Para proteger un sistema de archivos, necesita hacer dos cosas:

- Debe proteger los archivos que contienen sus datos.
- Debe proteger el sistema de archivos en sí mismo, a fin de poder utilizar, organizar, ubicar y gestionar sus datos, y acceder a ellos.

En un sistema de archivos de almacenamiento Oracle HSM, el archivador protege automáticamente los datos de los archivos: los archivos modificados se copian automáticamente al medio de almacenamiento de archivo, como la cinta. Pero realizara una copia de seguridad sólo de los archivos y, luego, sufriera una falla irrecuperable en un dispositivo de disco o grupo RAID, tendría los datos, pero no tendría una manera sencilla de utilizarlos. Debería crear un sistema de archivos sustituto, identificar cada archivo, determinar su ubicación correcta dentro del nuevo sistema de archivos, introducirlo y recrear las relaciones perdidas entre éste y los usuarios, las aplicaciones y otros archivos. Este tipo de recuperación es, en el mejor de los casos, un proceso abrumador y agotador.

Entonces, para obtener una recuperación rápida y eficiente, debe proteger de manera activa los metadatos del sistema de archivos que hacen que las copias de archivos y almacenamiento sean utilizables. Debe realizar copias de seguridad de rutas de directorio, inodos, controles de acceso, enlaces simbólicos e indicadores a las copias archivadas en medios extraíbles.

Para proteger los metadatos del sistema de archivos de Oracle HSM debe programar *puntos de recuperación* y guardar los archive logs. Un punto de recuperación es un archivo comprimido que almacena una copia de seguridad de un momento dado de los metadatos de un sistema de archivos Oracle HSM. En caso de pérdida de datos (ya sea por la supresión accidental de un archivo de usuario o por la pérdida catastrófica de un sistema de archivos entero) usted puede recuperar el archivo o el sistema de archivos en su último estado bueno conocido casi de inmediato mediante la ubicación del último punto de recuperación en el cual el archivo o el sistema de archivos estaba intacto. Luego, restaure los metadatos registrados en ese momento y almacene provisionalmente los archivos indicados en los metadatos en la caché del disco desde el medio de archivo o, preferentemente, permita que el sistema de archivos almacene los archivos provisionalmente según la demanda, a medida que los usuarios y las aplicaciones accedan a ellos.

Al igual que cualquier copia de seguridad de un momento dado, el punto de recuperación rara vez es un registro completo del estado del sistema de archivos en el memento en el que ocurre una falla. Inevitablemente, al menos algunos archivos se crean y se cambian después de la finalización de un punto de recuperación y antes de la creación del próximo. Puede (y debe) minimizar este problema programando la creación de puntos de recuperación de manera frecuente y en momentos en los que el sistema de archivos no esté en uso. Pero, en la práctica, se deben hacer concesiones respecto de la programación, ya que el sistema de archivos existe para ser utilizado.

Por este motivo, también debe guardar copias de un momento dado del archivo log del archivador. A medida que se almacena cada uno de los archivos, el archivo log registra el número de serie del archivo de medios, el conjunto de archivos y el número de copia, la posición del archivo (*tar*) en el medio, y la ruta y el nombre del archivo de datos dentro del archivo *tar*. Con esta información, puede recuperar cualquier archivo que falte en el punto de recuperación mediante las utilidades de Solaris o Oracle HSM *tar*. Sin embargo, esta información es volátil. Al igual que la mayoría de los logs del sistema, el log del archivador crece rápidamente y, por lo tanto, se debe sobrescribir con frecuencia. Si no realiza copias regularmente para complementar los puntos de recuperación, no tendrá la información del log cuando la necesite.

El resto de esta sección proporciona instrucciones para crear puntos de recuperación y registrar copias a petición. Se incluyen las siguientes subsecciones:

- [Creación de un punto de recuperación a demanda](#page-212-0)
- <span id="page-212-0"></span>• [Copia de seguridad del log del archivador](#page-214-0)

#### **Creación de un punto de recuperación a demanda**

Es posible que en alguna ocasión necesite capturar los metadatos de un sistema de archivos de almacenamiento en un momento dado fuera del programa normal. Cada vez que anticipa posibles interrupciones del mantenimiento de instalaciones o sistemas, por ejemplo, puede crear puntos de recuperación tanto antes como después para asegurarse de que los sistemas de archivos estén protegidos.

Para iniciar la creación de un punto de recuperación a petición sin programar, realice lo siguiente:

1. Inicie sesión en el host servidor Oracle HSM como *root*.

root@solaris:~#

2. Elija una ubicación independiente donde se almacenará el punto de recuperación.

En el ejemplo, se crea un subdirectorio, *unscheduled/*, en un directorio que se creó para puntos de recuperación durante la configuración inicial de los sistemas de archivos. El sistema de archivos */zfs1* está ubicado de manera remota y no tiene componentes en común con el sistema de archivos de Oracle HSM.

root@solaris:~# **mkdir /zfs1/samqfs\_recovery/unscheduled**

root@solaris:~#

3. Cambie al directorio raíz del sistema de archivos.

En el ejemplo, cambiamos al directorio de punto de montaje */samqfs*:

root@solaris:~# **cd /samqfs** root@solaris:~#

4. Si está realizando copias de seguridad de un sistema de archivos de almacenamiento donde se copian los datos a los medios extraíbles, solo realice copias de seguridad de los metadatos. Utilice el comando *samfsdump -f recovery-point*, donde *recoverypoint* es la ruta y el nombre de archivo del archivo del punto de recuperación finalizado.

Para obtener más información, consulte la página del comando man *samfsdump*. En el ejemplo, creamos un punto de recuperación no programado para el sistema de archivos *samqfs* antes de una interrupción del suministro eléctrico programada relacionada con el mantenimiento. Creamos el archivo de punto de recuperación *20150315pre-outage*en el directorio */zfs1/samqfs\_recovery/unscheduled/* (tenga en cuenta que los comandos a continuación se introducen como una sola línea, el salto de línea se identifica por el carácter de barra diagonal inversa):

```
root@solaris:~# cd /samqfs
root@solaris:~# samfsdump -f /
/zfs1/samqfs_recovery/unscheduled/20150315pre-outage
root@solaris:~#
```
5. Si está realizando una copia de seguridad de un sistema de archivos independiente en el que los datos no se copian a medios extraíbles, realice la copia de seguridad de los metadatos y de los datos. Utilice el comando *samfsdump -U -f recovery-point*, donde *recovery-point* es la ruta y el nombre de archivo del archivo de punto de recuperación finalizado.

Recuerde que los archivos de punto de recuperación que incluyen datos y metadatos pueden ser extremadamente grandes. Para obtener más información, consulte la página del comando man *samfsdump*. En el ejemplo, creamos un punto de recuperación no programado para el sistema de archivos *samqfs*. Creamos el archivo de punto de recuperación *20150315pre-outage* en el directorio remoto */zfs1/samqfs \_recovery/unscheduled/* (tenga en cuenta que los comandos a continuación se introducen como una sola línea, el salto de línea se identifica por el carácter de barra diagonal inversa):

```
root@solaris:~# cd /samqfs
root@solaris:~# samfsdump -f -U /
/zfs1/samqfs_recovery/unscheduled/20150315pre-outage
```
root@solaris:~#

- 6. Si está realizando una copia de seguridad de un sistema de archivos de almacenamiento, haga una copia de seguridad del log del archivador.
- 7. De lo contrario, según la situación, puede ser conveniente ejecutar *samexplorer* y hacer una copia de seguridad manual de la configuración de Oracle HSM.

#### <span id="page-214-0"></span>**Copia de seguridad del log del archivador**

Si bien los archivos de punto de recuperación contienen casi toda la información necesaria para restaurar un sistema de archivos, no contienen los metadatos de los archivos creados o modificados después de la creación del punto de recuperación. Dado que los logs de archivador muestran todos los archivos almacenados y sus ubicaciones en los cartuchos, estos se pueden utilizar para recuperar los archivos que fueron almacenados después de la creación de un punto de recuperación. Entonces, si es posible, cree una copia no programada del archivo log del archivador cada vez que cree un punto de recuperación sin programar. Realice lo siguiente.

1. Inicie sesión en el host servidor Oracle HSM como *root*.

root@solaris:~#

2. Elija una ubicación independiente donde se almacenará la copia de seguridad del log del archivador.

En el ejemplo, decidimos almacenar el log en el mismo directorio que el punto de recuperación no programado correspondiente que creamos anteriormente. El sistema de archivos */zfs1* está ubicado de manera remota y no tiene componentes en común con el sistema de archivos de Oracle HSM.

```
root@solaris:~# ls /zfs1/samqfs_recovery/unscheduled
20150315pre-outage
root@solaris:~#
```
3. Copie el log del archivador actual en la ubicación elegida y asígnele un nombre único. Utilice el comando *cp /var/adm/samqfs.archive.log path/"date +%y%m%d";*, donde *path* es la ruta a la ubicación elegida.

Tenga en cuenta que el comando siguiente se introduce como una sola línea, el salto de línea se identifica por el carácter de barra diagonal inversa:

```
root@solaris:~# cp /var/adm/samqfs.archive.log /
/zfs1/samqfs_recovery/unscheduled/20150315pre-outage/"date +%y%m%d".archive.log
root@solaris:~#
```
4. Según la situación, puede ser conveniente ejecutar *samexplorer* y hacer una copia de seguridad manual de la configuración de Oracle HSM.

# <span id="page-215-0"></span>**Copia de seguridad de la configuración de Oracle HSM**

Cada vez que cambie la configuración de Oracle HSM, proteja su inversión mediante la realización de una copia de seguridad de todos los archivos de configuración modificados y la información relacionada. Lleve a cabo las siguientes tareas:

- [Copia de seguridad manual de la configuración de Oracle HSM](#page-215-1)
- [Ejecución de](#page-217-1) **samexplorer**

# <span id="page-215-1"></span>**Copia de seguridad manual de la configuración de Oracle HSM**

Para obtener redundancia completa, cree una copia local de los archivos de configuración cada vez que realice cambios importantes en el software, los sistemas operativos o los hosts. Siga estos pasos:

1. Inicie sesión en el host del sistema de archivos como *root*.

root@solaris:~#

2. En el subdirectorio que contiene la información de configuración de copia de seguridad, cree un subdirectorio para copias de seguridad manuales de la configuración de Oracle HSM. Utilice el comando *mkdir mount-point/path*, donde*mount-point* es el directorio del punto de montaje para el sistema de archivos independiente seleccionado y *path* es la ruta y el nombre del directorio elegido.

En el ejemplo, configuramos puntos de recuperación para el sistema de archivos de almacenamiento *samqfs*. Por lo tanto, hemos creado el directorio */zfs1/sam\_config/ samconfig*:

root@solaris:~# **mkdir /zfs1/sam\_config/samconfig**

3. En el subdirectorio que contiene copias de seguridad manuales de la configuración de Oracle HSM, cree un subdirectorio para la configuración actual de Oracle HSM. Utilice el comando *mkdir mount-point/path/subdirectory*, donde *mountpoint* es el punto de montaje para el sistema de archivos independiente seleccionado y *path/subdirectory* es la ruta y el nombre del subdirectorio elegido.

En el ejemplo, creamos un subdirectorio en el directorio que creamos para esta finalidad durante la configuración inicial, */zfs1/sam\_config/samconfig*. Utilizamos la fecha para nombrar el subdirectorio:

```
root@solaris:~# mkdir /zfs1/sam_config/samconfig/20150315
```
4. Copie los archivos de configuración en otro sistema de archivos.

```
/etc/opt/SUNWsamfs/
     mcf
     archiver.cmd
     defaults.conf 
     diskvols.conf 
     hosts.family-set-name
     hosts.family-set-name.local
     preview.cmd
     recycler.cmd
     releaser.cmd
     rft.cmd
     samfs.cmd
     stager.cmd
     inquiry.conf
    samremote \# SAM-Remote server configuration file
     family-set-name # SAM-Remote client configuration file
     network-attached-library # Parameters file
    scripts/* \# Back up all locally modified files
/var/opt/SUNWsamfs/
```
5. Realice una copia de seguridad de todos los datos del catálogo de biblioteca, incluidos los que se mantienen en el historiador. Para cada catálogo, utilice el comando */opt/ SUNWsamfs/sbin/dump\_cat -V catalog-file*, donde *catalog-file* es la ruta y el nombre del archivo de catálogo. Redirija la salida a *dump-file* en una nueva ubicación.

En el ejemplo, volcamos los datos de catálogo para *library1* en el archivo *library1cat.dump* en un directorio en el sistema de archivos independiente montado en NFS *zfs1* (tenga en cuenta que el siguiente comando se introduce como una sola línea — el salto de línea se identifica por el carácter de barra diagonal inversa):

```
root@solaris:~# dump_cat -V /var/opt/SUNWsamfs/catalog/library1cat > / /zfs1/sam
_config/20150315/catalogs/library1cat.dump
```
6. Copie los archivos de configuración del sistema que se hayan modificado durante la configuración y la instalación de Oracle HSM. Entre ellos, se pueden incluir los siguientes:

```
/etc/
      syslog.conf
      system
      vfstab
/kernel/drv/
```

```
 sgen.conf
      samst.conf
      samrd.conf
      sd.conf
      ssd.conf
      st.conf
/usr/kernel/drv/dst.conf
```
7. Copie las secuencias de comandos de shell personalizadas y las entradas de *crontab* que creó como parte de la configuración de Oracle HSM en el subdirectorio seleccionado.

Por ejemplo, si creó una entrada *crontab* para gestionar la creación de puntos de recuperación, debería guardar una copia ahora.

8. Copie las secuencias de comandos de shell personalizadas y las entradas de *crontab* que creó como parte de la configuración de Oracle HSM en el subdirectorio seleccionado.

Por ejemplo, si creó una entrada *crontab* para gestionar la creación de puntos de recuperación, debería guardar una copia ahora.

- 9. Registre el nivel de revisión del software instalado actualmente, incluidos Oracle HSM, Solaris y Solaris Cluster (si corresponde), y guarde una copia de la información en un archivo *readme*, en el subdirectorio elegido.
- 10. En el subdirectorio elegido, guarde copias de los paquetes de Oracle HSM Oracle HSM, Solaris y Solaris Cluster descargados para poder restaurar el software rápidamente si fuera necesario.
- 11. A continuación, ejecute *samexplorer*.

# **Recopilación de información de diagnóstico y configuración con samexplorer**

El comando *samexplorer* es una herramienta de diagnóstico que captura y proporciona información integral de configuración y estado para los sistemas de archivos y el software de Oracle HSM. Cada vez que realice cambios en su configuración de Oracle HSM, ejecute *samexplorer* y guarde el informe resultante con sus copias de seguridad de los archivos de configuración. También deberá ejecutar *samexplorer* cuando solucione un problema y cada vez que se lo pida el personal de servicios de soporte de Oracle HSM. Siga estos pasos:

## **Ejecución de samexplorer**

- 1. Inicie sesión en el host del sistema de archivos como *root*.
- 2. En el directorio que contiene su información de configuración de copia seguridad, cree un subdirectorio para los informes de *samexplorer*. Utilice el comando *mkdir mountpoint/path*, donde*mount-point* es el directorio del punto de montaje para el sistema de archivos independiente seleccionado y *path* es la ruta y el nombre del directorio elegido.

En el ejemplo, creamos el nuevo subdirectorio en el directorio que creamos para esta finalidad durante la configuración inicial, */zfs1/sam\_config/*. Le asignamos al nuevo subdirectorio el nombre *explorer/*:

```
root@solaris:~# mkdir /zfs1/sam_config/explorer
```
3. Cree el informe *samexplorer* en el directorio seleccionado. Utilice el comando *samexplorer path/hostname.YYYYMMDD.hhmmz.tar.gz*, donde *path* es la ruta hacia el directorio deseado, *hostname* es el nombre del host del sistema de archivos de Oracle HSM y *YYYYMMDD.hhmmz* es el registro de fecha y hora.

El nombre de archivo predeterminado es */tmp/*

*SAMreport.hostname.YYYYMMDD.hhmmz*.*tar.gz*. En el ejemplo, se crea un informe para el host *samhost1* cuya fecha es el 15 de marzo de 2015, 4:59 p. m., hora del oeste de EE. UU. (tenga en cuenta que los comandos a continuación se introducen como una sola línea, el salto de línea se identifica por el carácter de barra diagonal inversa):

```
root@solaris:~# samexplorer /
/zfs1/sam_config/explorer/samhost1.20150315.1659MST.tar.gz
```
Report name: /zfs1/sam\_config/explorer/samhost1.20150315.1659MST.tar.gz Lines per file: 1000 Output format: tar.gz (default) Use -u for unarchived/uncompressed. Please wait............................................. Please wait............................................. Please wait......................................

 The following files should now be ftp'ed to your support provider as ftp type binary.

/zfs1/sam\_config/explorer/samhost1.20150315.1659MST.tar.gz

- 4. Repita este procedimiento cada vez que realice un cambio de configuración importante en sus sistemas de archivos.
- 5. Deténgase aquí. Se ha realizado una copia de seguridad de la configuración de Oracle HSM.

8

# **Capítulo 8. Migración a medios de almacenamiento nuevos**

La cinta es un medio sumamente estable y confiable para almacenamiento y conservación de datos a largo plazo. Sin embargo, tiene una vida útil limitada. El desgaste causado por los procesos mecánicos normales (montaje, tensión y lectura/escritura) se acumula con el tiempo. Cuando hay unidades nuevas de mayor rendimiento disponibles, las unidades anteriores son más difíciles de admitir y los medios compatibles son más costosos y más difíciles de encontrar. Por lo tanto, en algún momento, deberá transferir los archivos a medios nuevos.

En un sistema de archivos jerárquico de Oracle HSM, el reemplazo de medios antiguos con medios nuevos es un proceso complejo. Los medios de cinta son una parte integral del sistema de archivos. Los metadatos del sistema de archivos registran las ubicaciones para varias copias de los datos de cada archivo, algunas en disco y otras en copias de cinta. Por lo tanto, los inodes del sistema de archivos deben actualizarse para reflejar las nuevas ubicaciones de las copias de archivos migradas a medida que se copian las cintas. Al mismo tiempo, los medios y las unidades deben gestionarse de modo que las copias se realicen sin interferir en las operaciones normales del sistema de archivos, como el archivado y el almacenamiento provisional.

Oracle Hierarchical Storage Manager ofrece dos maneras de gestionar las complejidades de la migración de medios. Cada una tiene sus ventajas, según sus requisitos.

La función de migración de medios introducida en Oracle HSM 6.1 copia volúmenes completos desde los medios montados en una unidad de biblioteca hasta los medios montados en otra, y actualiza los metadatos del sistema de archivos en el proceso (no se admiten las unidades cargadas manualmente). Esto minimiza la sobrecarga del sistema y la carga de trabajo del administrador. Los volúmenes se copian en segundo plano, cuando las unidades ya no se necesitan para archivado ni almacenamiento provisional. Puede especificar el número de unidades utilizadas y las horas del día cuando puede ocurrir la migración. De lo contrario, puede permitir que Oracle HSM migre los volúmenes cuando las unidades están inactivas. Si una unidad o un volumen se necesitan para un trabajo de archivado o almacenamiento provisional, el proceso de migración de medios deja que se ejecute la operación de mayor prioridad. Si configuró correctamente las unidades de destino StorageTek T1000D (o posterior) disponibles, puede realizar la migración con la función de copia extendida de T10000 y la opción *xcopy* de Oracle HSM. Una vez que se realiza una solicitud, las unidades controlan la copia por su cuenta, sin utilizar recursos del servidor. De lo contrario, puede minimizar la carga del servidor mediante la opción de copia de servidor de Oracle HSM. El

servidor del sistema de archivos copia volúmenes de una unidad a otra mediante un buffer de E/S configurable.

Los procesos de archivado normales también pueden migrar datos (un archivo de almacenamiento a la vez). Puede configurar el sistema para que almacene provisionalmente los archivos de los medios antiguos a la caché de disco y, luego, vuelva a almacenarlos en medios nuevos. Este enfoque de un archivo a la vez puede darle más control sobre la manera en que se agrupan y se distribuyen los archivos. Sin embargo, requiere una mayor administración. Usted se ocupa de asignar la caché de disco y los recursos de la unidad, de modo que debe planificar atentamente si necesita minimizar la interferencia en las operaciones normales del sistema de archivos.

El resto de este documento lo guía a través del proceso:

- [Preparación para la migración](#page-221-0)
- [Selección de un método de migración](#page-222-0)
- Migración de datos, ya sea mediante la [Migración de volúmenes completos](#page-223-0) o el [Almacenamiento provisional de archivos y rearchivado en medios de reemplazo](#page-237-0)

# <span id="page-221-0"></span>**Preparación para la migración**

Antes de continuar, debe comprender:

- [Cómo asegurarse de mantener copias de seguridad de los sistemas de archivos](#page-221-1)
- [Cómo proporcionar los medios requeridos](#page-222-1)

## <span id="page-221-1"></span>**Cómo asegurarse de mantener copias de seguridad de los sistemas de archivos**

Antes de iniciar una migración de medios, asegúrese de que los mecanismos de recuperación que, por lo general, protegen los datos de archivo de Oracle HSM sigan siendo eficaces durante el cambio y posteriormente. Los errores de usuario y los fallos de hardware catastróficos son probables durante una operación de migración. Por lo tanto, como siempre, debe asegurarse de poder recuperar archivos o sistemas de archivos completos a partir de los archivos de punto de recuperación *samfsdump* existentes.

Durante la migración y hasta un tiempo después, la recuperación dependerá de los archivos de punto de recuperación que hacen referencia a los volúmenes de cinta de origen y no a los volúmenes de destino nuevos. Si un fallo de hardware importante desactiva el sistema de archivos y estas cintas antiguas no están disponibles, no podrá llevar a cabo la recuperación.

Por lo tanto, como mínimo, debe planificar cómo conservar las cintas antiguas hasta haber creado suficientes puntos de recuperación nuevos para restaurar el sistema de archivos actual a partir de medios nuevos. Si necesita restaurar archivos a determinados puntos en el tiempo, posiblemente deba mantener los medios antiguos durante más tiempo o de forma indefinida. Idealmente, los volúmenes antiguos deben conservarse en una biblioteca, donde se pueda acceder a ellos fácilmente.

# <span id="page-222-1"></span>**Cómo proporcionar los medios requeridos**

Asegúrese de que la biblioteca de destino contenga medios suficientes para almacenar los archivos migrados. Asegúrese de que todos los volúmenes estén correctamente etiquetados, como se describe en ["Cómo etiquetar una cinta nueva o volver a etiquetar una cinta](#page-171-0) [existente".](#page-171-0) La migración fallará si los volúmenes no están etiquetados.

# <span id="page-222-0"></span>**Selección de un método de migración**

El método de migración que elija dependerá del estado del archivo y de los requisitos del usuario y la aplicación. Utilice el siguiente procedimiento para tomar una decisión.

# **Selección del método de migración que mejor se adapte a sus necesidades**

1. Decida si el archivo seguirá funcionando durante la migración.

Desactivar el archivo y destinar todos los recursos exclusivamente a la migración puede simplificar la tarea y acelerar la finalización. Sin embargo, esto pocas veces resulta práctico si el archivo está activamente en uso.

- 2. Si necesita migrar grupos de archivos de manera selectiva, en lugar de volúmenes completos, o si necesita mantener relaciones específicas entre grupos de archivos de almacenamiento, utilice el método de almacenamiento provisional y rearchivado. Vaya a ["Almacenamiento provisional de archivos y rearchivado en medios de reemplazo".](#page-237-0)
- 3. Si simplemente necesita copiar volúmenes antiguos a medios nuevos o minimizar el impacto de la migración en las operaciones del sistema de archivos, use el método de migración de volúmenes.
- 4. Si no cuenta con unidades de canal de fibra Oracle StorageTek T10000D (o posterior) que pueda usar como unidades de destino o si las cintas de origen y de destino no comparten un tamaño de bloque común, use el método de copia de servidor.

En este modo, el software de Oracle HSM copia únicamente archivos de almacenamiento válidos desde la unidad de origen hasta un buffer de E/S configurable en el servidor del sistema de archivos. Si los tamaños de bloque de origen y de destino difieren, el software realiza ajustes automáticamente, siempre que el tamaño del bloque de destino sea mayor. El software envía bloques de cinta desde el buffer hasta la unidad de destino.

5. Si cuenta con unidades de destino de canal de fibra StorageTek T10000D (o posterior), si ambas unidades ejecutan el firmware actual, si las cintas de origen y de destino comparten el mismo tamaño de bloque, y si las unidades de origen y de destino se conectan mediante el mismo switch de red de área de almacenamiento (SAN), use la opción *xcopy* de Oracle HSM.

Cuando especifica *xcopy*, el servidor del sistema de archivos envía una solicitud de copia SCSI a la unidad y la unidad T10000D copia la cinta de origen a la cinta de destino, bloque por bloque, a partir del primer archivo de almacenamiento válido. Si la operación *xcopy* falla por algún motivo, el software de migración cambia automáticamente al método de copia de servidor. El método *xcopy* maximiza el rendimiento y minimiza la sobrecarga del servidor.

Para obtener más información sobre los requisitos de unidades y firmware, consulte las notas de la versión, *README.txt*, en el archivo ZIP de descarga o en el servidor del sistema de archivos en */opt/SUNWsamfs/doc/README.txt*

6. Si los volúmenes de origen contienen pocos archivos caducados, use la opción *xcopy* en el modo *eod* (fin de datos).

En este modo, la unidad T10000 copia todos los archivos de almacenamiento encontrados entre el primer archivo válido y la marca de fin de datos (EOD) en la cinta. Si algunos de estos archivos están desactualizados, se copian al volumen de destino con los archivos válidos.

7. Si los volúmenes de origen contienen muchos archivos caducados, use la opción *xcopy* en el modo *repack*.

En este modo, la unidad T10000 copia al volumen de destino únicamente los archivos de almacenamiento no caducados.

8. Vaya a [Almacenamiento provisional de archivos y rearchivado en medios de reemplazo](#page-237-0).

# <span id="page-223-0"></span>**Migración de volúmenes completos**

Para seleccionar el método de copia de servidor o copia directa y configurar la migración, cree el archivo *migrationd.cmd*. Lleve a cabo las siguientes tareas:

- Cree el archivo **[migrationd.cmd](#page-223-1)**.
- [Comprobación de trabajos de migración activos](#page-231-0)
- [Migración de volúmenes](#page-233-0)

### <span id="page-223-1"></span>**Cree el archivo migrationd.cmd.**

1. Inicie sesión en el servidor de metadatos de Oracle HSM como *root*.

root@solaris:~#

2. Abra el archivo */etc/opt/SUNWsamfs/migrationd.cmd* en un editor de texto.

En el ejemplo, se abre el archivo nuevo en el editor *vi* y se agrega un comentario inicial:

```
root@solaris:~# vi /etc/opt/SUNWsamfs/migrationd.cmd
```

```
# /etc/opt/SUNWsamfs/migrationd.cmd
```
**# A configuration file for migrating data from old tape volumes to replacements**

- 3. Si solamente necesita migrar algunos volúmenes, especifique cada volumen de origen, volumen de destino y dirección de migración. Para cada volumen de origen, introduzca una línea con el formato *migrate = from source to destination*, donde:
	- *media\_type* es el código de dos letras que identifica el tipo de medio que aloja el volumen de origen (consulte el Apéndice A, *[Glosario de tipos de equipos](#page-246-0)* para obtener detalles).
	- *VSN* es el número de serie de volumen único que identifica un volumen de cinta en una biblioteca.

En el ejemplo, se migran datos de una cinta LTO (*li*) antigua, *VOL305*, a un nuevo cartucho de cinta Oracle StorageTek T10000 (*ti*), *VOL820*:

```
root@solaris:~# vi /etc/opt/SUNWsamfs/migrationd.cmd
# /etc/opt/SUNWsamfs/migrationd.cmd
# A configuration file for migrating data from old tape volumes to replacements
# Migrate a single volume.
migrate = from li VOL305 to ti VOL820
```
- 4. Si necesita migrar un número significativo de volúmenes, defina agrupaciones de medios para los volúmenes de origen y de destino. Defina cada agrupación introduciendo una línea con el formato *vsnpool = poolname library equipment\_number media\_type VSNlist*, donde:
	- *name* identifica de forma única la agrupación.
	- *equipment-number* es el número ordinal que el archivo *mcf* asigna a la biblioteca que aloja los volúmenes de origen.
	- *media\_type* es el código de dos letras que identifica el tipo de medio que aloja el volumen de origen (consulte el Apéndice A, *[Glosario de tipos de equipos](#page-246-0)* para obtener detalles).
	- *VSNlist* es una lista delimitada por espacios de VSN literales o expresiones regulares que identifican grupos y rangos de VSN.

En el ejemplo, se migran datos de volúmenes de cinta LTO4 (*li*) antiguos a cartuchos de cinta LTO6 (*ti*) nuevos. Se agrega una línea para una agrupación de origen, *pool1*, que representa los volúmenes LTO4 en la biblioteca *20* que se migrarán. Estos incluyen volúmenes que tienen VSN en el rango de *VOL000* a *VOL299* y dos volúmenes únicos: *VOL300* y *VOL304*. A continuación, se agrega una línea para una agrupación de destino, *pool2*, que representa un rango de volúmenes LTO6 en la biblioteca *30*.

```
root@solaris:~# vi /etc/opt/SUNWsamfs/migrationd.cmd
# /etc/opt/SUNWsamfs/migrationd.cmd
# A configuration file for migrating data from old tape volumes to replacements
# pool1 contains the source volumes 
vsnpool = pool1 library 20 li ˆVOL[0-2][0-9][0-9] VOL300 VOL304
# pool2 contains the destination volumes
```
**vsnpool = pool2 library 30 li ˆVOL50[0-9]**

- 5. Si ya definió agrupaciones de medios de origen y de destino, especifique la dirección de la migración. Introduzca una línea con el formato *migrate = from sourcepool to destinationpool*, donde:
	- *sourcepool* es la agrupación de medios que contiene los datos que se migrarán.
	- *destinationpool* es la agrupación de medios que recibirá los datos migrados.

```
root@solaris:~# vi /etc/opt/SUNWsamfs/migrationd.cmd
...
vsnpool = pool1 library 20 li ˆVOL[0-2][0-9][0-9] VOL300 VOL304
# pool2 contains the destination volumes
vsnpool = pool2 library 30 ti ˆVOL50[0-9]
# Migrate data from tapes in pool1 to tapes in pool2.
migrate = from pool1 to pool2
```
6. Si tiene previsto utilizar exclusivamente el método de migración de copia de servidor, desactive la función *xcopy*. Introduzca una línea con el formato *xcopy = off*.

```
root@solaris:~# vi /etc/opt/SUNWsamfs/migrationd.cmd
...
# Disable xcopy and the StorageTek T10000 Extended Copy feature.
xcopy = off
```
7. Si tiene previsto utilizar exclusivamente la función de copia extendida de StorageTek T10000 y no desea migrar datos cuando las unidades que admiten esta función no están disponibles, active únicamente la migración *xcopy*. Introduzca una línea con el formato *xcopy = only*.

En el ejemplo, se activa únicamente *xcopy*. Si la unidad de origen o la unidad de destino no admiten la función de copia extendida, el software de migración cancelará automáticamente la migración:

```
root@solaris:~# vi /etc/opt/SUNWsamfs/migrationd.cmd
...
# Enable xcopy, StorageTek T10000D Extended Copy feature.
# If the source or destination is not xcopy capable, cancel migration.
xcopy = only
```
8. Si tiene previsto aprovechar la función de copia extendida de StorageTek T10000 cuando sea posible, active el método de migración *xcopy*. Introduzca una línea con el formato *xcopy = on*.

En el ejemplo, se activa *xcopy* aun si es posible que las unidades compatibles no estén siempre disponibles durante el período de migración. Si la unidad de origen o la unidad de destino no admiten la función de copia extendida, el software de migración cambiará automáticamente al modo de copia de servidor:

```
root@solaris:~# vi /etc/opt/SUNWsamfs/migrationd.cmd
...
# Enable xcopy, StorageTek T10000D Extended Copy feature.
# If the source or destination is not xcopy capable, automatically switch
# to the server buffer copy.
xcopy = on
```
9. Si tiene previsto utilizar el método *xcopy* para migrar volúmenes de cinta que contienen pocos archivos caducados, configure *xcopy* para que se ejecute en modo de fin de datos (*eod*). Introduzca una línea con el formato *xcopy\_eod = on*.

```
root@solaris:~# vi /etc/opt/SUNWsamfs/migrationd.cmd
...
xcopy = onxcopy_eod = on
```
10. Si tiene previsto utilizar el método *xcopy* para migrar volúmenes de cinta que contienen números significativos de archivos caducados, configure *xcopy* para que se ejecute en modo de reempaquetado. Introduzca una línea con el formato *xcopy\_eod = off*.

```
root@solaris:~# vi /etc/opt/SUNWsamfs/migrationd.cmd
...
xcopy = onxcopy_eod = off
```
- 11. Especifique la cantidad mínima de datos que debe copiarse antes de que *xcopy* pueda ser interrumpido por una tarea de archivado o almacenamiento provisional de mayor prioridad. Introduzca una línea con el formato *xcopy\_minsize = amountunits*, donde:
	- *amount* es un número entero.
	- *units* es *k* para kilobytes, *M* para megabytes, *G* para gigabytes, *T* para terabytes, *P* para petabytes o *E* para exabytes.

Este valor define un compromiso entre la utilización eficaz de unidades T10000 y la disponibilidad de unidades para otras tareas. Los valores más altos escriben datos en las unidades más eficazmente. Los valores más bajos aumentan la disponibilidad de las unidades para archivado y almacenamiento provisional. En el ejemplo, se configura el tamaño de copia mínimo en 30 gigabytes:

```
root@solaris:~# vi /etc/opt/SUNWsamfs/migrationd.cmd
...
xcopy\_eod = on# xcopy can be interrupted after 30GB copied.
```
**xcopy\_minsize = 30G**

- 12. Defina el período diario durante el cual pueden ejecutarse los trabajos de migración. Introduzca una línea con el formato *runtime = window*, donde *window* es uno de los siguientes valores:
	- *always* permite que el daemon de migración migre los datos cuando las unidades y los medios no se necesitan para archivado o almacenamiento provisional. Si el daemon de migración está utilizando unidades o medios que son necesarios para archivado o almacenamiento provisional, los cede.
	- *start\_time end\_time*, donde *start\_time* y *end\_time* son, respectivamente, las horas en que comienza y finaliza el período permitido, expresadas como horas y minutos en un reloj de 24 horas (*HHMM*).

Puede anular esta directiva en cualquier momento con los comandos *samcmd*, *migstart*, *migidle* o *migstop*.

El servicio de migración cede volúmenes y unidades cuando son requeridos por el proceso de almacenamiento provisional o el archivador. Por lo tanto, a menos que tenga problemas con el archivado o el almacenamiento provisional (por ejemplo, durante las horas de mayor actividad), debe aceptar el valor por defecto *always*:

```
root@solaris:~# vi /etc/opt/SUNWsamfs/migrationd.cmd
...
xcopy_minsize = 30G
# Run all of the time. Migration daemon will yield VSNs and drives when
# resources are wanted by the SAM-QFS archiver and stager.
run_time = always
```
13. Especifique un directorio de log para activar el registro. Introduzca una línea con el formato *logdir = path*, donde *path* es la ruta del directorio y el nombre del directorio.

Una vez que se define el directorio, el daemon de migración registra el destino de cada archivo de almacenamiento que migra desde cada volumen de origen. Cada volumen de origen tiene su propio archivo log, denominado *media\_type*.*VSN*, donde:

- *media\_type* es un código de dos letras que identifica el tipo de medio de origen (consulte el Apéndice A, *[Glosario de tipos de equipos](#page-246-0)* para obtener detalles).
- *VSN* es el número de serie de volumen único que identifica el volumen de origen.

Por ejemplo, el archivo log para el volumen de origen con el VSN *VOL300* sería denominado *li.VOL300*.

Al igual que el log de archivador, estos logs de migración pueden ser muy valiosos durante la recuperación ante desastres (consulte ["Comprensión de los puntos de](#page-211-0) [recuperación y los archive logs"](#page-211-0) y la *Guía de recuperación del sistema de archivos Oracle Hierarchical Storage Manager and StorageTek QFS Software* para obtener

detalles). Por lo tanto, siempre especifique un directorio de log si es posible. Seleccione una ubicación que no se verá afectada por la falla de software o hardware de Oracle HSM, como */var/adm/*. En el ejemplo, se especifica el directorio */var/adm/hsm \_migration\_logs*:

```
root@solaris:~# vi /etc/opt/SUNWsamfs/migrationd.cmd
...
run_time = always# Log directory for the migration logs. 
logdir = /var/adm/hsm_migration_logs
```
14. Especifique un directorio raíz para la migración de bases de datos de inode. Introduzca una línea con el formato *dbdir = path*, donde *path* es un nombre de ruta de directorio absoluta.

Se crea una base de datos de inode para cada volumen de origen y se conserva por la duración de la migración. Se crea un registro de base de datos de 224 bytes para cada copia de archivo encontrada en el volumen de origen. Por lo tanto, debe elegir una ubicación que tenga suficiente espacio en disco para alojar el mayor número de copias posible en el medio de origen. Por ejemplo, cada volumen Oracle StorageTek T10000D puede contener hasta 8.200.104.892 copias de archivo. Por lo tanto, necesitará alrededor de 1,67 terabytes de espacio en la base de datos para cada volumen T10000D que se migre en cualquier momento dado (consulte la página del comando man *migration.cmd* (1m) para obtener detalles).

La ubicación de la base de datos por defecto es */var/opt/SUNWsamfs/sammig/db*. En el ejemplo, se especifica el directorio por defecto:

```
root@solaris:~# vi /etc/opt/SUNWsamfs/migrationd.cmd
...
logdir = /var/adm/hsm_migration_logs
# database home directory
dbdir = /var/opt/SUNWsamfs/sammig/db
```
- 15. Configure el tamaño del buffer de migración para el dispositivo de destino. Introduzca una línea con el formato *buffsize = media\_type blocks*, donde:
	- *media\_type* es el código de dos letras que identifica el tipo de medio que aloja el volumen de origen (consulte el Apéndice A, *[Glosario de tipos de equipos](#page-246-0)* para obtener detalles).
	- *size* es un número entero en el rango *[2-8192]*, donde el valor entero especifica el número de bloques de cinta que el buffer deberá poder alojar. El valor por defecto es *64*.

En el ejemplo, se asigna espacio suficiente para alojar el número por defecto de bloques de cinta Oracle StorageTek T10000.

```
root@solaris:~# vi /etc/opt/SUNWsamfs/migrationd.cmd
...
# database home directory
dbdir = /var/opt/SUNWsamfs/sammig/db
# allocate buffer space for 64 T10000D tape blocks
bufsize = ti 64
```
- 16. Especifique el número máximo de unidades que pueden utilizarse para migración por biblioteca. Introduzca una línea con el formato *max\_drives = library-list*, donde:
	- *library-list* es una lista delimitada por espacios de entradas de biblioteca, cada una con el formato *library equipment-number device-count*.
	- *equipment-number* es el número ordinal de equipo asignado a la biblioteca en el archivo *mcf*.
	- *device-count* es el número de unidades que pueden utilizarse en la biblioteca especificada. Por defecto, *device-count* está configurado en el número de unidades de la biblioteca.

El servicio de migración cede volúmenes y unidades cuando son requeridos por el proceso de almacenamiento provisional o el archivador. Por lo tanto, a menos que tenga problemas con el archivado o el almacenamiento provisional, debe aceptar la configuración por defecto y permitir que la migración utilice cualquier unidad libre. En el ejemplo, se observa que debemos limitar el uso de unidades. Por lo tanto, se asignan ocho unidades para migración en la biblioteca *20*, seis en la biblioteca *30* y dos en la biblioteca *40*:

```
root@solaris:~# vi /etc/opt/SUNWsamfs/migrationd.cmd
...
dbdir = /var/opt/SUNWsamfs/sammig/db
# allocate buffer space for 64 T10000D tape blocks
bufsize = ti 64
# For migration, use 8 drives in library 20, 6 in 30, and 2 in 40
max_drives = library 20 8 library 30 6 library 40 2
```
17. Especifique el número máximo de operaciones de copia relacionadas con la migración que pueden ejecutarse al mismo tiempo. Introduzca una línea con el formato *max\_copy = processes*, donde *processes* es un número entero.

El valor por defecto es el valor máximo, que es igual al número de unidades configuradas en todas las bibliotecas enumeradas en el archivo *mcf* dividido por 2. En el ejemplo, se permiten hasta ocho procesos de copia simultáneos:

```
root@solaris:~# vi /etc/opt/SUNWsamfs/migrationd.cmd
...
bufsize = ti 64
```

```
# For migration, use 8 drives in library 20, 6 in 30, and 2 in 40
max_drives = library 20 8 library 30 6 library 40 2
# Up to 8 sam-migcopy process can be run simultaneously.
max_copy = 8
```
18. Especifique el número máximo de operaciones de análisis de cinta relacionadas con la migración que pueden ejecutarse al mismo tiempo. Introduzca una línea con el formato *max\_scan = processes*, donde *processes* es un número entero.

Para identificar copias de archivo en los VSN de origen de migración, el daemon *sammigrationd* analiza todos los sistemas de archivos configurados en *mcf*, lee todos los inodes desde la caché de disco y compara el campo *vsn* de cada inode con los números de serie de volumen (VSN) de los volúmenes de origen de migración. El proceso aumenta la actividad de metadatos en el sistema de archivos y, por lo tanto, puede afectar negativamente el rendimiento del sistema.

Seleccione el valor que mejor equilibre el rendimiento aceptable del sistema de archivos con la velocidad de migración, o acepte el valor por defecto, *4*, para la mayoría de los usos. Si tiene previsto desactivar el sistema de archivos para lograr una migración más rápida, configure *max\_scan* en *0*, de modo que todos los volúmenes de origen se analicen a la vez. En el ejemplo, se sabe por experiencia que se pueden permitir hasta ocho procesos de análisis simultáneos sin que se vean afectadas las operaciones normales del sistema de archivos:

```
root@solaris:~# vi /etc/opt/SUNWsamfs/migrationd.cmd
...
bufsize = ti 64
# For migration, use 8 drives in library 20, 6 in 30, and 2 in 40
max_drives = library 20 8 library 30 6 library 40 2
# Run up to 8 sam-migcopy processes simultaneously.
max copy = 8# Scan up to 8 VSNs simultaneously.
max_scan = 8
```
19. Guarde el archivo y cierre el editor.

```
root@solaris:~# vi /etc/opt/SUNWsamfs/migrationd.cmd
...
max\_copy = 8# Scan up to 8 VSNs simultaneously.
max\_scan = 8:wq
root@solaris:~#
```
### <span id="page-231-0"></span>**Comprobación de trabajos de migración activos**

Las instrucciones de esta sección describen la introducción de comandos desde el símbolo del sistema de shell mediante el comando *samcmd*. Tenga en cuenta que todos los comandos también pueden introducirse desde la interfaz *samu*, con el formato *:command*, donde *command* es el nombre del comando.

1. Si aún no ha iniciado sesión en el servidor de metadatos de Oracle HSM como *root*, inicie sesión ahora.

root@solaris:~#

2. Asegúrese de que no haya una migración anterior activa o incompleta. Primero, compruebe el estado de migración actual. Utilice el comando *samcmd x*.

Si hay otro trabajo de copia de migración en curso, el comando enumera los volúmenes de origen y de destino, por tipo de medio y VSN, el modo de copia, el porcentaje completo y el estado actual de la copia:

```
root@solaris:~# samcmd x
Migration status samcmd version HH:MM:SS month day year
samcmd on hsm61sol
Status: Stop: Waiting for :migstart
source dest cmod perc status
li VOL004 li VOL042 - 60% Copy idled
```
De lo contrario, si no se están ejecutando otros trabajos de copia de migración, el comando no muestra ningún trabajo:

```
root@solaris:~# samcmd x
Migration status samu ver time date
Source Vsns - wait: 0 fsscan: 0 copy: 0 update ino: 0 log: 0 done: 0
Status: Idle: Waiting for :migstart
source dest cmod perc status
```
3. A continuación, compruebe el estado de los volúmenes de origen (*S*) o destino (*D*) actuales. Utilice el comando *samcmd y*.

En el primer ejemplo, el valor de *end time* del trabajo para los únicos volúmenes de origen y de destino enumerados es *10/16 12:14*. La copia del volumen de origen está completa. Por lo tanto, no hay trabajos en ejecución:

```
root@solaris:~# samcmd y
Migration vsn list samcmd version HH:MM:SS month day year
Status: Run Vsns:2 src:1 dest:1 maxcopy:2
```
ord m ty vsn start time end time status Inodes done/tot bytes 0 **S** li VOLa01 10/16 12:12 **10/16 12:14 complete** 35023/35023 550.00M 0 **D** li VOLa80 10/16 12:12 10/16 12:14 avail 550.00M

En el segundo ejemplo, el valor de *end time* del trabajo para los volúmenes de origen y de destino es *none*. El volumen de origen aún se está copiando al volumen de destino. Por lo tanto, hay un trabajo de migración todavía en ejecución:

root@solaris:~# **samcmd y** Migration vsn list samcmd *version HH*:*MM*:*SS month day year* Status: Run Vsns:2 src:1 dest:1 maxcopy:2 ord m ty vsn start time end time status Inodes done/tot bytes 0 **S** li VOLa02 10/16 12:12 **none copy** 0/35023 164.50M 0 **D** li VOLa81 10/16 12:12 **none copy** 148.75M

- 4. Por último, compruebe las listas de volúmenes en el catálogo de la biblioteca. Utilice el comando *samcmd v*. Busque los siguientes indicadores en la salida:
	- *R* significa que el volumen es de solo lectura. Cuando se inicia la migración, los volúmenes de origen están marcados como solo lectura.
	- *S* (*origen*) significa que los datos aún se están copiando desde este volumen.
	- *D* (*destino*) significa que los datos aún se están copiando a este volumen.
	- *m* significa que el volumen de origen finalizó la migración.
	- *e* significa que el volumen de origen no se pudo migrar debido a un error.

En el ejemplo, el volumen *VOLa01* se migró a *VOLa80* correctamente. El volumen *VOLa02* aún se está migrando a *VOLa81*.

```
root@solaris:~# samcmd v
Robot catalog samcmd version HH:MM:SS month day year
Robot VSN catalog by slot : eq 800
slot access time count use flags ty vsn
count 64
   0 2015/06/29 17:00 1 95% -il---b--Rm- li VOLa01 
   1 2015/07/02 17:43 2 89% -il-o-b--RS- li VOLa02
   2 2015/07/02 18:31 2 89% -il-o-b--Re- li VOLa03
   ... 
   51 2015/10/16 15:18 2 82% -il-o-b----- li VOLa80 
   52 2015/10/16 15:25 2 84% -il-o-b---D- li VOLa81
```
- 5. Si hay trabajos en ejecución, espere a que finalicen.
- 6. De lo contrario, una vez que se haya asegurado de que no hay migraciones en curso, realice la [Migración de volúmenes](#page-233-0).

### <span id="page-233-0"></span>**Migración de volúmenes**

Las instrucciones de esta sección describen la introducción de comandos desde el símbolo del sistema de shell mediante el comando *samcmd*. Tenga en cuenta que todos los comandos también pueden introducirse desde la interfaz *samu*, con el formato *:command*, donde *command* es el nombre del comando.

1. Si aún no ha iniciado sesión en el servidor de metadatos de Oracle HSM como *root*, inicie sesión ahora.

root@solaris:~#

- 2. Asegúrese de que el sistema de archivos de origen esté montado.
- 3. Active el archivo *migrationd.cmd*. Utilice el comando *samcmd migconfig*.

Si la configuración se realiza correctamente, el comando muestra el mensaje *Configuring migration* y le indica que consulte el archivo log para obtener detalles:

```
root@solaris:~# samcmd migconfig
samcmd: migconfig: Configuring migration (see /var/opt/SUNWsamfs/sammig/logfile)
root@solaris:~#
```
De lo contrario, el comando se detiene y genera un error. Posiblemente no haya detenido el proceso de migración antes de ejecutar el comando de configuración o haya detenido la migración mientras un volumen de cinta estaba en espera de migración:

```
root@solaris:~# samcmd migconfig
samcmd: migconfig: Can't configure migration, migration status is not stop, or
 migration job is pending
root@solaris:~#
```
4. Visualice la configuración de migración. Utilice el comando *samcmd y*.

Si la configuración se realizó correctamente, se enumeran los volúmenes especificados, el estado del volumen de origen es *sched\_wait* (*programado*, *en espera*) y el estado del volumen de destino es *avail* (*disponible*). En el ejemplo, la configuración se realizó correctamente:

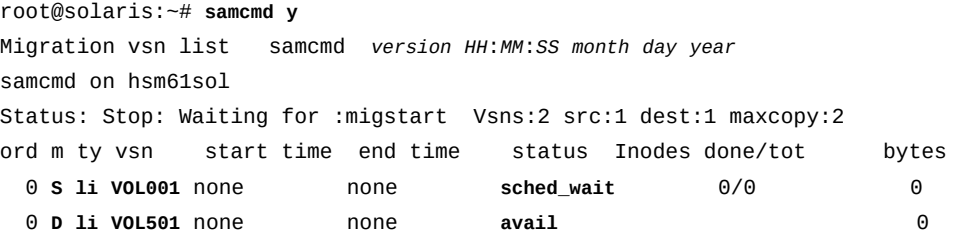

5. Si la configuración se realizó correctamente, inicie la migración. Utilice el comando *samcmd migstart*.

```
root@solaris:~# samcmd migstart
samcmd: migstart: State changed to start
root@solaris:~#
```
6. Compruebe el estado de la migración. Utilice los comandos *samcmd x* y *samcmd y*.

En el ejemplo, la migración acaba de empezar. La pantalla *Migration status* muestra que el estado del trabajo es *Run*, que hay *1* copia en curso con el modo de copia (*cmod*) *s* (*servidor*), que se completó *0%* de la copia, que se actualizaron *0* inodes y que el volumen de origen aún está en estado *Loading*:

root@solaris:~# **samcmd x** Migration status samcmd *version HH*:*MM*:*SS month day year* Source Vsns - wait: 0 fsscan: 0 copy: **1** update ino: **0** log: 0 done: 0 Status: **Run** source dest cmod perc status **li VOL001 li VOL501 s 0% Loading li.VOL001**

La pantalla *Migration vsn list* muestra que hay *2* volúmenes actualmente en proceso, *1* de origen y *1* de destino. El estado de ambos volúmenes es ahora *copy* para mostrar que el origen se están copiando al destino. En este punto, se copiaron *0* bytes del origen al destino y no se actualizó ninguno de los *35023* inodes:

root@solaris:~# **samcmd y** Migration vsn list samcmd *version HH*:*MM*:*SS month day year* Status: Run Vsns:**2** src:**1** dest:**1** maxcopy:2 ord m ty vsn start time end time status Inodes done/tot bytes 0 S li VOL001 10/16 12:12 none **copy 0/35023 0** 0 D li VOL501 10/16 12:12 none **copy 0**

7. Vuelva a comprobar el estado de la migración periódicamente con los comandos *samcmd x* y *samcmd y*.

En el ejemplo, la pantalla *Migration status* muestra que ahora se completó *23%* de la copia y que se leyeron 560 (*0x00000230*) bloques de cinta del origen:

```
root@solaris:~# samcmd x
Migration status samcmd version HH:MM:SS month day year
Source Vsns - wait: 0 fsscan: 0 copy: 1 update ino: 0 log: 0 done: 0
Status: Run
```
source dest cmod perc status li VOL001 li VOL501 s **24% 0x00000230 blocks read**

La pantalla *Migration vsn list* muestra que se leyeron *164.50* megabytes del volumen de origen y que se escribieron *148.75* megabytes al volumen de destino:

root@solaris:~# **samcmd y** Migration vsn list samcmd *version HH*:*MM*:*SS month day year* Status: Run Vsns:2 src:1 dest:1 maxcopy:2 ord m ty vsn start time end time status Inodes done/tot bytes 0 S li VOL001 10/16 12:12 none copy 0/35023 **164.50M** 0 D li VOL501 10/16 12:12 none copy **148.75M**

8. Cuando se completa la migración, compruebe el estado de finalización. Utilice los comandos *samcmd x* y *samcmd y*, y consulte el archivo log de migración:

En el ejemplo, los volúmenes de origen y de destino ya no aparecen en la pantalla *Migration status*, que ahora muestra que se realizó *1* copia. Observe que el estado de migración es aún *Run* y permanecerá así hasta introducir los comandos *migidle* o *migstop*:

```
root@solaris:~# samcmd x
Migration status samcmd version HH:MM:SS month day year
Source Vsns - wait: 0 fsscan: 0 copy: 0 update ino: 0 log: 0 done: 1
Status: Run
source dest cmod perc status
```
La pantalla *Migration vsn list* muestra que se leyeron *550.00* megabytes del volumen de origen y que se escribieron *550.50* megabytes al volumen de destino: Los *35023* inodes se actualizaron para reflejar las nuevas ubicaciones de las copias de archivo migradas:

```
root@solaris:~# samcmd y
Migration vsn list samcmd version HH:MM:SS month day year
Status: Run Vsns:2 src:1 dest:1 maxcopy:2
ord m ty vsn start time end time status Inodes done/tot bytes
  0 S li VOL001 10/16 12:12 10/16 12:14 complete 35023/35023 550.00M
  0 D li VOL012 10/16 12:12 10/16 12:14 avail 550.00M
```
El archivo log del daemon de migración enumera todas las etapas de la migración y finaliza con un resumen. En el ejemplo, se utiliza el comando de Solaris *tail* para ver las entradas más recientes:

```
root@solaris:~# tail /var/opt/SUNWsamfs/sammig/logfile
date time Info: Schedule: Create VsnList file.
date time Info: Schedule: VsnList file created, source: 1, destination: 1.
date time Info: Schedule: Migration status changed to Start.
date time Info: 'li.VOL001' Filesystem scan: Started
date time Info: 'li.VOL001' Filesystem scan: Completed, total copy bytes: 517.2M,
 inodes: 35023, multi vsn copy: 0, removable-media file: 0, obsolete copy: 0
date time Info: 'li.VOL001' Copy: Started, pid: 2459 destination 'li.VOL012'
date time Info: 'li.VOL001' Copy: Mode - server copy
date time Info: 'li.VOL001' Copy: Server copy started from position 0x4.
date time Info: 'li.VOL001' Copy: Tar header check started from position 0x4.
date time Info: 'li.VOL001' Copy: Tar header check succeeded, 5 inodes checked, 0
 tar header error found.
date time Info: 'li.VOL001' Copy: Completed, pid: 2459, exit status: 12, signal: 0
date time Info: 'li.VOL001' Update inode: Started, source position: 0
date time Info: 'li.VOL001' Update inode: Completed.
date time Info: 'li.VOL001' Log: Started, source position: 0
date time Info: 'li.VOL001' Log: Completed.
date time Summ: 'li.VOL001'
date time Summ: 'li.VOL001' =============== Summary ===============
date time Summ: 'li.VOL001' Status: Complete
date time Summ: 'li.VOL001' Copy mode: Server copy
date time Summ: 'li.VOL001' Start at: date time
date time Summ: 'li.VOL001' End at: date time
date time Summ: 'li.VOL001' Bytes: 550.00M
date time Summ: 'li.VOL001' Archive copies: 35023
date time Summ: 'li.VOL001' Read error copies: 0
date time Summ: 'li.VOL001' Multi vsn copies: 0
date time Summ: 'li.VOL001' Removable-Media file: 0
date time Summ: 'li.VOL001' ---Dest--- ---Bytes--- ---Copies---
date time Summ: 'li.VOL001' li VOL501 550.00M 35023
root@solaris:~#
```
9. Por último, asegúrese de copiar los logs de migración de volúmenes a una ubicación segura.

Estos logs registran el volumen de destino y la posición inicial para cada copia del archivo de almacenamiento migrada fuera del volumen de origen. Esta información es crítica cuando necesita recuperar archivos o sistemas de archivos. Por lo tanto, Oracle recomienda conservar copias de seguridad de estos archivos junto con los archivos de punto de recuperación y los archivos log del archivador, como se describe en el Capítulo 7, *[Copia de seguridad de la configuración y los sistemas de archivos](#page-210-0)* y en el capítulo correspondiente de la Guía de configuración e instalación de Oracle Hierarchical Storage Manager and StorageTek QFS.

El daemon de migración crea archivos log de migración en el directorio especificado en el archivo *migrationd.cmd*. Para cada volumen migrado, se crea un archivo denominado *media\_type*.*VSN* donde:

- *media\_type* es un código de dos letras que identifica el tipo de medio de origen (consulte el Apéndice A, *[Glosario de tipos de equipos](#page-246-0)* para obtener detalles).
- *VSN* es el número de serie de volumen único que identifica el volumen de origen.

En el ejemplo, se copian los logs de volumen desde el directorio de log especificado, */ var/adm/hsm\_migration\_logs/*, hasta el directorio donde mantenemos los recursos de recuperación del sistema de archivos en un sistema de archivos remoto montado en NFS.

```
root@solaris:~# ls /var/adm/hsm_migration_logs/
li.VOL001 li.VOL002 li.VOL003 li.VOL004 li.VOL005 li.VOL006 ... ti.801 ...
root@solaris:~# cp /var/adm/hsm_migration_logs/*.* /zfs/recover/hsmfs1/2015mig/
```
- 10. Cuando se hayan vuelto a almacenar todos los archivos, considere la disposición de la cinta según sus requisitos (consulte ["Disposición de medios antiguos tras la migración "\)](#page-244-0).
- 11. Deténgase aquí. Finalizó la migración.

# <span id="page-237-0"></span>**Almacenamiento provisional de archivos y rearchivado en medios de reemplazo**

Para migrar archivos de almacenamiento de un medio antiguo a uno nuevo con el método de almacenamiento provisional y rearchivado, debe identificar los archivos que migrará, almacenarlos provisionalmente en la caché de disco y, luego, escribirlos en el nuevo medio, sin interferir en las operaciones normales del sistema de archivos. En este, capítulo se tratan los siguientes etapas del proceso:

- [Cálculo de los recursos disponibles](#page-237-1)
- [Configuración de un proceso de archivado para usar los medios nuevos](#page-238-0)
- [Migración de datos a medios de reemplazo](#page-240-0)

### <span id="page-237-1"></span>**Cálculo de los recursos disponibles**

Los detalles del proceso de almacenamiento provisional y rearchivado dependen, en gran medida, de dos factores: la cantidad de almacenamiento en disco disponible y el número de unidades de medios extraíbles disponibles. Durante la migración de medios, el proceso de almacenamiento provisional de Oracle HSM carga los volúmenes extraíbles que pueden leer el formato de medios antiguo y restaura los archivos almacenados en la caché del disco. A continuación, el archivador Oracle HSM vuelve a archivar los archivos en los nuevos volúmenes extraíbles mediante unidades que pueden escribir el nuevo formato de medios. Por lo tanto, lo ideal sería almacenar todos los archivos en un volumen de cintas determinado en el disco de una vez y, luego, archivarlos inmediatamente en el medio nuevo.

Para ello, debería dedicar recursos significativos mientras dure la migración:

- espacio en disco equivalente a la capacidad de toda la cinta.
- uso exclusivo de una unidad que lee el formato de cinta antiguo.
- uso exclusivo de una unidad que escribe el formato nuevo.

Lo anterior no es un problema si puede desactivar el sistema de archivos hasta que la migración se ha completado. Pero la migración de datos en un ambiente de producción, sin interferir de manera inadecuada con el sistema de archivos actual y las operaciones de archivado requiere planificación. Si el espacio en disco o las unidades de cinta son escasas, necesitará identificar los recursos que puede reservar razonablemente para migración y, luego, ajustar el proceso de migración. Realice lo siguiente:

- 1. Calcule la cantidad de caché en disco que puede utilizar para migración sin impedir las operaciones normales del sistema de archivos.
- 2. Calcule el número de unidades de cintas que puede obtener para dedicar a la migración.

Si solo hay una cantidad limitada de unidades de cinta disponibles, planee reducir los procesos de almacenamiento y archivado a fin de que el proceso de migración no impida las operaciones normales.

- 3. En base a los cálculos anteriores, tome una decisión sobre los parámetros de almacenamiento y archivado. Determine el número máximo de archivos de migración que contendrá el espacio en disco disponible en cualquier momento y la velocidad máxima a la cual es posible mover archivos de la caché hacia el nuevo medio.
- 4. Una vez que haya calculado los recursos, planifique la disposición de los medios antiguos tras la migración.

# <span id="page-238-0"></span>**Configuración de un proceso de archivado para usar los medios nuevos**

Agregue el medio nuevo al archivo *archiver.cmd* y modifique las directivas de copia de archivo de modo que siempre se realice una copia usando los medios nuevos.

1. Abra el archivo */etc/opt/SUNWsamfs/archiver.cmd* en un editor de texto.

La política de archivado especifica dos copias, que están escritas en el tipo de medio que queremos reemplazar. En el ejemplo, abrimos el archivo en el editor *vi*. Queremos reemplazar los cartuchos DLT (tipo *lt*):

```
root@solaris: vi /etc/opt/SUNWsamfs/archiver.cmd
# =============================================
# /etc/opt/SUNWsamfs/archiver.cmd
# ---------------------------------------------
...
# ---------------------------------------------
```

```
# VSN Directives
vsns
allfiles.1 lt .*
allfiles.2 lt .*
endvsns
```
2. En las directivas de la copia *2*, cambie el tipo de medio específico para el identificador de los medios nuevos, guarde el archivo y cierre el editor de texto.

En el ejemplo, queremos migrar datos desde las cintas DLT antiguas hacia cartuchos LTO nuevos. Por lo tanto, en la copia *2*, cambiamos el tipo de medio antiguo, *lt* (DLT), a *li* (LTO):

```
root@solaris: vi /etc/opt/SUNWsamfs/archiver.cmd
# =============================================
# /etc/opt/SUNWsamfs/archiver.cmd
# ---------------------------------------------
...
# ---------------------------------------------
# VSN Directives
vsns
allfiles.1 lt .*
allfiles.2 li .*
endvsns
:wq
root@solaris:~#
```
3. Revise el archivo *archiver.cmd* para detectar errores de sintaxis. Ejecute el comando *archiver -lv* y corrija los errores hasta no encontrar más errores.

El comando *archiver -lv* imprimirá el archivo línea por línea. Si encuentra un error, dejará de ejecutarse en el punto donde se produjo el error.

```
root@solaris:~# archiver -lv
Reading '/etc/opt/SUNWsamfs/archiver.cmd'.
1: # =============================================
2: # /etc/opt/SUNWsamfs/archiver.cmd
3: # ---------------------------------------------
4: # Global Directives
5: logfile = /var/opt/SUNWsamfs/archiver.log
6: # ---------------------------------------------
7: # File System Directives:
8: fs = samples9: all .
10: 1 5m ...
```

```
root@solaris:~#
```
4. Una vez que el archivo modificado *archiver.cmd* esté libre de errores, cárguelo en la configuración actual mediante el comando *samd config*:

```
root@solaris:~# samd config
Configuring SAM-FS
root@solaris:~#
```
5. A continuación, migre datos de un cartucho a otro.

### <span id="page-240-0"></span>**Migración de datos a medios de reemplazo**

El método de almacenamiento provisional y archivado para migrar datos utiliza *sfind*, la extensión de Oracle HSM del comando GNU *find*. El comando *sfind* se utiliza para ubicar archivos en un volumen de cintas específico y lanzar los comandos *stage* y *rearchive* contra todos los archivos encontrados.

Si no conoce los comandos *sfind*, *stage* y/o *rearchive*, revise ahora las respectivas páginas del comando man. Para cada cartucho de cintas que contiene datos que se deben migrar, haga lo siguiente:

#### **Migración de datos desde un cartucho al otro**

1. Inicie sesión en el host del sistema de archivos como *root*.

root@solaris:~#

2. Diríjase al directorio del punto de montaje para el sistema de archivos que contiene los archivos que está migrando.

En el ejemplo, se migran copias de los archivos almacenados en el sistema de archivos *hsmfs1* montado en */hsm/hsmfs1*:

```
root@solaris:~# cd /hsm/hsmfs1
root@solaris:~#
```
3. Seleccione un volumen de cinta.

Cuando migra datos entre tipos de medios, trabaje con un volumen a la vez. En los ejemplos que se muestran a continuación, se trabaja con un número de serie de volumen *VOL008*.

4. Primero, busque en el volumen seleccionado los archivos dañados que no se puedan almacenar correctamente. Utilice el comando *sfind . -vsn volume-serial-number -damaged* de Oracle HSM, donde *volume-serial-number* es la cadena alfanumérica que identifica de manera única el volumen dentro de la biblioteca.

En el ejemplo, comenzamos la búsqueda desde el directorio de trabajo actual (*.*). El parámetro *-vsn* limita la búsqueda a los archivos que se encuentran en nuestra cinta actual, *VOL008*. El indicador *-damaged* limita la búsqueda a los archivos que no se pueden almacenar exitosamente:

root@solaris:~# **sfind . -vsn VOL008 -damaged**

- 5. Si la búsqueda *sfind* de archivos dañados devuelve cualquier resultado, intente reparar el archivo. Utilice el comando *undamage -m media-type -vsn volume-serialnumber file*, donde:
	- *media-type* es uno de los códigos de tipos de medios de dos caracteres que se muestran en Apéndice A, *[Glosario de tipos de equipos](#page-246-0)*.
	- *volume-serial-number* es la cadena alfanumérica que identifica el volumen de manera única.
	- *file* es la ruta de acceso y el nombre del archivo dañado.

En ocasiones, un error de E/S transitoria hace que la copia se marque como dañada. El comando *undamage* de Oracle HSM borra este estado. En el ejemplo, la copia del archivo de almacenamiento */hsm/hsmfs1/data0008/20131025DAT* se informa como dañada. Por lo tanto, se repara y se vuelve a intentar la búsqueda de archivos dañados:

```
root@solaris:~# sfind . -vsn VOL008 -damaged
/hsm/hsmfs1/data0008/20131025DAT
root@solaris:~# undamage -m lt -vsn VOL008 /hsm/hsmfs1/data0008/20131025DAT
root@solaris:~# sfind . -vsn VOL008 -damaged
```
6. Si el comando *sfind* vuelve a mostrar el archivo como dañado, la copia no se puede utilizar. Consulte si el archivo de almacenamiento contiene otra copia del archivo que no esté dañada. Para mostrar las copias disponibles, utilice el comando *sls -D file*, donde *file* es la ruta y el nombre del archivo. Para comprobar el estado de las copias encontradas, utilice el comando *sfind file -vsn volume-serial-number*.

En el ejemplo, el comando *undamage* no puede solucionar la copia. Por lo tanto, se utiliza *sls* para enumerar todas las copias del archivo */hsm/hsmfs1/ data0008/20131025DAT*:

```
root@solaris:~# undamage -m lt -vsn VOL008 /hsm/hsmfs1/data0008/20131025DAT
root@solaris:~# sfind . -vsn VOL008 -damaged
/hsm/hsmfs1/data0008/20131025DAT
root@solaris:~# sls -D /hsm/hsmfs1/data0008/20131025DAT
20131025DAT:
mode: -rw-r--r-- links: 1 owner: root group: other
            length: 319279 admin id: 7 inode: 1407.5
            project: system(0)
```
 offline; archdone; stage -n; copy 1: ---- May 21 07:12 1e4b1.1 lt VOL008 **copy 2:** ---- May 21 10:29 109c6.1 lt **VOL022**

...

El volumen de cinta *VOL022* aloja una segunda copia del archivo. Por lo tanto, se controla la segunda copia con *sfind*:

root@solaris:~# **sfind /hsm/hsmfs1/data0008/20131025DAT -vsn VOL022 -damaged**

7. Si una copia no se puede utilizar y existe otra copia del archivo que no está dañada, almacene nuevamente el archivo. A continuación, una vez el archivo de almacenamiento contenga dos copias correctas, desarchive la copia dañada.

En el ejemplo, la copia 1 del archivo */hsm/hsmfs1/data0008/20131025DAT* en el volumen *VOL008* es inutilizable, pero el comando *sfind* no detectó daños en la copia 2. Por lo tanto, se ejecuta el comando *archive* con la opción *-c* para crear una copia 1 válida antes de desarchivar la copia dañada en el volumen *VOL008*:

root@solaris:~# sfind /hsm/hsmfs1/data0008/20131025DAT -vsn VOL022 -damaged root@solaris:~# **archive -c 1 /hsm/hsmfs1/data0008/20131025DAT** ... root@solaris:~# **unarchive -m lt -vsn VOL008 /hsm/hsmfs1/data0008/20131025DAT**

8. Si no existen copias correctas, consulte si el archivo reside en la caché. Utilice el comando *sfind . -vsn volume-serial-number -online*.

En el ejemplo, tanto la copia 1 del volumen *VOL008* como la copia 2 del volumen *VOL022* están dañadas e inutilizables. De esta manera, se puede ver si el archivo está disponible en línea, en la caché de disco:

```
root@solaris:~# undamage -m lt -vsn VOL008 /hsm/hsmfs1/data0008/20131025DAT
root@solaris:~# sfind . -vsn VOL008 -damaged
/hsm/hsmfs1/data0008/20131025DAT
root@solaris:~# undamage -m lt -vsn VOL022 /hsm/hsmfs1/data0008/20131025DAT
root@solaris:~# sfind /hsm/hsmfs1/data0008/20131025DAT -vsn VOL022 -damaged
/hsm/hsmfs1/data0008/20131025DAT
root@solaris:~# sfind /hsm/hsmfs1/data0008/20131025DAT -online
```
9. Si no existen copias utilizables, pero el archivo reside en la caché, almacénelo. A continuación, una vez el archivo de almacenamiento contenga dos copias correctas, desarchive la copia dañada.

En el ejemplo, tanto la copia 1 en el volumen *VOL008* como la copia 2 en el volumen *VOL022* son inutilizables; por lo tanto, ejecutamos el comando *archive* para crear dos copias válidas antes de desarchivar la copia dañada en el volumen *VOL008*:

```
root@solaris:~# undamage -m lt -vsn VOL008 /hsm/hsmfs1/data0008/20131025DAT
root@solaris:~# sfind . -vsn VOL008 -damaged
/hsm/hsmfs1/data0008/20131025DAT
root@solaris:~# undamage -m lt -vsn VOL022 /hsm/hsmfs1/data0008/20131025DAT
root@solaris:~# sfind /hsm/hsmfs1/data0008/20131025DAT -vsn VOL022 -damaged
/hsm/hsmfs1/data0008/20131025DAT
root@solaris:~# sfind /hsm/hsmfs1/data0008/20131025DAT -online
/hsm/hsmfs1/data0008/20131025DAT
root@solaris:~# archive /hsm/hsmfs1/data0008/20131025DAT
root@solaris:~# unarchive -m lt -vsn VOL008 /hsm/hsmfs1/data0008/20131025DAT
```
10. Si no existen copias correctas y si el archivo no reside en la caché del disco, es probable que se hayan perdido los datos. Si los datos son de vital importancia, consulte a una empresa especialista en recuperación de datos para pedir ayuda. De lo contrario, desarchive la copia dañada.

En el ejemplo, tanto la copia 1 del volumen *VOL008* como la copia 2 del volumen *VOL022* son inutilizables. El comando *sfind* no pudo encontrar el archivo en la caché de disco. Los datos no son críticos. Por lo tanto, desarchivamos la copia dañada en el volumen *VOL008*:

```
root@solaris:~# undamage -m lt -vsn VOL008 /hsm/hsmfs1/data0008/20131025DAT
root@solaris:~# sfind . -vsn VOL008 -damaged
/hsm/hsmfs1/data0008/20131025DAT
root@solaris:~# undamage -m lt -vsn VOL022 /hsm/hsmfs1/data0008/20131025DAT
root@solaris:~# sfind /hsm/hsmfs1/data0008/20131025DAT -vsn VOL022 -damaged
/hsm/hsmfs1/data0008/20131025DAT
root@solaris:~# sfind /hsm/hsmfs1/data0008/20131025DAT -online
root@solaris:~# archive /hsm/hsmfs1/data0008/20131025DAT
root@solaris:~# unarchive -m lt -vsn VOL008 /hsm/hsmfs1/data0008/20131025DAT
```
11. Si la búsqueda *sfind* de archivos dañados no arroja resultados, almacene de manera provisional los archivos de la cinta actual a la caché del disco. Utilice el comando *sfind . -vsn volume-serial-number -offline -exec stage {}/;*

El parámetro *-vsn* limita la búsqueda a los archivos que se encuentran en la cinta actual (siempre migre los datos de una cinta a la vez).

El parámetro *-offline* restringe aún más la salida de *sfind* a los archivos que todavía no residen en la caché, de modo que los datos no se sobrescriban.

El argumento *-exec stage {}/;* toma cada ruta y nombre de archivo que *sfind* devuelve y lo utiliza como el argumento para un comando *stage* de Oracle HSM. Luego, el comando *stage* restaura el archivo específico a la caché del disco. El proceso se repite hasta que todos los archivos elegibles se han almacenado de manera provisional.

En el ejemplo, el comando *sfind -vsn VOL008 -damaged* no devuelve ninguna salida. Por lo tanto, utilizamos *sfind* para almacenar de manera provisional todos los archivos que se encuentran en *VOL008* y que todavía no están en la caché:

root@solaris:~# sfind . -vsn VOL008 -damaged root@solaris:~# **sfind . -vsn VOL008 -offline -exec stage {}/;**

12. Una vez que se han almacenado los archivos de la cinta, vuelva a archivarlos de manera selectiva. Utilice el comando *sfind . -vsn volume-serial-number -online -exec rearch -r -m media-type {}/;* donde *media-type* es el tipo de medio desde el que está migrando.

El parámetro *-vsn* limita la búsqueda a los archivos que también se encuentran en la cinta actual (siempre migre los datos de una cinta a la vez).

El parámetro *-online* restringe aún más la salida *sfind* a los archivos que residen en la caché, de modo que los datos no se sobrescriben.

El argumento *-exec rearch -r -m media-type {}/;* toma cada ruta y nombre de archivo que *sfind* devuelve y lo utiliza como el argumento para un comando *rearch -r -m media-type* de Oracle HSM. El argumento *-r* ejecuta el proceso de forma recursiva mediante subdirectorios. El argumento *-m* vuelve a archivar solamente los archivos que residen en el medio de origen.

En el ejemplo, el valor del parámetro *-vsn* es *VOL008*, y el valor del parámetro *-m* especifica *lt*, para medios DLT:

root@solaris:~# **sfind . -vsn VOL008 -online -exec rearch -r -m lt {}/;**

- 13. Repita el paso anterior hasta que no se encuentren más archivos en la búsqueda de *sfind*.
- 14. Cuando se hayan vuelto a almacenar todos los archivos, elimine la cinta tal como lo ha planeado (consulte ["Disposición de medios antiguos tras la migración "](#page-244-0)).
- 15. Repita este procedimiento hasta haber migrado lo datos desde los medios antiguos hacia los medios nuevos.

# <span id="page-244-0"></span>**Disposición de medios antiguos tras la migración**

Una vez que completa una migración, los medios antiguos no necesariamente pierden todo el valor. Por lo tanto, debe considerar cuidadosamente su disposición.

- Como mínimo, conserve los medios antiguos hasta haber acumulado suficientes archivos de puntos de recuperación nuevos para recuperar cualquier archivo del sistema de archivos utilizando solamente los medios de reemplazo nuevos.
- Si el espacio de almacenamiento lo permite, conserve los medios antiguos indefinidamente. Siempre que haya unidades compatibles disponibles, los medios antiguos constituyen un recurso de recuperación y copia de seguridad muy valioso.
- Si el espacio en la biblioteca es primordial, exporte los medios antiguos y consérvelos en una instalación de almacenamiento fuera del sitio.
- Si los medios antiguos pueden reutilizarse y está seguro de que los datos que contienen ya no son útiles, vuelva a etiquetar los volúmenes antiguos. Por ejemplo, puede volver a etiquetar los medios para una unidad Oracle StorageTek T10000C anterior y utilizarlos con una unidad T10000D más reciente.
- De lo contrario, si los datos en los volúmenes antiguos o los medios no tienen ningún valor, exporte los volúmenes de la biblioteca y realice una disposición adecuada.

# <span id="page-246-0"></span>**Apéndice A. Glosario de tipos de equipos**

El valor del campo *Equipment Type* (Tipo de equipo) del archivo de configuración maestro (*mcf*) identifica dispositivos y configuraciones de dispositivos dentro de Oracle Hierarchical Storage Manager and StorageTek QFS Software. Los códigos de tipos de equipos se especifican como dos caracteres. Este glosario muestra los códigos para referencia rápida cuando se trabaja con las muestras o cuando se interpreta un *mcf* existente (para obtener más detalles, consulte la página del comando man *mcf(4)*).

Para mayor comodidad, los códigos están divididos en tres secciones y, luego, ordenados alfabéticamente:

- [Tipos de medios y equipos recomendados](#page-246-1)
- [Otros tipos de medios y equipos](#page-248-0)

# <span id="page-246-1"></span>**Tipos de medios y equipos recomendados**

En esta sección, se describen todos los códigos de equipos que normalmente se necesitan: los códigos de equipos genéricos (*rb*, *tp* y *od*) y los códigos para identificar interfaces de biblioteca conectadas a red y el historiador Oracle HSM.

Los códigos de equipos genéricos *rb*, *tp* y *od* son los códigos de tipos de equipos preferidos para todos los dispositivos de disco óptico, las unidades de cinta y las bibliotecas con conexión SCSI. Cuando se especifica un tipo de equipo genérico, Oracle HSM puede configurar automáticamente el tipo correcto según los códigos de proveedor de SCSI.

#### **gXXX**

Donde *XXX* es un número entero comprendido en el rango *[0-127]*, un grupo segmentado de dispositivos de disco que forma parte de un conjunto de familia de caché de disco *ma*.

#### **hy**

El historiador Oracle HSM, una biblioteca virtual opcional que mantiene un catálogo de medios, pero no tiene hardware asociado. Se utiliza para rastrear medios exportados.

#### **ma**

Un sistema de archivos QFS de alto rendimiento que mantiene metadatos de sistema de archivos en uno o varios dispositivos de disco *mm* dedicados. Los datos de archivos residen en dispositivos de datos *md*, *mr* o *gXXX* separados.

#### **md**

Un dispositivo de disco que almacena datos de archivos para un sistema de archivos *ma* o datos y metadatos para un sistema de archivos *ms*. Los dispositivos *md* almacenan datos

de archivos en unidades de asignación de disco (DAU) pequeñas de 4 kilobytes y en DAU grandes de 16, 32 o 64 kilobytes. La DAU predeterminada es de 64 kilobytes.

#### **mm**

Un dispositivo de disco que almacena metadatos de sistemas de archivos para un sistema de archivos *ma* de alto rendimiento.

#### **mr**

Un dispositivo de disco que almacena datos de archivos para un sistema de archivos *ma*. Los dispositivos *mr* almacenan datos de archivos en unidades de asignación de discos (DAU) grandes, completamente ajustables, que son múltiples, de 8 kilobytes, en el rango de 8 a 65528 kilobytes. La DAU predeterminada es de 64 kilobytes.

#### **ms**

Un sistema de archivos Oracle HSM que mantiene los metadatos del sistema de archivos en los mismos dispositivos que almacenan datos de archivos.

#### **od**

Cualquier disco óptico con conexión SCSI. Oracle HSM configura el tipo de equipo adecuado automáticamente mediante el código de proveedor de SCSI.

#### **rb**

Cualquier biblioteca de cintas con conexión SCSI. Oracle HSM configura el tipo de equipo adecuado automáticamente mediante el código de proveedor de SCSI.

#### **rd**

Pseudodispositivo de SAM-Remote. En el archivo de configuración maestro (*mcf*), el campo *Equipment Identifier* correspondiente debe contener la ruta del pseudodispositivo (por ejemplo, */dev/samrd/rd2*). El campo *Family Set* correspondiente debe contener el nombre de host del servidor de SAM-Remote.

#### **sc**

Sistema cliente remoto SAM. En el archivo de configuración maestro (*mcf*), el campo *Equipment Identifier* correspondiente debe contener la ruta del archivo de configuración del cliente de SAM-Remote para el cliente. El campo *Family Set* correspondiente debe contener el nombre de conjunto de familias del servidor. El campo *Additional Parameters* debe contener la ruta completa del archivo de catálogo de biblioteca del cliente.

#### **sk**

Interfaz de StorageTek ACSLS de Oracle para una biblioteca conectada a red. En el archivo de configuración maestro (*mcf*), el campo *Equipment Identifier* correspondiente debe contener la ruta del archivo de parámetros para la interfaz ACSLS. Para obtener más información, consulte la página del comando man *stk(7)*.

#### **ss**

Servidor de SAM-Remote. En el archivo de configuración maestro (*mcf*), el campo *Equipment Identifier* correspondiente debe contener la ruta del archivo de configuración del servidor SAM-Remote. El campo *Family Set* correspondiente debe contener el nombre del conjunto de familia del servidor, que debe coincidir con el nombre utilizado en el campo *Family Set* del *mcf* del cliente.

#### **tp**

Cualquier unidad de cintas con conexión SCSI. Oracle HSM configura el tipo de equipo adecuado automáticamente mediante el código de proveedor de SCSI. Sin embargo, tenga en cuenta que si usa códigos de equipos más específicos, como *li* y *ti*, debe hacerlo de forma coherente. Por ejemplo, si especifica el equipo de cinta *li* (LTO) en el archivo *mcf*, no puede hacer referencia al mismo equipo como *tp* en el archivo *archiver.cmd*.

# <span id="page-248-0"></span>**Otros tipos de medios y equipos**

También se admiten los tipos de equipos que se muestran en esta sección.

Tenga en cuenta que, en la mayoría de los casos, Oracle recomienda identificar los dispositivos de disco óptico, las unidades de cinta y las bibliotecas con conexión SCSI mediante los tipos de equipos genéricos *rb*, *tp* y *od*. Los tipos de equipos genéricos indican a Oracle HSM que identifique el hardware dinámicamente mediante los ID de proveedor de SCSI. Los códigos de tipos que se indican a continuación son fundamentales al migrar de un tipo de medio a otro y, en algunos casos, pueden ser útiles para fines de gestión. Pero, mediante su uso en un archivo de configuración maestro (*mcf*), por ejemplo, se codifica de forma rígida una configuración de equipo estática que puede, en algún momento, dejar de coincidir con el hardware real.

#### **ac**

Biblioteca de cintas Sun 1800, 3500 o L11000.

#### **at**

Unidad de cinta AIT-4 o AIT-5 de Sony.

#### **cy**

Biblioteca de discos ópticos Cygnet.

#### **d3**

Unidad de cintas de StorageTek D3.

#### **dm**

Biblioteca DMF de Sony.

#### **ds**

Biblioteca de discos ópticos Plasmon o DocuStore.

#### **dt**

Unidad de cintas DAT de 4 mm.

### **e8**

Biblioteca Exabyte X80.

#### **fd**

Unidad de cintas de 128 pistas Fujitsu M8100.

#### **h4**

Biblioteca HP SL48 o SL24.

#### **hc**

Biblioteca Hewlett Packard series L9/L20/L60.

#### **i7**

Unidad de cintas IBM 3570.

#### **ic**

Cambiador de medios IBM 3570.

#### **il**

Biblioteca de cintas IBM 3584.

#### **li**

Unidad de cinta LTO-3 o posterior.

#### **lt**

Unidad de cintas Digital Linear Tape (DLT), Super DLT o DLT-S4.

#### **me**

Biblioteca Metrum.

#### **mf**

Unidad óptica multifunción de IBM.

#### **mo**

Unidad óptica que se puede borrar de 5,25 in.

#### **o2**

Unidad WORM de 12 in.

#### **ov**

Biblioteca de cintas de serie Neo de Overland Data Inc.

#### **pd**

Biblioteca de DVD-RAM serie D de Plasmon.

#### **q8**

Biblioteca Qualstar 42xx, 62xx o 82xx.

#### **s3**

Biblioteca StorageTek SL3000.

### **s9**

Biblioteca de serie 97xx de Oracle StorageTek.

#### **se**

Unidad de cintas de StorageTek 9490.

#### **sf**

Unidad de cintas de StorageTek T9940.

#### **sg**

Unidad de cinta StorageTek 9840C o posterior.

#### **sl**

Biblioteca de cintas Spectra Logic o Qualstar.

#### **st**

Unidad de cintas de StorageTek 3480.

#### **ti**

Unidad de cintas StorageTek T10000 (Titanium).

#### **vt**

Unidad de cintas Metrum VHS (RSP-2150).

**wo**

Unidad WORM óptica de 5,25 in.

### **xt**

Unidad de cintas Exabyte (850x) de 8 mm.
# **Apéndice B. Indicadores de estados de medios**

Los indicadores de medios tienen los siguientes significados:

- *A* significa que la ranura necesita una auditoría.
- *C* significa que la ranura contiene un cartucho de limpieza.
- *D* significa que el volumen es un destino de migración de medios.
- *E* significa que el volumen es incorrecto o el medio de limpieza ha caducado.
- *L* significa que el volumen es un volumen de sistema de archivos de cintas lineales (LTFS).
- *N* significa que el volumen no está en formato Oracle HSM.
- *R* significa que el volumen es de solo lectura (indicador de software).
- *S* significa que el volumen es un origen de migración de medios.
- *U* significa que el volumen no está disponible.
- *W* significa que el volumen está protegido contra escritura físicamente.
- *X* significa que la ranura es una ranura de exportación.
- *b* significa que el volumen tiene un código de barras.
- *c* significa que el volumen está programado para reciclar.
- *f* significa que el archivador encontró el volumen lleno o corrupto.
- *d* significa que el volumen tiene un número de serie de volumen duplicado (VSN).
- *l* significa que el volumen está etiquetado.
- *o* significa que la ranura está ocupada.
- *p* significa que el volumen es un volumen de alta prioridad.
- *-*, cuando se utiliza para mostrar, significa que el indicador correspondiente no está configurado.

Por ejemplo, *samcmd v* muestra información del catálogo, incluso indicadores de medios para cada volumen catalogado:

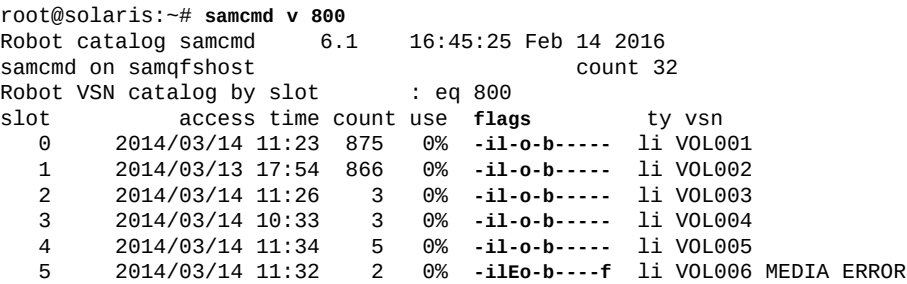

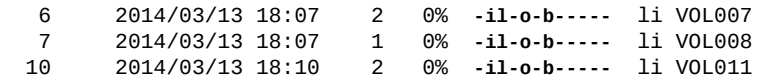

# **Apéndice C**

# **Apéndice C. Opciones de montaje de un sistema de archivos compartido**

Un sistema de archivos compartido Oracle Hierarchical Storage Manager and StorageTek QFS Software se puede montar con varias opciones de montaje. En este capítulo, se describen algunas de estas opciones en el contexto de sus roles.

## **Opciones de montaje del sistema de archivos compartido**

Puede especificar la mayoría de las opciones de montaje mediante el comando *mount*, al introducirlas en el archivo */etc/vfstab* o en el archivo *samfs.cmd*. Por ejemplo, el siguiente archivo */etc/vfstab* incluye opciones de montaje para un sistema de archivos compartido:

sharefs - /sfs samfs - no shared,mh\_write

Puede cambiar algunas opciones de montaje dinámicamente mediante la utilidad del operador *samu*. Para obtener más información acerca de estas opciones, consulte *Referencia del comando samu de Oracle Hierarchical Storage Manager and StorageTek QFS*.

Para obtener más información sobre estas opciones de montaje, consulte la página del comando man *mount\_samfs*.

#### **bg: montaje en segundo plano**

La opción de montaje *bg* especifica que, si se produce un error en la primera operación de montaje, posteriormente se deben realizar intentos de montaje en segundo plano. De forma predeterminada, *bg* no está vigente y se siguen realizando intentos de montaje en primer plano.

#### **retry: nuevo intento de montaje de un sistema de archivos**

La opción de montaje *retry* especifica la cantidad de veces que el sistema debe intentar montar un sistema de archivos. El valor por defecto es 10000.

#### **shared: declaración de un sistema de archivos compartido de Oracle HSM**

La opción de montaje *shared* declara que un sistema de archivos es un sistema de archivos compartido Oracle HSM. Esta opción se debe especificar en el archivo */etc/vfstab* a fin de montar el sistema de archivos como un sistema de archivos compartido Oracle HSM.

La presencia de esta opción en un archivo *samfs.cmd* o en el comando *mount* no genera una condición de error, pero no monta el sistema de archivos como un sistema de archivos compartido.

#### **minallocsz y maxallocsz: Ajuste de tamaños de asignación**

Las opciones *minallocsz* y *maxallocsz* para el comando *mount* especifican una cantidad de espacio en kilobytes. Estas opciones configuran el tamaño mínimo de asignación de bloques. Si un archivo aumenta su tamaño, el servidor de metadatos asigna bloques cuando se concede un anexo. Use *-o minallocsz=n* para especificar el tamaño inicial de esta asignación. El servidor de metadatos puede aumentar el tamaño de la asignación de bloques en función de los patrones de acceso de la aplicación hasta alcanzar el valor de  *o maxallocsz=n*, como máximo.

Puede especificar estas opciones *mount* en la línea de comandos *mount*, en el archivo */etc/ vfstab* o en el archivo *samfs.cmd*.

#### **rdlease, wrlease y aplease: uso de concesiones en un sistema de archivos compartido de Oracle HSM**

De forma predeterminada, cuando los hosts comparten archivos, el servidor de metadatos de Oracle HSM mantiene la coherencia del sistema de archivos mediante la emisión de *concesiones* de E/S para sí mismo y sus clientes. Una concesión otorga un permiso de host compartido para llevar a cabo una operación en un archivo durante un período específico. Una *concesión de lectura* permite a un host leer datos de archivos. Una *concesión de escritura* permite a un host sobrescribir datos de archivos existentes. Una *concesión de anexo* permite a un host escribir datos adicionales al final de un archivo. El servidor de metadatos puede renovar las concesiones según sea necesario.

Por lo tanto, las lecturas y escrituras en un sistema de archivos compartido de Oracle HSM deben mostrar un comportamiento similar a POSIX para los datos. Sin embargo, para los metadatos, es posible que los cambios de hora de acceso no se vean de inmediato en otros hosts. Al final de una concesión de escritura, los cambios realizados en un archivo se transfieren al disco. Cuando se adquiere una concesión de escritura, el sistema invalida las páginas de la caché obsoletas, de modo que se puedan ver los datos recién escritos.

Las siguientes opciones de montaje configuran la duración de las concesiones:

- *-o rdlease= number-seconds* especifica la cantidad máxima de tiempo, en segundos, para la concesión de lectura.
- *-o wrlease= number-seconds* especifica la cantidad máxima de tiempo, en segundos, para la concesión de escritura.
- *-o aplease= number-seconds* especifica la cantidad máxima de tiempo, en segundos, para la concesión de anexo.

En los tres casos, *number-seconds* es un número entero en el rango [*15-600*]. El tiempo predeterminado para cada concesión es *30* segundos. No se puede truncar un archivo si hay una concesión en vigencia. Para obtener más información sobre la configuración de estas concesiones, consulte la página del comando man *mount\_samfs*.

Si cambia el servidor de metadatos porque el servidor de metadatos actual está inactivo en este momento, debe agregar el tiempo de concesión al tiempo de cambio porque todas las concesiones deben caducar para que un servidor de metadatos alternativo asuma el control.

La configuración de tiempo de una concesión breve genera más tráfico entre los hosts del cliente y el servidor de metadatos porque la concesión se debe renovar después de que caduca.

#### **mh\_write: activación de lecturas y escrituras de hosts múltiples**

La opción *mh\_write* controla el acceso de escritura de varios hosts al mismo archivo. Si se especifica *mh\_write* como opción de montaje en el host del servidor de metadatos, el sistema de archivos compartido de Oracle HSM activa las lecturas y escrituras simultáneas de varios hosts al mismo archivo. Si no se especifica *mh\_write* en el host del servidor de metadatos, solo un host puede escribir en un archivo por vez.

De forma predeterminada, la opción *mh\_write* está desactivada, y solo un host tiene acceso de escritura a un archivo durante el período de vigencia de la opción de montaje *wrlease*. Si el sistema de archivos compartido de Oracle HSM se monta en el servidor de metadatos con la opción *mh* write activada, varios hosts pueden realizar lecturas y escrituras simultáneas en el mismo archivo.

Cuando se activa *mh\_write* en el servidor de metadatos, Oracle HSM admite lo siguiente:

- Varios hosts de lectura y función de E/S paginada.
- Varios hosts de lectura y escritura, y función de E/S solo si hay escritores.
- Un host de anexo (otros hosts leen o escriben) y función de E/S directa solo si hay escritores.

El montaje de un sistema de archivos con la opción *mh\_write* no cambia el comportamiento de bloqueo. Los bloqueos de archivos se comportan del mismo modo, independientemente de que *mh\_write* esté en vigencia. Sin embargo, en otros aspectos, el comportamiento puede ser menos coherente. Cuando hay lectores y escritores simultáneos, el sistema de archivos compartido de Oracle HSM usa la función de E/S directa para todos los accesos de hosts a un archivo. Por lo tanto, la función de E/S alineada por página debe ser inmediatamente visible para otros hosts. Sin embargo, la función de E/S no alineada por página puede provocar que se vean datos obsoletos o, incluso, que se escriban en el archivo, porque se desactivó el mecanismo normal de concesión que impide que esto ocurra.

Por este motivo, debe especificar la opción *mh\_write* solo cuando varios hosts deben escribir el mismo archivo simultáneamente y cuando las aplicaciones alojadas ejecutan la función de E/S alineada por página y coordinan las escrituras en conflicto. En otros casos, se pueden producir inconsistencias de datos. El uso de *flock()* con *mh\_write* para coordinar

entre hosts no garantiza la coherencia. Para obtener más información, consulte la página del comando man *mount\_samfs*.

### **min\_pool: configuración de cantidad mínima de subprocesos simultáneos**

La opción de montaje *min\_pool* configura la cantidad mínima de subprocesos simultáneos para el sistema de archivos compartido de Oracle HSM. La configuración predeterminada es *min\_pool=64* en sistemas Oracle Solaris. Esta configuración significa que habrá 64 subprocesos activos, como mínimo, en la agrupación de subprocesos de Oracle Solaris. Puede ajustar la configuración *min\_pool* según cualquier valor del rango [*8-2048*], en función de la actividad del sistema de archivos compartido.

Se debe configurar la opción de montaje *min\_pool* en el archivo *samfs.cmd*. Se omitirá si se configura en el archivo */etc/vfstab* o en la línea de comandos.

#### **meta\_timeo: mantenimiento de atributos de la caché**

La opción de montaje *meta\_timeo* determina el tiempo de espera del sistema entre las comprobaciones de información de los metadatos. De forma predeterminada, el sistema actualiza la información de los metadatos cada tres segundos. Por ejemplo, es posible que un comando *ls* introducido en un sistema de archivos compartido con varios archivos recién creados no brinde información sobre todos los archivos hasta que transcurran tres segundos. La sintaxis para la opción es *meta\_timeo=seconds*, donde *seconds* es un número entero en el rango [*0-60*].

### **stripe: especificación de asignación segmentada**

De forma predeterminada, los archivos de datos del sistema de archivos compartido se asignan por medio del método de asignación en rueda. Para especificar que se deben segmentar los datos de archivo en todos los discos, puede especificar la opción de montaje *stripe* en el host de metadatos y todos los hosts de metadatos potenciales. Tenga en cuenta que, de forma predeterminada, los sistemas de archivos no compartidos asignan datos de archivo por medio del método segmentado.

En una asignación round-robin, los archivos se crean con el método round-robin en cada segmento o grupo segmentado. El nivel máximo de rendimiento para un archivo corresponderá a la velocidad de un segmento o grupo segmentado. Para obtener más información sobre los métodos de asignación de archivos, consulte Guía de configuración e instalación de Oracle Hierarchical Storage Manager and StorageTek QFS ( *en la biblioteca de documentación del cliente* de Oracle HSM, *docs.oracle.com/en/storage*).

#### **sync\_meta: especificación de la frecuencia con la cual se escriben metadatos**

Puede configurar la opción *sync\_meta* en *sync\_meta=1* o *sync\_meta=0*.

La configuración predeterminada es *sync\_meta=1*, lo cual significa que un sistema de archivos compartido de Oracle HSM escribe metadatos de archivo en el disco cada vez que se modifican. Esta configuración lentifica el rendimiento de los datos, pero garantiza su coherencia. Esta configuración debe estar en vigencia si desea cambiar el servidor de metadatos.

Si configura *sync\_meta=0*, el sistema de archivos compartido de Oracle HSM escribe los metadatos en un buffer antes de escribirlos en el disco. Esta escritura retrasada ofrece mayor rendimiento, pero disminuye la coherencia de los datos después una interrupción imprevista del equipo.

#### **worm\_capable y def\_retention: activación de la funcionalidad WORM**

La opción de montaje *worm\_capable* permite al sistema de archivos admitir archivos WORM. La opción de montaje *def\_retention* configura el tiempo de retención predeterminado con el formato *def\_retention=MyNdOhPm*.

En este formato, *M*, *N*, *O* y *P* son números enteros no negativos e *y*, *d*, *h* y *m* representan los años, los días, las horas y los minutos, respectivamente. Se puede usar cualquier combinación de estas unidades. Por ejemplo, *1y5d4h3m* indica 1 año, 5 días, 4 horas y 3 minutos; *30d8h* indica 30 días y 8 horas, y *300m* indica 300 minutos. Este formato es compatible con la fórmula de las versiones de software anteriores en la cual el período de retención se especificaba en minutos.

Para obtener más información, consulte la ( *la biblioteca de documentación del cliente* de Oracle HSM, *docs.oracle.com/en/storage*) de Guía de configuración e instalación de Oracle Hierarchical Storage Manager and StorageTek QFS.

# **Apéndice D**

# **Apéndice D. Directivas de configuración de archivado**

En este apéndice, se enumeran las directivas que se utilizan para configurar los sistemas de archivos Oracle Hierarchical Storage Manager y las operaciones de software relacionadas. Cada directiva consta de una sola línea de texto que incluye uno o más campos delimitados por comas. Las directivas relacionadas se almacenan juntas en archivos de comandos (*.cmd*) de Oracle HSM.

El resto de este apéndice proporciona una visión general de los tres tipos principales de directivas:

- [Directivas de archivado](#page-260-0)
- [Directivas de almacenamiento provisional](#page-278-0)
- [Directivas de solicitud de previsualización](#page-283-0)

Consulte las páginas del comando man de Oracle HSM para obtener más información.

Tenga en cuenta que puede configurar los archivos de comandos de Oracle HSM desde la línea de comandos, tal como se describe aquí, o mediante el software Oracle HSM Manager. Para obtener información sobre Oracle HSM Manager, consulte la ayuda en pantalla.

### <span id="page-260-0"></span>**Directivas de archivado**

En esta sección, se brinda información de uso para las *directivas de archivado* que conforman el archivo *archiver.cmd*. Las directivas de archivado definen los conjuntos de archivos que controlan cómo se copian los archivos, el medio que se utiliza y el comportamiento general del software de archivado.

Hay cuatro tipos básicos de directivas de archivado:

- [Directivas globales de archivado](#page-261-0)
- [Directivas del sistema de archivos](#page-267-0)
- [Parámetros de copia](#page-271-0)
- [Directivas de asociación de números de serie de volumen \(VSN\)](#page-277-0)

Las directivas globales y del sistema de archivos controlan la manera en que se almacenan los archivos. Sin embargo, el archivador evalúa las directivas específicas del sistema de archivos

antes de evaluar las directivas globales. Entonces, en caso de conflictos, las directivas del sistema de archivos sustituyen las directivas globales. Del mismo modo, entre las directivas del sistema de archivos, la primera directiva que se muestra sustituye las siguientes directivas en conflicto.

#### <span id="page-261-0"></span>**Directivas globales de archivado**

Las directivas globales controlan el funcionamiento del archivador general y permiten optimizar el funcionamiento de todos los sistemas de archivos configurados. Las directivas globales constan de una única palabra clave o de una palabra clave seguida de un signo igual (*=*) y campos de datos adicionales. Las directivas globales comienzan con el archivo *archiver.cmd* y terminan con la primera de las directivas del sistema de archivos.

#### **archivemeta: control de almacenamiento de metadatos en archivo**

La directiva *archivemeta* controla si los metadatos del sistema de archivos se almacenan en archivo. Si se realizan transferencias de archivos y cambios frecuentes en las estructuras del directorio de un sistema de archivos, almacene los metadatos del sistema de archivos. Sin embargo, si las estructuras de los directorios se mantienen razonablemente estables, puede desactivar el archivado de metadatos y reducir las acciones realizadas por las unidades de medios extraíbles. De forma predeterminada, los metadatos no se archivan.

Esta directiva tiene el siguiente formato:

*archivemeta=state*

Para *state*, especifique *on* u *off*. El valor predeterminado es *off*.

El proceso de archivado para los metadatos depende de si se usa un superbloque versión 1 o 2, como se muestra a continuación:

- Para los sistemas de archivos versión 1, el archivador almacena directorios, archivos de medios extraíbles, inodes de índice de segmentos y enlaces simbólicos como metadatos.
- Para los sistemas de archivos versión 2, el archivador almacena directorios e inodes de índice de segmentos como metadatos. Los archivos de medios extraíbles y los enlaces simbólicos se almacenan en inodes, en lugar de almacenarse en bloques de datos. No se archivan. Los enlaces simbólicos se archivan como datos.

#### <span id="page-261-1"></span>**archmax: control de tamaño de archivos de almacenamiento**

La directiva *archmax* especifica el tamaño máximo de un archivo de almacenamiento (*.tar*). Una vez que se alcanza el valor de *target-size*, no se agregan más archivos de usuario al archivo de almacenamiento. Los archivos de usuario grandes se escriben en un archivo de almacenamiento.

Para cambiar los valores predeterminados, use la siguiente directiva:

*archmax=media target-size*

donde *media* es uno de los tipos de medios definidos en Apéndice A, *[Glosario de tipos de](#page-246-0) [equipos](#page-246-0)* y en la página del comando man *mcf*, y donde *target-size* es el tamaño máximo del archivo de almacenamiento. Este valor depende del medio. De forma predeterminada, los archivos de almacenamiento escritos en discos ópticos tienen menos de 5 megabytes. El tamaño máximo predeterminado de archivo de almacenamiento para las cintas es 512 megabytes.

La configuración de tamaños grandes o pequeños de archivo de almacenamiento tiene ventajas y desventajas. Por ejemplo, si se realiza el archivado en una cinta y se configura *archmax* para un gran tamaño, la unidad de cinta se detiene y se inicia con menos frecuencia. Sin embargo, al escribir archivos de almacenamiento grandes, una finalización prematura de la cinta puede provocar el desperdicio de una gran cantidad de cinta. Como una de las mejores prácticas, la directiva *archmax* no debe configurarse de modo que ocupe más del 5% de la capacidad del medio.

También se puede configurar la directiva *archmax* para un conjunto de archivos individual.

#### **bufsize: configuración de tamaño de buffer de archivador**

De forma predeterminada, un archivo que se almacena se copia en un medio de archivo mediante un buffer de memoria. Puede usar la directiva *bufsize* para especificar un tamaño de buffer no predeterminado y, opcionalmente, bloquear el buffer. Estas acciones pueden mejorar el rendimiento en algunas situaciones. Puede probar diferentes valores de *numberblocks*. Esta directiva tiene el siguiente formato:

*bufsize=media number-blocks [lock]*

donde:

- *media* es uno de los tipos de medios definidos en Apéndice A, *[Glosario de tipos de](#page-246-0) [equipos](#page-246-0)* y en la página del comando man *mcf*
- *number-blocks* es un número en el rango [*2-1024*]. El valor por defecto es *4*. Este valor se multiplica por el valor de *dev\_blksize* para el tipo de medio y se utiliza el tamaño de buffer resultante. El valor de *dev\_blksize* se especifica en el archivo *defaults.conf*. Para obtener información, consulte la página del comando man *defaults.conf*.
- *lock* indica si el archivador puede usar buffers bloqueados al realizar copias de archivos.

Si se especifica *lock*, el archivador configura bloqueos de archivos en el buffer de archivo en la memoria durante el funcionamiento de *sam-arcopy*. Esta acción evita la sobrecarga asociada con el bloqueo y el desbloqueo del buffer para cada solicitud de E/S y genera una reducción del tiempo de uso de la CPU del sistema.

El argumento *lock* se debe especificar únicamente en sistemas grandes que tengan grandes cantidades de memoria. Una cantidad insuficiente de memoria puede provocar una condición de falta de memoria. El argumento *lock* es efectivo únicamente si se activa la E/S directa para el archivo que se almacenará. De forma predeterminada, *lock* no se especifica y el sistema de archivos configura los bloqueos en todos los buffers de E/S directa, incluidos los que se archivarán.

Puede especificar un tamaño de buffer y un bloqueo para cada conjunto de archivos mediante el uso de los parámetros de copia de conjuntos de archivos: *-bufsize* y *-lock*. Para obtener más información, consulte ["directivas de copia de archivo".](#page-270-0)

#### **drives: control de cantidad de unidades utilizadas para el archivado**

De forma predeterminada, el archivador usa todas las unidades en una biblioteca automatizada para el archivado. Para limitar la cantidad de unidades utilizadas, use la directiva *drives*. Esta directiva tiene el siguiente formato:

*drives=media-library count*

Donde *media-library* es el nombre del conjunto de familias de la biblioteca automatizada, como se define en el archivo *mcf*, y *count* es la cantidad de unidades que se permiten para el uso del archivado.

Para este fin, también puede usar los parámetros de copia de conjuntos de archivos  *drivemax*, *-drivemin* y *-drives*. Para obtener más información, consulte ["directivas de](#page-270-0) [copia de archivo"](#page-270-0).

#### **examine: control de análisis de archivos**

La directiva *examine* configura el valor de *method* que el archivador utiliza para identificar los archivos que están listos para almacenar:

*examine=method*

donde *method* es una de las siguientes directivas:

• *noscan*, el valor predeterminado, especifica el archivado continuo. Después del análisis inicial, solo se examinan los directorios cuando cambia el contenido y se debe realizar

el archivado. No se examina la información de inode ni del directorio. Este método de archivado ofrece mejor rendimiento que el archivado de análisis, especialmente para los sistemas de archivos que tienen más de 1.000.000 de archivos.

- *scan* especifica el archivado de análisis. Después de la exploración inicial de los directorios del sistema de archivos, los inodes siempre se exploran.
- *scandirs* especifica el archivado de análisis. Los directorios siempre se examinan. La información del inode no se examina.

El archivador no examina directorios que tienen el conjunto de atributos *no\_archive*. Por lo tanto, puede reducir el tiempo de análisis definiendo este atributo en los directorios que contienen archivos que no cambian.

• *scaninodes* especifica el archivado de análisis. Los inodes siempre se examinan. La información del directorio no se examina.

#### <span id="page-264-0"></span>**interval: especificación de un intervalo de archivos**

El archivador comprueba de forma periódica el estado de todos los sistemas de archivos de almacenamiento montados. El tiempo se controla mediante el *intervalo de archivos*, es decir, el tiempo que transcurre entre las operaciones de análisis de cada sistema de archivos. Para cambiar el intervalo de archivos, use la directiva *interval*.

La directiva *interval* inicia análisis completos solamente cuando se configura el archivado continuo y no se especifican los parámetros *startage*, *startsize* o *startcount*. Si se configura el archivado continuo (*examine=noscan*), la directiva *interval* actúa como valor predeterminado de *startage*. Esta directiva tiene el siguiente formato:

#### *interval=time*

Para *time*, especifique la cantidad de tiempo que desea que transcurra entre las operaciones de análisis en un sistema de archivos. De forma predeterminada, *time* se interpreta en segundos y tiene un valor de *600*, que corresponde a 10 minutos. Puede especificar otra unidad de tiempo, como minutos u horas.

Si el archivador recibe el comando *arrun* de la utilidad *samu*, comienza a examinar todos los sistemas de archivos de inmediato. Si la directiva *examine=scan* también se especifica en el archivo *archiver.cmd*, se realiza un análisis después de ejecutar *arrun* o *arscan*.

Si se configura el punto de montaje *hwm\_archive* para el sistema de archivos, se puede acortar automáticamente el intervalo de archivos. El proceso del archivador comienza el análisis cuando el uso del sistema de archivos pasa el límite superior. La opción de montaje *high=percent* configura el límite superior para el sistema de archivos.

Para obtener más información acerca de cómo especificar el intervalo de archivos, consulte las páginas del comando man *archiver.cmd* y *mount\_samfs*.

#### <span id="page-265-0"></span>**logfile: especificación de un archivo log del archivador**

El archivador puede producir un archivo log que contenga información sobre cada archivo que se almacena, se vuelve a almacenar o se quita del almacenamiento. El archivo log es un registro continuo de la acción de archivo. De forma predeterminada, los archivos log del archivador no están activados. Para especificar un archivo log, use la directiva *logfile*. Esta directiva tiene el siguiente formato:

*logfile=pathname*

Para *pathname*, especifique la ruta absoluta y el nombre del archivo log. También se puede configurar la directiva *logfile* para un sistema de archivos individual.

Los archivos log del archivador son fundamentales para recuperar sistemas de archivos dañados o perdidos y puede ser muy valioso para las tareas de supervisión y análisis. Por lo tanto, debe activar los archivos log del archivador y hacer copias de seguridad de ellos. Para obtener más información, consulte Guía de configuración e instalación de Oracle Hierarchical Storage Manager and StorageTek QFS.

#### **notify: cambio de nombre de secuencia de comandos de notificación de eventos**

La directiva *notify* configura el nombre del archivo de la secuencia de comandos de notificación de eventos del archivador. Esta directiva tiene el siguiente formato:

*notify=filename*

Para *filename*, especifique el nombre del archivo que contiene la secuencia de comandos de notificación de eventos del archivador o la ruta completa de este archivo. El nombre de archivo predeterminado es */etc/opt/SUNWsamfs/scripts/archiver.sh*.

El archivador ejecuta esta secuencia de comandos para procesar varios eventos de una manera específica para el sitio. La secuencia de comandos se llama con una de las siguientes palabras clave para el primer argumento: *emerg*, *alert*, *crit*, *err*, *warning*, *notice*, *info* y *debug*.

En la secuencia de comandos predeterminada, se describen argumentos adicionales. Para obtener más información, consulte la página del comando man *archiver.sh*.

#### **ovflmin: control de desbordamiento de volumen**

Cuando se activa el desbordamiento de volumen, el archivador puede crear archivos almacenados que abarquen varios volúmenes. Cuando un tamaño de archivo supera el tamaño mínimo especificado, el archivador escribe la parte restante del archivo en otro volumen del

mismo tipo. La parte del archivo que se escribe en cada volumen se denomina *sección*. El comando *sls* muestra la copia del archivo, con cada una de sus secciones en cada volumen.

El archivador controla el desbordamiento de volumen mediante la directiva *ovflmin*. De forma predeterminada, el desbordamiento de volumen está desactivado. Para activar el desbordamiento de volumen, use la directiva *ovflmin* en el archivo *archiver.cmd*. Esta directiva tiene el siguiente formato:

*ovflmin = media minimum-file-size*

Donde *media* es uno de los tipos de medios definidos en Apéndice A, *[Glosario de tipos de](#page-246-0) [equipos](#page-246-0)* y en la página del comando man *mcf*, y *minimum-file-size* es el tamaño del archivo más pequeño que debe activar el desbordamiento de volumen. También se puede configurar la directiva *ovflmin* para un conjunto de archivos individual.

Use el desbordamiento de volumen con cautela después de evaluar sus efectos. Las tareas de recuperación ante desastres y reciclaje son mucho más difíciles con archivos que abarcan volúmenes. El desbordamiento de volumen no genera sumas de comprobación. Para obtener más información sobre el uso de sumas de comprobación, consulte la página del comando man *ssum*.

#### <span id="page-266-0"></span>**scanlist\_squash: control de consolidación de listas de análisis**

El parámetro *scanlist\_squash* controla la consolidación de las listas de análisis. La configuración predeterminada es *off*. Este parámetro puede ser global o específico del sistema de archivos.

Cuando está en el estado *on*, esta directiva consolida las listas de análisis de los subdirectorios en un árbol de directorios, de modo que el archivador realiza un análisis recursivo desde el directorio principal común hacia abajo. Si varios archivos y subdirectorios han cambiado dentro de un sistema de archivos, la consolidación de la lista de análisis puede reducir significativamente el rendimiento del archivado.

#### **setarchdone: control de configuración del indicador archdone**

La directiva global *setarchdone* controla si el indicador *archdone* está configurado en archivos que nunca se archivarán. Esta directiva tiene el siguiente formato:

*setarchdone=state*

donde *state* es *on* u *off*. La configuración predeterminada para la directiva es *off* si la directiva *examine* se configura en *scandirs* o *noscan*.

El indicador *archdone* le indica al proceso de archivado que ignore el archivo marcado. Normalmente, cuando se han creado todas las copias especificadas de un archivo, el proceso de archivado establece el indicador *archdone*, de modo que las operaciones de archivado posteriores omitan el archivo, a menos que sea modificado posteriormente.

No obstante, cuando *setarchdone* se establece en *on*, el proceso de archivado identifica y marca los archivos no almacenados que no cumplen con ningún criterio de archivado, por lo que nunca se archivarán. Aunque esto puede reducir la sobrecarga futura de archivado, la evaluación de archivos aumenta la sobrecarga inmediatamente y puede afectar negativamente al rendimiento en el futuro.

#### <span id="page-267-2"></span>**wait: retraso de inicio de archivador**

La directiva *wait* hace que el archivador espere a una señal de inicio del comando *samcmd*, de la interfaz *samu* o de Oracle HSM Manager. Esta directiva tiene el siguiente formato:

*wait*

De forma predeterminada, el archivador se inicia de forma automática cuando se ejecuta el comando de inicialización *sam-fsd*.

<span id="page-267-0"></span>También se puede configurar la directiva *wait* para un sistema de archivos individual.

#### **Directivas del sistema de archivos**

Las directivas del sistema de archivos define el comportamiento del archivado para sistemas de archivos específicos:

- **fs**[: especificación de un sistema de archivos](#page-267-1)
- *copy-number* **[***archive-age***]**[: especificación de varias copias de metadatos del sistema](#page-268-0) [de archivos](#page-268-0)
- <span id="page-267-1"></span>• **interval**, **logfile**, **scanlist** [como directivas del sistema de archivos](#page-268-1)

#### **fs: especificación de un sistema de archivos**

Cada directiva *fs=file-system-name* introduce una secuencia de directivas de archivado que se aplican únicamente a un sistema de archivos determinado: *file-system-name*. Esta directiva tiene el siguiente formato:

*fs=file-system-name*

donde *file-system-name* es el nombre del sistema de archivos definido en el archivo *mcf*.

Las directivas generales y de asociación de conjuntos de archivos que se ejecutan después de una directiva *fs=* se aplican únicamente al sistema de archivos especificado.

#### <span id="page-268-0"></span>*copy-number* **[***archive-age***]: especificación de varias copias de metadatos del sistema de archivos**

Los metadatos del sistema de archivos incluyen nombres de ruta del sistema de archivos. Si se requiere más de una copia de los metadatos, coloque las definiciones de las copias en el archivo *archiver.cmd* inmediatamente después de la directiva *fs=*.

*copy-number [archive-age]*

donde el tiempo se expresa mediante una o más combinaciones de un número entero y una unidad de tiempo. Entre las unidades, se incluyen *s* (segundos), *m* (minutos), *h* (horas), *d* (días), *w* (semanas) e *y* (años). Si los directorios cambian con frecuencia, al especificar varias copias de metadatos, es posible que el sistema de archivos monte volúmenes de cinta de metadatos con demasiada frecuencia. De forma predeterminada, Oracle HSM realiza solamente una copia de los metadatos.

En el ejemplo, la copia *1* de los metadatos para el sistema de archivos *fs=samma1* se realiza después de cuatro horas (*4h*) y la copia *2* se realiza después de doce horas (*12h*):

```
# General Directives
archivemeta = off
examine = noscan
# Archive Set Assignments
fs = samma1
1 4h
2 12h
```
#### <span id="page-268-1"></span>**interval, logfile, scanlist como directivas del sistema de archivos**

Se pueden especificar varias directivas como directivas globales para todos los sistemas de archivos y como directivas específicas para un solo sistema de archivos. En las siguientes secciones, se describen estas directivas:

- **interval**[: especificación de un intervalo de archivos](#page-264-0)
- **logfile**[: especificación de un archivo log del archivador](#page-265-0)
- **scanlist\_squash**[: control de consolidación de listas de análisis](#page-266-0)
- **wait**[: retraso de inicio de archivador](#page-267-2)

#### *archive-set-name***: directiva de asignación de conjuntos de archivos**

La directiva de asignación de conjuntos de archivos especifica los archivos que se almacenarán en conjunto. Puede especificar los archivos de manera muy limitada mediante el amplio rango de criterios de selección que se describe a continuación. De todos modos, evite hacerlo a menos que sea absolutamente necesario. En general, debe configurar la menor cantidad posible para los conjuntos de archivos más inclusivos. Los conjuntos de archivos pueden hacer uso exclusivo de un conjunto de medios de archivo. De ese modo, las grandes cantidades de conjuntos de archivos, cada uno definido por criterios de asignación excesivamente restrictivos, generan un bajo nivel de uso de medios, un alto nivel de sobrecarga del sistema y un nivel reducido de rendimiento. En casos extremos, los trabajos pueden generar errores debido a la falta de medios utilizables, aunque la capacidad de la biblioteca sea suficiente.

Cada directiva de asignación de conjuntos de archivos tiene el siguiente formato:

*archive-set-name path [-access interval [-nftv]] [-after date-time] [-minsize size] [ maxsize size] [-user username] [-group groupname] [-name regex]*

donde:

• *archive-set-name* es el nombre definido del administrador para el conjunto de archivos.

Los nombres pueden contener hasta 29 caracteres, entre los cuales, se pueden combinar letras en mayúscula y minúscula [*A-Za-z*], números [*0-9*] y guiones bajos (*\_*), siempre y cuando el primer carácter sea una letra. No puede incluir otros tipos de caracteres, por ejemplo, espacios, y no puede utilizar nombres de conjuntos de archivos especiales de Oracle HSM, como *no\_archive* y *all*, para sus propios conjuntos de archivos.

- *path* especifica la ruta relacionada con el punto de montaje del subdirectorio donde se inicia el archivado dentro del sistema de archivos. Todos los archivos del directorio de inicio y sus subdirectorios se almacenan en archivo. Para incluir todos los archivos de un sistema de archivos, use un punto (*.*). No se permite usar la barra (*/*) en la ruta.
- *-access* vuelve a almacenar los archivos a los que no se accedió durante el tiempo especificado por *interval*, donde *interval* es un número entero seguido de una de estas unidades: *s* (segundos), *m* (minutos), *h* (horas), *d* (días), *w* (semanas) e *y* (años).

Este parámetro permite programar el almacenamiento de los archivos menos utilizados en orden descendente de costos de los medios. El software valida los tiempos de acceso y modificación de los archivos para asegurarse de que sean iguales o superiores al tiempo de creación e iguales o inferiores al tiempo de análisis de los archivos. El parámetro *-nftv* (sin validación de tiempos de archivo) desactiva esta validación.

- *-after* almacena solamente los archivos creados o modificados después de *date-time*, donde *date-time* es una expresión de la forma *YYYY-MM-DD [hh:mm:ss] [Z]* y donde *YYYY*, *MM*, *DD*, *hh*, *mm* y *ss* son números enteros que representan el año, el mes, el día, la hora, los minutos y los segundos, respectivamente. El parámetro opcional *Z* configura la zona horaria según la hora universal coordinada (UTC). Los valores predeterminados son *00:00:00* y la hora local.
- *-minsize* y *-maxsize* almacenan solamente los archivos que tienen más o menos que el tamaño especificado por *size*, donde *size* es un número entero seguido de una de estas

unidades: *b* (bytes), *k* (kilobytes), *M* (megabytes), *G* (gigabytes), *T* (terabytes), *P* (petabytes) y *E* (exabytes).

- *-user username* y *-group groupname* almacenan solamente los archivos que pertenecen al usuario o grupo especificado.
- *-name* almacena todos los archivos cuyos nombres de rutas y archivos coinciden con el patrón definido por la expresión regular *regex*.

#### <span id="page-270-0"></span>**directivas de copia de archivo**

De forma predeterminada, cuando la antigüedad del archivo es cuatro minutos, el archivador escribe una sola copia para los archivos incluidos en el conjunto de archivos. Para cambiar el comportamiento predeterminado, use las directivas de copia de archivo. Las directivas de copia de archivo deben aparecen inmediatamente después de la directiva de asignación de conjuntos de archivos a la cual pertenecen.

Las directivas de copia de archivo comienzan con el valor de *copy-number 1*, *2*, *3* o *4*. A continuación del dígito, uno o más argumentos especifican las características de archivo de esa copia. Cada directiva de copia de archivo tiene el siguiente formato:

*copy-number [archive-age] [-release [attribute] [-norelease][-stage[attribute] [unarchive-age]*

donde:

- El parámetro opcional *archive-age* es el tiempo que un archivo nuevo o modificado debe estar en la caché del disco antes de que sea elegible para el archivado. Especifique *archive-age* mediante una o más combinaciones de un número entero y una unidad de tiempo, donde las unidades incluyen **s** (segundos), **m** (minutos), *h* (horas), *d* (días), *w* (semanas) e *y* (años). El valor predeterminado es *4m* (4 minutos).
- El parámetro opcional *-release* borra el software liberador Oracle HSM para liberar el espacio utilizado por archivos en el disco tan pronto como se haya realizado una copia del archivo. La versión opcional *attribute* es *-a*, *-n* o *-d*. El atributo *-a* (*almacenamiento provisional asociativo*) requiere que el software almacene provisionalmente todos los archivos que se han liberado del juego de archivos cuando se accede a cualquiera de ellos. El atributo *-n* requiere que el software realice el proceso de lectura directamente del medio de archivo y nunca almacene de manera provisional archivos. El atributo *-d* restablece el comportamiento predeterminado de almacenamiento provisional.
- El parámetro opcional *-norelease* no borra el software liberador Oracle HSM para liberar el espacio utilizado por archivos en el disco hasta que se hayan realizado todas las copias marcadas con *-norelease*.
- Los parámetros *-release* y *-norelease* utilizados en conjunto requieren que el software Oracle HSM libere el espacio utilizado por archivos en el disco inmediatamente después de que se hayan realizado todas las copias marcadas con *-release* o *-norelease*. Oracle HSM no espera a que se ejecute el proceso liberador.

• El parámetro opcional *-stage attribute* es *-a*, *-c copy-number*, *-f*, *-I*, *-i input\_file*, *-w*, *-n*, *-p*, *-V*, *-x*, *-r* y *-d*, donde:

*-a* requiere almacenar de manera provisional todos los archivos del conjunto de archivos cuando se accede a cualquiera de ellos.

*-c copy-number* requiere que el software almacene de manera provisional desde el número de copia específico.

*-n* requiere que el software realice el proceso de lectura directamente del medio de archivo y nunca almacene de manera provisional archivos.

*-w* requiere que el software espere a que cada archivo se almacene provisional y correctamente antes de continuar (no válido con *-d* o *-n*).

*-d* restablece el comportamiento predeterminado de almacenamiento provisional.

• El parámetro *unarchive-age* especifica la cantidad de tiempo que una copia de archivo permanece en el archivo antes de ser retirado para liberar espacio en el medio para reutilizarlo. El tiempo se expresa mediante una o más combinaciones de un número entero y una unidad de tiempo, donde las unidades incluyen *s* (segundos), *m* (minutos), *h* (horas), *d* (días), *w* (semanas) e *y* (años).

El siguiente ejemplo contiene dos directivas de copia para el conjunto de archivos *allsamma1*. La primera directiva no libera la copia *1* hasta que alcanza los cinco minutos de antigüedad de archivo (*5m*). La segunda directiva no libera la copia *2* hasta que alcanza la hora de antigüedad de archivo (*1h*) y quita la copia del archivo *2* una vez que alcanza los siete años y seis meses de antigüedad fuera del archivo (*7y6m*):

```
# Archive Set Assignments
fs = samma1logfile = /var/adm/samma1.archive.log
allsamma1 .
     1 -norelease 5m
     2 -norelease 1h 7y6m
```
#### <span id="page-271-0"></span>**Parámetros de copia**

Los parámetros de copia definen la manera en que se crean las copias especificadas por un conjunto de archivos. La sección de parámetros de copia de conjuntos de archivos que incluye el archivo *archiver.cmd* comienza con la directiva *params* y finaliza con la directiva *endparams*:

```
params
allsets -sort path -offline_copy stageahead
allfiles.1 -startage 10m -startsize 10M -drives 10 -archmax 1G
allfiles.2 -startage 1h -startsize 1G -drives 2 -archmax 10G -reserve set
endparams
```
#### Cada parámetro de copia tiene el siguiente formato:

```
archive-set-name[.copy-number][R] [-startage time] [-startcount count] [-startsize size] [-
archmax maximum-size] [-bufsize=number-blocks] [-drivemax maximum-size] [-drivemin minimum-
size] [-drives number] [-fillvsns] [-lock] [-offline_copy method] [-sort criterion] [-
rsort criterion] [-recycle_dataquantity size] [-recycle_hwm percent] [-recycle_ignore] [-
recycle_mailaddr mail-address] [-recycle_mingainpercentage] [-recycle_vsncountcount ] [-
recycle_minobs percentage] [-unarchagetime_ref] [-tapenonstop] [-reserve keyword ] [-
priority multiplier ranking]
```
#### donde:

- *archive-set-name* es el nombre del juego de archivos definido por una directiva de asignación de juegos de archivos en las directivas del sistema de archivos o en la directiva especial *allsets*, que aplica los parámetros de copia especificados a todos los juegos de archivos definidos. Primero, configure los parámetros para *allsets* antes de especificar parámetros para conjuntos de archivos individuales. De lo contrario, los parámetros para los conjuntos de archivos individuales sustituirán la especificación *allsets* y no se cumplirá el propósito.
- *.copy-number* limita la aplicación de los parámetros de copia especificados a la copia de archivo especificada por *copy-number*, donde *copy-number* es un número entero del rango [*1-4*] y la directiva opcional *R* limita la aplicación de los parámetros a las copias que se volvieron a archivar.
- *-startage time* especifica el intervalo entre el momento en el que se agrega el primer archivo en una solicitud de almacenamiento y el momento en el que el archivado realmente comienza. Especifique *time* mediante una o más combinaciones de un número entero y una unidad de tiempo, donde las unidades incluyen *s* (segundos), *m* (minutos), *h* (horas), *d* (días), *w* (semanas), y *y* (años). El valor predeterminado es *2h* (dos horas).
- *-startcount count* especifica la cantidad mínima de archivos en una solicitud de almacenamiento. El archivado comienza cuando la cantidad de archivos que esperan ser almacenados alcanza este umbral. De forma predeterminada, el *recuento* no está configurado.
- *-startsize size* especifica el tamaño mínimo, en bytes, de una solicitud de almacenamiento. El archivado comienza cuando el tamaño total de los archivos que esperan ser almacenados alcanza este umbral. De forma predeterminada, *size* no está configurado.
- *-archmax* limita el tamaño de un archivo de almacenamiento a no más de *maximumsize*, donde el valor de *maximum-size* depende del medio. El tamaño máximo predeterminado de archivo de almacenamiento para la cinta magnética es 512 megabytes. Los archivos de almacenamiento escritos en discos ópticos tienen menos de 5 megabytes.

Consulte "**archmax**[: control de tamaño de archivos de almacenamiento"](#page-261-1) para leer una descripción de la directiva de archivado global con el mismo nombre.

• *-bufsize= media-type number-blocks* configura el tamaño del buffer que contiene el archivo de almacenamiento mientras se escribe en el medio de archivo, en *number-* *blocks\*dev\_blksize*, donde *number-blocks* es el número de bloques de cinta almacenados en buffer, un número entero dentro del rango [*2-32*], y *dev\_blksize* es el tamaño del bloque especificado para el tipo de medio en el archivo *defaults.conf*. El valor por defecto es *4*.

• *-drivemax* limita la cantidad de datos archivados mediante una unidad a no más de *maximum-size* megabytes, donde *maximum-size* es un número entero. De forma predeterminada, *maximum-size* no se especifica.

Cuando se especifican varias unidades por medio del parámetro *-drives*, la limitación de la cantidad de datos escritos en cualquier unidad puede mejorar las unidades, ayudar a equilibrar las cargas de trabajo y mejorar el uso general de la unidad.

• *-drivemin minimum-size* limita la cantidad de datos archivados mediante una unidad a *minimum-size* megabytes, como mínimo, donde *minimum-size* es un número entero. El valor predeterminado es *-archmax* (si se especifica) o el valor que se muestra para el tipo de medio en el archivo *defaults.conf*.

La configuración de un límite inferior en la cantidad de datos escritos en una unidad puede mejorar el uso y la eficiencia de la unidad. Configure *minimum-size* de tamaño suficiente para que el tiempo de transferencia supere considerablemente el tiempo necesario para cargar, colocar y descargar el medio. Si se especifica *-drivemin*, solo se usan varias unidades cuando las transferencias de datos tienen un tamaño suficiente.

• *-drives number* limita la cantidad de unidades usadas para el archivado a *number*, como mínimo, donde *number* es un número entero. El valor predeterminado es **1**.

La configuración de una mayor cantidad máxima de unidades puede mejorar el rendimiento cuando los conjuntos de archivos contienen archivos grandes o grandes cantidades de archivos. Si las unidades disponibles funcionan a diferentes velocidades, la especificación de varias unidades también puede equilibrar estas variaciones y aumentar la eficiencia del archivado.

• *-fillvsns* obliga al proceso de archivado a usar archivos de almacenamiento más pequeños que ocupen volúmenes de medios de archivo de forma más completa.

De forma predeterminada, el archivador selecciona un volumen con suficiente espacio para contener todos los archivos de una copia de archivo. Esto da como resultado archivos de almacenamiento más grandes que probablemente no quepan en la capacidad restante de varios cartuchos. Como consecuencia, el medio tiene poco uso general. El parámetro *-fillvsns* resuelve este problema, pero a costas de más montajes de medios, operaciones de colocación y desmontajes, lo cual reduce el rendimiento del archivado y el almacenamiento provisional.

• *-lock* exige el uso de buffers bloqueados cuando se realizan copias de archivo mediante E/S directa. Los buffers bloqueados impiden la paginación del buffer y mejoran el rendimiento de la función de E/S directa.

El parámetro *-lock* puede provocar una condición de falta de memoria si se especifica en sistemas con memoria limitada disponible. De forma predeterminada, los buffers

bloqueados no se exigen y el sistema de archivos conserva el control sobre el buffer de archivado.

• *-offline\_copy method* especifica la manera en la que se realizan las copias de archivos una vez que ya se han liberado los archivos de la caché del disco. La directiva *method* especificada puede ser *direct*, *stageahead*, *stageall* o *none*.

Los archivos pueden liberarse tan pronto como se realiza una copia de archivo, de modo que las copias restantes deben realizarse desde una copia sin conexión. Un método  *offline\_copy* especificado permite adaptar el proceso de copia según la cantidad de unidades que se pueden poner a disposición y la cantidad de espacio disponible en la caché del disco.

*direct* copia los archivos directamente del volumen sin conexión al volumen de archivo mediante dos unidades. Para garantizar que haya suficiente espacio en el buffer, aumente el valor configurado por la opción de montaje *stage\_n\_window* al usar este método.

*stageahead* almacena de manera provisional el siguiente archivo de almacenamiento durante la escritura de un archivo de almacenamiento en su destino.

*stageall* almacena de manera provisional todos los archivos en la caché del disco antes de realizar el archivado mediante una unidad. Asegúrese de que la caché del disco sea grande para contener los archivos al usar este método.

*none* (valor predeterminado) almacena de manera provisional los archivos en la caché del disco, según sea necesario, antes de copiarlos en el volumen de archivo.

• *-sort* ordena los archivos por *criterion* antes de archivarlos, donde *criterion* es *age*, *priority*, *size* o *none*.

*age* especifica que se realice el orden según la hora de modificación, desde los archivos más antiguos hasta los archivos más recientes.

*path* (valor predeterminado) especifica que se realice el orden según el nombre de ruta completo y, por lo tanto, los archivos que residen en los mismos directorios permanecen juntos en el medio de archivo.

*priority* especifica que se realice el orden según la prioridad de archivado, de mayor a menor.

*size* ordena los archivos según el tamaño, de menor a mayor.

*none* no especifica ningún tipo de orden, de modo que almacena los archivos en el orden en el que se encuentran en el sistema de archivos.

- *-rsort criterion* ordena los archivos por *criterion*, como *-sort*, pero en sentido contrario.
- *-recycle\_dataquantity size* limita la cantidad de datos que el reciclador programará para volver a archivar a *size* bytes, donde *size* es un número entero.

El reciclador vuelve a programar el archivado cuando necesita drenar volúmenes de archivo de archivos de almacenamiento válidos. Tenga en cuenta que la cantidad real de volúmenes seleccionados para reciclar también puede depender del parámetro *-recycle \_vsncount*. El valor predeterminado es *1073741824* (1 gigabyte).

- *-recycle\_hwm percent* configura el porcentaje máximo de uso del medio (el límite superior o *hwm*) que inicia el reciclaje del medio extraíble. El parámetro se omite para el medio de disco (consulte *-recycle\_minobs* a continuación). El valor predeterminado es *95*.
- *-recycle\_ignore* impide que se realice el reciclaje real de cualquier medio que se encuentre en el conjunto de archivos, aunque permite ejecutar los procesos de reciclaje con normalidad. Para uso con fines de prueba.
- *-recycle\_mailaddr mail-address* dirige los mensajes informativos del reciclador a *mail-address*. El correo no se envía de forma predeterminada.
- *-recycle\_mingain* limita la selección de volúmenes para reciclar a aquellos que aumentarían su espacio libre según el porcentaje especificado por *percentage*, como mínimo. El valor predeterminado es *50*.
- *-recycle\_vsncount* limita la cantidad de volúmenes que el reciclador programa para volver a archivar a *count*. Tenga en cuenta que la cantidad real de volúmenes seleccionados para reciclar también puede depender del parámetro *-recycle \_dataquantity*. El parámetro se omite para el medio de disco. El valor predeterminado es *1*.
- *-recycle\_minobs* configura el porcentaje *percentage* de los archivos obsoletos de un archivo de almacenamiento que reside en el disco y que vuelve a activar el almacenamiento de los archivos válidos y la eliminación eventual del archivo *tar* original. El parámetro se omite para el medio extraíble (consulte *-recycle\_hwm* a continuación). El valor predeterminado es *50*.
- *-unarchage* configura la hora de referencia para calcular la antigüedad fuera del archivo *time\_ref*, donde *time\_ref* es *access* para la hora de acceso al archivo (valor predeterminado) o *modify* para la hora de modificación.
- *-tapenonstop* escribe una sola marca de cinta y una etiqueta de fin de ciclo de vida (EOF) al final del archivo de almacenamiento sin cerrar el archivo de almacenamiento extraíble. Esto acelera la transferencia de varios archivos de almacenamiento, pero el cartucho de cinta no se puede descargar hasta que se haya escrito todo el conjunto de archivos en la cinta. De forma predeterminada, el software Oracle HSM cierra el archivo de cinta mediante la escritura de dos marcas de cinta adicionales después de la etiqueta de fin de ciclo de vida al final del archivo de almacenamiento.
- *-reserve keyword* reserva un volumen de medios extraíbles para uso exclusivo de un conjunto de archivos específico. Cuando se usa por primera vez un volumen para contener archivos del conjunto de archivos, el software asigna al volumen un nombre de reserva único en función de una o más palabras clave específicas: *fs*, *set* o una de las siguientes: *dir* (directorio), *user* o *group*.

*fs* incluye el nombre del sistema de archivos en el nombre de reserva: *arset.1 reserve fs*.

*set* incluye el nombre del conjunto de archivos de la directiva de asignación de conjuntos de archivos en el nombre de reserva: *all -reserve set*.

*dir* incluye los primeros 31 caracteres de la ruta del directorio especificada en la directiva de asignación de conjuntos de archivos en el nombre de reserva.

*user* incluye el nombre de usuario asociado con el archivo de almacenamiento: *arset.1 -reserve user*.

*group* incluye el nombre de grupo asociado con el archivo de almacenamiento: *arset.1 -reserve group*.

La reserva de volúmenes por conjunto puede resultar ventajosa en algunas situaciones. Sin embargo, tenga en cuenta que, inherentemente, es menos eficiente que permitir al software seleccionar el medio. Cuando se reservan volúmenes, el sistema debe montar, desmontar y cambiar cartuchos con más frecuencia, lo cual aumenta la sobrecarga y reduce el rendimiento. Los esquemas de reservas muy restrictivos no utilizan suficientemente el medio disponible y, en casos extremos, pueden provocar errores de archivado debido a la falta de medio disponible.

• *-priority multiplier ranking* cambia el nivel de prioridad del archivado cuando se usa con el parámetro *sort priority* mencionado anteriormente. *ranking* es un número real en el rango [*(-3.400000000E+38)-3.400000000E+38*] (de -3.402823466x1038 a 3.402823466x1038) y *multiplier* es la característica del archivo para el cual se cambia el valor relativo de *ranking*, que se selecciona de la siguiente lista: *age*, *archive \_immediate*, *archive\_overflow*, *archive\_loaded*, *copies*, *copy1*, *copy2*, *copy3*, *copy4*, *offline*, *queuewait*, *re-archive*, *reqrelease*, *size*, *stage\_loaded* y *stage\_overflow*.

Consulte las páginas del comando man *archiver* y *archiver.cmd* para obtener más información sobre las prioridades.

#### **Directivas de agrupaciones de números de serie de volumen (VSN)**

La sección de agrupaciones de VSN del archivo *archiver.cmd* define determinadas recopilaciones de volúmenes de medios de archivo que se pueden especificar como una unidad en las directivas de asociación de números de serie de volumen (VSN).

La sección comienza con una directiva *vsnpools* y finaliza con una directiva *endvsnpools* o con el final del archivo *archiver.cmd*. La sintaxis de la definición de una agrupación de VSN es la siguiente:

*vsn-pool-name media-type volume-specification*

donde:

- *vsn-pool-name* es el nombre que se asigna a la agrupación.
- *media-type* es uno de los identificadores de tipos de medios de dos caracteres de Oracle HSM que se muestran en Apéndice A, *[Glosario de tipos de equipos](#page-246-0)* y en la página del comando man *mcf*.
- *volume-specification* es una lista de una o más expresiones regulares, separadas por espacios, que coinciden con números de serie de volumen. Consulte la página del comando man *regcmp* de Solaris para obtener información detallada sobre la sintaxis de las expresiones regulares:

El ejemplo define cuatro agrupaciones de VSN: *users\_pool*, *data\_pool*, *proj\_pool* y *scratch\_pool*. Una agrupación nueva es un conjunto de volúmenes que se usa cuando se agotan ciertos volúmenes de una asociación de VSN o cuando se agota otra agrupación de VSN. Si una de las tres agrupaciones específicas se queda sin volúmenes, el archivador selecciona los números de serie de volumen de la agrupación nueva.

```
vsnpools
users_pool li ˆVOL2[0-9][0-9]
data_pool li ˆVOL3.*
scratch_pool li ˆVOL4[0-9][0-9]
proj_pool li ˆVOL[56].*
endvsnpools
```
#### <span id="page-277-0"></span>**Directivas de asociación de números de serie de volumen (VSN)**

La sección de asociaciones de VSN del archivo *archiver.cmd* asigna volúmenes de medios de archivo a conjuntos de archivos. Esta sección comienza con una directiva *vsns* y finaliza con una directiva *endvsns*.

Las directivas de asignación de volúmenes tienen el siguiente formato:

*archive-set-name.copy-number [media-type volume-specification] [-pool vsn-pool-name]*

donde:

- *archive-set-name* es el nombre que una directiva de asignación de conjuntos de archivos asignó al conjunto de archivos que se asocia con los volúmenes especificados.
- *copy-number* es el número que una directiva de copia de archivo asignó a la copia que se asocia con los volúmenes especificados. Es un número entero en el rango [*1-4*].
- *media-type* es uno de los identificadores de tipos de medios de dos caracteres de Oracle HSM que se muestran en Apéndice A, *[Glosario de tipos de equipos](#page-246-0)* y en la página del comando man *mcf*.
- *volume-specification* es una lista de una o más expresiones regulares, separadas por espacios, que coinciden con números de serie de volumen. Consulte la página del

comando man *regcmp* de Solaris para obtener información detallada sobre la sintaxis de las expresiones regulares:

• *-pool vsn-pool-name* es una recopilación previamente determinada de volúmenes de medios de archivo que se puede especificar como unidad. Consulte las directivas de agrupaciones de números de serie de volumen (VSN).

El ejemplo ilustra diferentes maneras de asociar el medio con dos líneas de especificaciones de VSN.

```
vsns
archiveset.1 lt VSN001 VSN002 VSN003 VSN004 VSN005
archiveset.2 lt VSN0[6-9] VSN10
archiveset.3 -pool data_pool
endvsns
```
#### <span id="page-278-0"></span>**Directivas de almacenamiento provisional**

El almacenamiento provisional es el proceso que implica copiar datos de archivo desde el almacenamiento nearline o sin conexión hasta el almacenamiento en línea.

El proceso de almacenamiento provisional se inicia cuando se ejecuta el daemon *samd*. El proceso de almacenamiento provisional muestra el siguiente comportamiento predeterminado:

- El proceso de almacenamiento provisional intenta usar todas las unidades de la biblioteca.
- El tamaño del buffer de almacenamiento provisional se determina en función del tipo de medio y el buffer de almacenamiento provisional no se bloquea.
- No se escribe ningún archivo log.
- Puede haber hasta 1.000 solicitudes de almacenamiento provisional activas al mismo tiempo.

Puede personalizar las operaciones del proceso de almacenamiento provisional para el sitio mediante la inserción de directivas en el archivo */etc/opt/SUNWsamfs/stager.cmd*.

Cuando una aplicación requiere un archivo sin conexión, la copia de archivo se almacena de manera provisional en la caché del disco, a menos que el archivo se haya almacenado con la opción *-n* (*nunca almacenar de manera provisional*). Para poner el archivo a disposición de una aplicación de inmediato, la operación de lectura se ejecuta directamente detrás de la operación de almacenamiento provisional de modo de permitir el acceso antes de que el archivo completo esté almacenado de manera provisional.

Entre los errores de almacenamiento provisional, se incluyen errores del medio, falta de disponibilidad del medio, falta de disponibilidad de una biblioteca automatizada, etc. Si se produce un error de almacenamiento provisional, el software Oracle HSM intenta buscar la siguiente copia disponible del archivo, si hubiera y si hay un dispositivo disponible para leer el medio de la copia de archivo.

#### **El archivo stager.cmd**

En el archivo *stager.cmd*, especifique las directivas para sustituir los comportamientos predeterminados. Puede configurar el proceso de almacenamiento provisional para que almacene archivos de inmediato, para que nunca almacene archivos, para que realice un almacenamiento parcial o para especificar otras acciones de almacenamiento provisional. Por ejemplo, al especificar el atributo para no almacenar nunca, resultan beneficiadas las aplicaciones que acceden a pequeños registros desde grandes archivos porque se accede a todos los datos directamente desde el medio de archivo sin almacenar de manera provisional el archivo en línea.

Esta sección describe las directivas del proceso de almacenamiento provisional. Para obtener más información acerca de las directivas del proceso de almacenamiento provisional, consulte la página del comando man *stager.cmd*. Si está usando el software Oracle HSM Manager, puede controlar el almacenamiento provisional desde la página de resumen o de detalles del sistema de archivos. Puede explorar el sistema de archivos y consultar el estado de archivos individuales, usar filtros para consultar ciertos archivos y seleccionar archivos específicos para almacenar de manera provisional. Puede seleccionar la copia que desea almacenar de manera provisional o permitir que el sistema la elija.

El ejemplo muestra un archivo *stager.cmd* después de configurar todas las directivas posibles.

drives=dog 1 bufsize=od 8 lock logfile=/var/adm/stage.log maxactive=500

### **drives: especificación de cantidad de unidades que se deben almacenar de manera provisional**

De forma predeterminada, el proceso de almacenamiento provisional usa todas las unidades disponibles cuando almacena de manera provisional archivos. Si el proceso de almacenamiento provisional mantiene ocupadas todas las unidades, puede interferir con las actividades del archivador. La directiva *drives* especifica la cantidad de unidades disponibles para el proceso de almacenamiento provisional. Esta directiva tiene el siguiente formato:

drives=*library count*

donde:

- *library* es el nombre del conjunto de familias de la biblioteca que aparece en el archivo *mcf*.
- *count* es la cantidad máxima de unidades utilizadas. De forma predeterminada, es la cantidad de unidades configuradas en el archivo *mcf* para esta biblioteca.

El ejemplo especifica que se usa solo una unidad de la biblioteca del conjunto de familias *dog* para almacenar de manera provisional archivos:

 $drives = dog 1$ 

#### **bufsize: configuración de tamaño de buffer de almacenamiento provisional**

De forma predeterminada, un archivo que se almacenará de manera provisional se lee en la memoria, en un buffer, antes de que se restaura del medio de archivo a la caché del disco. Use la directiva *bufsize* para especificar un tamaño de buffer y, opcionalmente, bloquear el buffer. Estas acciones pueden mejorar el rendimiento. Puede probar diferentes valores de *number-blocks*. La directiva tiene el siguiente formato:

*bufsize= media-type number-blocks [lock]*

donde:

- *media-type* es uno de los identificadores de tipos de medios de dos caracteres de Oracle HSM que se muestran en Apéndice A, *[Glosario de tipos de equipos](#page-246-0)* y en la página del comando man *mcf*.
- *number-blocks* es un número entero en el rango [*2-8192*]. Este valor se multiplica por el valor de *media-type\_blksize* especificado en el archivo *defaults.conf*. Cuanto mayor es el número especificado para *number-blocks*, más memoria se usa. El valor por defecto es *16*.
- *lock* exige el uso de buffers bloqueados durante cada operación de almacenamiento provisional. Esto evita la sobrecarga asociada con el bloqueo y desbloqueo del buffer de almacenamiento provisional para cada solicitud de E/S y mejora el rendimiento. El parámetro *lock* puede provocar una condición de falta de memoria si se especifica en sistemas con memoria limitada disponible. De forma predeterminada, los buffers bloqueados no se exigen y el sistema de archivos conserva el control sobre el buffer de archivado.

El argumento *lock* es efectivo únicamente si se activa la función de E/S directa para el archivo almacenado de manera provisional. Para obtener más información acerca de cómo activar la función de E/S directa, consulte las páginas del comando man *setfa*, *sam\_setfa* y *mount\_samfs*.

#### **logfile: especificación de un archivo log de almacenamiento provisional**

Puede solicitar que el software Oracle HSM recopile información sobre el evento de almacenamiento provisional de archivos y la escriba en un archivo log. De forma predeterminada, no se escribe ningún archivo log. La directiva *logfile* especifica un archivo log en el cual el proceso de almacenamiento provisional puede escribir información de registro. El proceso de almacenamiento provisional escribe una o más líneas en el archivo log para cada archivo almacenado. Esta línea incluye información, como el nombre del archivo, la fecha y la hora del almacenamiento provisional y el número de serie de volumen (VSN). La directiva tiene el siguiente formato:

```
logfile=filename [event-list]
```
donde *filename* es el nombre de ruta completo para el archivo log y *event-list* es una lista de tipos de eventos, delimitados por espacios, que se registrarán:

- *all* registra todos los eventos de almacenamiento provisional.
- *start* registra cuándo comienza el almacenamiento provisional para un archivo.
- *finish* (valor predeterminado) registra cuándo finaliza el almacenamiento provisional para un archivo.
- *cancel* (valor predeterminado) registra cuándo el operador cancela un almacenamiento provisional.
- *error* (valor predeterminado) registra errores de almacenamiento provisional.

La siguiente directiva crea un log de almacenamiento provisional en el directorio */var/ adm/*:

logfile=/var/adm/stage.log

Las entradas de log del proceso de almacenamiento provisional tienen el siguiente formato:

```
status date time media-
type volume position.offset inode filesize filename copy user group requestor equipment-
number validation
```
#### donde:

- *status* es *S* para indicar que está en proceso de inicio, *C* para indicar que se canceló, *E* para indicar un error y *F* para indicar que finalizó.
- *date* es la fecha formato es *yyyy/mm/dd*, donde *yyyy* es un número de cuatro dígitos que representa el año, *mm* es un número de dos dígitos que representa el mes y *dd* es un número de dos dígitos que representa el día del mes.
- *time* es la hora cuyo formato es *hh:mm:ss*, donde *hh*, *mm* y *ss* son números de dos dígitos que representan la hora, los minutos y los segundos, respectivamente.
- *media-type* es uno de los identificadores de tipos de medios de dos caracteres de Oracle HSM que se muestran en Apéndice A, *[Glosario de tipos de equipos](#page-246-0)* y en la página del comando man *mcf*.
- *volume* es el número de serie de volumen (VSN) del medio que contiene el archivo que se almacenará de manera provisional.
- *position.offset* es un par de números hexadecimales separados por un punto que representan la posición de inicio del archivo (*tar*) en el volumen y el desplazamiento del archivo almacenado de manera provisional con respecto al archivo de almacenamiento.
- *inode* es el número de inode y el número de generación del archivo almacenado de manera provisional, separados por un punto.
- *filesize* es el tamaño del archivo almacenado de manera provisional.
- *filename* es el nombre del archivo almacenado de manera provisional.
- *copy* es el número de copia de archivo que contiene el archivo almacenado de manera provisional.
- *user* es el usuario que posee el archivo.
- *group* es el grupo que posee el archivo.
- *requestor* es el grupo de solicitó el archivo.
- *equipment-number* es el número ordinal del equipo definido en el archivo *mcf* para la unidad de la cual se almacenó de manera provisional el archivo.
- *validation* indica si el archivo almacenado de manera provisional se validará (*V*) o no (*-*).

El ejemplo muestra parte de un log del proceso de almacenamiento provisional típico:

```
S 2014/02/16 14:06:27 dk disk01 e.76d 2557.1759 1743132 /sam1/testdir0/filebu 1 root
 other root 0 -
F 2014/02/16 14:06:27 dk disk01 e.76d 2557.1759 1743132 /sam1/testdir0/filebu 1 root
 other root 0 -
S 2014/02/16 14:06:27 dk disk02 4.a68 1218.1387 519464 /sam1/testdir1/fileaq 1 root
 other root 0 -
S 2014/02/16 14:06:43 dk disk01 13.ba5 3179.41 750880 /sam1/testdir0/filecl 1 root
 other root 0 -
F 2014/02/16 14:06:43 dk disk01 13.ba5 3179.41 750880 /sam1/testdir0/filecl 1 root
 other root 0 -
```
#### **maxactive: especificación de cantidad de solicitudes de almacenamiento provisional**

La directiva *maxactive* permite especificar la cantidad de solicitudes de almacenamiento provisional que puede haber activas al mismo tiempo. La directiva tiene el siguiente formato:

*maxactive=number*

donde *number* es un número entero en el rango [*1-500000*]. El valor predeterminado es *4000*.

El ejemplo especifica que no puede haber más de 500 solicitudes de almacenamiento provisional en la cola al mismo tiempo:

maxactive=500

## **copysel: especificación de orden de selección de copias durante el almacenamiento provisional**

La directiva de almacenamiento provisional *copysel* configura la secuencia de selección de copias del proceso de almacenamiento provisional por sistema de archivos.

```
copysel=selection-order
```
donde *selection-order* es una lista delimitada por dos puntos de los números de copias en orden ascendente. El orden de selección predeterminado es *1:2:3:4*.

Para obtener más información, consulte la página del comando man *stager.cmd*. El ejemplo muestra un archivo *stager.cmd* que configura órdenes de selección de copias no predeterminados para los sistemas de archivos *samfs1* y *samfs2*:

```
logfile = /var/opt/SUNWsamfs/log/stager
drives = hp30 1fs = samfs1copysel = 4:3:2:1fs = samfs2copysel = 3:1:4:2
```
## <span id="page-283-0"></span>**Directivas de solicitud de previsualización**

Cuando un proceso de Oracle HSM solicita un volumen de medios extraíbles que no está actualmente cargado en una unidad, la solicitud se agrega a la cola de previsualización. De forma predeterminada, las solicitudes en cola se contestan por orden de llegada (criterio FIFO). Sin embargo, puede sustituir el comportamiento predeterminado mediante la edición del archivo */etc/opt/SUNWsamfs/preview.cmd*. El daemon de control de biblioteca de Oracle HSM (*sam-amld*) lee estas directivas cuando se inicia y las usa hasta detenerse. No puede cambiar las prioridades de la cola dinámicamente.

Hay dos tipos de directivas:

- Las directivas globales se colocan al principio del archivo y se aplican a todos los sistemas de archivos.
- Las directivas del sistema de archivos tienen el formato *fs=directive* y se usan específicamente para sistemas de archivos individuales

Las siguientes secciones describen la manera en la que se debe editar el archivo *preview.cmd* para controlar la cola de previsualización:

- [Directivas globales](#page-284-0)
- [Directivas globales y específicas para el sistema de archivos](#page-285-0)
- Archivo **[preview.cmd](#page-286-0)** de ejemplo

#### <span id="page-284-0"></span>**Directivas globales**

A continuación, se muestran directivas puramente globales:

- **vsn\_priority**[: ajuste de prioridades de volúmenes](#page-284-1)
- <span id="page-284-1"></span>• **age\_priority**[: ajuste de prioridades para el tiempo de espera en la cola](#page-284-2)

#### **vsn\_priority: ajuste de prioridades de volúmenes**

La directiva *vsn\_priority* aumenta la prioridad de los volúmenes (VSN) que tienen el indicador de prioridad alta según un valor específico. La directiva tiene el siguiente formato:

*vsn\_priority=value*

donde *value* es un número real. El valor predeterminado es *1000.0*.

Se configura el indicador de prioridad alta en los volúmenes mediante el comando

chmed +p *media-type.volume-serial-number*

donde *media-type* es uno de los tipos de medios de dos caracteres de Oracle HSM que se muestra en Apéndice A, *[Glosario de tipos de equipos](#page-246-0)* y en la página del comando man *mcf*, y *volume-serial-number* es la cadena alfanumérica que identifica de forma unívoca el volumen de alta prioridad en la biblioteca. Consulte la página del comando man *chmed* para obtener toda la información.

#### <span id="page-284-2"></span>**age\_priority: ajuste de prioridades para el tiempo de espera en la cola**

La directiva *age\_priority* cambia la prioridad relativa en función de la cantidad de tiempo que una solicitud permanece en la cola de modo que, por ejemplo, se pueda evitar que las solicitudes más antiguas se sustituyan indefinidamente por solicitudes más nuevas de mayor prioridad. La directiva especifica un multiplicador que cambia el peso relativo del tiempo de espera en la cola. Tiene el siguiente formato:

#### *age\_priority=weighting-factor*

donde *weighting-factor* es un número real igual, superior o inferior a *1.0* y donde:

- Los valores superiores a *1.0* aumentan el peso en función del tiempo de espera en la cola al calcular la prioridad agregada.
- Los valores inferiores a *1.0* reducen el peso en función del tiempo de espera en la cola al calcular la prioridad total.

• Los valores iguales a *1.0* no cambian el peso relativo en función del tiempo de espera en la cola.

<span id="page-285-0"></span>El valor predeterminado es *1.0*.

#### **Directivas globales y específicas para el sistema de archivos**

Las siguientes directivas se pueden aplicar de manera global o por sistema de archivos:

- **hwm\_priority**[: ajuste de prioridades cuando la caché del disco está prácticamente](#page-285-1) [completa](#page-285-1)
- **lwm\_priority**[: ajuste de prioridades cuando la caché del disco está prácticamente vacía](#page-285-2)
- **lhwm\_priority**[: ajuste de prioridades a medida que se completa la caché del disco](#page-286-1)
- **hlwm\_priority**[: ajuste de prioridades a medida que se vacía la caché del disco](#page-286-2)

#### <span id="page-285-1"></span>**hwm\_priority: ajuste de prioridades cuando la caché del disco está prácticamente completa**

La directiva *hwm\_priority* ajusta el peso relativo en función de la comparación entre las solicitudes de archivado y las solicitudes de almacenamiento provisional cuando el uso del sistema de archivos supera el límite superior (*hwm*), momento en el que el proceso liberador se inicia y comienza a reclamar espacio en el disco ocupado por archivos que tienen copias en el medio de archivo. En esta situación, el aumento del peso relativo en función del archivado permite al proceso liberador otorgar más espacio para las copias de archivo almacenadas de manera provisional y los nuevos archivos. La directiva tiene el siguiente formato:

*hwm\_priority=weighting-factor*

<span id="page-285-2"></span>donde *weighting-factor* es un número real. El valor predeterminado es *0.0*.

#### **lwm\_priority: ajuste de prioridades cuando la caché del disco está prácticamente vacía**

La directiva *lwm\_priority* ajusta el peso relativo en función de la comparación entre las solicitudes de archivado y las solicitudes de almacenamiento provisional cuando el uso del sistema de archivos cae por debajo del límite inferior (*lwm*), momento en el que el proceso liberador se detiene. En esta situación, la reducción del peso relativo en función del archivado y, por lo tanto, el aumento de prioridad de las solicitudes de almacenamiento provisional coloca más archivos en la caché del disco, reduce la demanda de medios montados y aumenta el rendimiento del sistema de archivos. La directiva tiene el siguiente formato:

*lwm\_priority=weighting-factor*

donde *weighting-factor* es un número real. El valor predeterminado es *0.0*.

### <span id="page-286-1"></span>**lhwm\_priority: ajuste de prioridades a medida que se completa la caché del disco**

La directiva *hlwm\_priority* ajusta el peso relativo en función de la comparación entre las solicitudes de archivado y las solicitudes de almacenamiento provisional cuando se completa la caché del disco y el nivel de uso de la caché está entre el límite inferior y el límite superior (*lwm* y *hwm*). En esta situación, el aumento del peso relativo en función del archivado permite al proceso liberador otorgar más espacio para las copias de archivo almacenadas de manera provisional y los nuevos archivos. La directiva tiene el siguiente formato:

*lhwm\_priority=weighting-factor*

donde *weighting-factor* es un número real. El valor predeterminado es *0.0*.

#### <span id="page-286-2"></span>**hlwm\_priority: ajuste de prioridades a medida que se vacía la caché del disco**

La directiva *hlwm\_priority* ajusta el peso relativo en función de la comparación entre las solicitudes de archivado y las solicitudes de almacenamiento provisional cuando se vacía la caché del disco y el nivel de uso de la caché está entre el límite superior y el límite inferior (*hwm* y *lwm*). En esta situación, la reducción del peso relativo en función del archivado y, por lo tanto, el aumento de prioridad de las solicitudes de almacenamiento provisional coloca más archivos en la caché del disco, reduce la demanda de medios montados y aumenta el rendimiento del sistema de archivos. La directiva tiene el siguiente formato:

```
hlwm_priority=weighting-factor
```
donde *weighting-factor* es un número real. El valor predeterminado es *0.0*.

#### <span id="page-286-0"></span>**Archivo preview.cmd de ejemplo**

La prioridad agregada para una solicitud de montaje de medios específica se determina con los valores configurados mediante todos los factores de determinación de peso, de acuerdo con la siguiente fórmula:

*priority = vsn\_priority + wm\_priority + (age\_priority \* time-waiting-in-queue)*

donde *wm\_priority* es el límite de prioridad vigente en el momento (*hwm\_priority*, *lwm\_priority*, *hlwm\_priority* o *lhwm\_priority*) y *time-waiting-in-queue* es la cantidad de segundos que la solicitud del volumen permaneció en la cola. Para obtener una explicación completa sobre cómo calcular prioridades, consulte la sección *PRIORITY CALCULATION* de la página del comando man *preview.cmd*.

En circunstancias especiales, cuando el acceso a los datos es fundamental o cuando el nivel de suministro de unidades de medios extraíbles es bajo, las directivas que se muestran en el archivo *preview.cmd* permiten combinar mejor la actividad del sistema de archivos con los requisitos operativos y los recursos disponibles. La integridad de los datos almacenados no resulta afectada por la configuración del archivo *preview.cmd*, de modo que puede realizar pruebas libremente hasta encontrar el equilibrio adecuado entre las solicitudes de archivado y las solicitudes de almacenamiento provisional.

Es posible que deba ajustar el cálculo de prioridad predeterminado por uno de los siguientes motivos o ambos:

- para garantizar que las solicitudes de almacenamiento provisional se procesen antes de las solicitudes de almacenamiento, de modo que los archivos estén disponibles cuando los usuarios y las aplicaciones accedan a ellos.
- para garantizar que las solicitudes de almacenamiento tengan prioridad superior cuando un sistema de archivos esté a punto de completarse

El archivo *preview.cmd* de ejemplo a continuación aborda las condiciones destacadas anteriormente:

```
# Use default weighting value for vsn_priority:
vsn_priority=1000.0
age_priority = 1.0
# Insure that staging requests are processed before archive requests:
lwm\_priority = -200.01hwm_priority = -200.0hlwm_priority = -200.0
# Insure that archive requests gain top priority when a file system is about to fill
 up:
hwm_priority = 500.0
```
Los valores negativos de peso para *lwm\_priority*, *lhwm\_priority* y *hlwm\_priority* garantizan que las solicitudes de almacenamiento provisional prevalezcan sobre las solicitudes de almacenamiento siempre que haya espacio disponible en la caché del disco, de modo que sea posible acceder a los datos cuando se solicite. Si hay varias solicitudes en la cola durante 100 segundos y el sistema de archivos está por debajo del límite inferior:

- Una solicitud de montaje de archivado para un volumen de prioridad tiene la prioridad agregada *1000+(-200)+(1x100)=900*.
- Una solicitud de montaje de almacenamiento provisional para un volumen de prioridad tiene la prioridad agregada *1000+0+(1x100)=1100*.
- Una solicitud de montaje de almacenamiento provisional para un volumen que no es de prioridad tiene la prioridad agregada *0+0+(1x100)=100*.

Sin embargo, cuando la capacidad de la caché del disco está prácticamente completa, deben prevalecer las solicitudes de archivado. Si se almacenan demasiado pocos archivos dado que el sistema de archivos se completa, no hay suficiente espacio disponible para almacenar de manera provisional los archivos ya almacenados ni para agregar nuevos archivos. Si hay varias solicitudes en la cola durante 100 segundos y el sistema de archivos excede el límite superior:
- Una solicitud de montaje de archivado para un volumen de prioridad tiene la prioridad agregada *1000+500+(1x100)=1600*.
- Una solicitud de montaje de almacenamiento provisional para un volumen de prioridad tiene la prioridad agregada *1000+0+(1x100)=1100*.
- Una solicitud de montaje de almacenamiento provisional para un volumen que no es de prioridad tiene la prioridad agregada *0+0+(1x100)=100*.

# **Apéndice E**

### **Apéndice E. Funciones de accesibilidad del producto**

Los usuarios con deficiencia visual, ceguera, daltonismo u otra discapacidad visual pueden acceder a Oracle Hierarchical Storage Manager and StorageTek QFS Software (Oracle HSM) mediante la interfaz de línea de comandos. Esta interfaz basada en texto es compatible con lectores de pantalla y todas las funciones se controlan mediante el teclado.

## **Glosario**

Este glosario se centra en los términos específicos de los sistemas de archivos y el software de Oracle HSM. Para conocer las definiciones estándar del sector, consulte el diccionario que mantiene la Storage Networking Industry Association en *http://www.snia.org/education/dictionary/*.

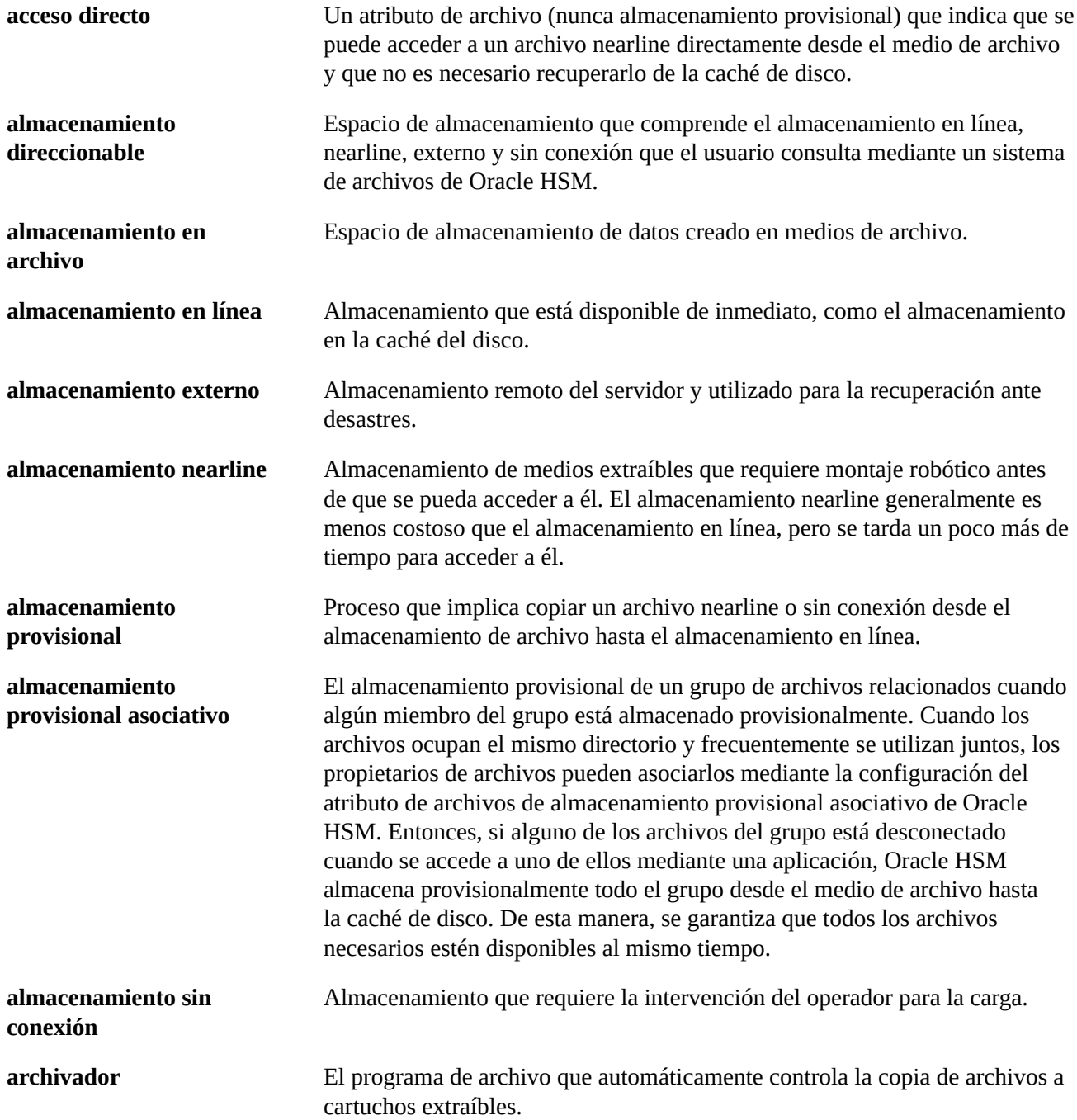

<span id="page-293-0"></span>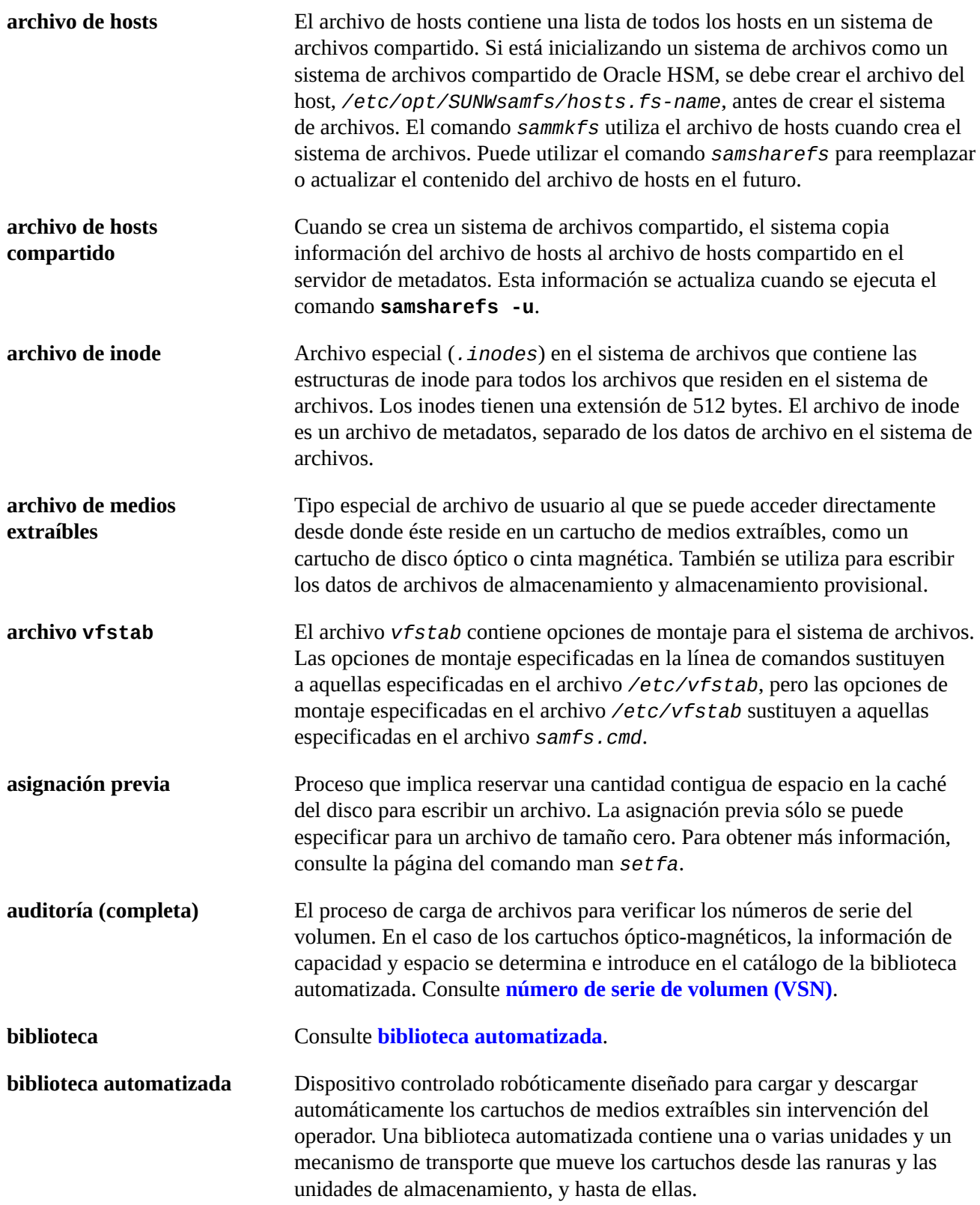

<span id="page-294-1"></span><span id="page-294-0"></span>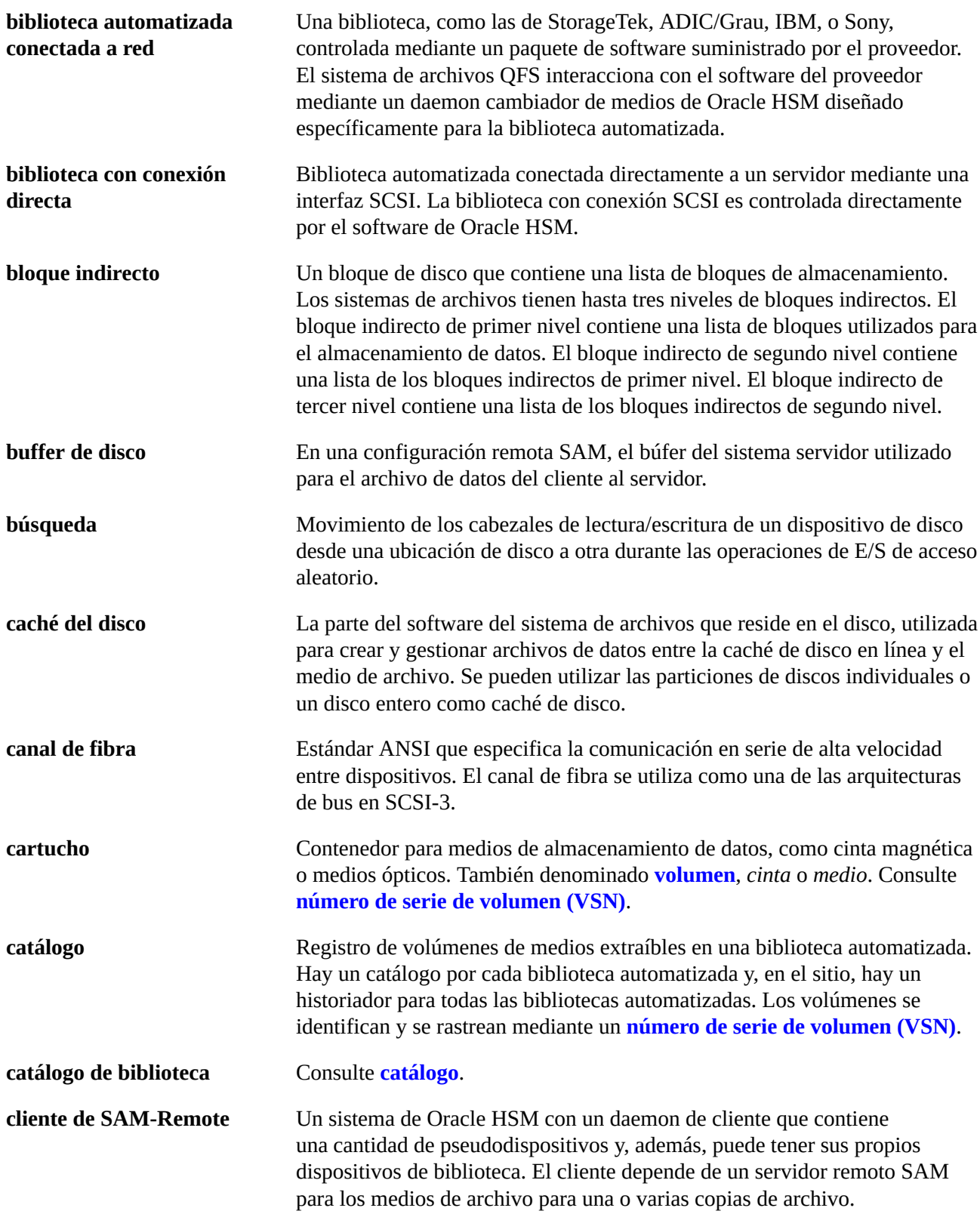

<span id="page-295-2"></span><span id="page-295-1"></span><span id="page-295-0"></span>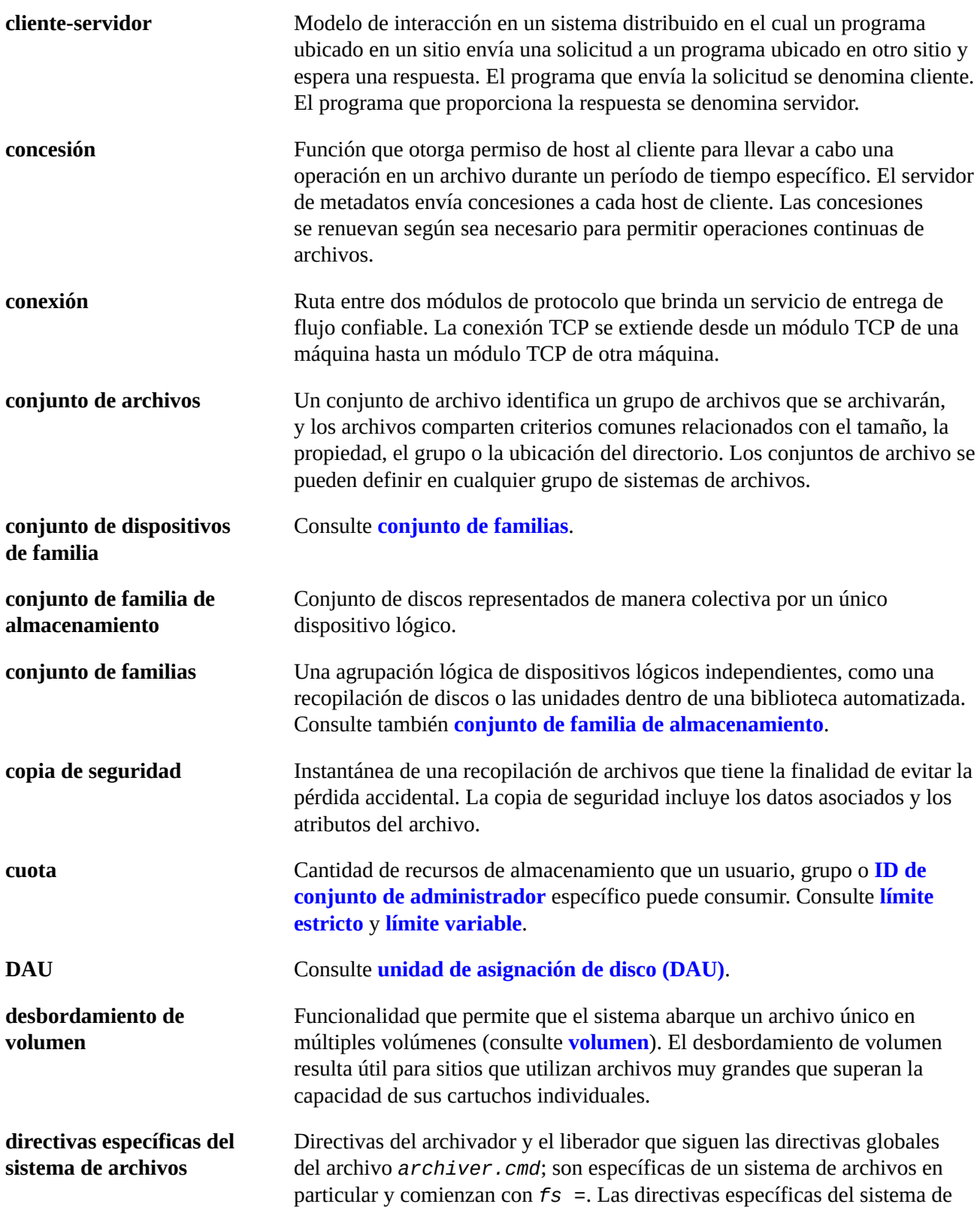

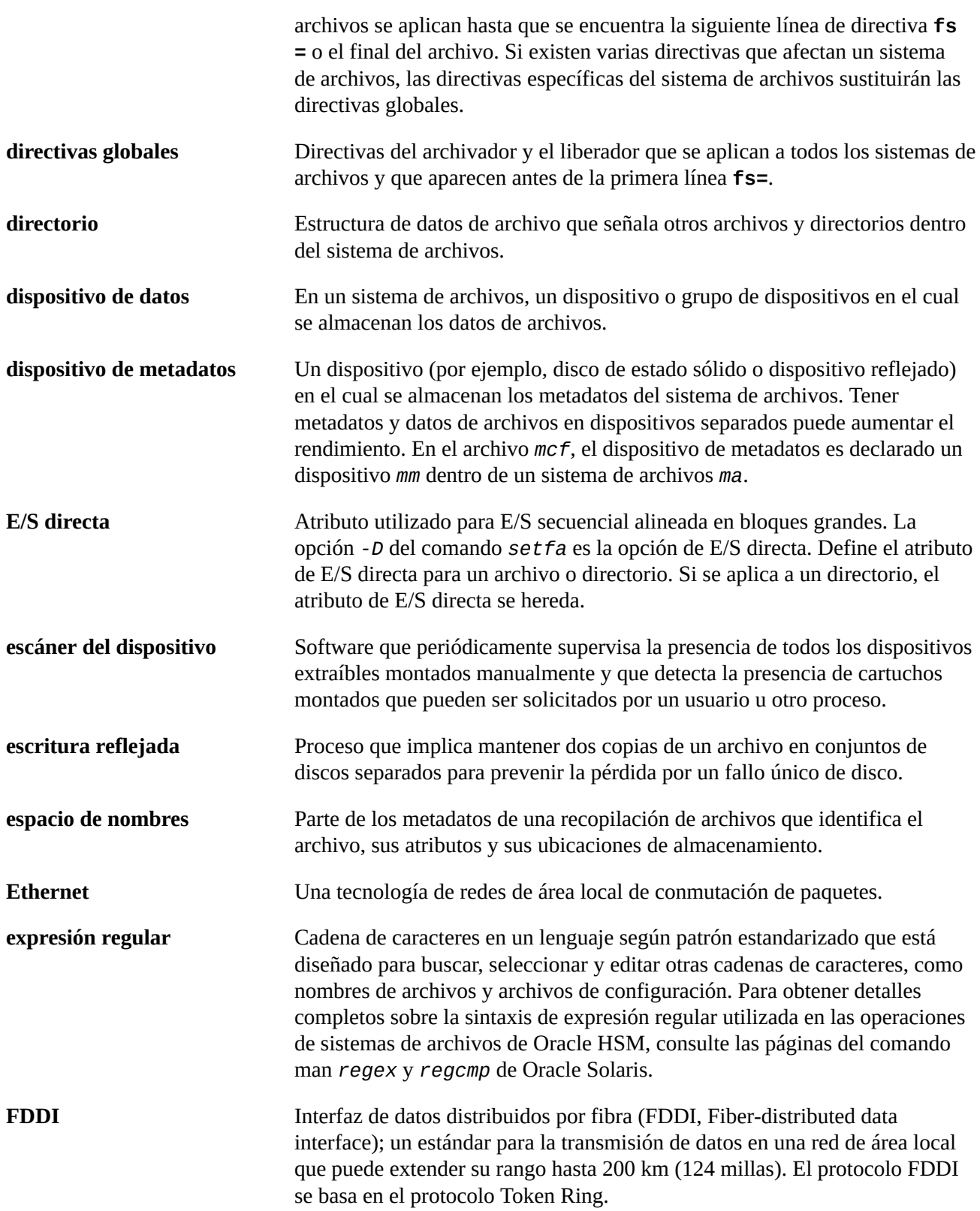

<span id="page-297-4"></span><span id="page-297-3"></span><span id="page-297-2"></span><span id="page-297-1"></span><span id="page-297-0"></span>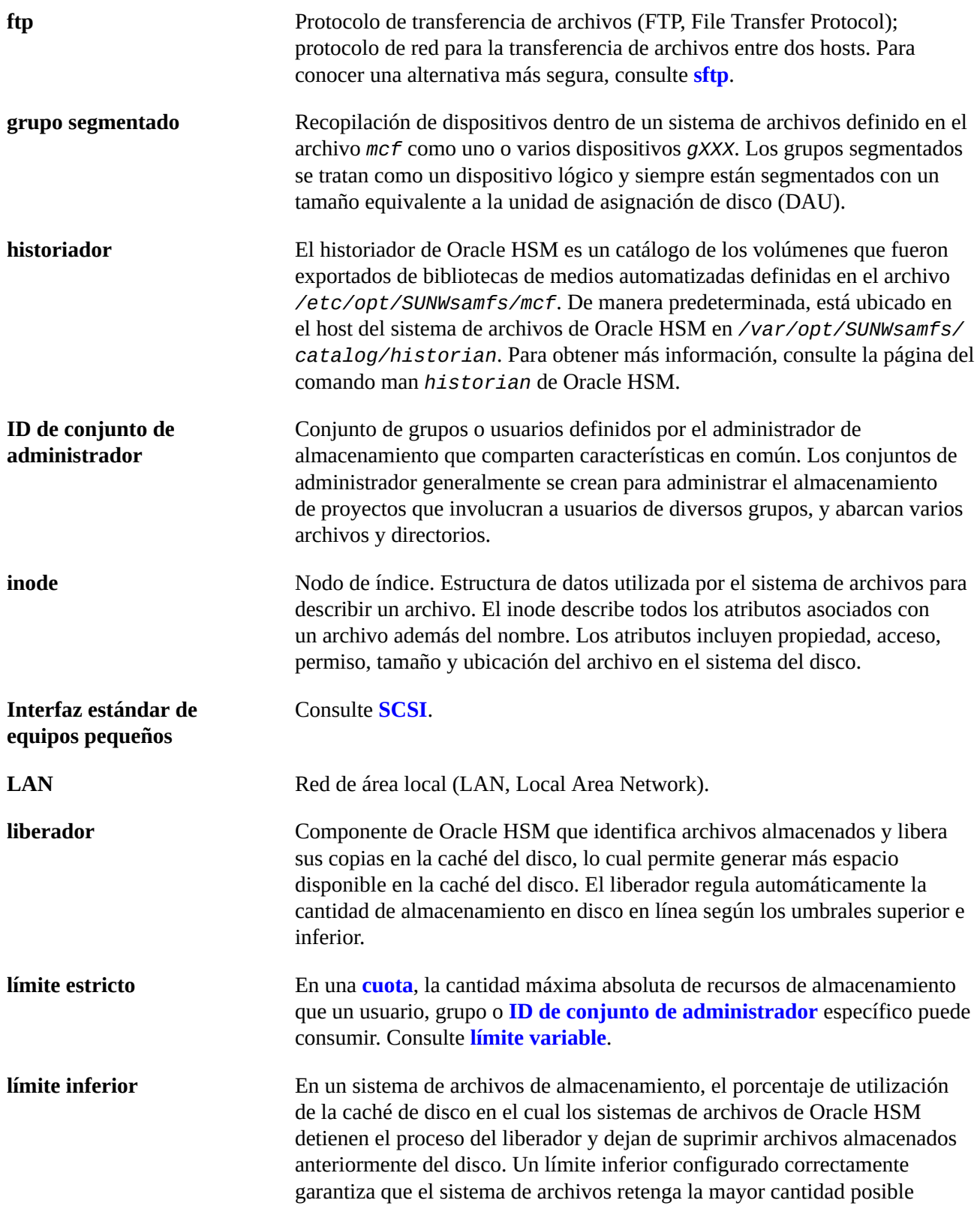

<span id="page-298-1"></span><span id="page-298-0"></span>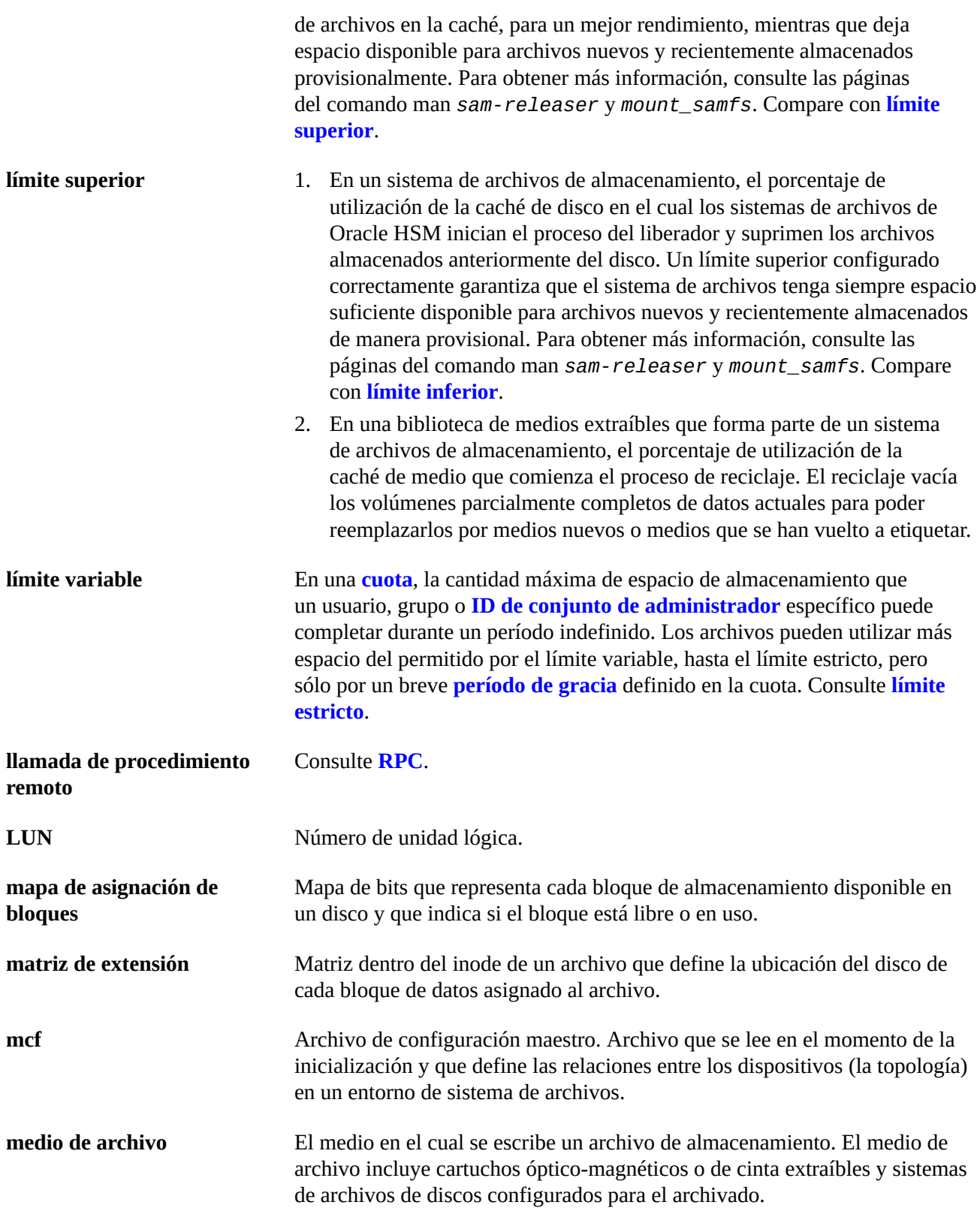

<span id="page-299-2"></span><span id="page-299-1"></span><span id="page-299-0"></span>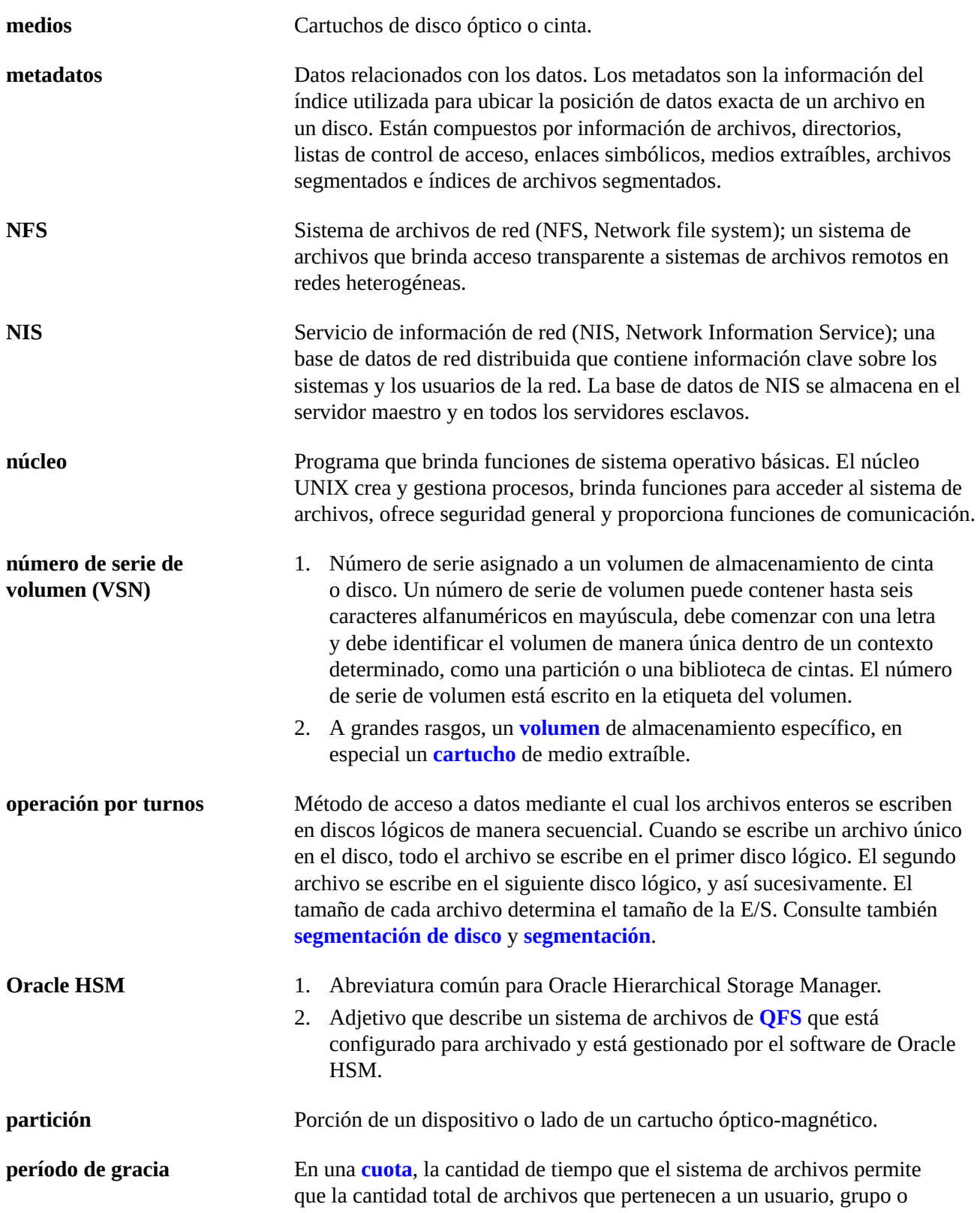

<span id="page-300-1"></span><span id="page-300-0"></span>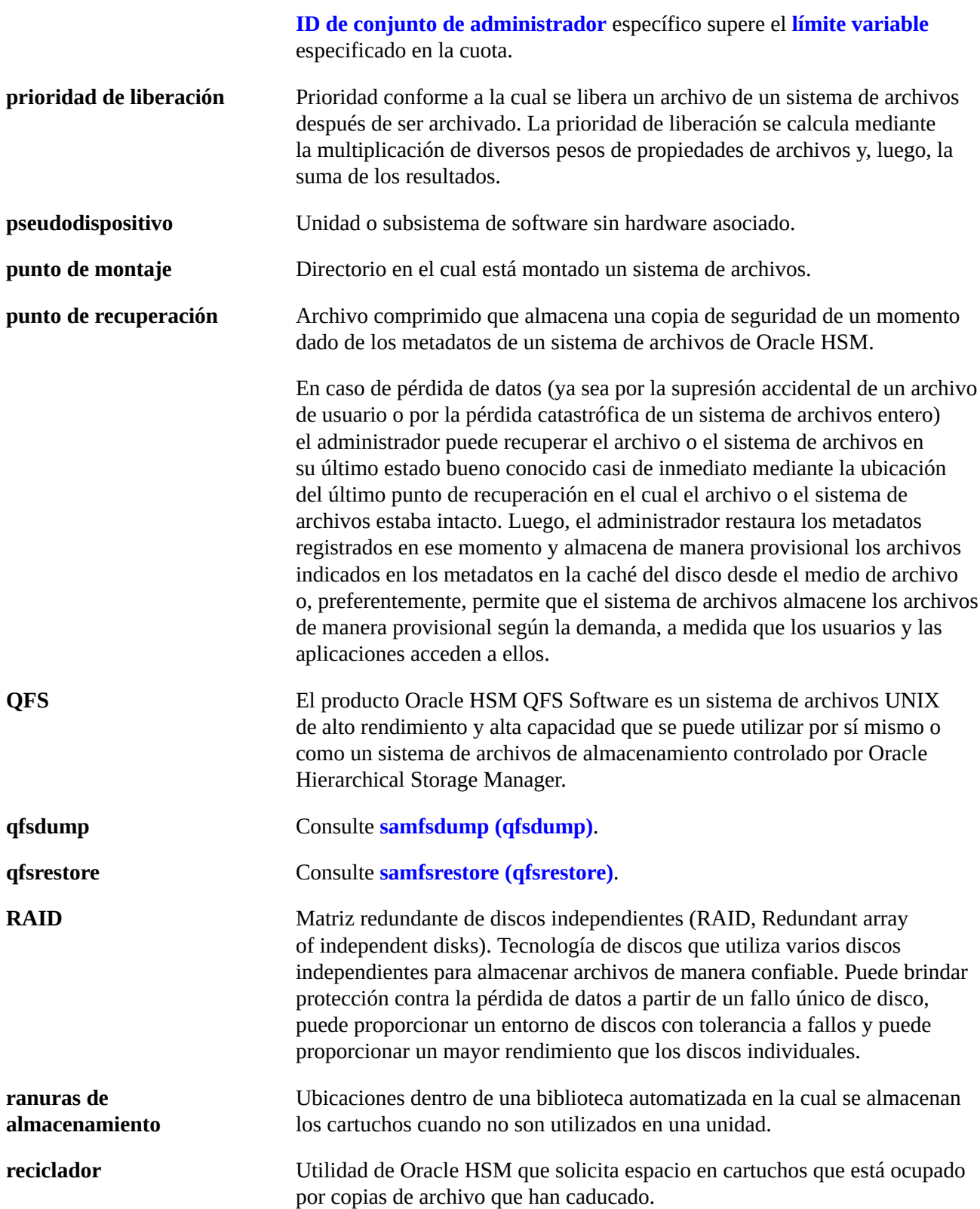

<span id="page-301-5"></span><span id="page-301-4"></span><span id="page-301-3"></span><span id="page-301-2"></span><span id="page-301-1"></span><span id="page-301-0"></span>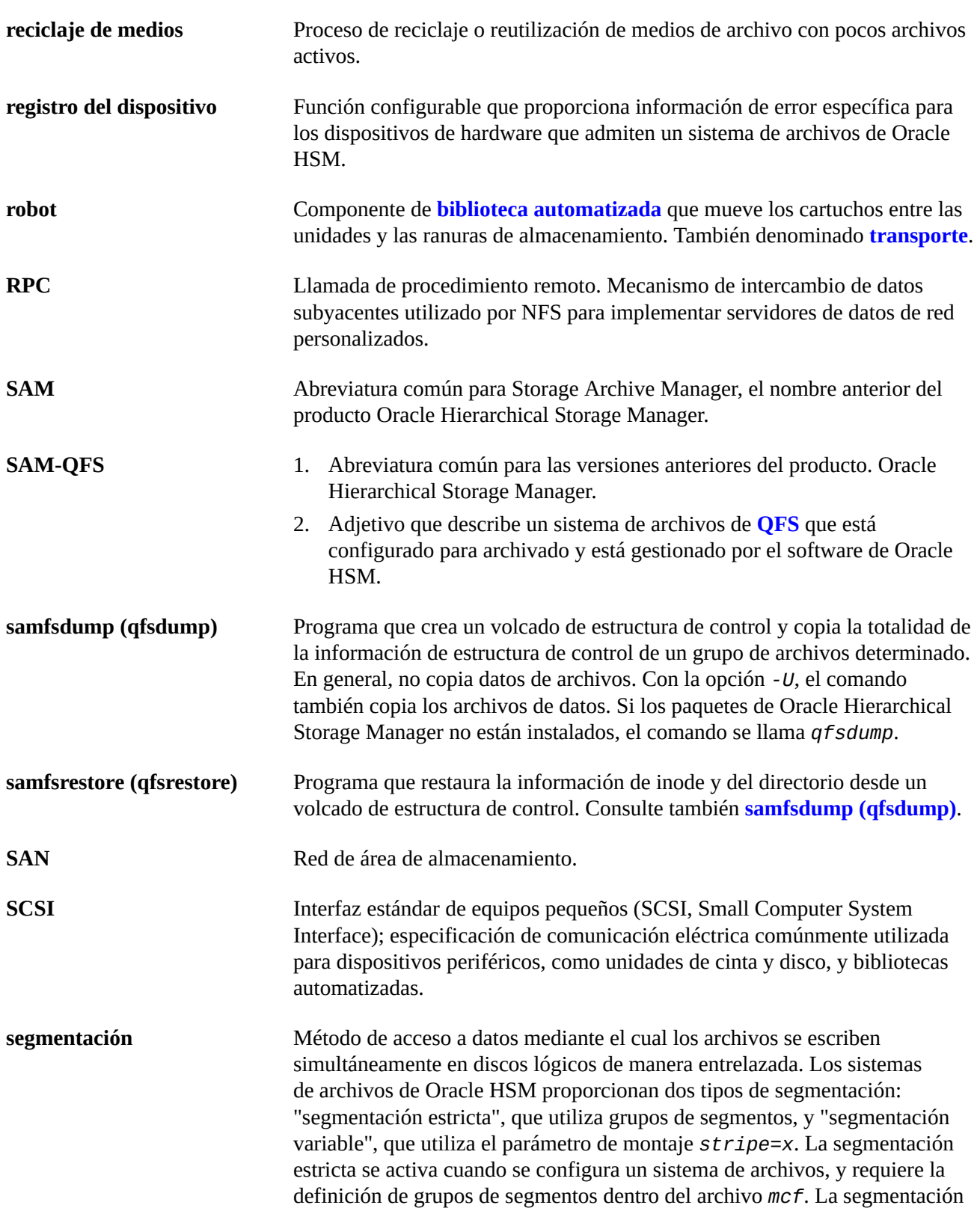

<span id="page-302-2"></span><span id="page-302-1"></span><span id="page-302-0"></span>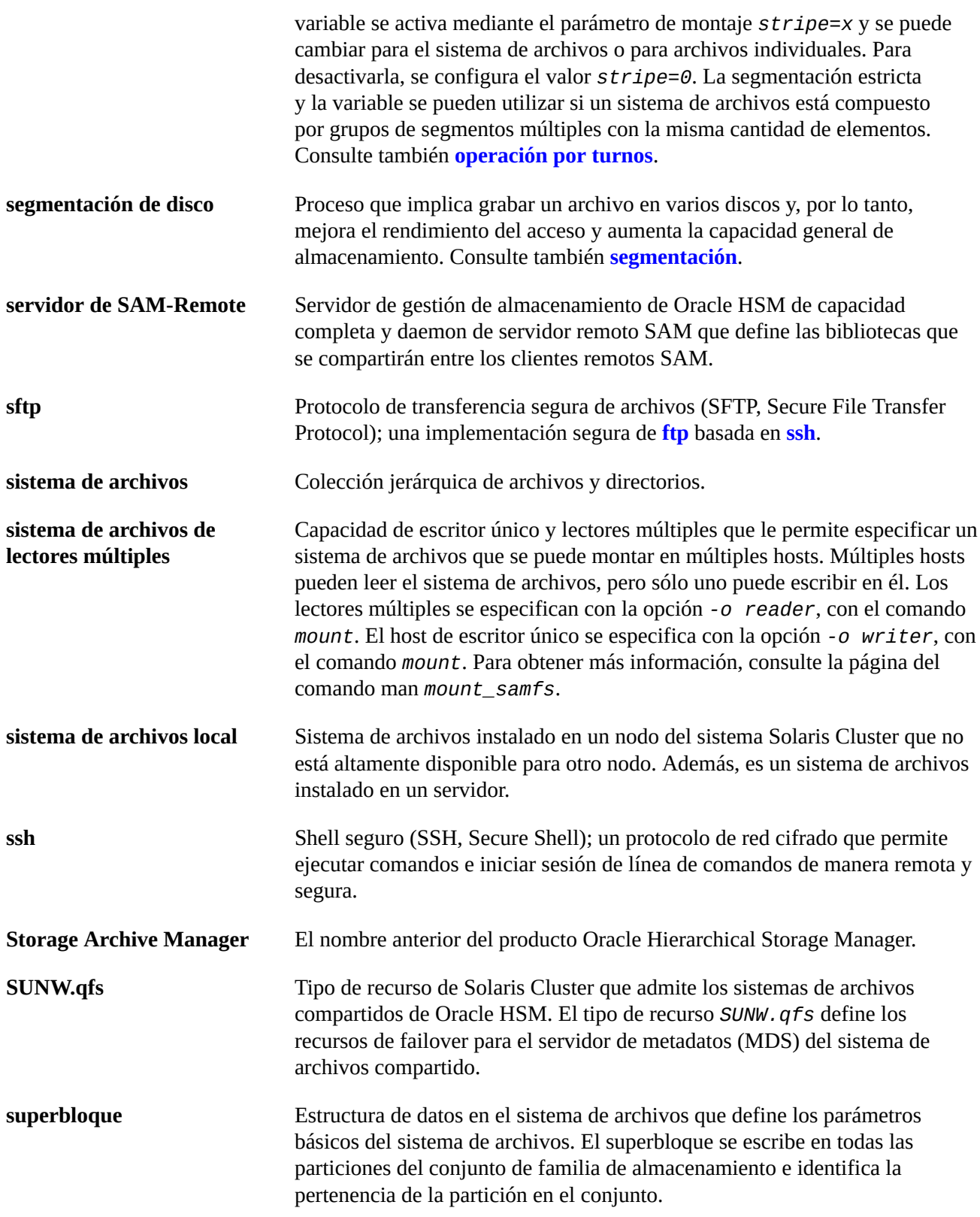

<span id="page-303-2"></span><span id="page-303-1"></span><span id="page-303-0"></span>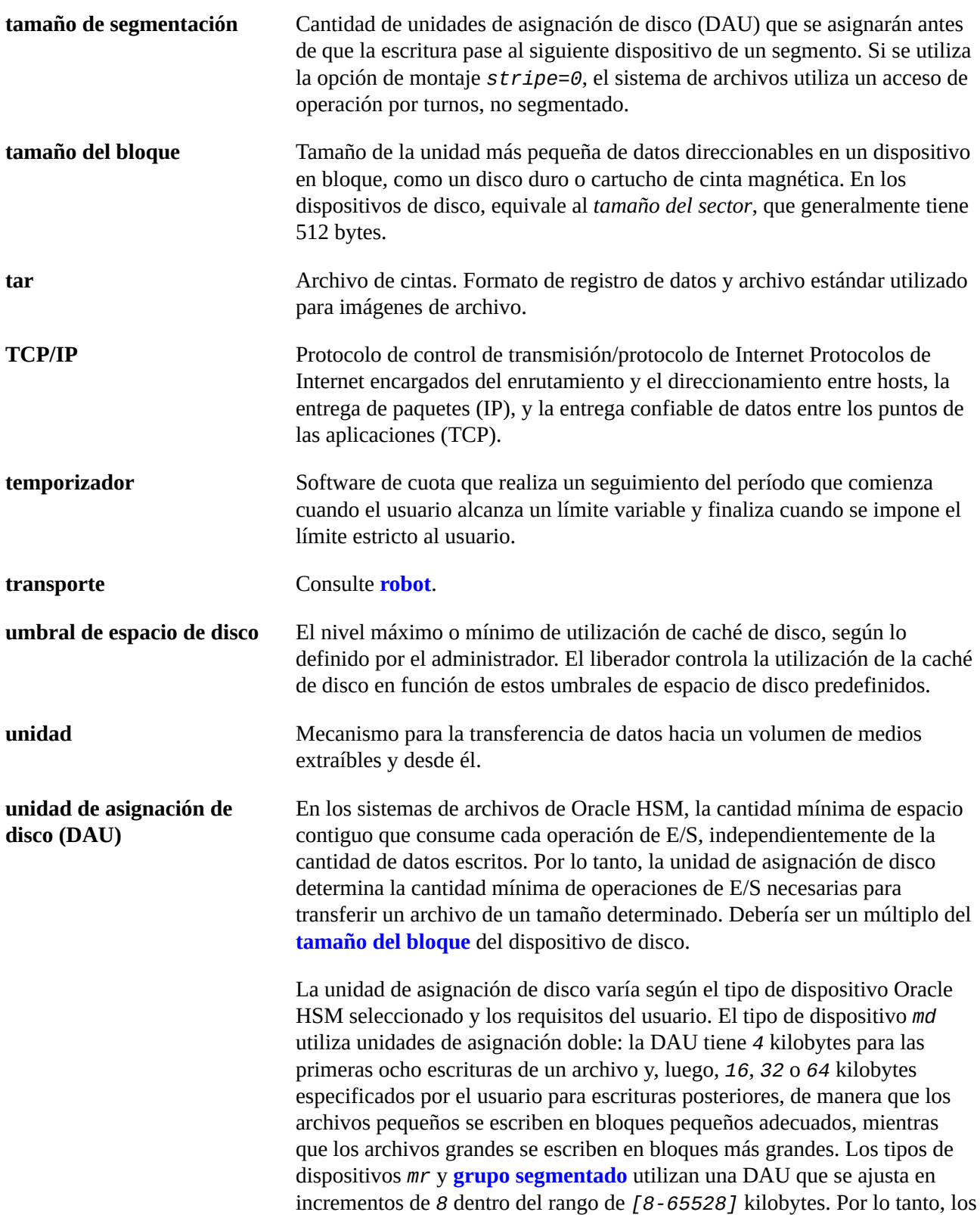

<span id="page-304-0"></span>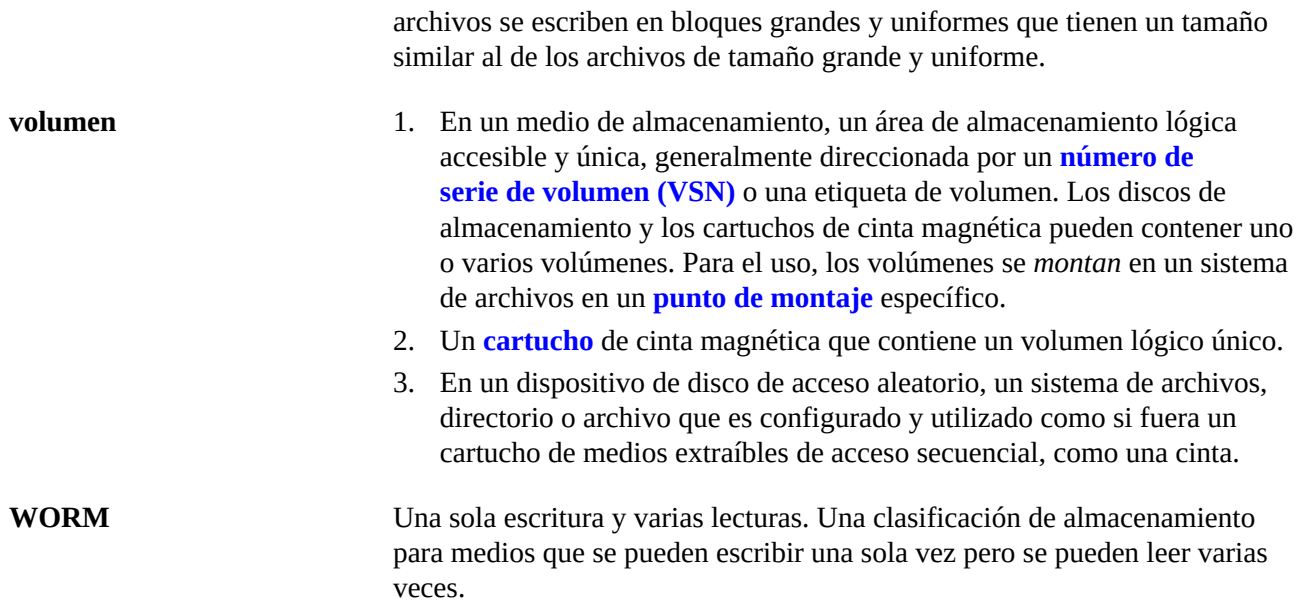

# **Índice**

#### **D**

documentación disponibilidad, [14](#page-13-0)